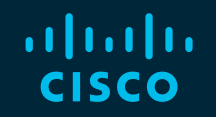

# You make possible

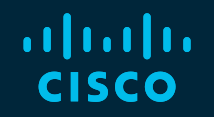

### Getting Started with Cisco DNA Center

Marcel Rothstein – Technical Solutions Architect Ivana Lukić – Technical Solutions Specialist

TECNMS-2900

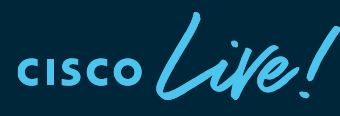

Barcelona | January 27-31, 2020

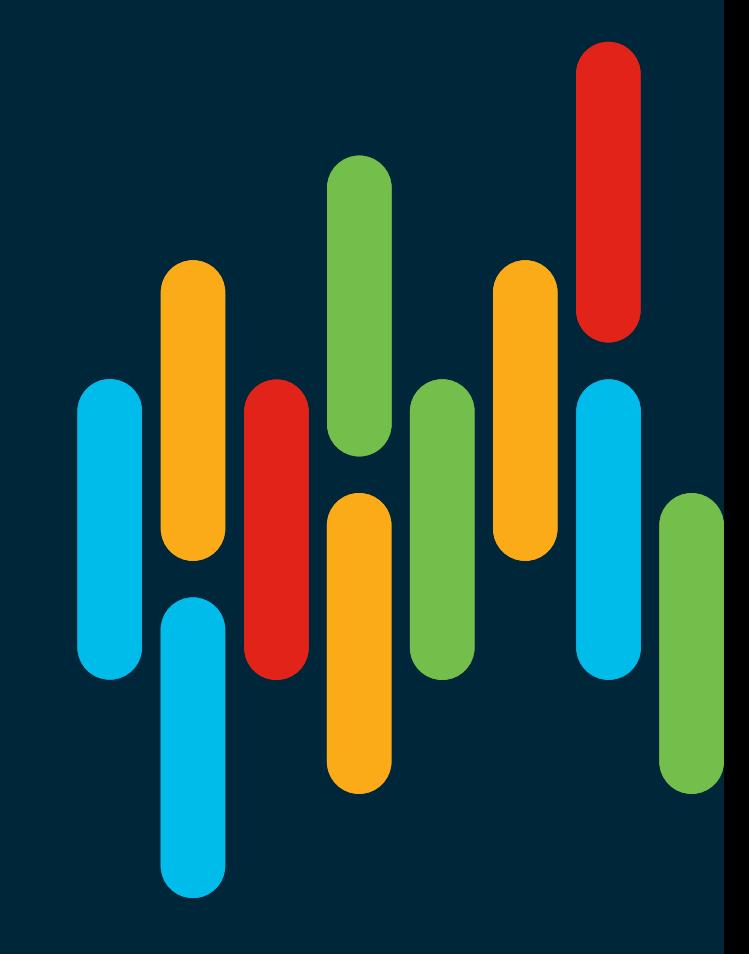

#### **Getting Started with** Cisco DNA Center

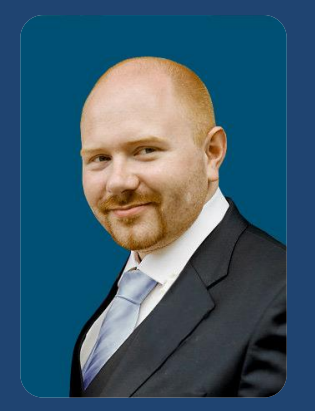

Marcel Rothstein

Technical Solutions **Architect** 

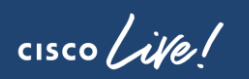

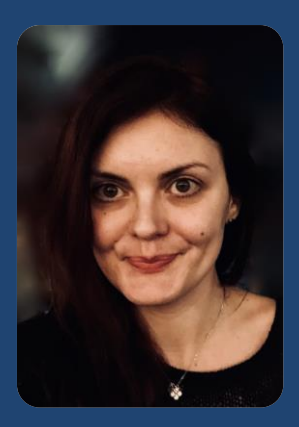

Ivana Lukić Technical Solutions **Specialist** Germany Germany

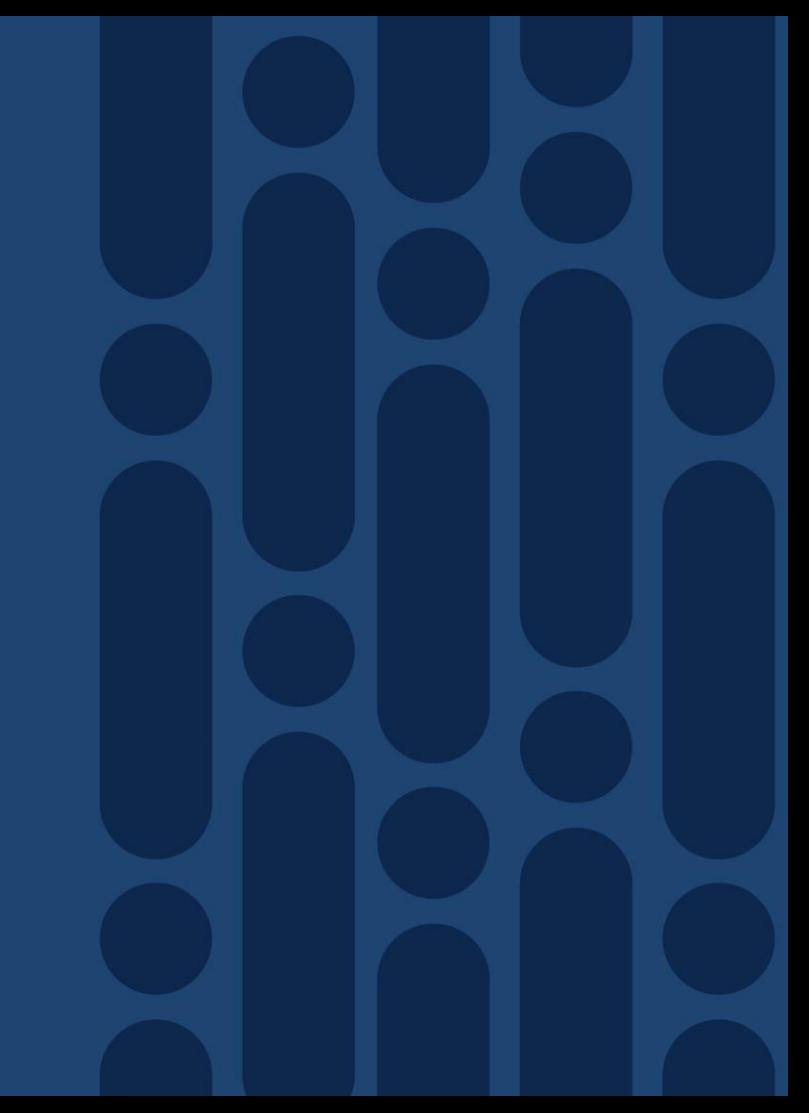

### Cisco Webex Teams

#### Questions?

Use Cisco Webex Teams to chat with the speaker after the session

#### How

- Find this session in the Cisco Events Mobile App 1
- Click "Join the Discussion" 2
- Install Webex Teams or go directly to the team space 3
- Enter messages/questions in the team space 4

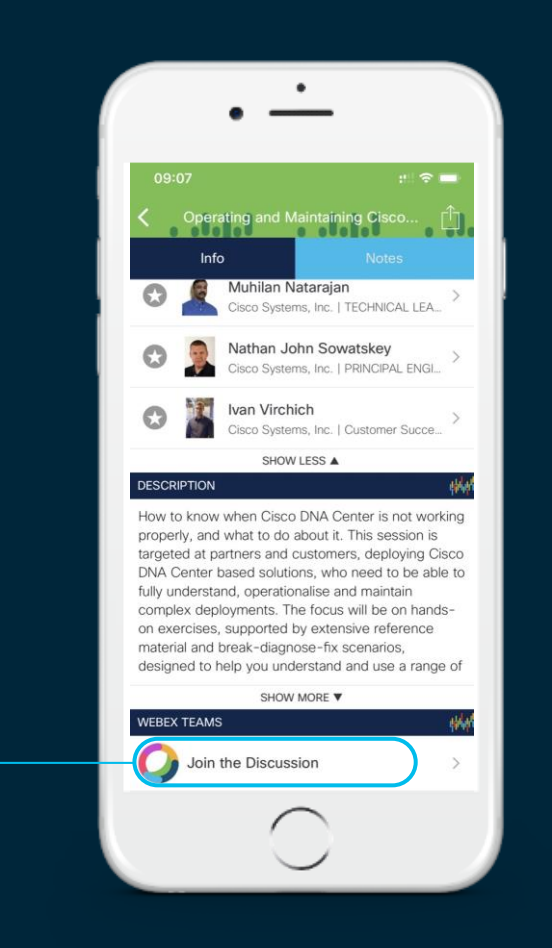

#### Agenda

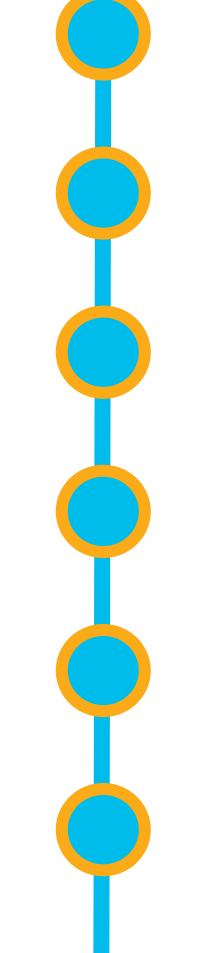

#### Cisco DNA Center 10 minutes overview

Before you deploy – purchase and design considerations

Base automation for wired and wireless

Getting started with Cisco SD-Access

Assurance and application policies

Key takeaways

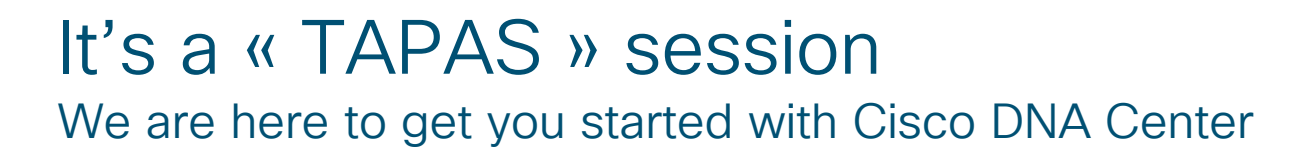

### YES

- ✓ Basic actions you'll most likely have to do
- ✓ Global understanding of Cisco DNA **Center**
- $\checkmark$  Basic network automation and assurance
- $\checkmark$  Tips and tricks

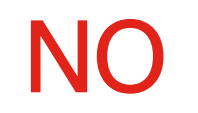

- X Latest features or roadmaps
- X Advanced features you'll deploy at a second stage
- X Deep dive on the solution
- $\times$  API / Programmability

#### The Network. Intuitive. Constantly learning, adapting and protecting.

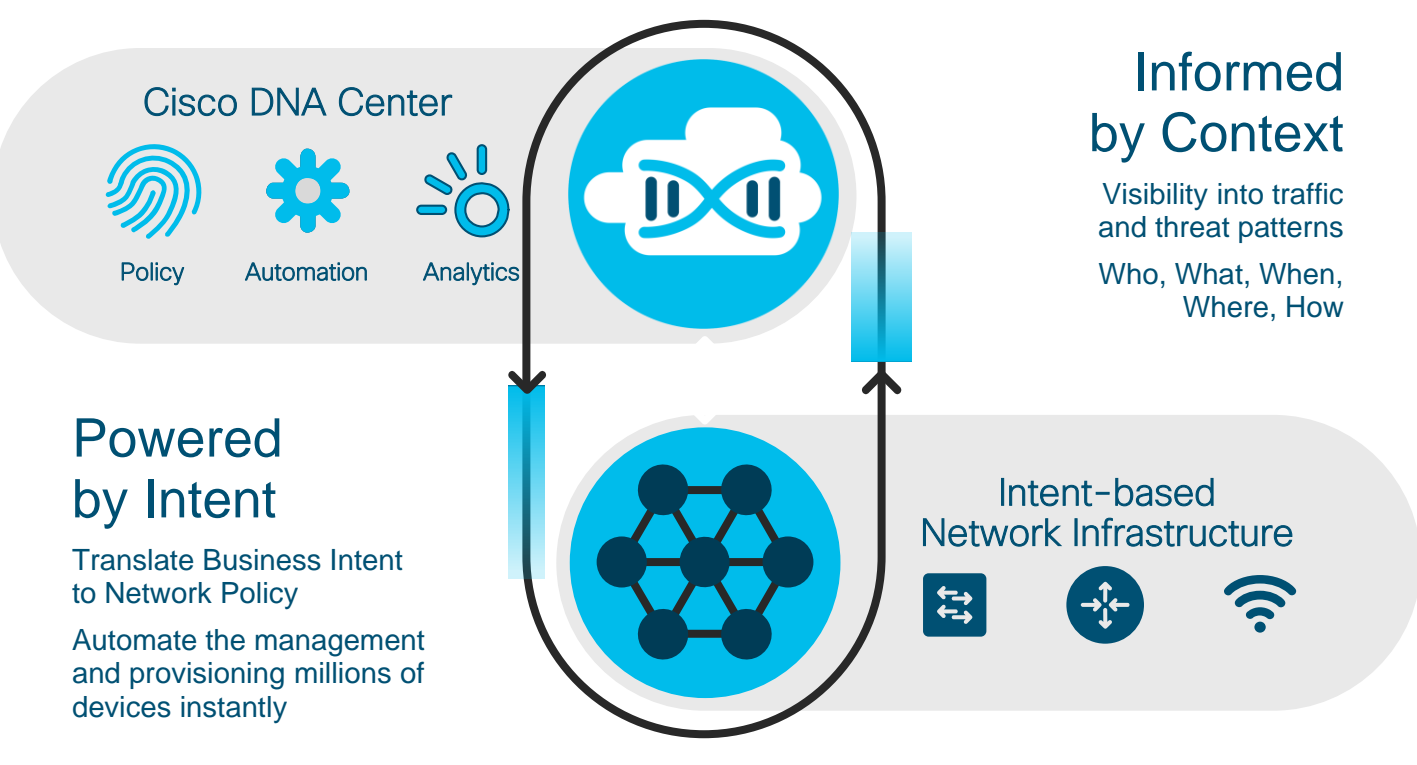

### The **Old** Way Provisioning site by site, line by line

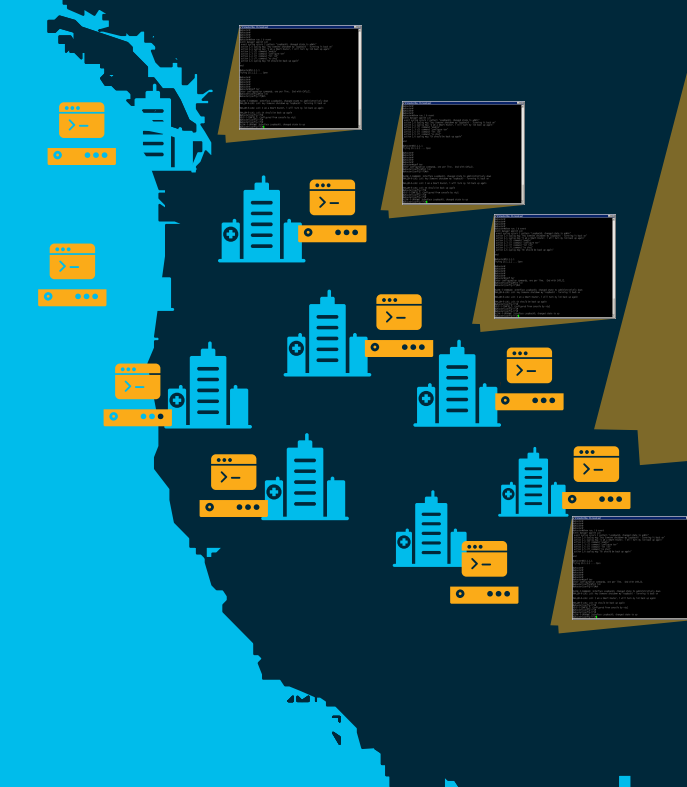

 $\mathcal{D}$ 

nouter# uscuter<br>AROUTET IN The Second Property (Compared the Second Second The Second Property of Second Property (Compared The Second Property Compared Property (Compared Property Compared Property Compared Property (Compared Pro Router# laRouter#10.1.1.1<br>Tying 10.1.1.1 ... Open laRouter#<br>laRouter#<br>laRouter# Router# Router# anvuler#<br>aRouter#conf ter<br>nter configuration commands, one per line. End with CNTL/Z.<br>aRouter(config-if)#sh<br>aRouter(config-if)#sh .<br>LINK-5-CHANGED: Interface LoopbackO, changed state to administratively down<br>HA\_EM-6-LOG: LoO: Hey Someone shutdown my loopbackO - Turnning it back on

© 2020 Cisco and/or its affiliates. All rights reserved. Cisco Public

LOX

HA\_EM-6-LOG: LoO: I am a Smart Router, i will turn my loO back up again

HA\_EM-6-LOG: LoO: OK should be back up again<br>aRouter(config-if)#<br>SYS-5-CONFIG\_I: Configured from console by vty1<br>aRouter(config-if)#<br>aRouter(config-if)# коител (config-ii)#<br>INK-3-UPDOWN: Interface Loopback0, changed state to up<br>Router(config-if)#

A Networker Blog - RO. Console port

outer

#### **The New Way** Made simple by The Network. Intuitive.

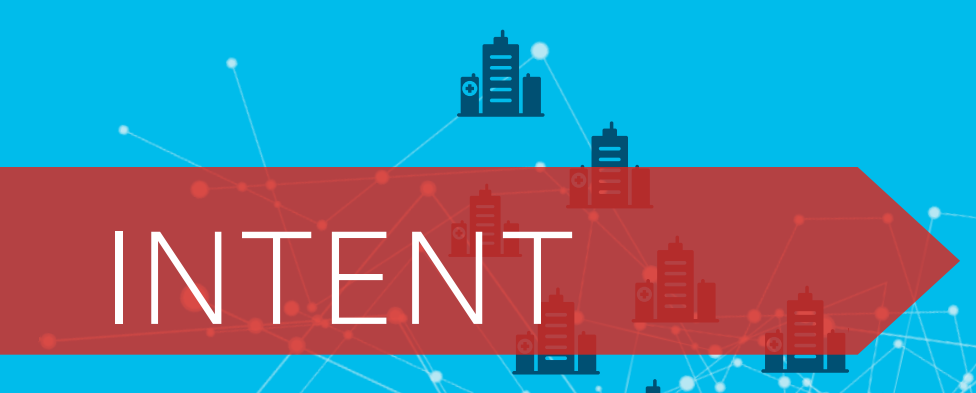

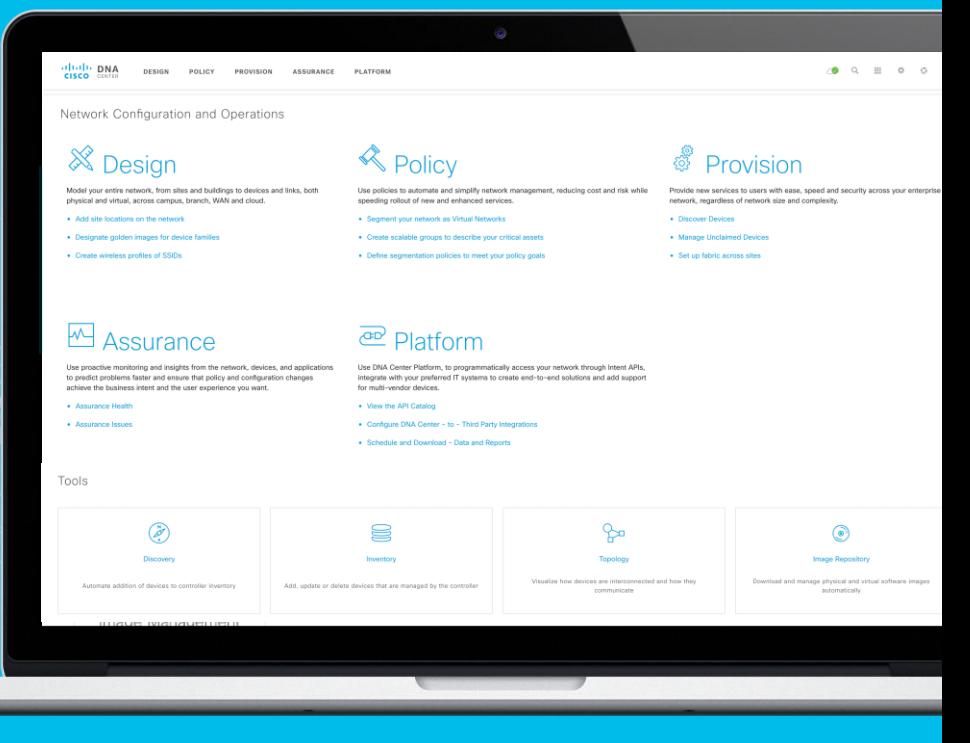

#### Provision Bring a new location online and add it to the fabric network

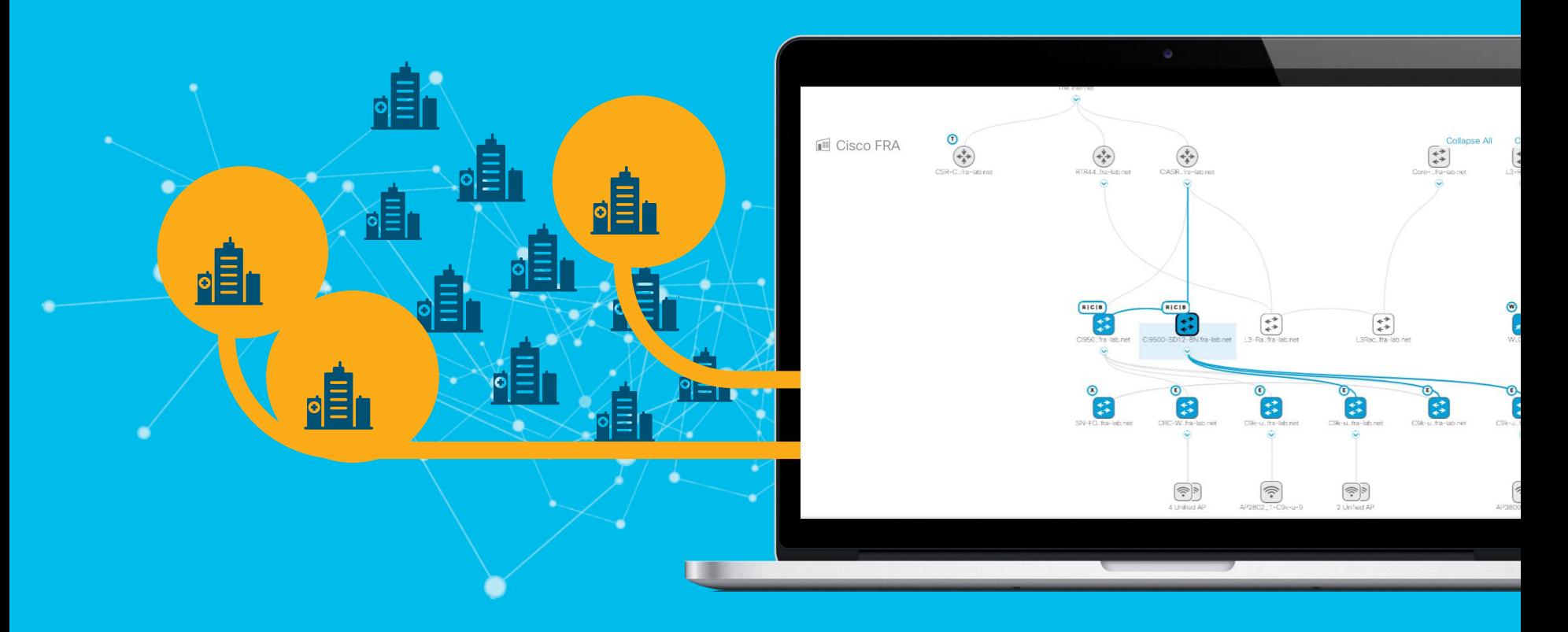

#### Policy Segmentation Provide different access rights by user/thing group

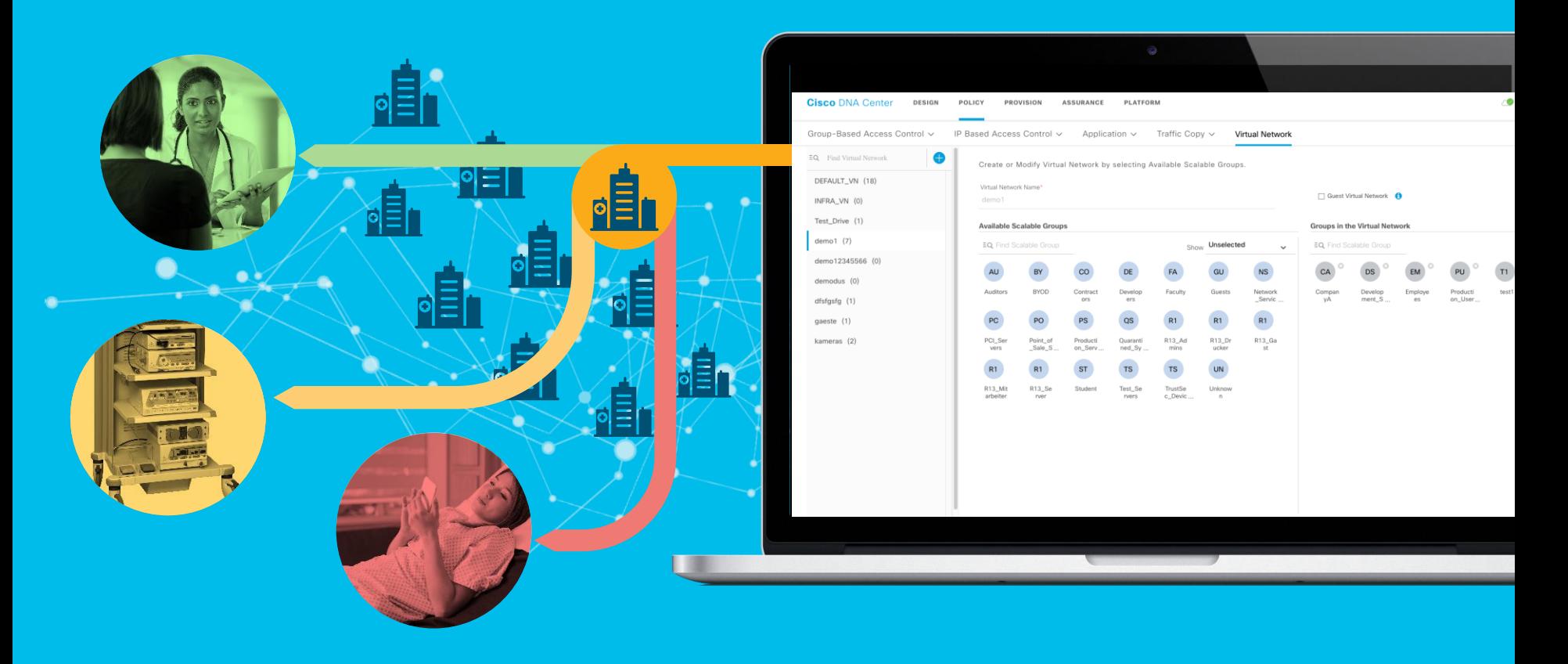

#### **Context**

The Network takes the data around users, apps, devices, threats and turns it into context

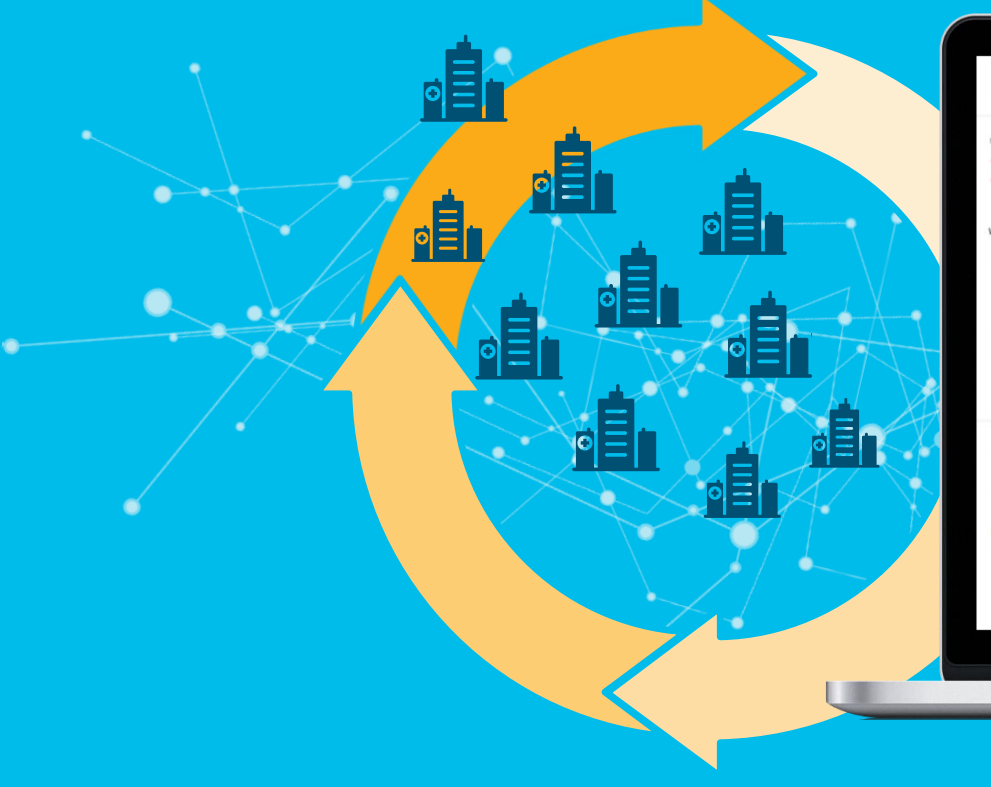

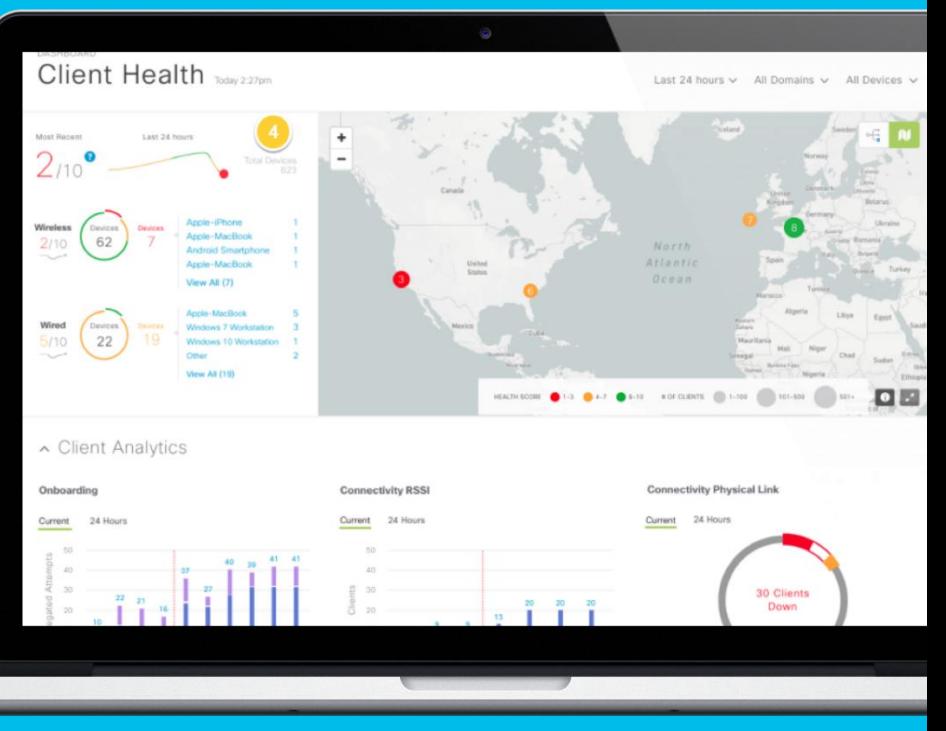

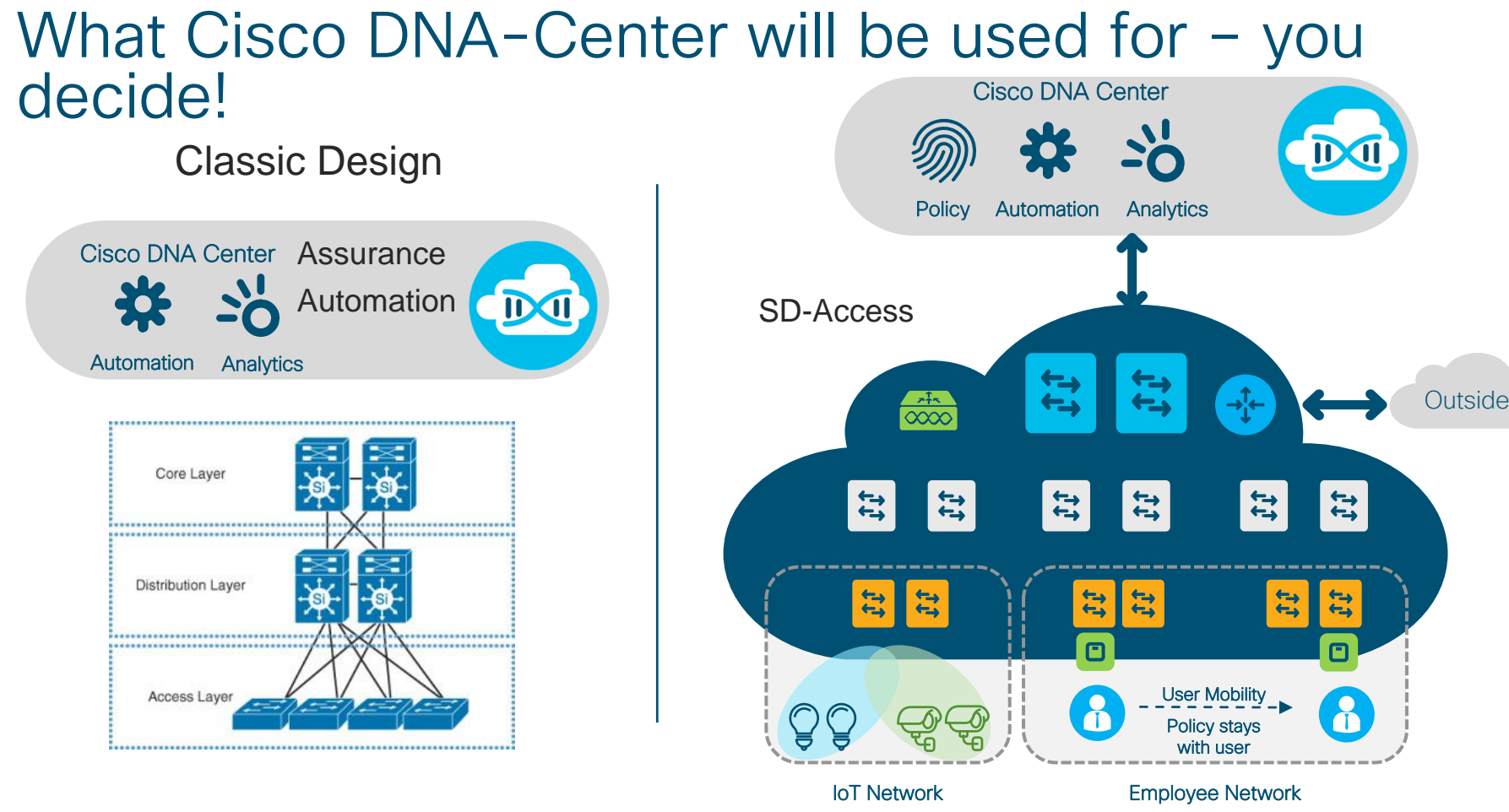

 $\frac{1}{2}$  cisco  $\frac{1}{2}$ 

#### Cisco DNA Center Not just a new Network Management System

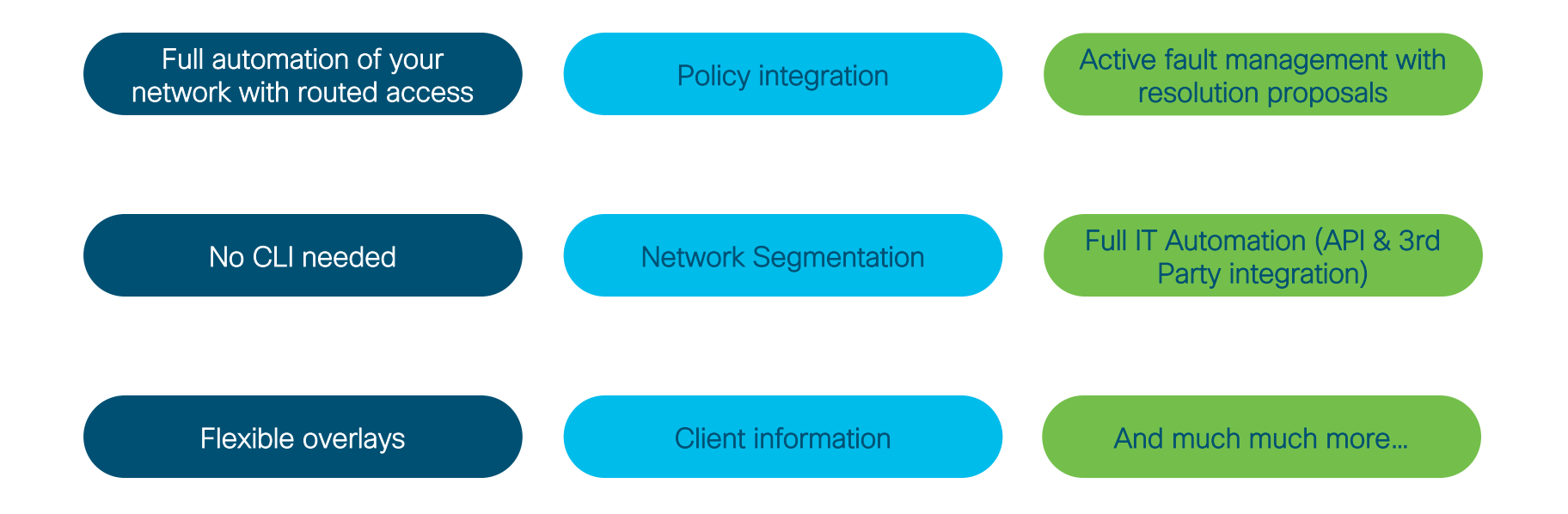

 $CISCO$  /  $\ddot{\mathcal{A}}$ 

#### Agenda

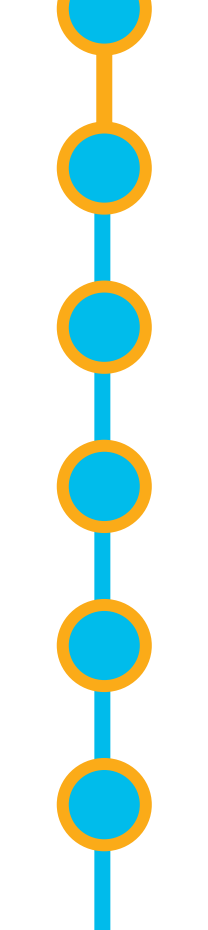

Cisco DNA Center 10 minutes overview

Before you deploy – purchase and design considerations

Base automation for wired and wireless

Getting started with Cisco SD-Access

Assurance and application policies

Key takeaways

## If your IT Management was very generous this year… … you found a Cisco DNA Center Appliance under your Christmas Tree

**CISCO** 

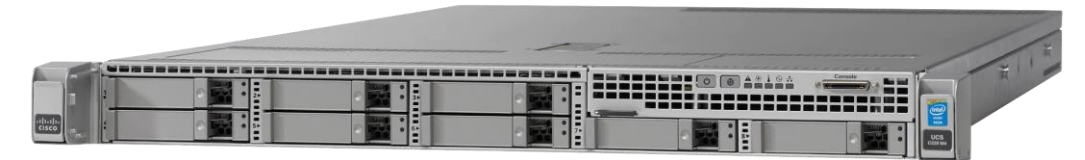

#### If it was not a Christmas gift, below are the Appliance Ordering Options

#### Greenfield

- DN2-HW-APL (entry) can be clustered with old one (DN1-HW-APL)
- DN2-HW-APL-L (mid-size)
- DN2-HW-APL-XL (large)
- Sizes are referring to the scale numbers / intended deployment

#### Brownfield – restricted to customers owning the older Appliance

• DN2-HW-APL-U (Identical to DN1-HW-APL\*)

#### SDA Bundles

- SDA-W-LABKIT (wired only option)
- SDA-WW-LABKIT (wired + wireless)

#### "SeedIT" Program

• FY20 Offer for the first-time buyers (for more information visit [www.cisco.com/go/seedit](http://www.cisco.com/go/seedit))

\*DN1 Appliance is EoS

### Cisco DNA Center– Hardware Appliances

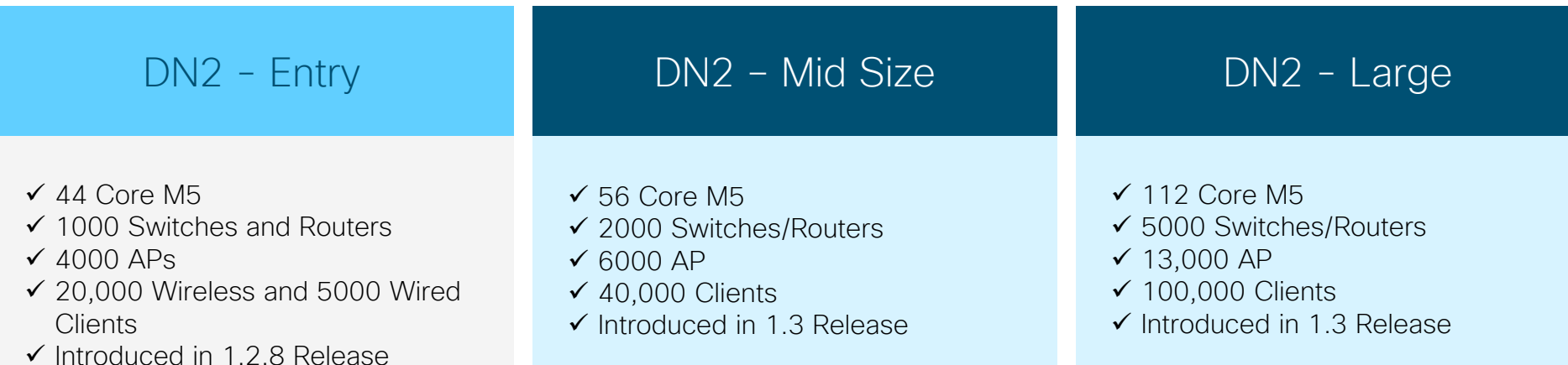

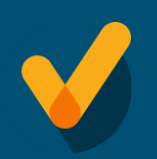

High Availability available with all models Cluster members MUST be of the same appliance type and SW version

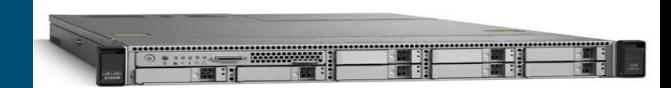

 $\frac{1}{2}$ 

### Cisco DNA Center Scale – Scaling Parameters

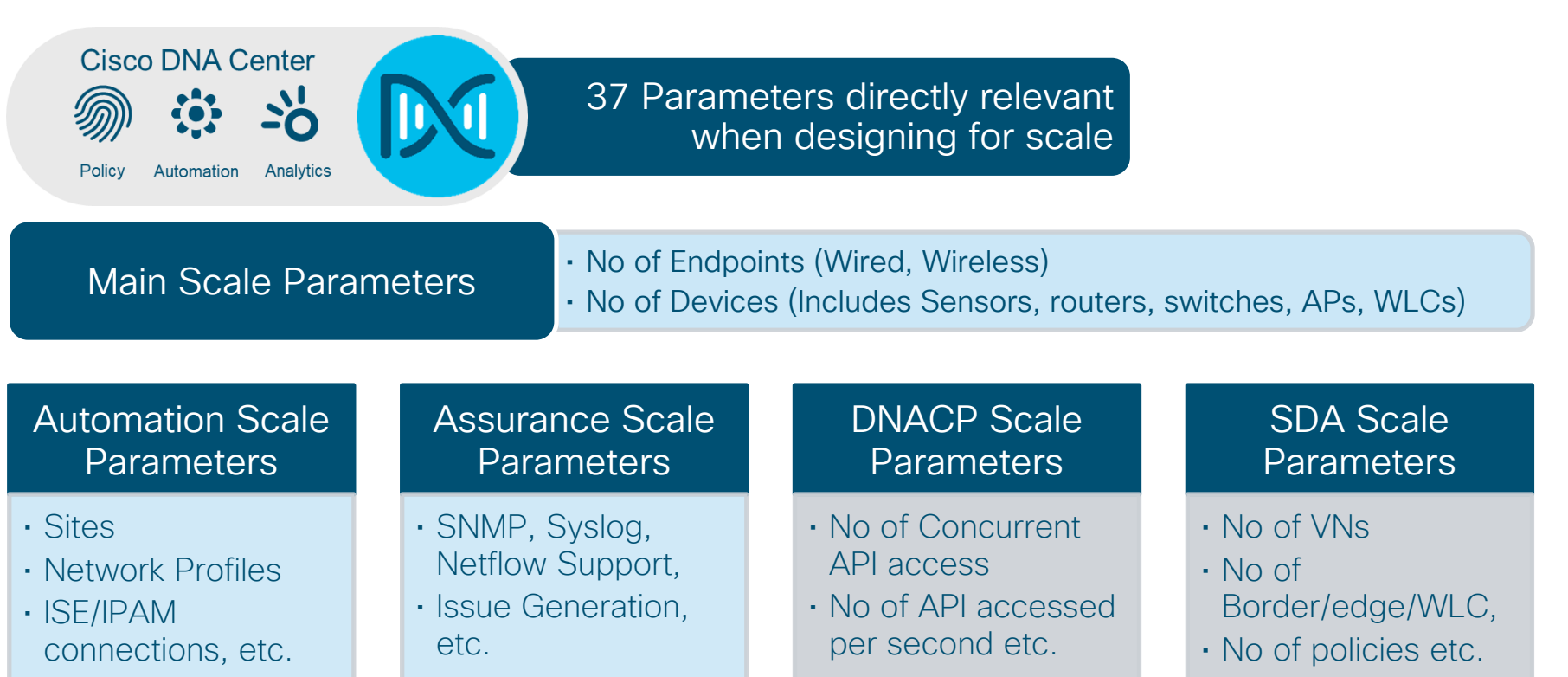

### Cisco DNA Center System Scale **For Your**

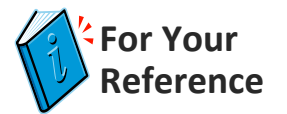

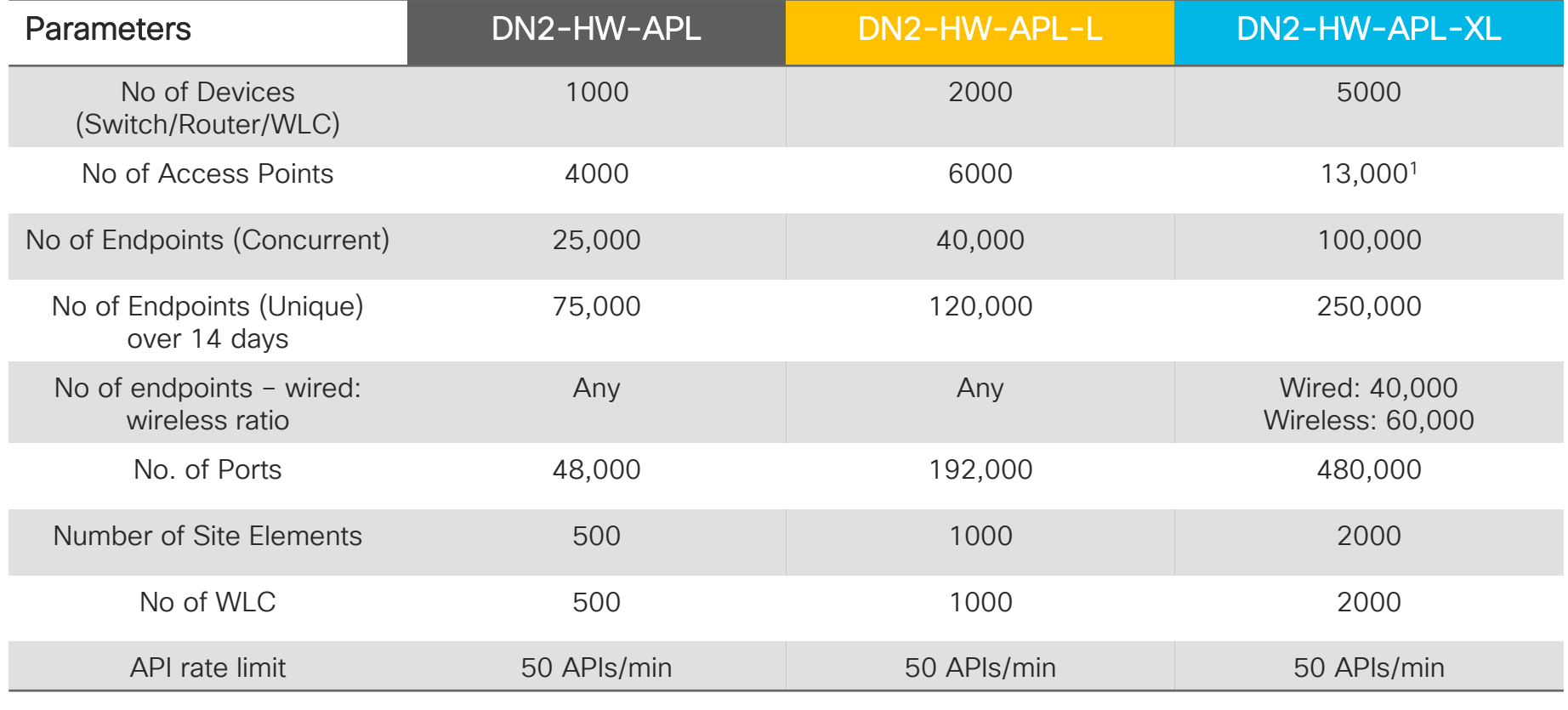

 $\frac{1}{2}$  cisco  $\frac{1}{2}$ 

1 For number of supported APs for Fabric, please see the SD-Access table

TECNMS-2900 © 2020 Cisco and/or its affiliates. All rights reserved. Cisco Public 20

#### Cisco DNA Center Software Defined Access (SD-A) Scale **For Your Reference**

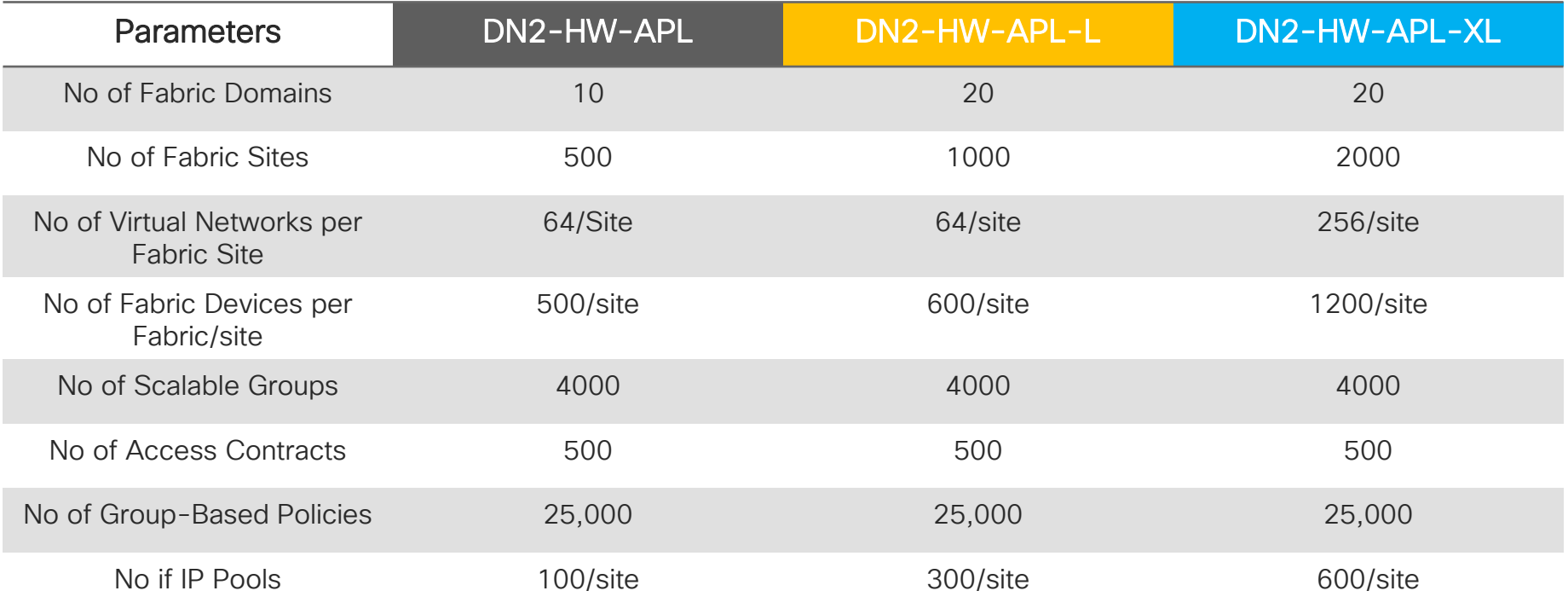

 $\frac{1}{2}$  cisco  $\frac{1}{2}$ 

#### Cisco DNA-C 1.3 – Device Support Summary (Attention: for SDA support see next slide!) **For Your Reference**

- Cat 2k (2960 C/CG/CPD/CX/L/P/X/XR)
- Cat 3k (3650CX, 3650, 3850 Copper & Fiber)
- Cat 4k (4500X, 4503E/06E/07R+E/10R+E with Sup7E or newer)
- Cat 6k (6503E/04E/06E/09E/13E, 6807, 6840, 6880 with 2T/6T)
- Cat 9k (9200/L, 9300/L, 9400, 9500, 9600)
- CDB (Digital Building Switch)
- N77k with M3
- IE 2k, 3k, 4k, 5k
- ASR 1k, ISR 1k & 4k
- WLC 3504, 5520, 8540, 9800
- Wave 1 & 2 APs, .11ax APs
- [https://www.cisco.com/c/en/us/support/cloud-systems-management/dna](https://www.cisco.com/c/en/us/support/cloud-systems-management/dna-center/products-device-support-tables-list.html)center/products-device-support-tables-list.html

### Cisco DNA-C 1.3 - SD-A Device Matrix **For Your**

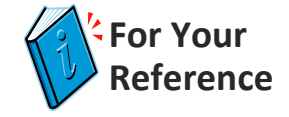

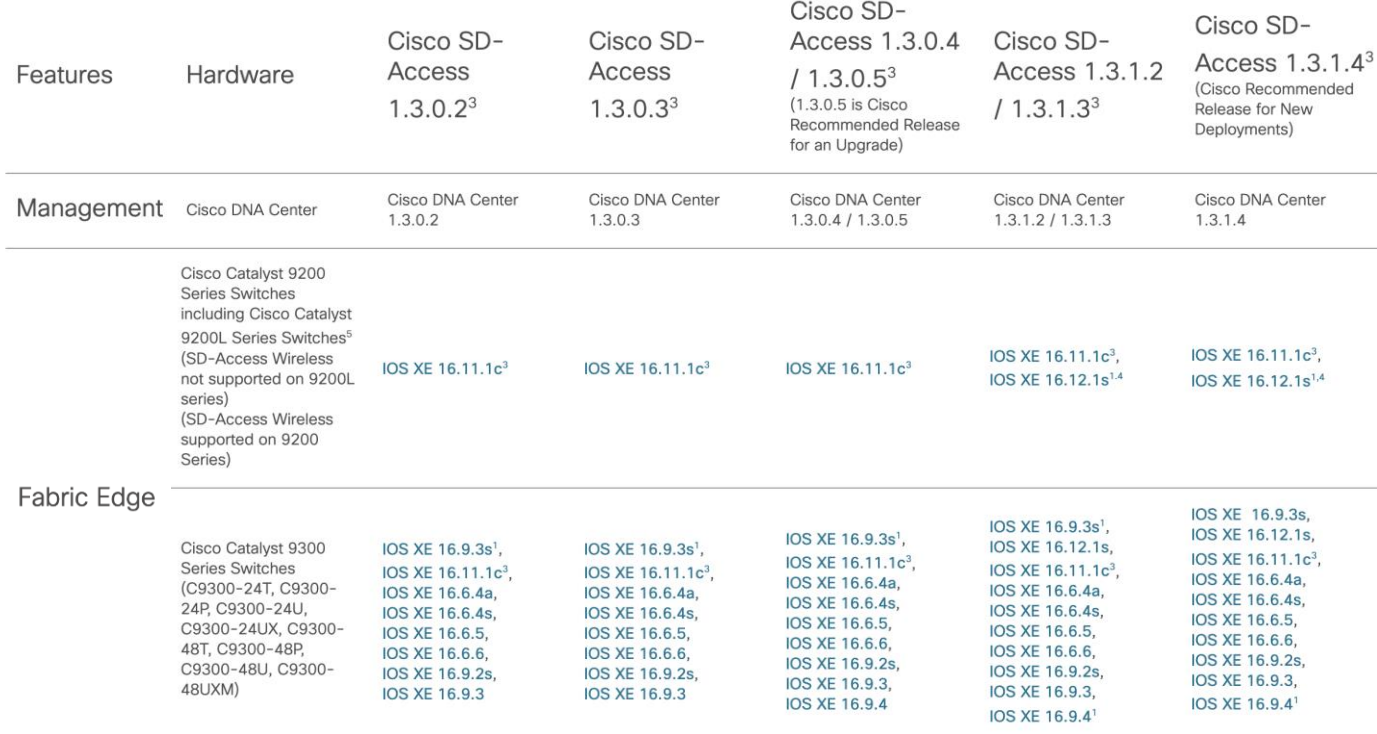

<https://www.cisco.com/c/en/us/solutions/enterprise-networks/software-defined-access/compatibility-matrix.html> <https://content.cisco.com/compatibilitymatrix.html>

**CISCO** 

### Installation + first steps

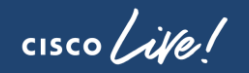

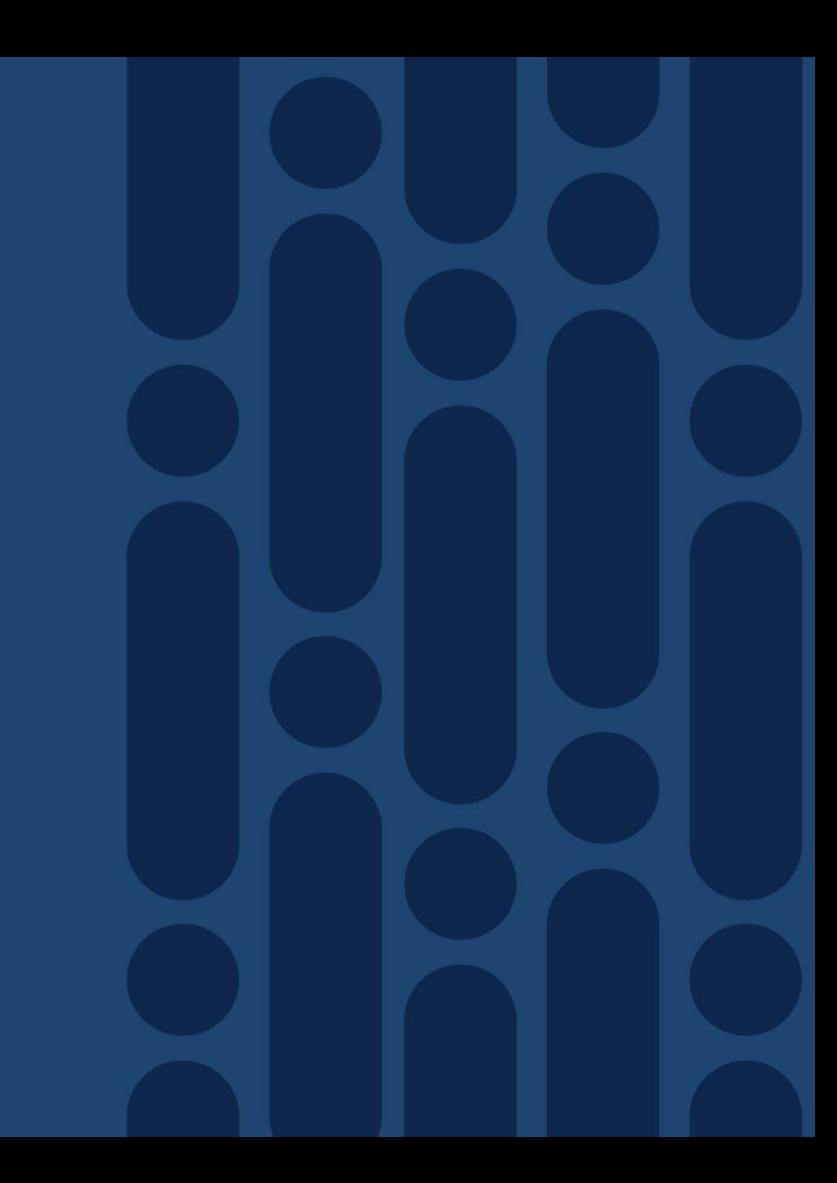

### Before you start the installation 1/3

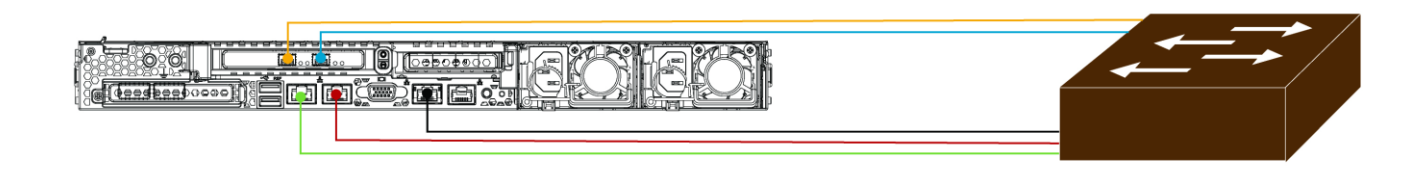

#### Legend

- 10 Gbps Enterprise Port (enp94s0f0, Network Adapter 3)
- 10 Gbps Cluster Port (enp94s0f1, Network Adapter 4)
- 1 Gbps/10 Gbps Cloud Port (2, eno2, Network Adapter 2
- 1 Gbps CIMC Port
- 1 Gbps/10 Gbps Management Port (1, eno1, Network Adapter 1)

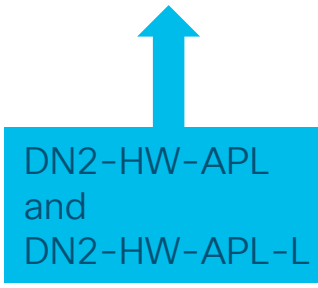

 $\frac{1}{2}$  cisco  $\frac{1}{2}$ 

DN2-HW-APL-XL $\circledcirc$ **B. HE COICO** 

#### Legend

- 10-Gbps Enterprise Port (enp69s0f0, Network Adapter 3)
- 10-Gbps Cluster Port (enp69s0f1, Network Adapter 4)
- 1-Gbps/10-Gbps Management Port (1, enp53s0f0, Network Adapter 1)
- <sup>1</sup>-Gbps/10-Gbps Cloud Port (2, enp53s0f1, Network Adapter 2)
- 1-Gbps CIMC Port (3)

TECNMS-2900 © 2020 Cisco and/or its affiliates. All rights reserved. Cisco Public 25

### Before you start the installation 2/3

Enterprise Network - Interface that is connected to the Enterprise network

- Virtual IP
- All Cisco DNA appliances must be in the same subnet as the Cluster Virtual IP address (see below)

Intra Cluster Link – isolated network used for communication between the Cisco DNA Center cluster nodes

- Virtual IP
- Cluster subnet and Service subnet address pool min. /21 subnet for each (recommended /20-/16)
	- Must conform with the IFTF RFC 1918 or 6598
- The Cluster/Service subnet address pools cannot be changed after installation
- No other machines should be in this network
- Changing the intra-cluster link from one interface to another is not supported

**CIMC** - Management of the Cisco DNAC Appliance hardware (recommended)

### Before you start the installation 3/3

#### Management – used for Cisco DNA Center management (optional\*)

• Virtual IP

**Cloud** Update Connectivity - used to update the Cisco DNA Center software (optional \*)

• Virtual IP

\*Required only if the Management network and/or the Cloud Update server is not reachable via the Enterprise **Network** 

#### • Additional Settings needed

- DNS Server IP Address (1 required, 2+ recommended)
- NTP Server IP Address (1 required, 2+ recommended)
- Optional Proxy Server IP Address (required if direct internet access is not available http proxy only)

### Installation - Let's get started!

Welcome to the Maglev Configuration Wizard!

Web Installation: https://172.29.131.222:9004/webinstall/#home

The wizard will walk you through the steps to configure this host. Select one or more options below to specify how you would like to configure this host:

#### Start a Cisco DNA Center Cluster

Join a Cisco DNA Center Cluster

 $\langle$  exit  $\rangle$ 

- Cluster installation **only** (new / join)
- Straight forward but takes a little bit

 $\frac{1}{4}$  cisco  $\frac{1}{4}$ 

#### Installation - Let's get started!

#### Option 1 Maglev Wizard

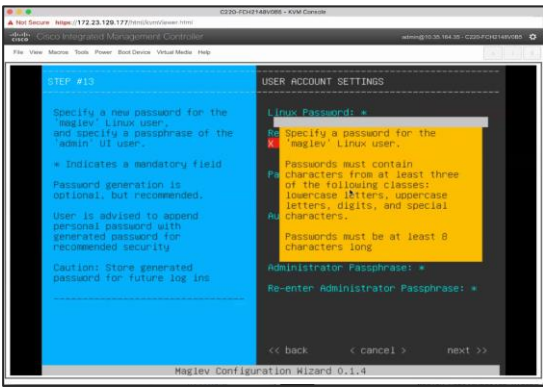

#### Option 2 Browser-Based Wizard

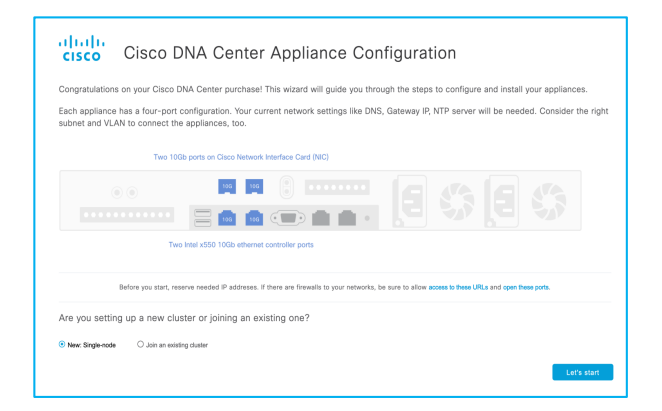

 $\frac{1}{2}$  CISCO  $\frac{1}{2}$ 

### Installation – Option 1 – Maglev Wizard

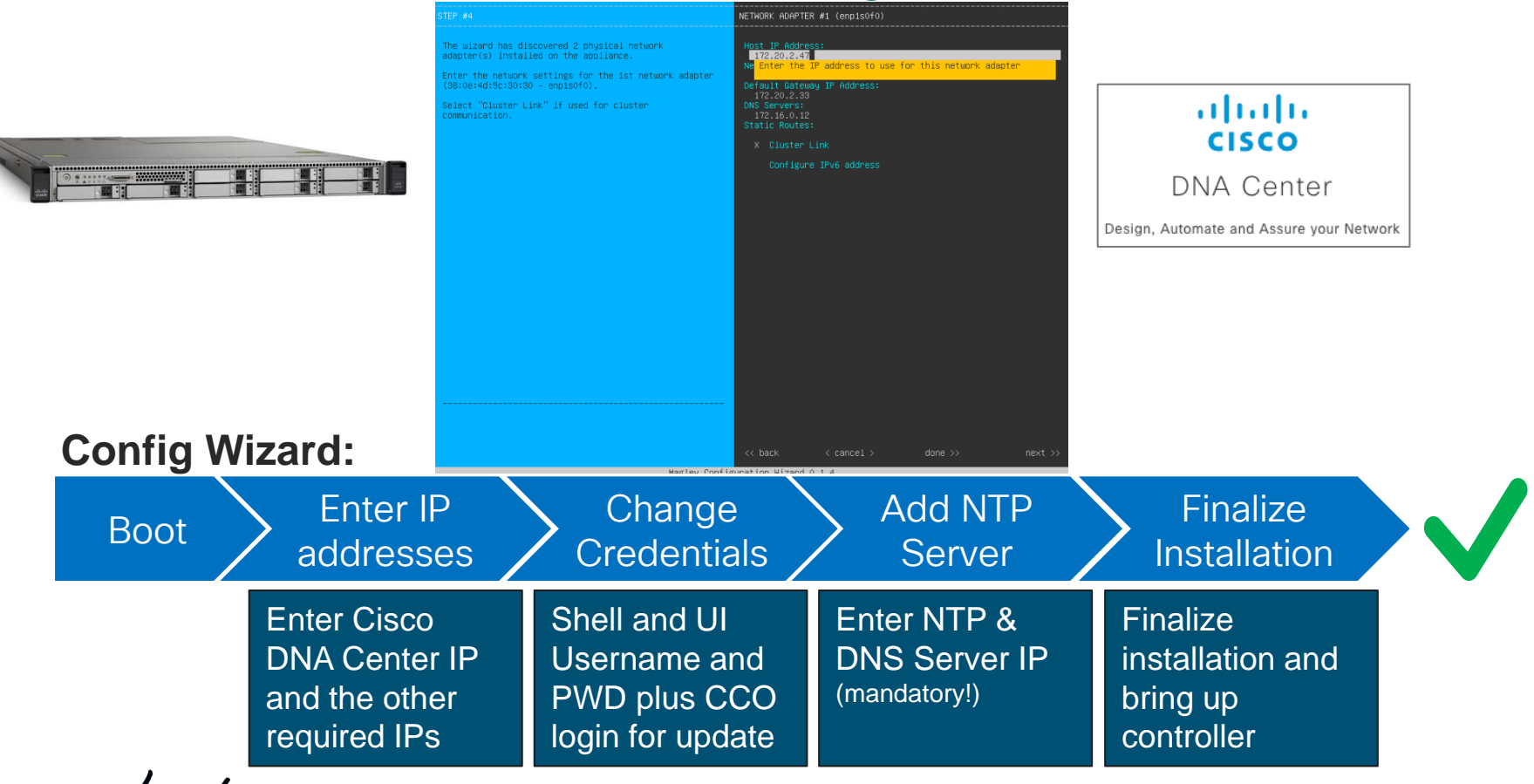

### Installation – Option 1 – Maglev Wizard

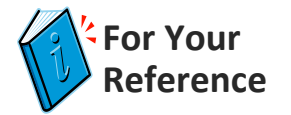

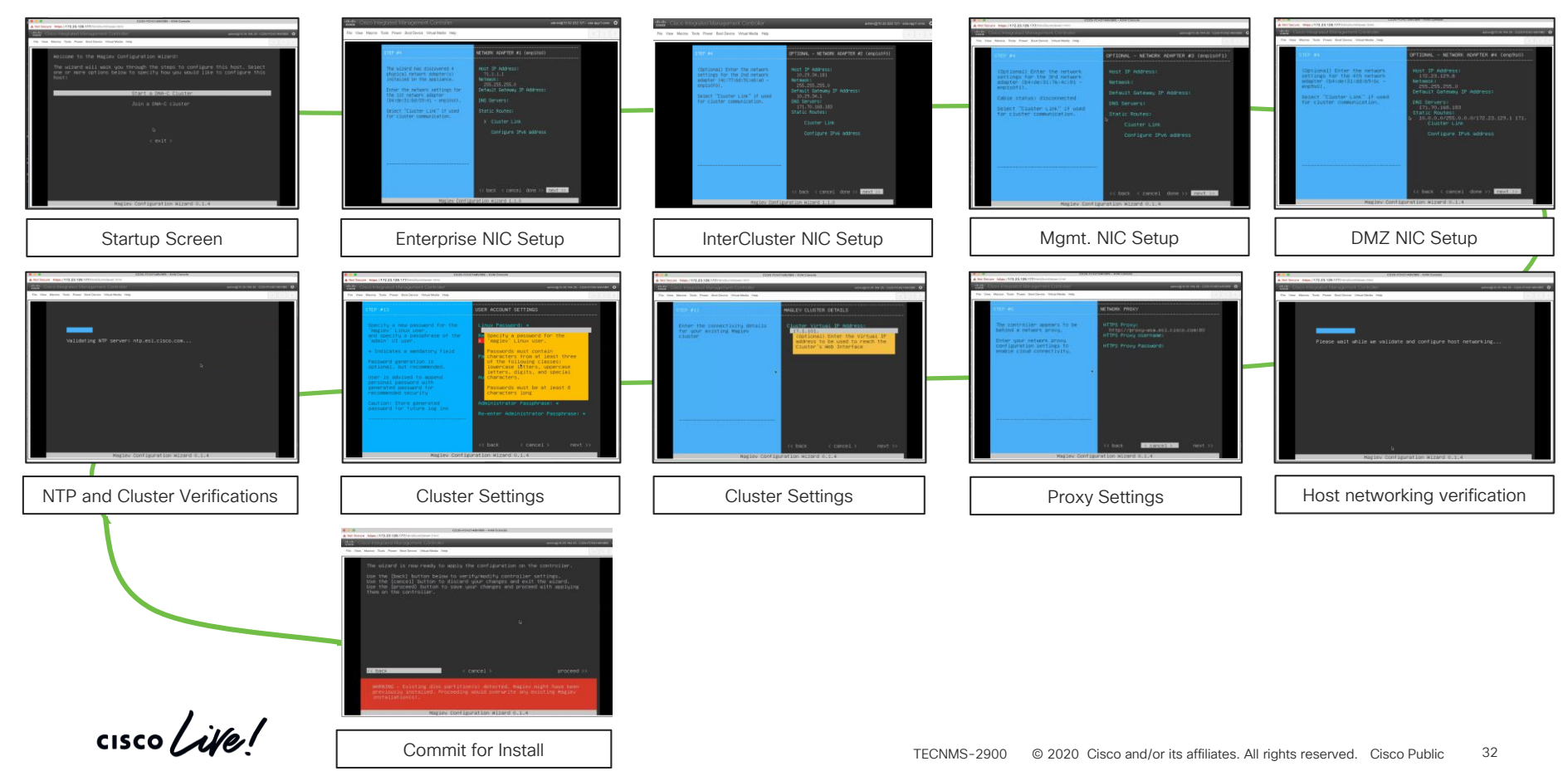

#### Installation – Option 2 – Browser-Based Wizard

#### ahaha Cisco DNA Center Appliance Configuration **CISCO**

Congratulations on your Cisco DNA Center purchase! This wizard will guide you through the steps to configure and install your appliances.

Each appliance has a four-port configuration. Your current network settings like DNS, Gateway IP, NTP server will be needed. Consider the right subnet and VLAN to connect the appliances, too.

#### Two 10Gb ports on Cisco Network Interface Card (NIC)

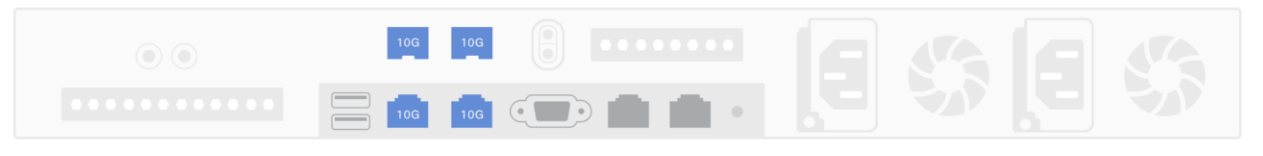

Two Intel x550 10Gb ethernet controller ports

Before you start, reserve needed IP addreses. If there are firewalls to your networks, be sure to allow access to these URLs and open these ports.

Are you setting up a new cluster or joining an existing one?

● New: Single-node  $\bigcirc$  Join an existing cluster

Let's start

### Installation – Option 2 – Browser-Based Wizard

 $\mathbf{d}$  and  $\mathbf{b}$ Cisco DNA Center Appliance Configuration **CISCO** 

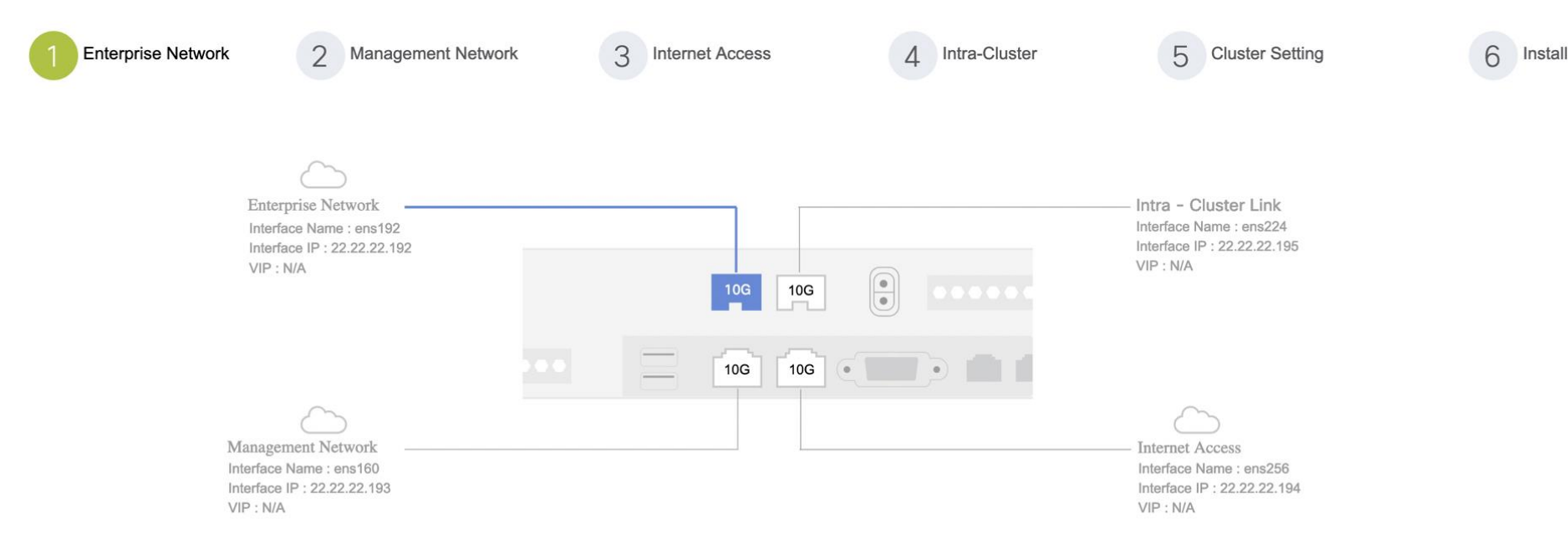

 $\frac{1}{4}$  cisco  $\frac{1}{4}$ 

### Installation – Option 2 – Browser-Based Wizard

#### aliah. Cisco DNA Center Appliance Configuration **CISCO**

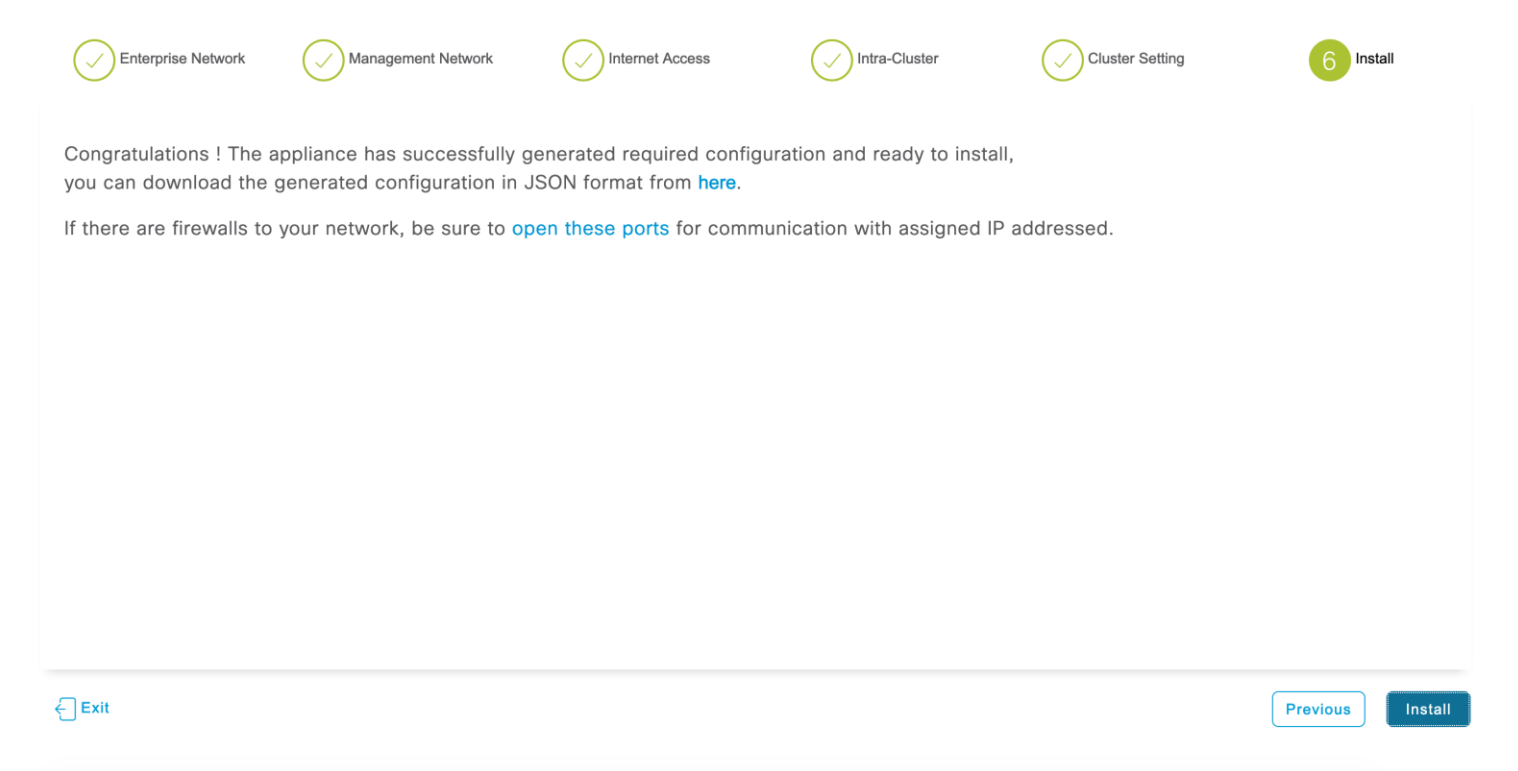

CISCO / AVe

### Day 0 setup after installation

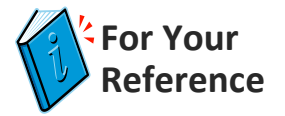

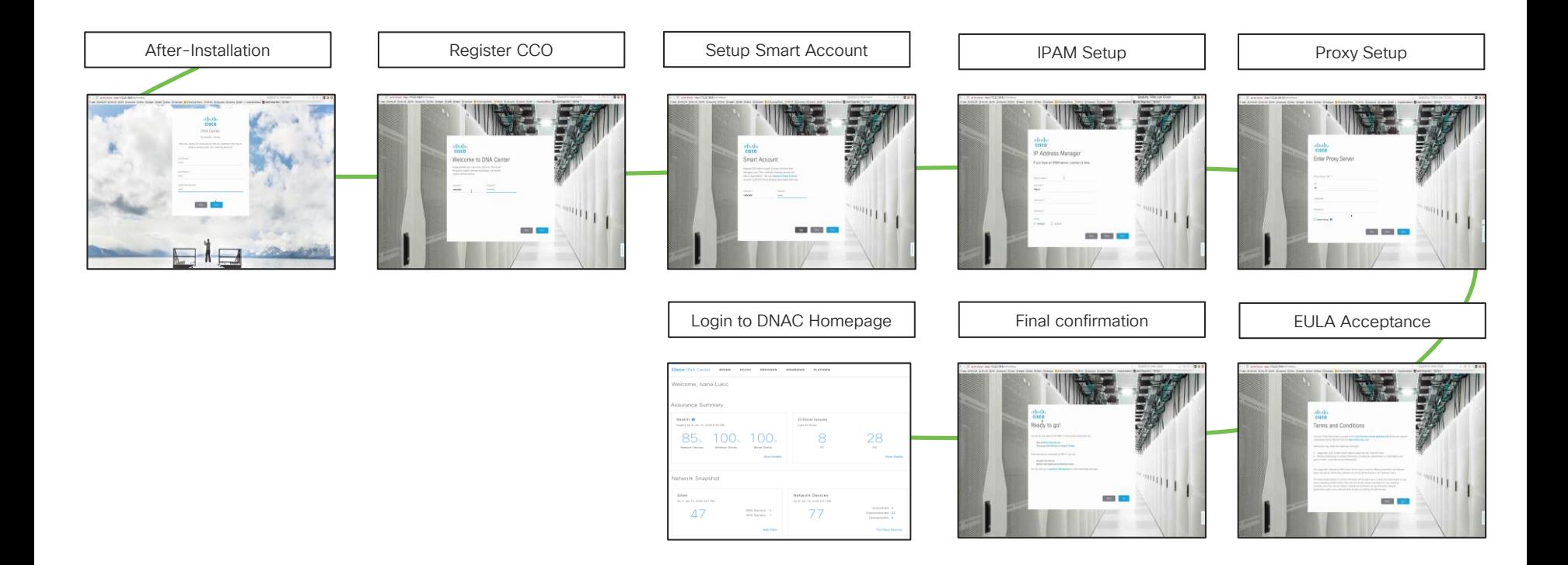

 $\frac{1}{2}$  cisco  $\frac{1}{2}$ 

### Installation = DONE

- On 1.3.1, 13 packages are not directly installed
	- SD-Access
	- Assurance Sensor
	- Automation Sensor
	- Application Policy
	- Command Runner
	- Cisco DNA Center Platform
	- etc.

 $\frac{1}{2}$ 

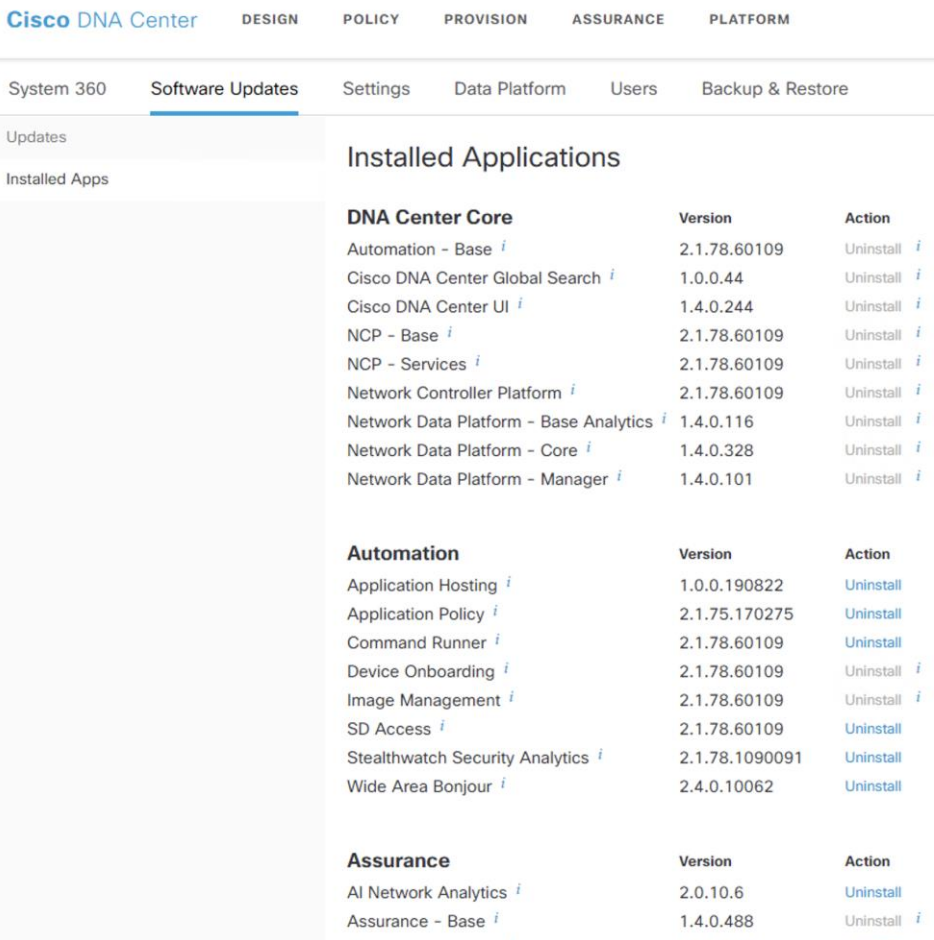

Assurance - Sensor

1.4.0.484

Uninstall
#### Installation – 3 Node Cluster

- Bring up first node: choose "create a cluster"
- Bring up the second node: Choose "join cluster"
- Afterwards bring up the third node the same way
- Remember 2-node Cisco DNA Center cluster cannot withstand a node failure (One node crash will lead to stall of the other node) Node 3 bring up

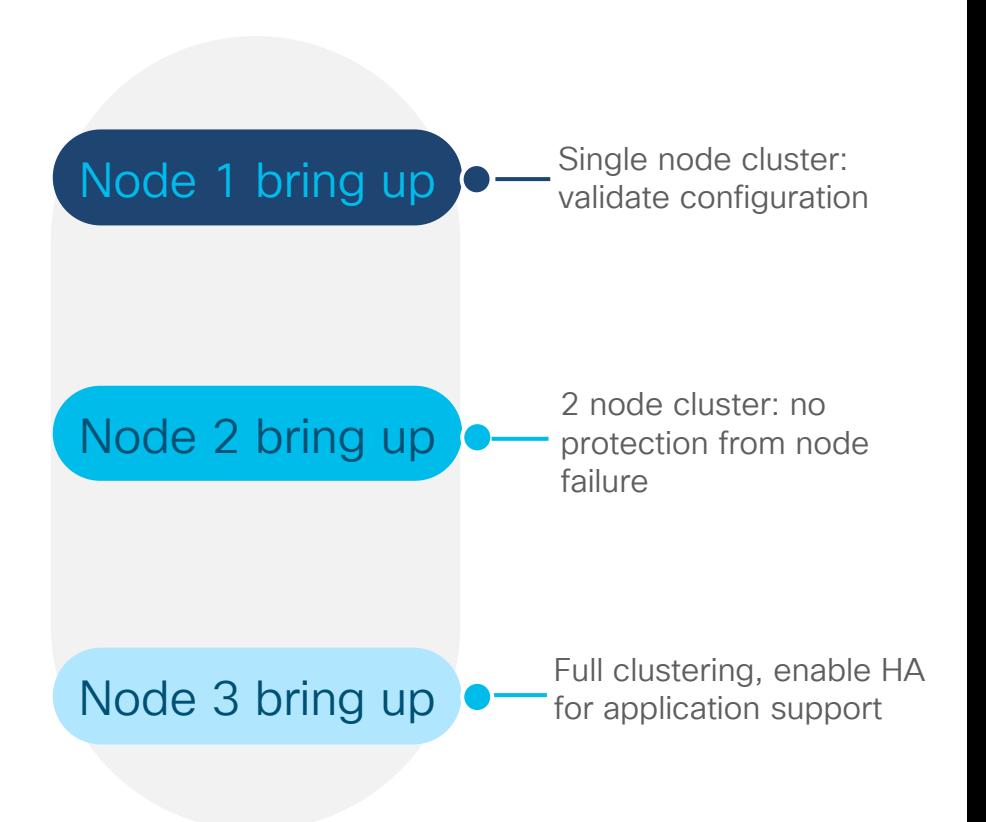

#### Cisco DNA Center settings without HA

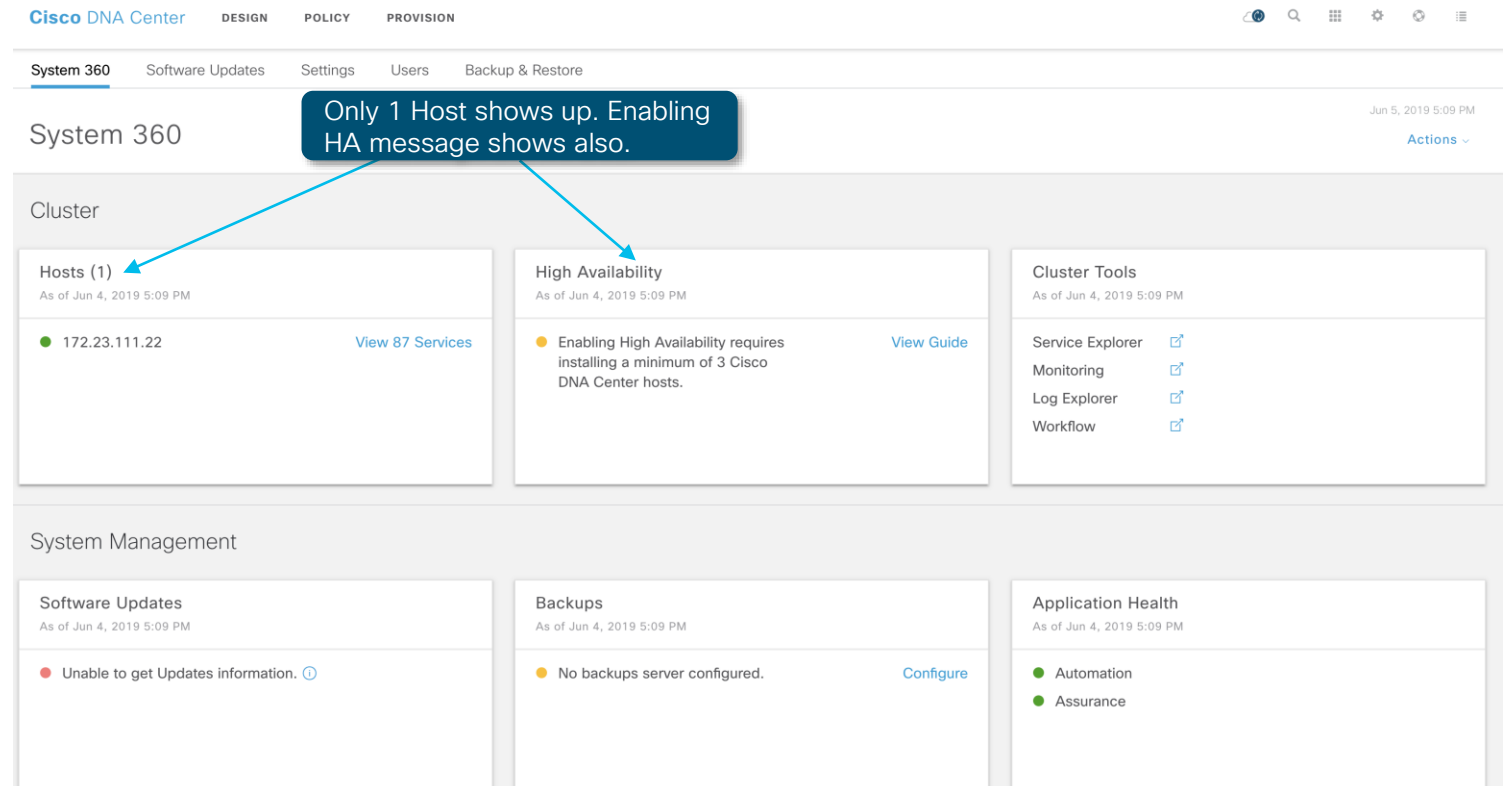

 $\frac{1}{2}$  cisco  $\frac{1}{2}$ 

#### Cisco DNA Center settings without HA

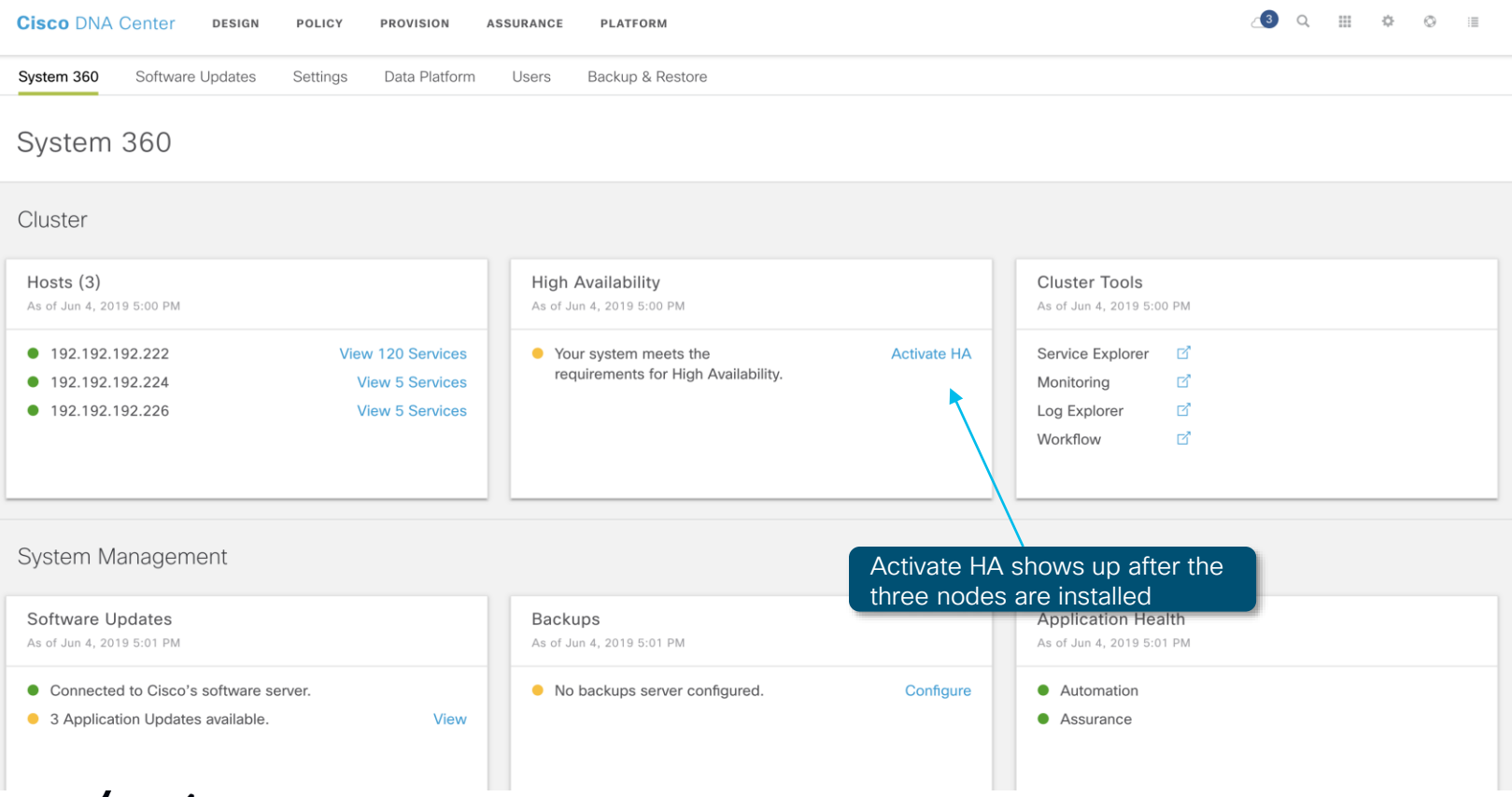

 $\frac{1}{2}$  cisco  $\frac{1}{2}$ 

#### Cisco DNA Center settings with HA

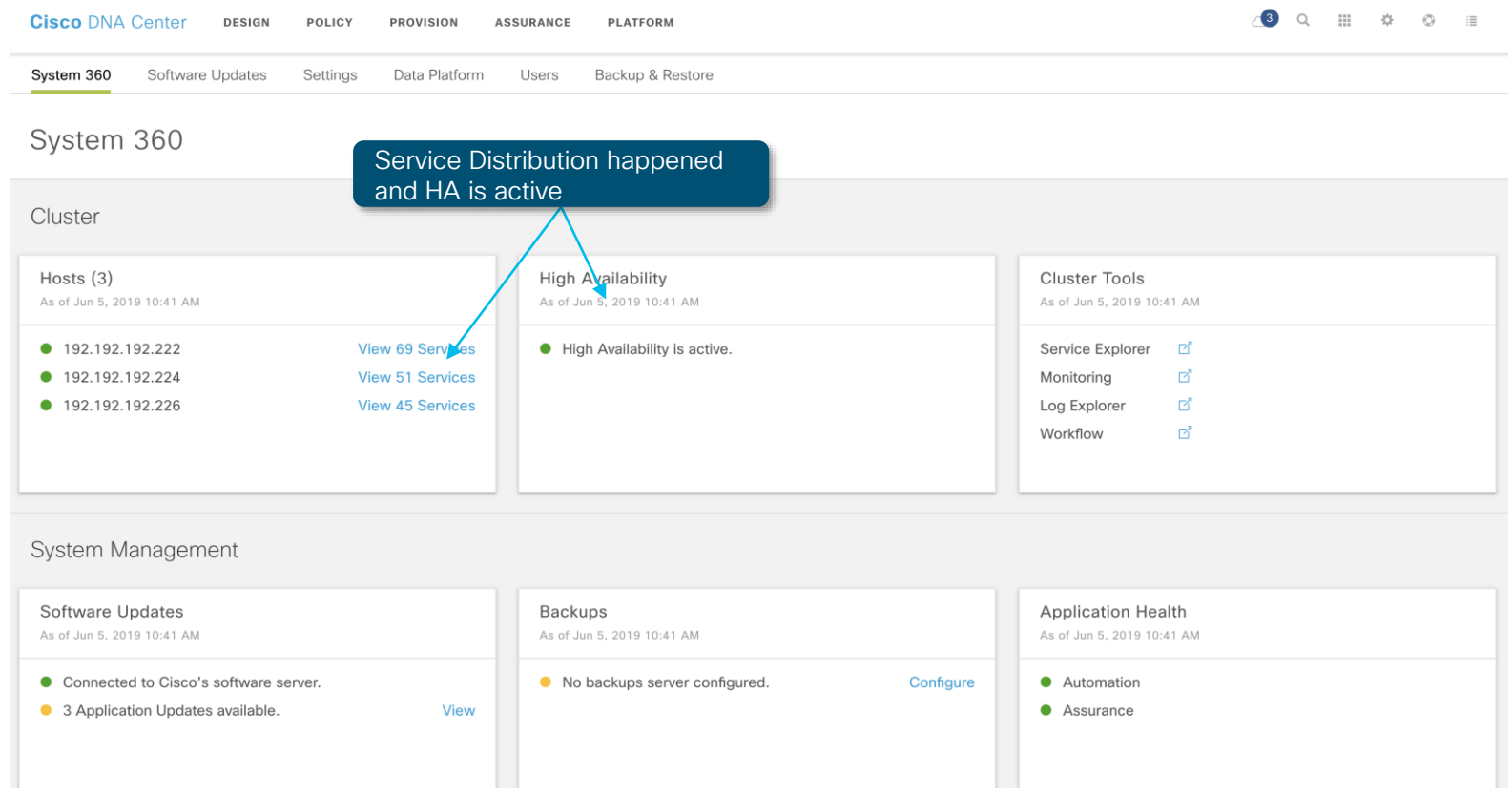

 $\frac{1}{2}$  cisco  $\frac{1}{2}$ 

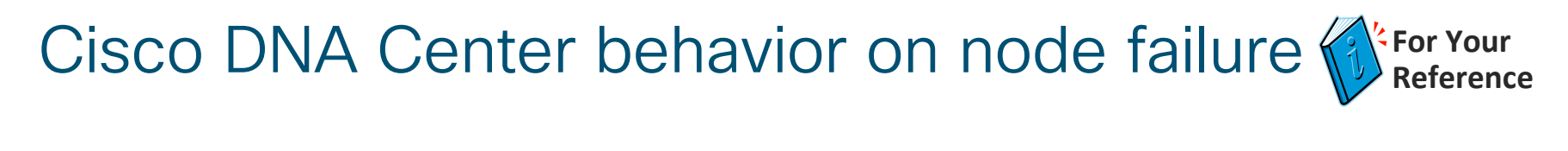

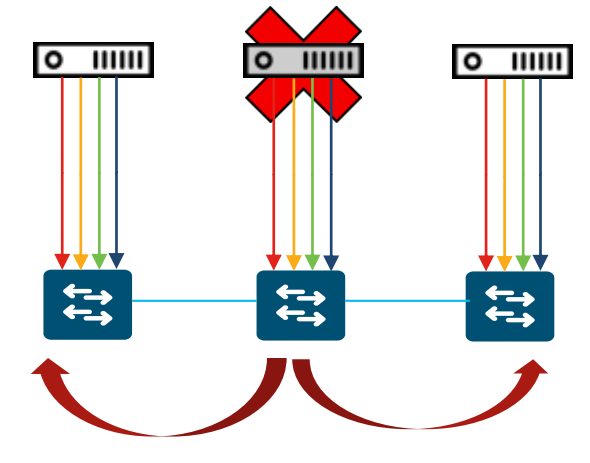

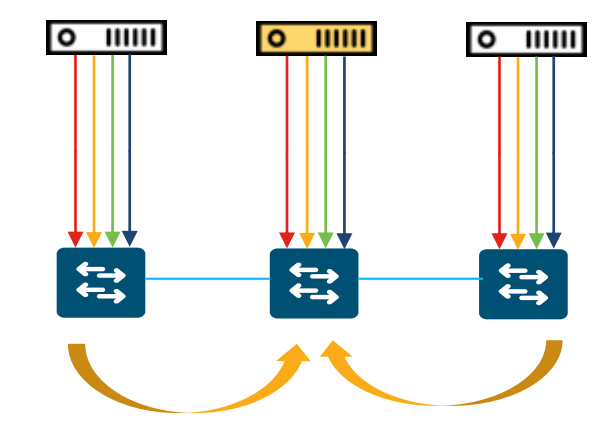

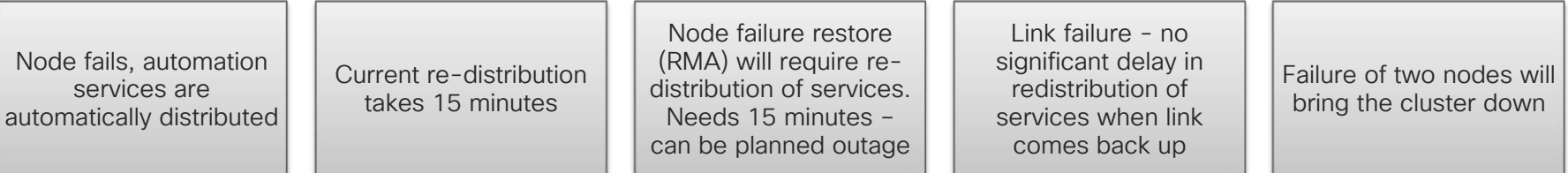

 $\csc \int d\theta$ 

#### External Connectivity Requirements

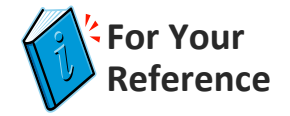

The following URLs need to be accessible from the Cisco DNA Center for various operations

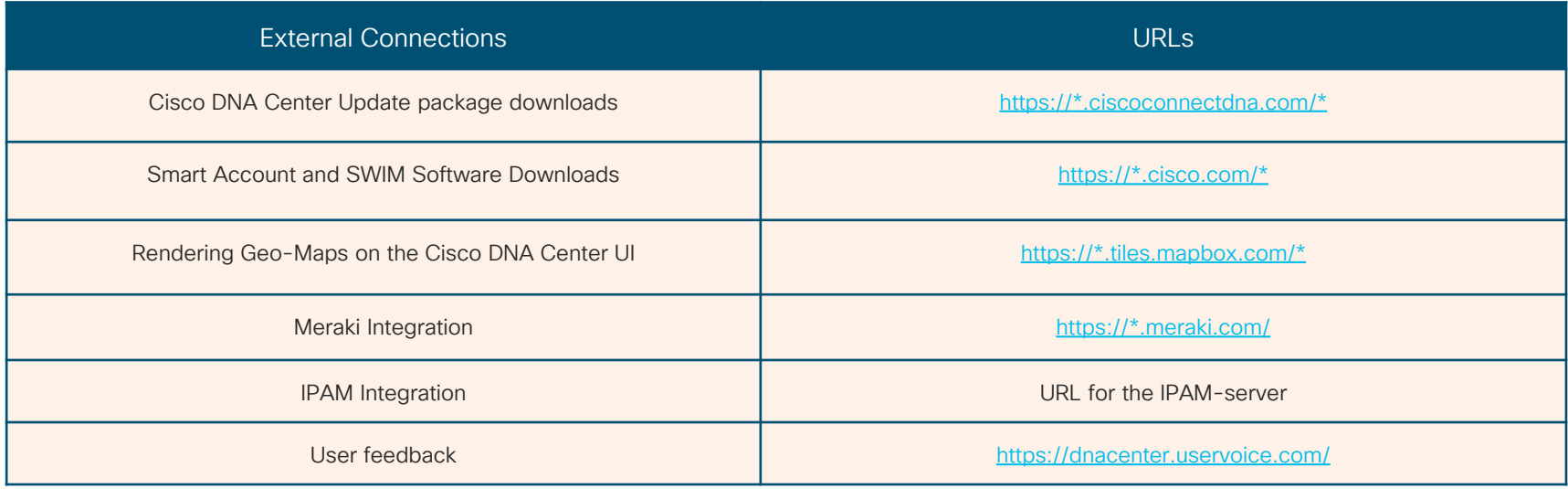

 $\frac{1}{4}$ 

### Internal Connectivity Requirements

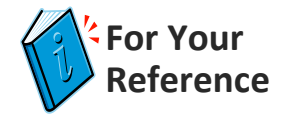

Ports to be open on Firewalls

 $\times$ 

For IPs connected to your Enterprise Network: SFTP: in TCP 22 NTP: in UDP 123, out the same SNMP: in UDP 162, out UDP 161 SCEP: in TCP 16026 DNS: out UDP 53 Telnet: out TCP 23 For IPs connected to your Management Network: SSH: in TCP 2222, out TCP 22 HTTP: in TCP 80

For IPs connected to your Internet Access:

HTTPS: in TCP 443, out the same

■ Ensure that these ports are open for traffic flows to and from the appliances.

■ Additional ports, protocols, and types of traffic must be accommodated if you are deploying the appliance in a network that employs SDA infrastructure.

Note: For the detailed list of the required ports/protocols visit: [http://cs.co/dnac\\_required\\_ports](http://cs.co/dnac_required_ports)

#### Cisco DNA Center Software Updates Workflow

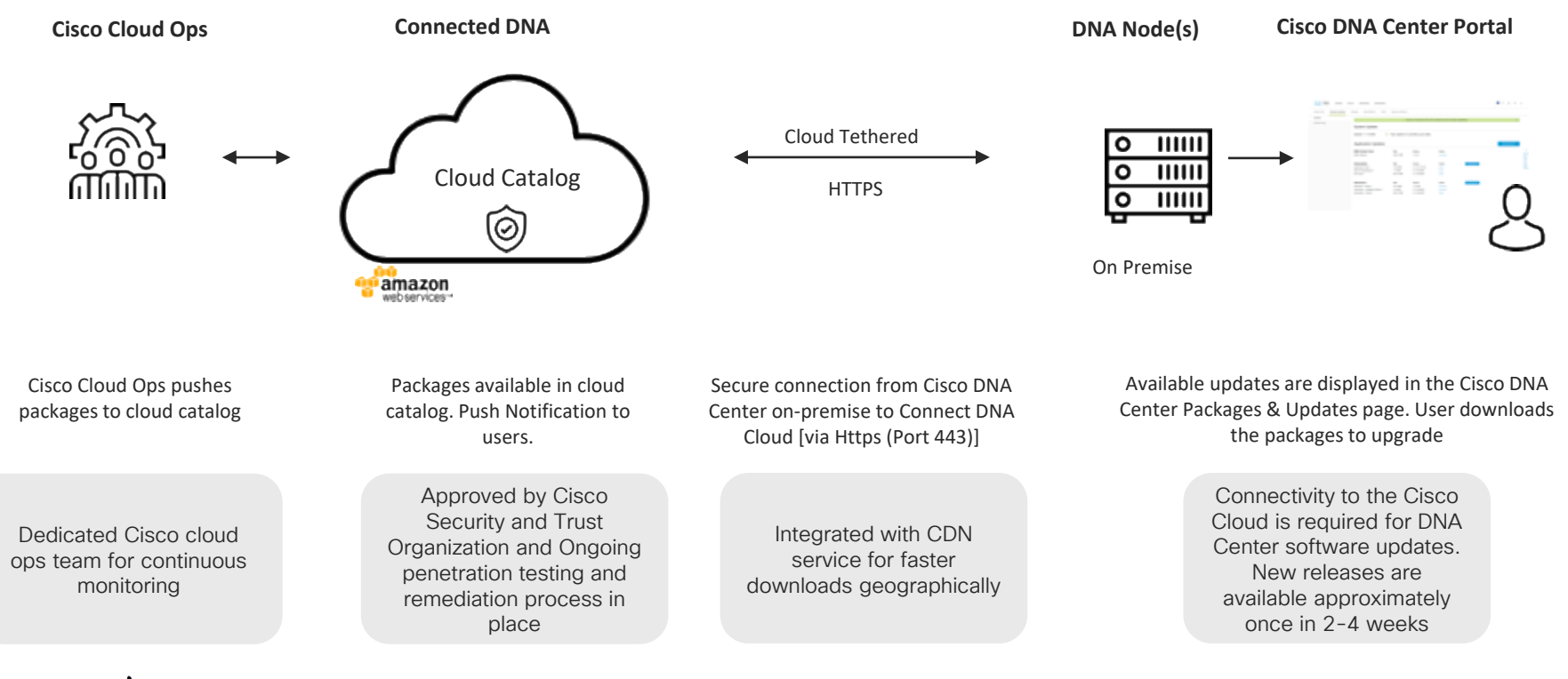

 $CISCO$  /  $Alo$ 

### Update Management

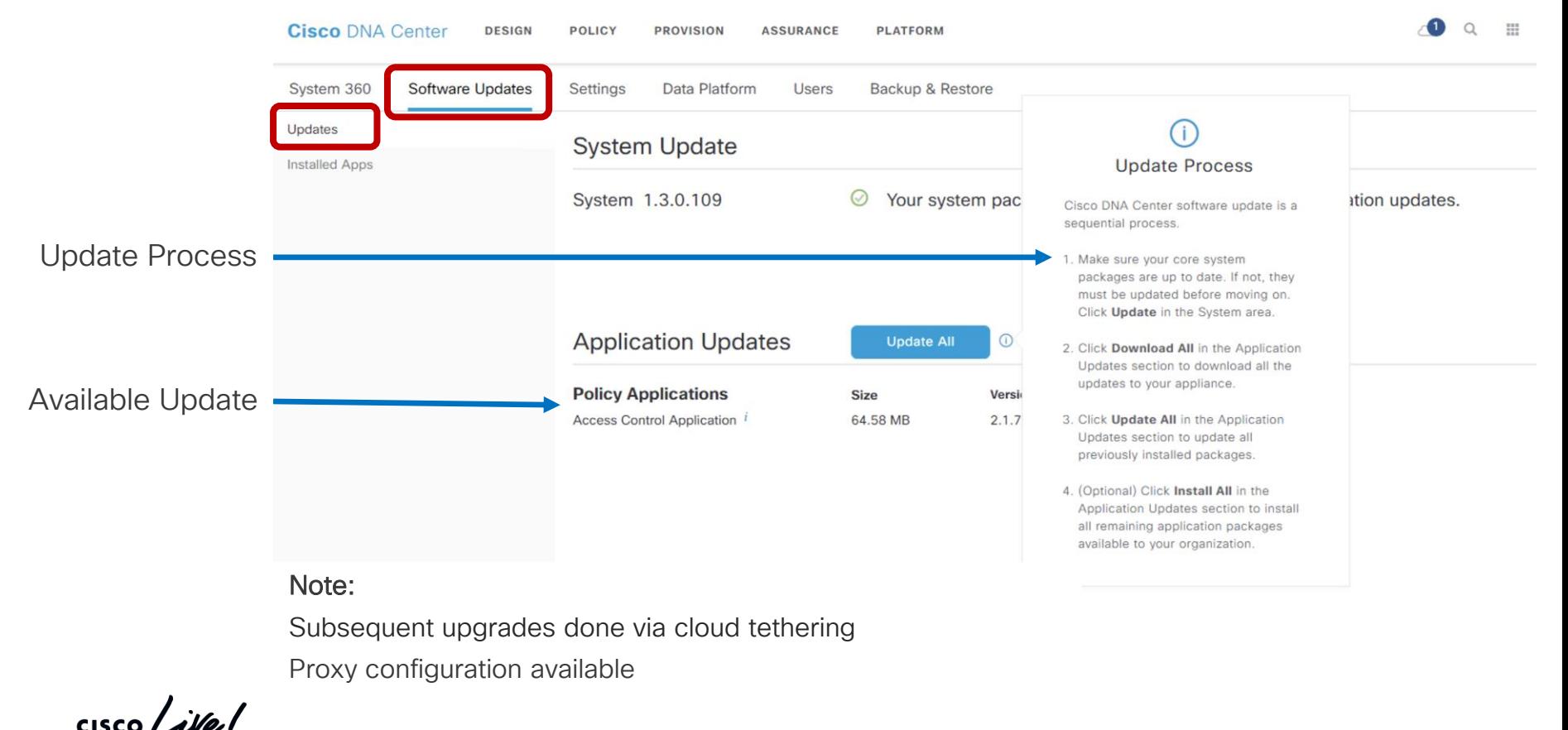

## Cisco DNA Center – Release Versioning

#### Cloud Tethering for ease of adoption of Patch and Minor Releases

Cisco DNA Center App version

Cisco DNA Center version and the services of the NCP Services

Full version format

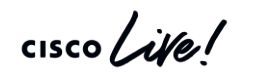

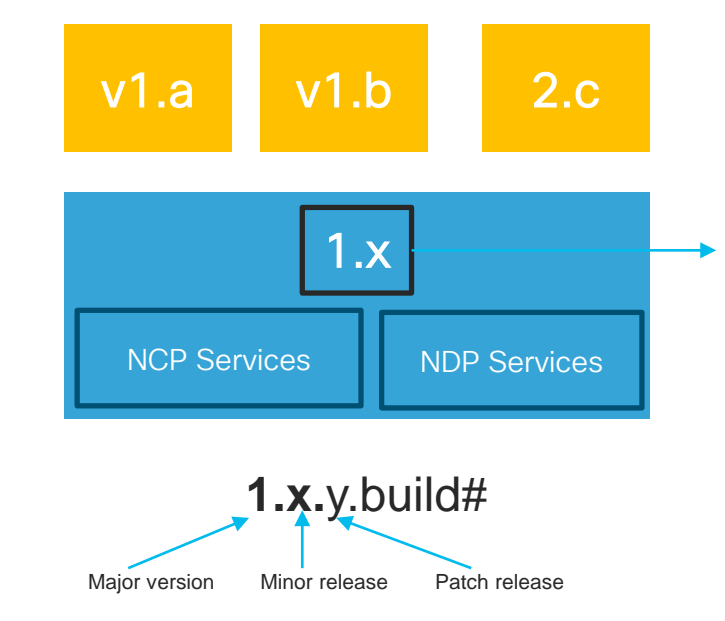

- App Numbering can be independent of the platform
- Dependent apps will be automatically updated
	- Shown in **About screen** and used in **marketing collateral**
- Cisco DNA Center components will share first two version identifiers
- Visible in App/ Services management page

NCP: Network Controller Platform Service NDP: Network Data Platform Service

#### Role Based Access Control - RBAC

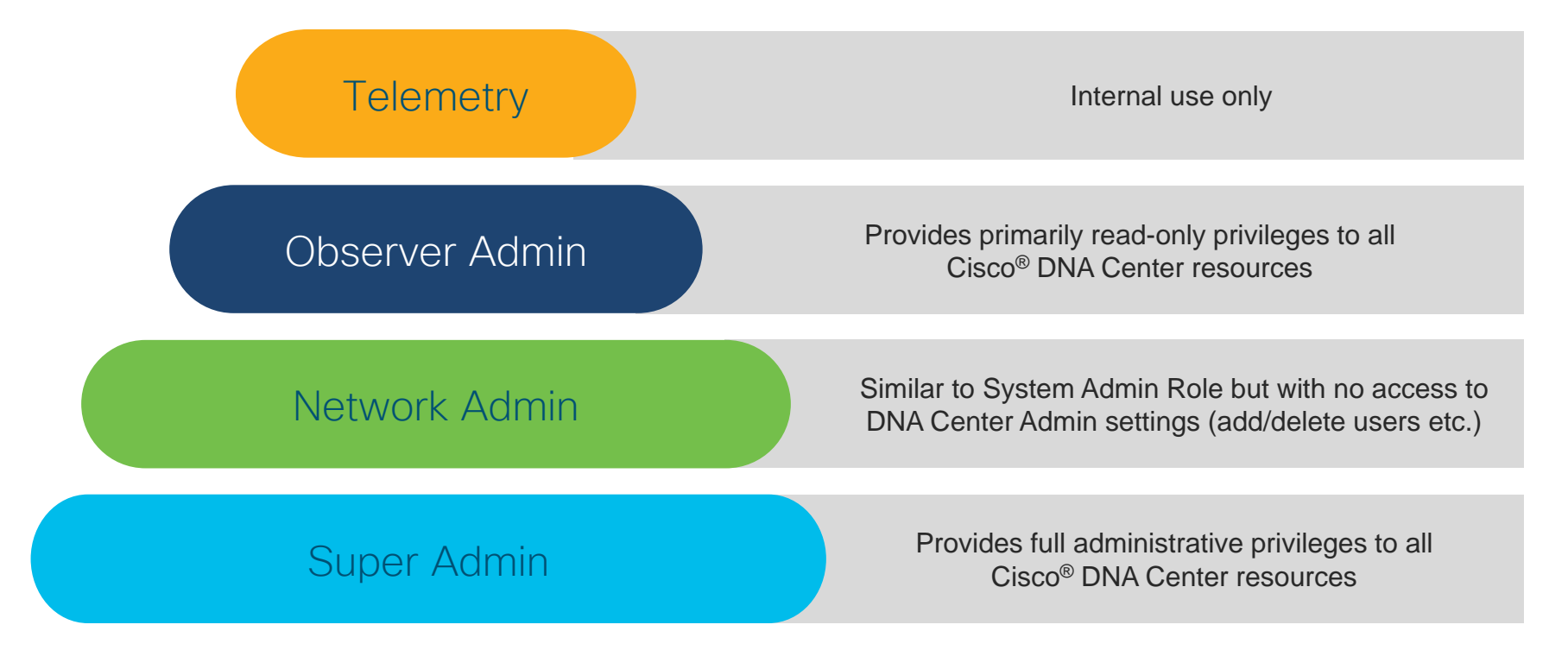

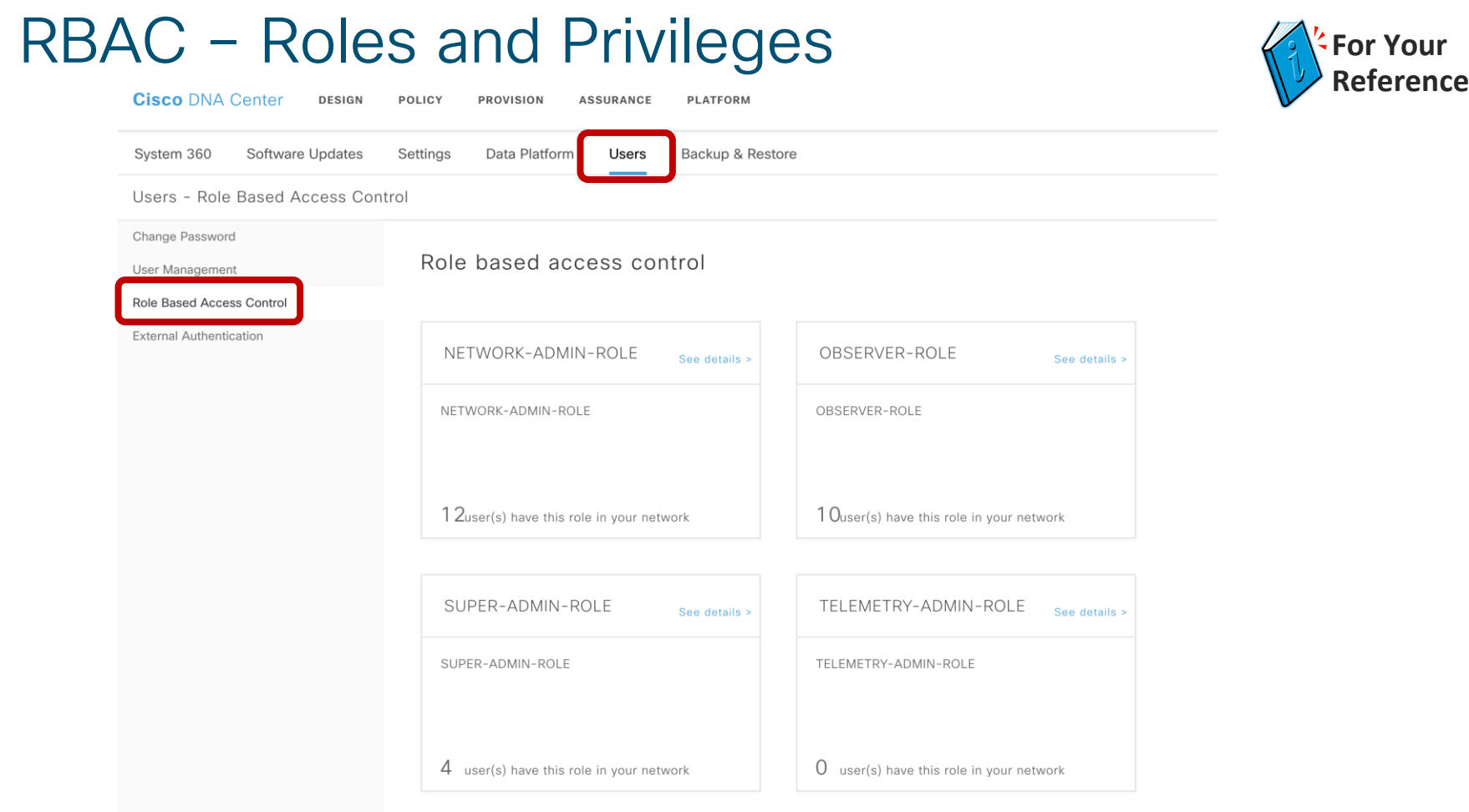

 $\frac{1}{2}$  CISCO  $\frac{1}{2}$ 

#### Backup and Restore Procedure

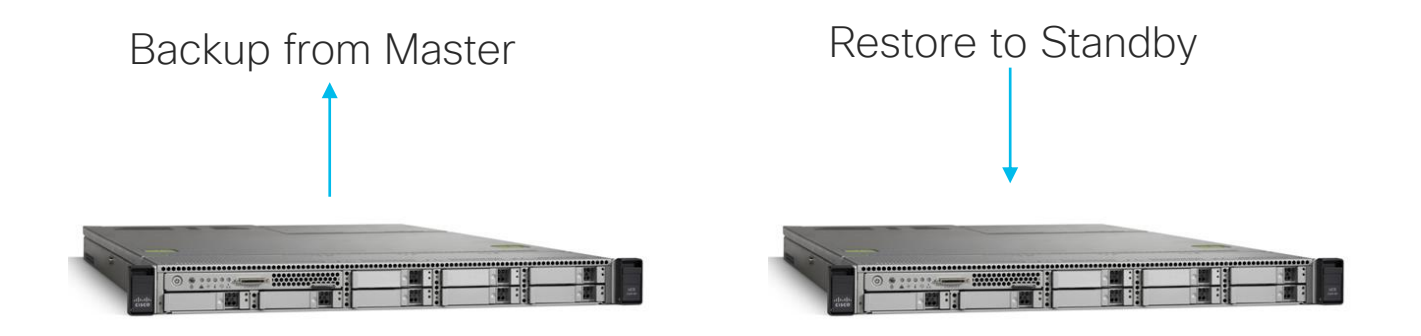

- o Backup and restore Automation data using UI
- o Backup and restore Assurance data using UI

*Note: The backup and restore node/ cluster should be running the same software version*

#### Backup and Restore Procedure

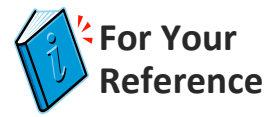

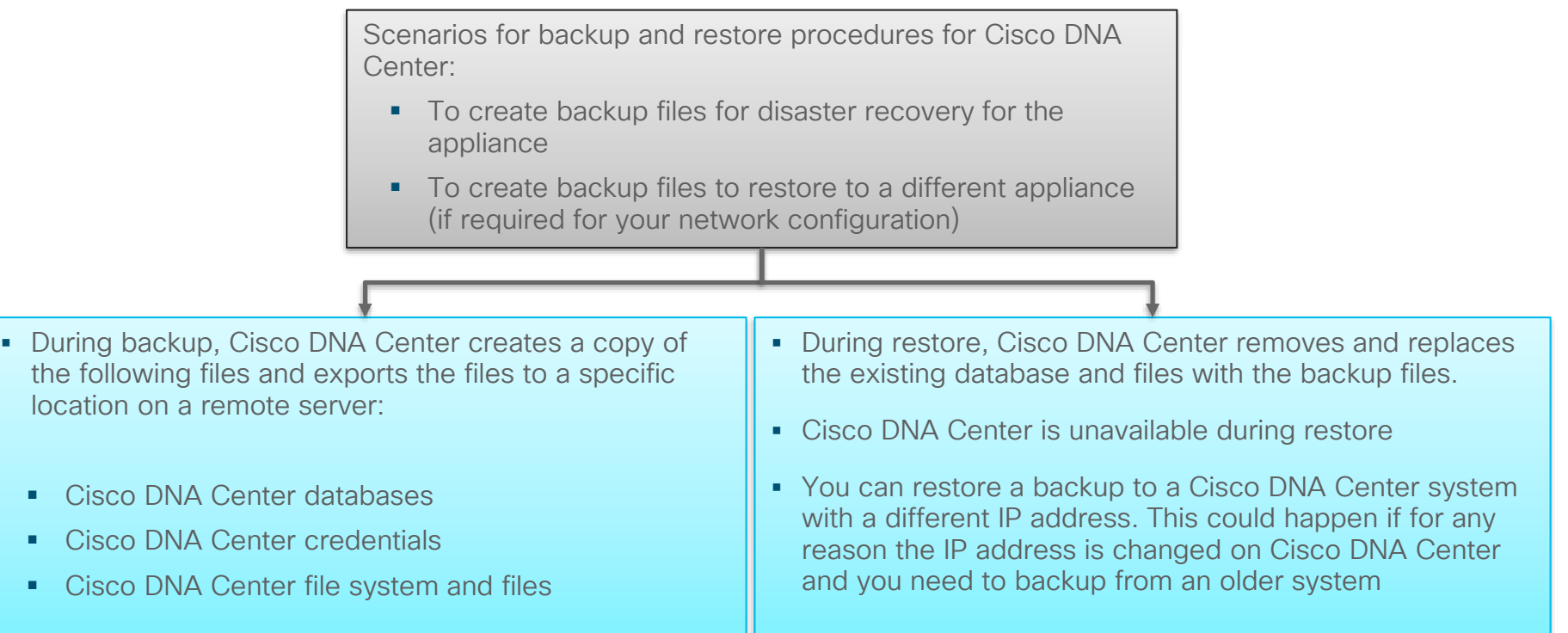

 $\csc \int d\theta$ 

# Configuring Backup

 $\frac{1}{2}$  cisco  $\frac{1}{2}$ 

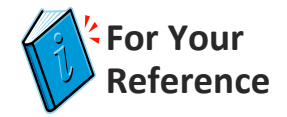

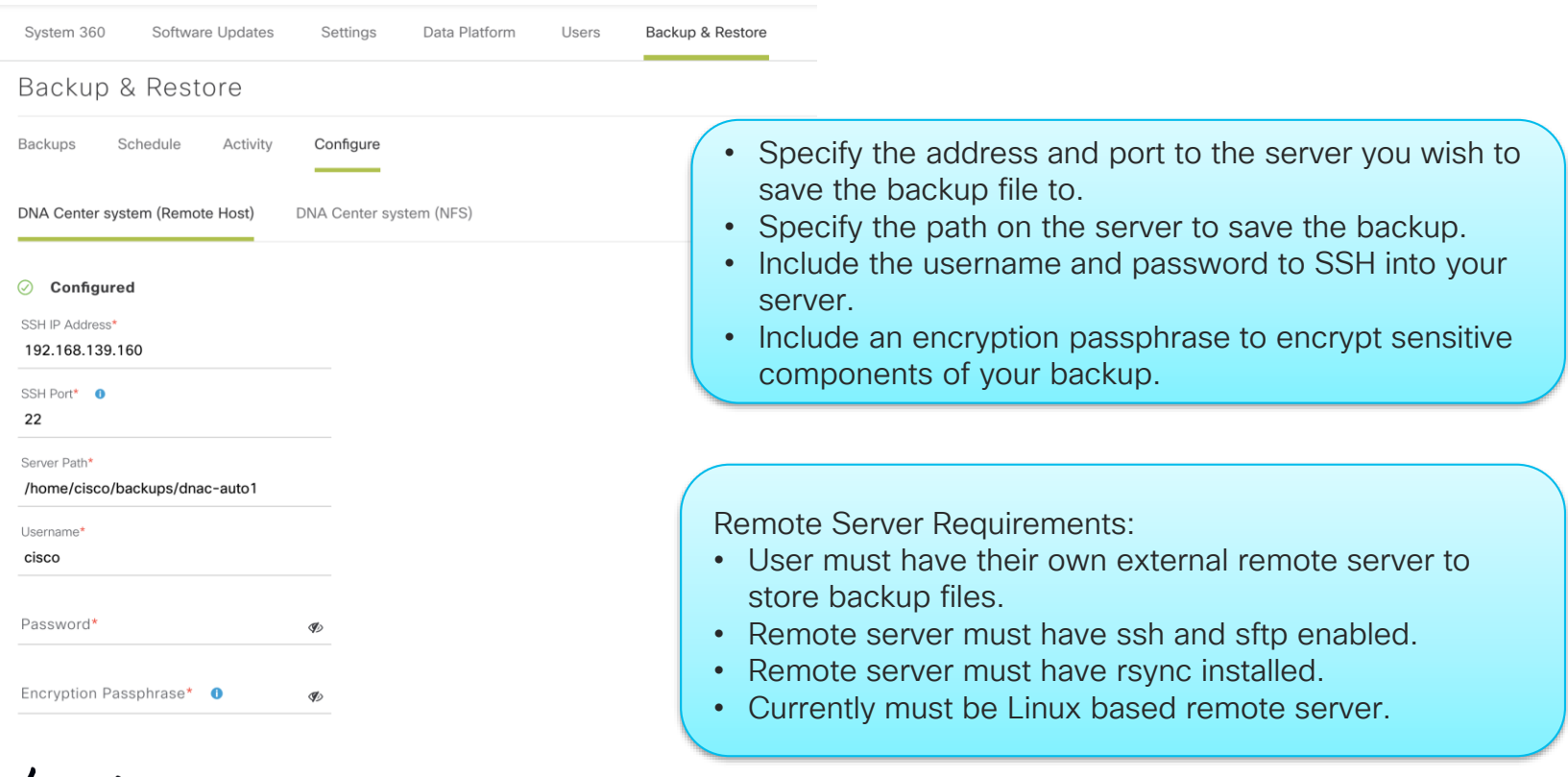

#### Create a backup using UI

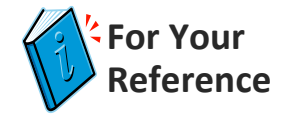

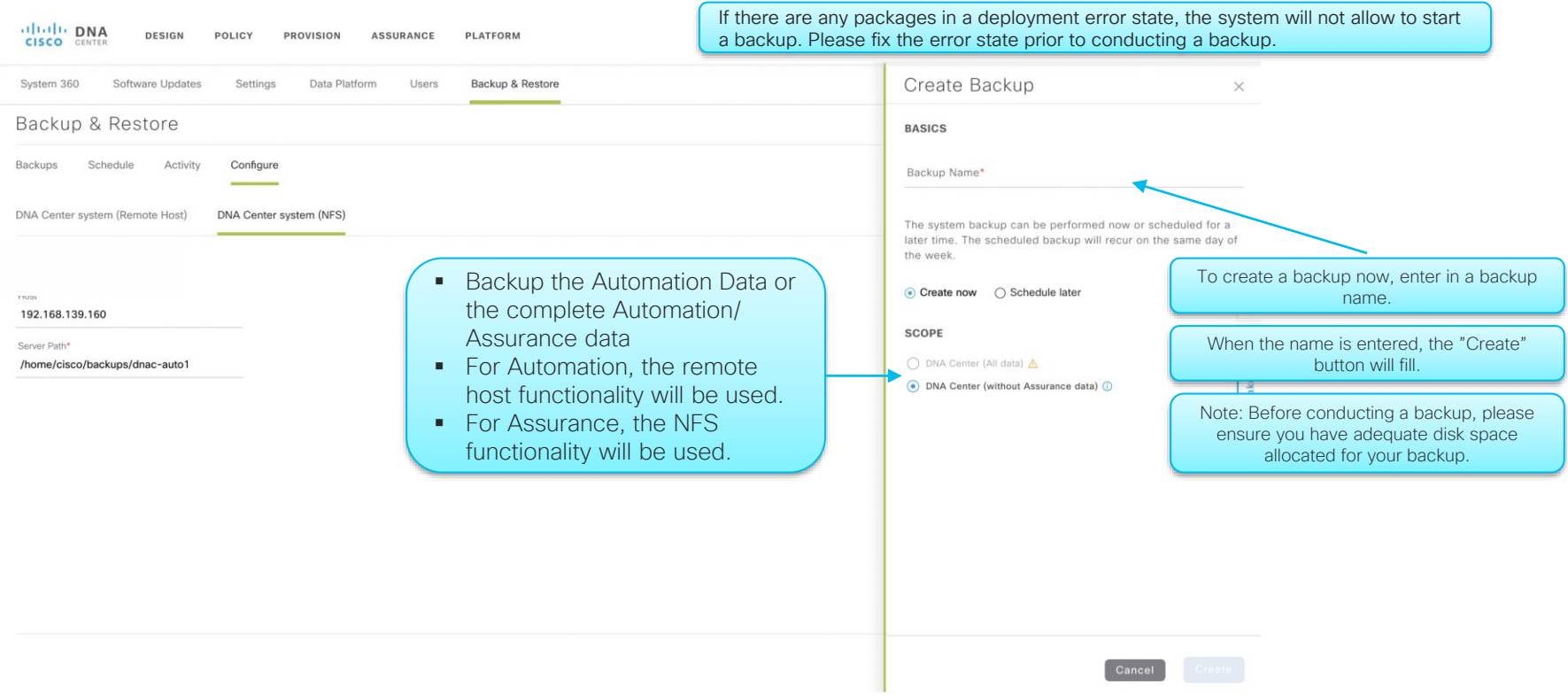

 $\frac{1}{2}$  cisco  $\frac{1}{2}$ 

# Design **Considerations**

 $\frac{1}{\sqrt{2}}$  cisco  $\frac{1}{\sqrt{2}}$ 

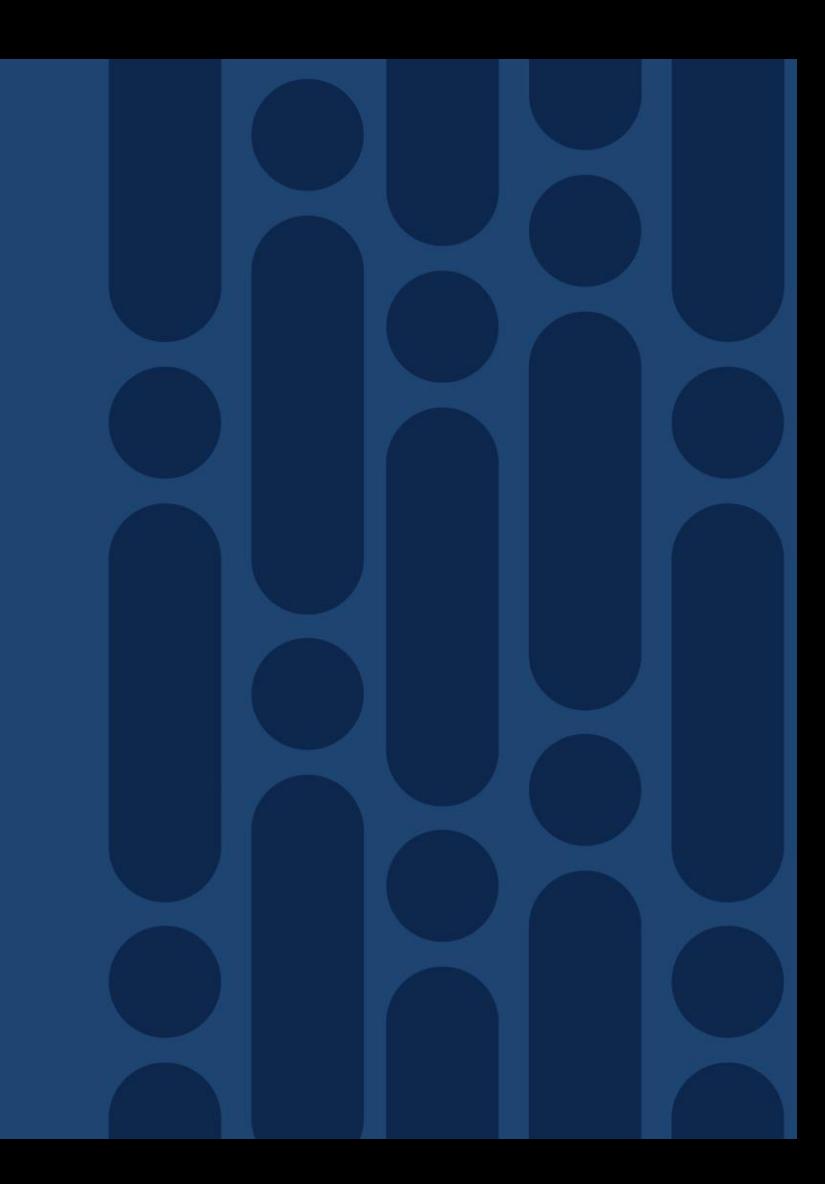

## High Availability Deployment Scenarios

#### Cabling up Cisco DNAC clusters to Top of Rack or Access **Switches**

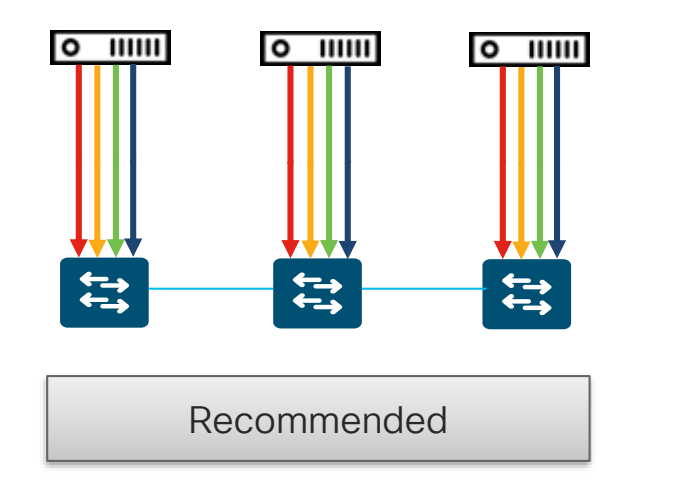

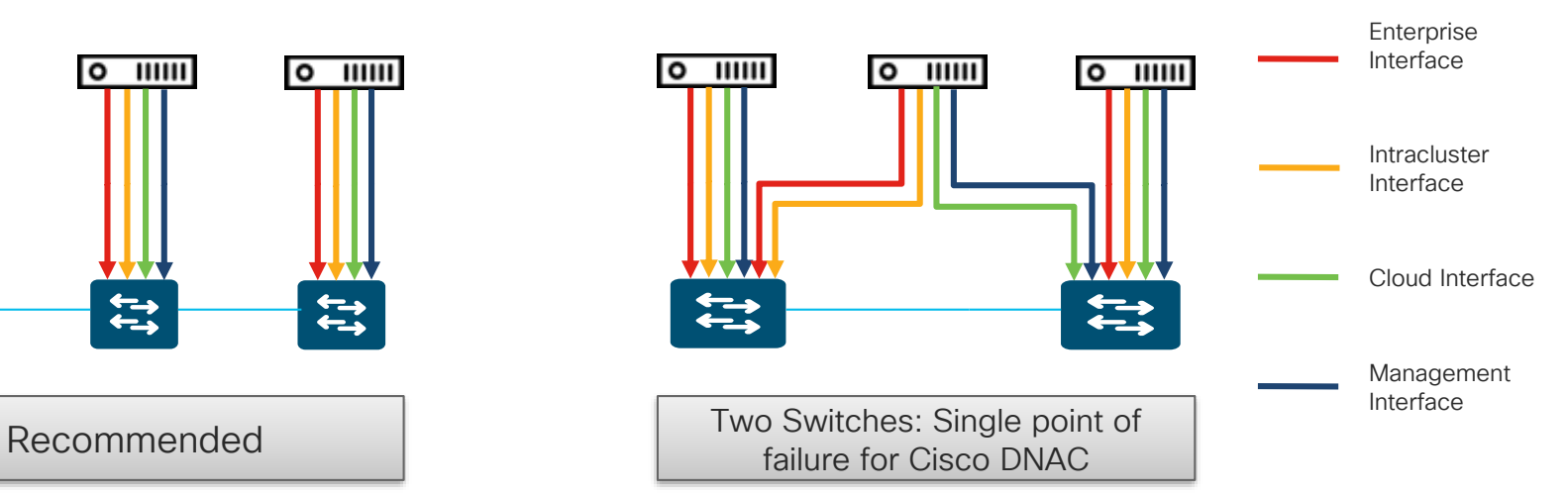

 $\frac{1}{2}$  cisco  $\frac{1}{2}$ 

#### High Availability Deployment Scenarios Multi DC

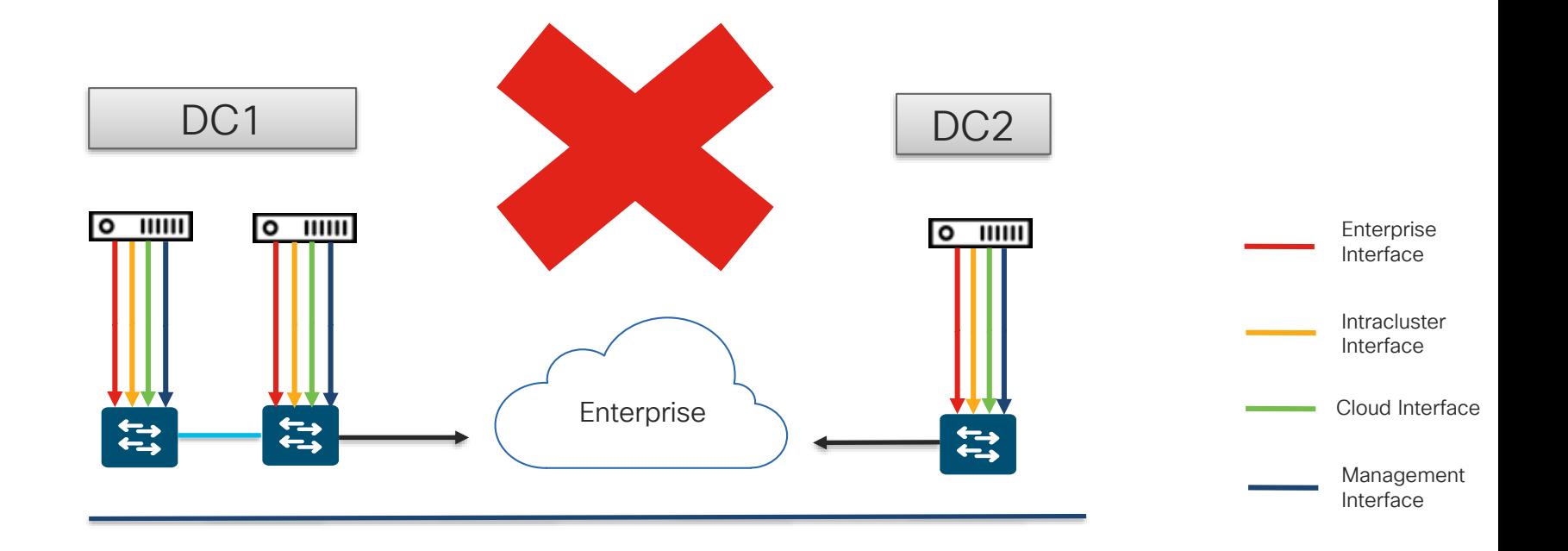

 $\frac{1}{2}$  cisco  $\frac{1}{2}$ 

### Cisco DNA Center Design Considerations

- Number of devices / APs (see the scaling quide)
- One Cisco DNA Center can manage several sites
	- ➢ Maybe more than 1 cluster is needed
- Latency
	- ➢ <10ms Cisco DNA Center Cluster Links
	- $\triangleright$  No support of physically distributing the cluster
	- $\triangleright$  Same subnet for all appliances
	- ➢ 200ms RTT to the Network Devices
- Check about
	- $\triangleright$  SD-A requirements
	- ➢ Applications used
	- ➢ Number of users
	- ➢ Number of config changes / IOS Updates

#### Agenda

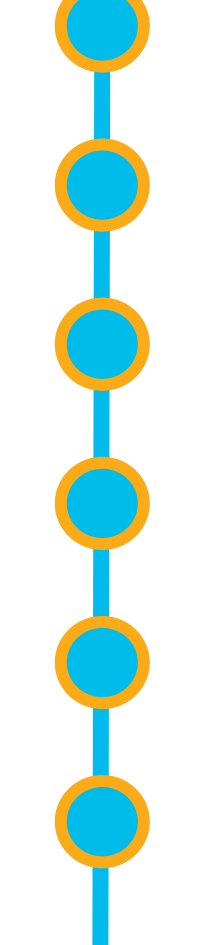

Cisco DNA Center 10 minutes overview

Before you deploy – purchase and design considerations

#### Base automation for wired and wireless

Getting started with Cisco SD-Access

Assurance and application policies

Key takeaways

#### What can I do with Cisco DNA Center to automate a traditional wired network? Cisco DNA Center Classic Design **Automation** Analytics Cisco DNA Center Assurance Automation DOI Automation Analytics Outside Core Laver \*\*\*\*\*\*\*\*\*\*\*\*\*\*\*\*\*\*\*\*\*\*\* ........................... **Distribution Laver** ...................................... .................... ,,,,,,,,,,,,,,,,,,,,,,,,,,,,,,,,,,,,,, .................. O 冋 User Mobility Access Laye Policy stays with user IoT Network **Employee Network**

 $\frac{1}{2}$  cisco  $\frac{1}{2}$ 

#### Base Automation

#### • Design

- Network Hierarchy
- Network Settings
- Network Profiles
- Populate device inventory
- Provision

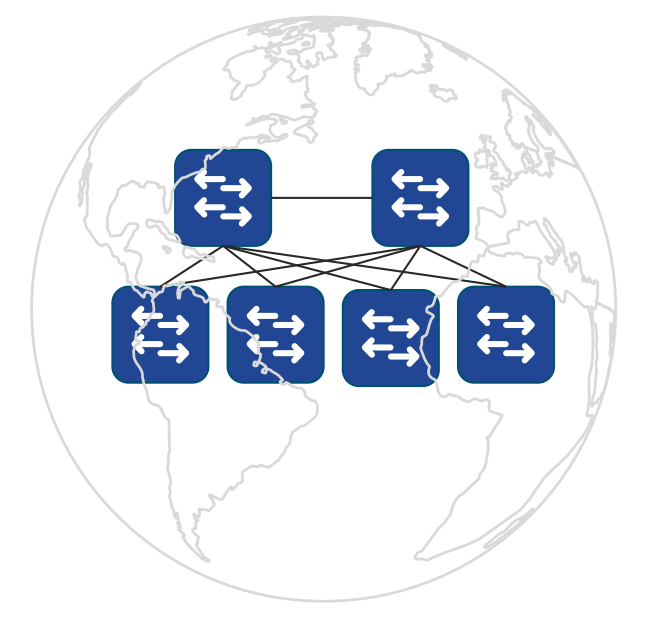

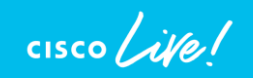

# Design matches network management BCP

#### Facts

Network Managed by Regions / Areas Multiple Network Operations Team

Collocated Network Services

Differences in Network Designs

#### Key Challenges

Minimize error prone configuration changes

Automate roll out of regional changes

Adhere to compliance standards for eg. password changes

Allocation of IP address pools

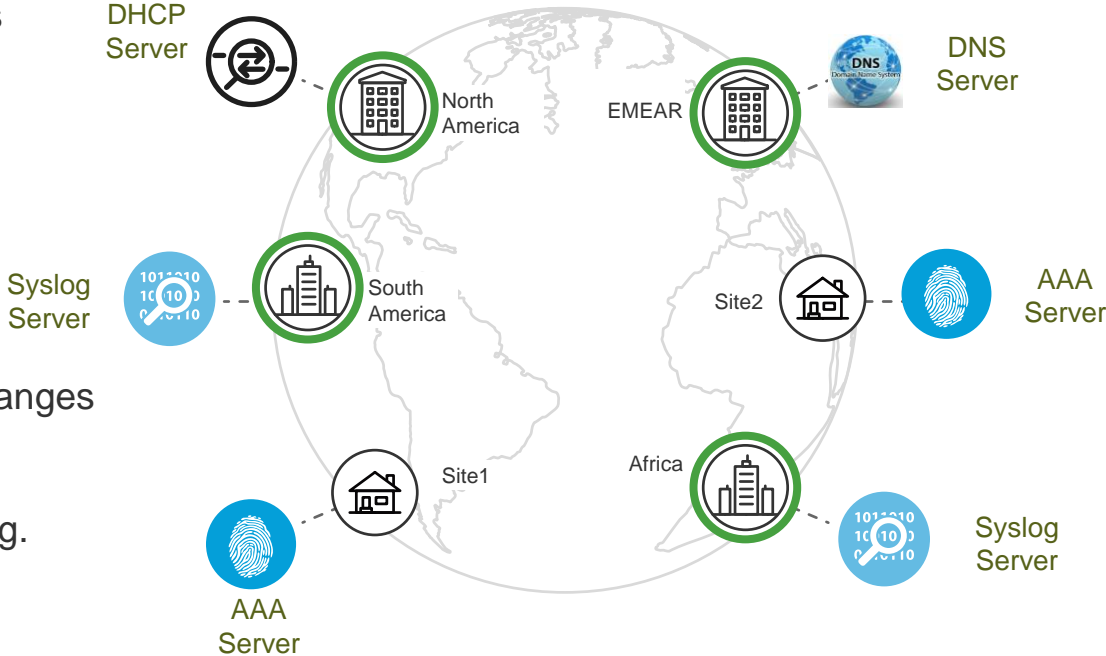

# Design Network Hierarchy

- Hierarchy consists of areas, buildings, and floors
- "Global" area on top of hierarchy
- Areas can contain other areas or buildings
- Buildings have geo-location (based on [www.mapbox.com\)](http://www.mapbox.com)/)
- No need to enter GPS coordinate, only postal address
- Buildings can contain floors (mandatory for wireless / see later)

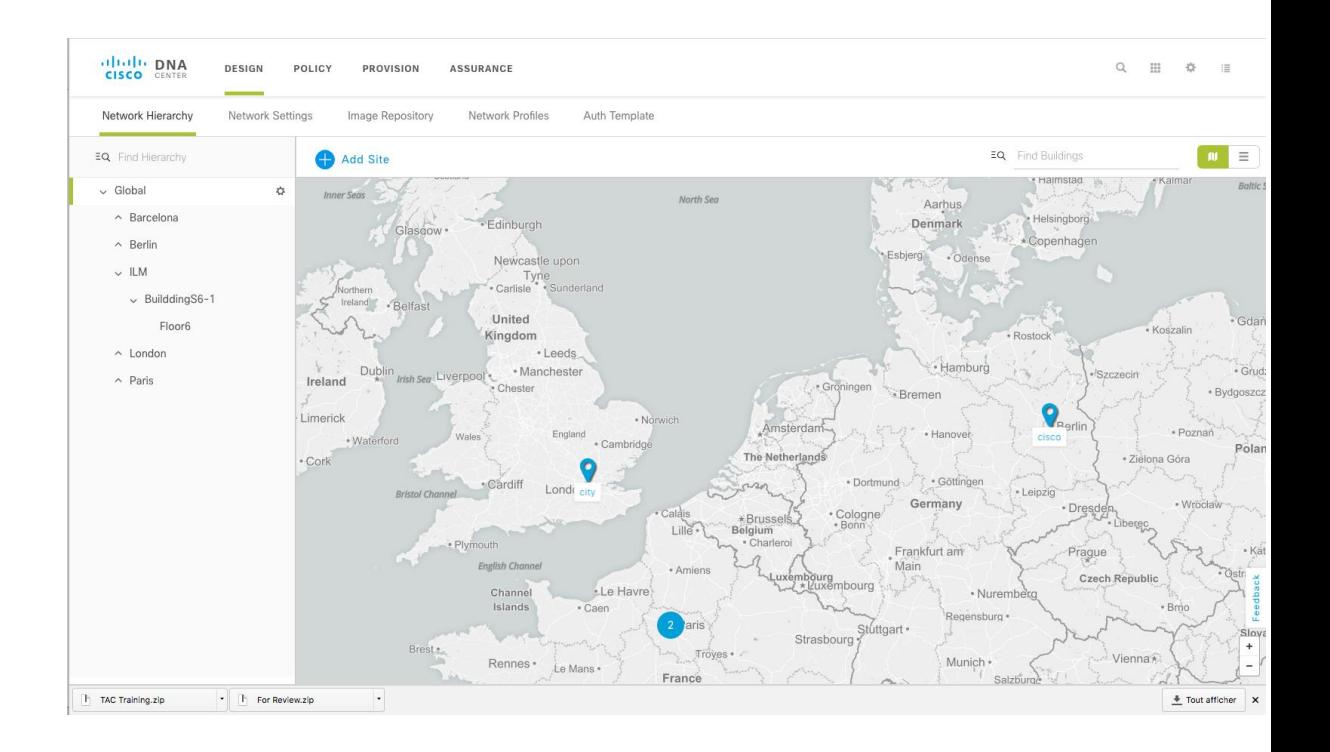

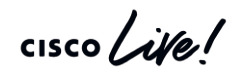

## Automate Roll Out of Regional Changes

■ AAA/ISE servers for network and client endpoints

EQ FI  $\sqrt{2}$ 

- DHCP, DNS, NTP servers
- Syslog, Netflow & Trap collectors
- Message of the Day
- **TimeZone**
- Device Credentials
- All Properties Inherited and can be Overridden at Sites/Building

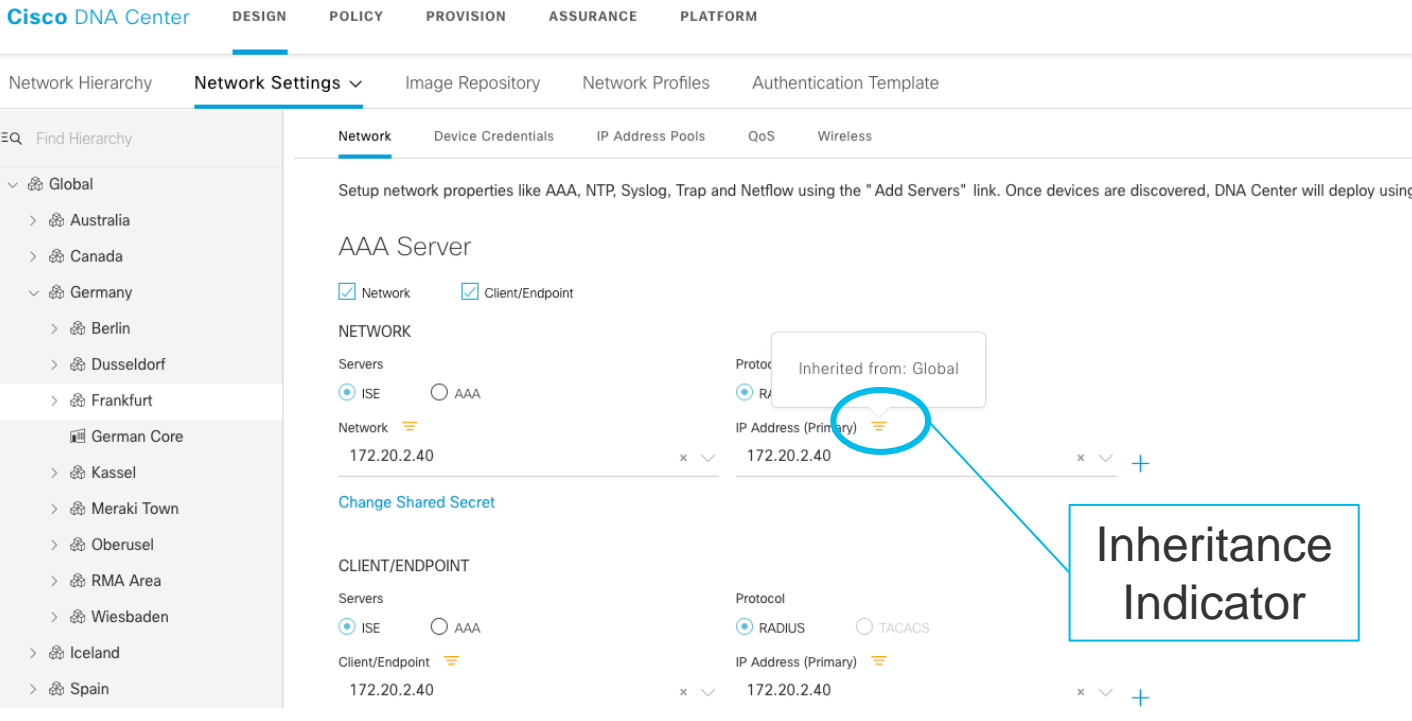

CISCO $\lambda$ 

## Cisco DNA Center – ISE pxGrid client

Licer

Click here to do wireless setup a

1 selected item 1 - 5 of 5

Log

View

View

View

View

View

Auth Method

Certificate

Certificate

Certificate

Certificate

Certificate

bbA (

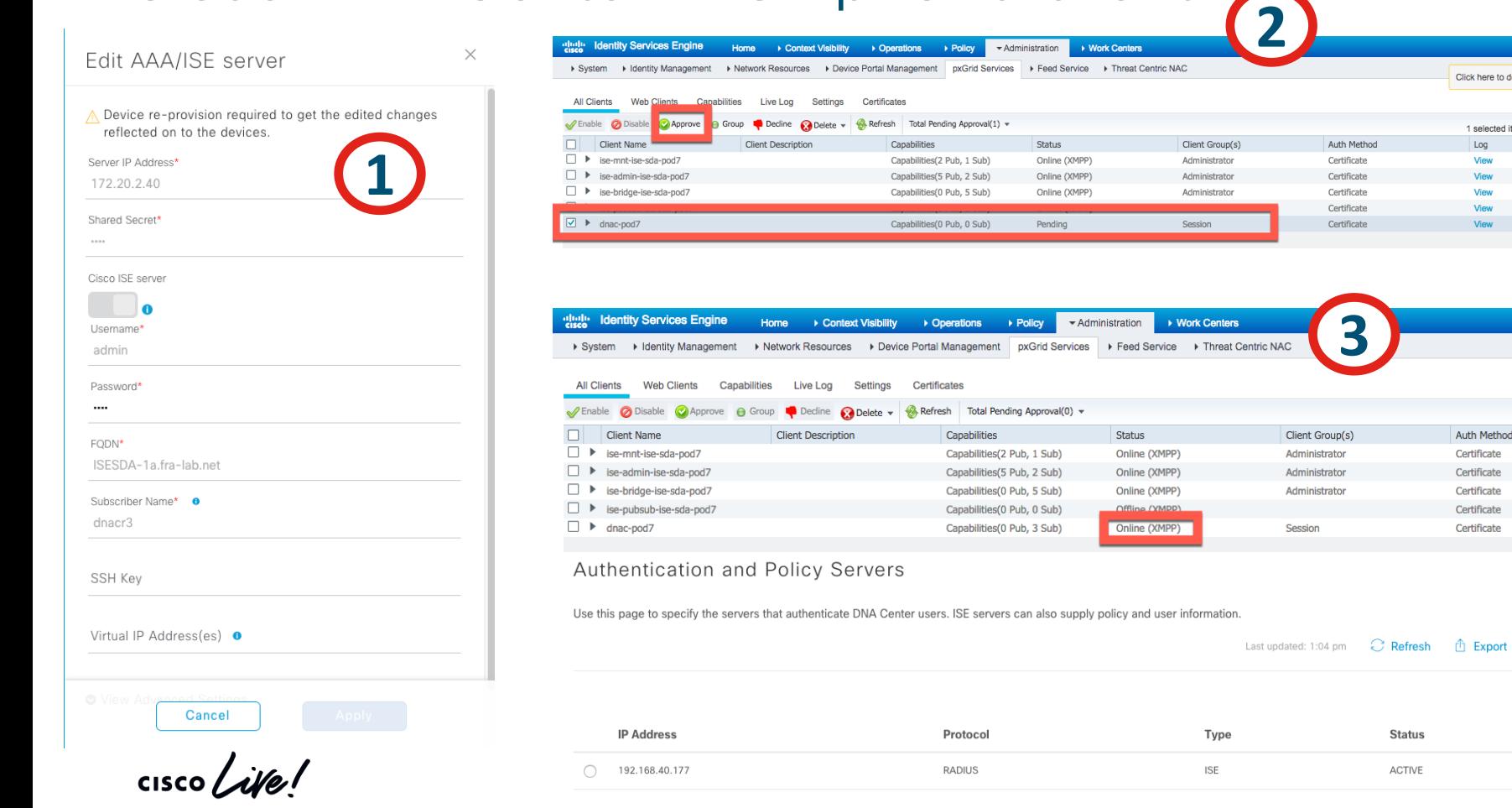

#### Device Credentials

 $\backsim$  Global

 $\land$  Paris

- Defined Globally and Inherited
- CLI credentials
- SNMP V3 and V2C
- HTTP(S) Credentials. Mandatory for Enterprise **NFV**

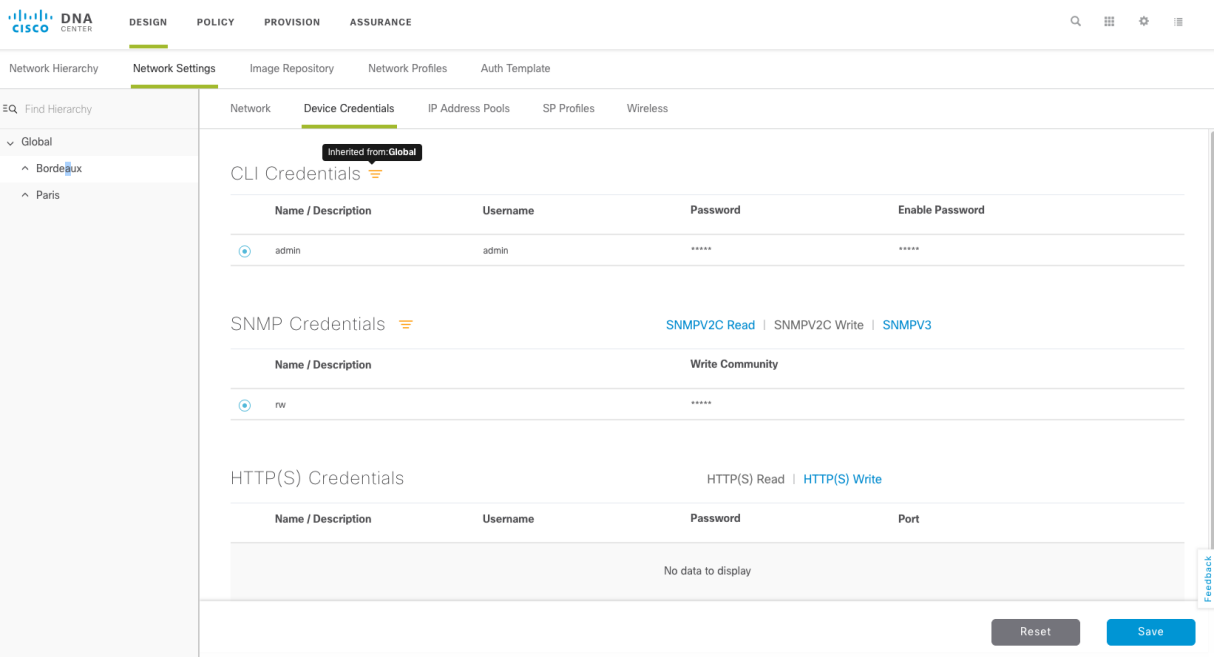

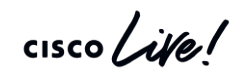

#### Base Automation

#### • Design

- Populate device inventory
	- Device Discovery
	- Device Addition
	- **Inventory Data Collection**
- Provision

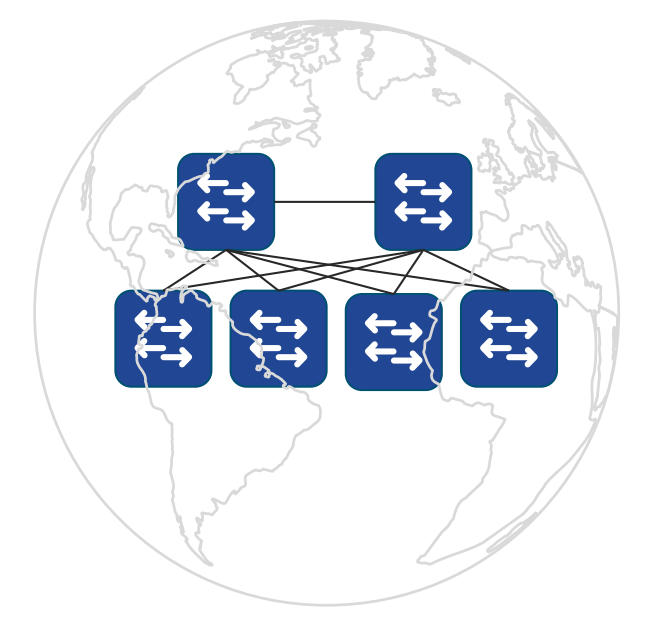

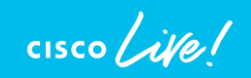

#### Network Discovery

#### Tools

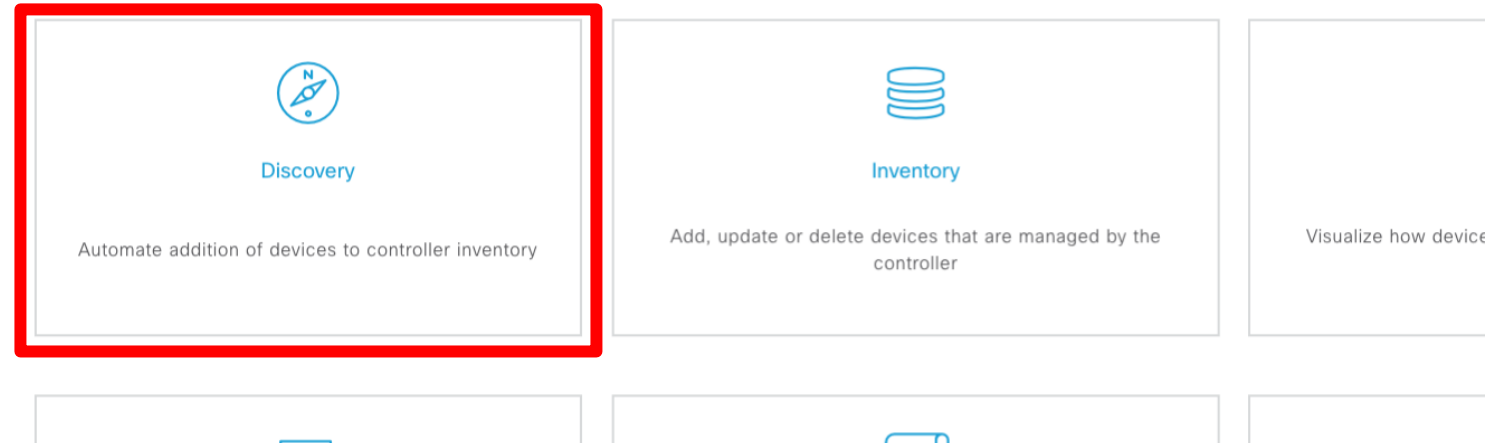

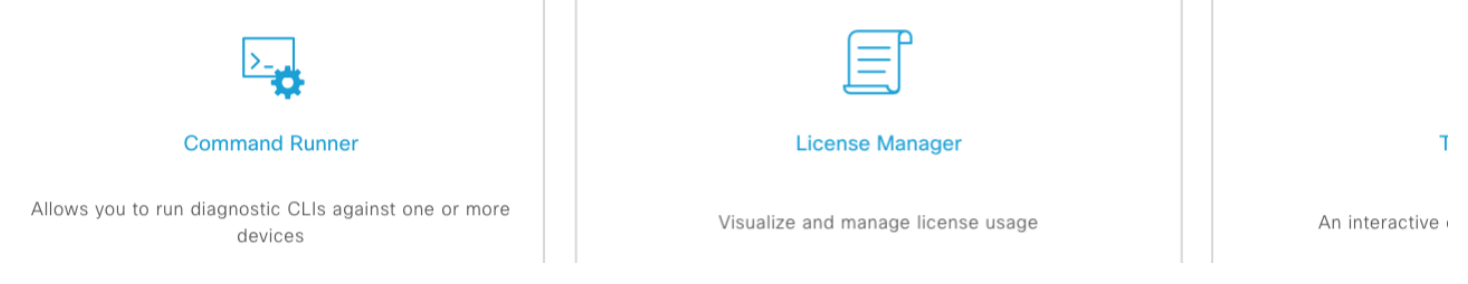

 $\frac{1}{2}$  cisco  $\frac{1}{2}$ 

# Network Discovery

- Discover and manage your existing network
- CDP / LLDP (Using a seed Device) or IP Range Based Discovery
- Option to choose the "Loopback IP" as the Management IP
- Successfully discovered device is added to inventory for data collection

*\* Device can also be added via Bulk Import using CSV directly from Inventory tool*

#### New Discovery Discovery Name\*  $\vee$  IP Address/Range\* Discovery Type **O**  $\odot$  CDP  $\bigcirc$  Range  $\bigcirc$  LLDP IP Address\* **f**  $\pm$ Subnet Filters **O** CDP Level 16

TECNMS-2900 © 2020 Cisco and/or its affiliates. All rights reserved. Cisco Public 74

 $\check{ }$ 

Preferred Management IP

None

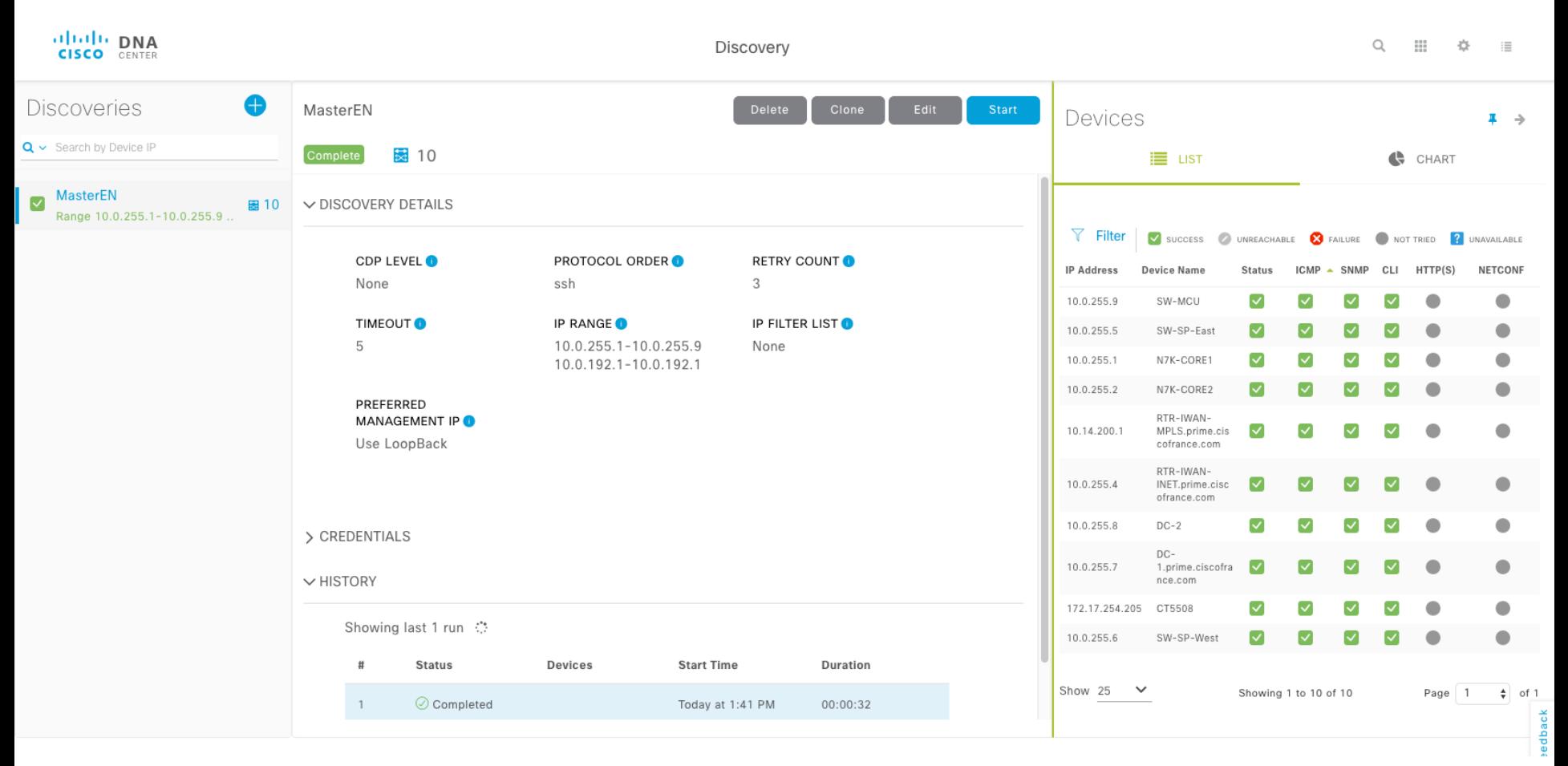

 $\frac{1}{2}$  cisco  $\frac{1}{2}$ 

#### Device controllability and discovery

- Enabled by default
- Configures features on the device: SNMP trap receiver, IP Device Tracking, Cisco DNAC certificates…
- Configures SNMP credential on device if missing and provided in network setting

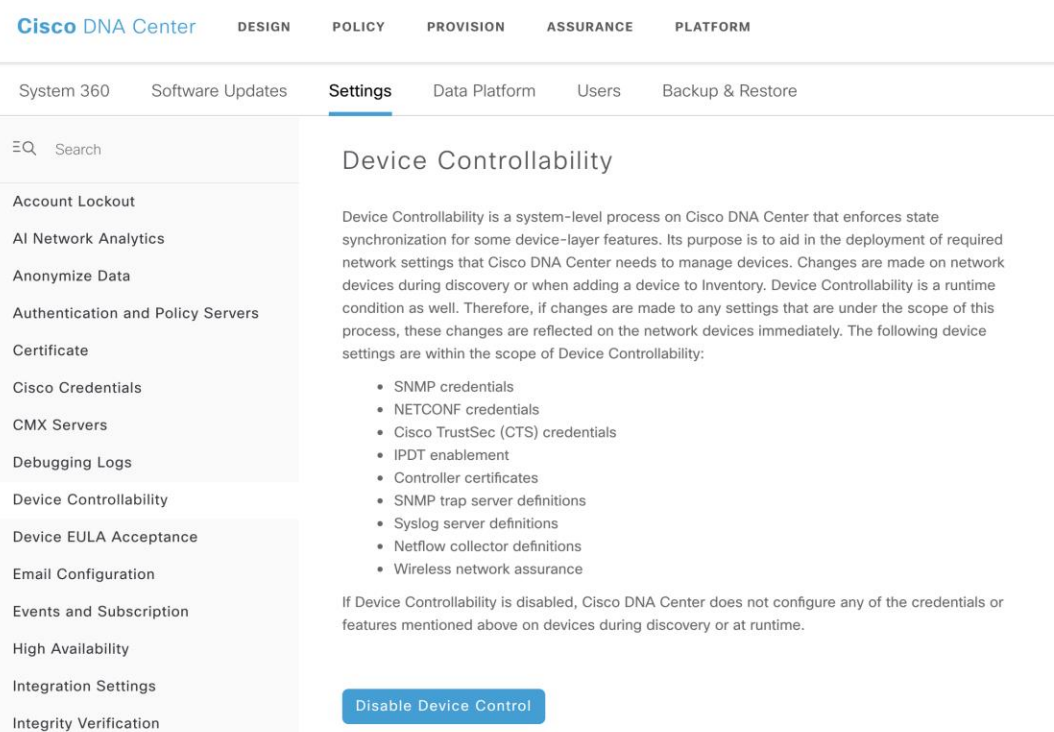

#### Base Automation

- Design
- Populate device inventory
- Provision
	- Assign Devices to Sites
	- Deploy Network Settings
	- Deploy Configuration Template
	- Upgrade Device
	- New Device Onboarding

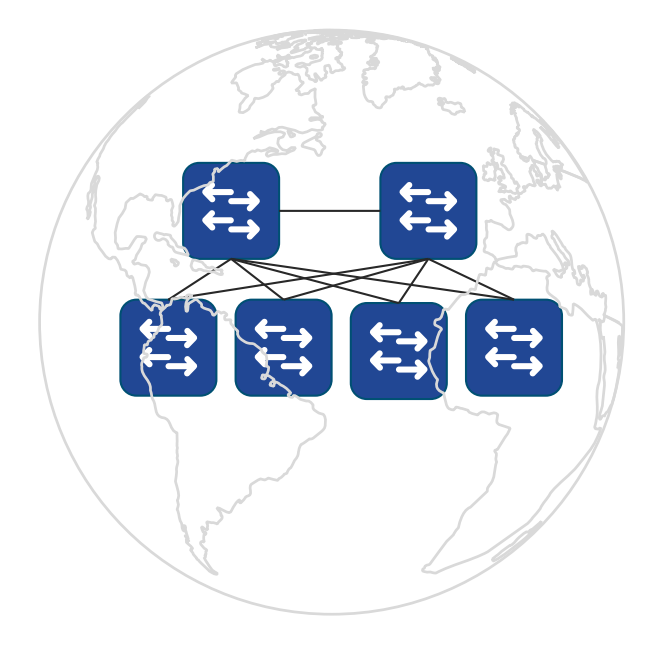

 $cscol$   $\mathcal{N}el$ 

#### Base Automation

- Design
- Populate device inventory
- Provision
	- Assign Devices to Sites
	- Deploy Network Settings
	- Deploy Configuration Template
	- Upgrade Device
	- New Device Onboarding

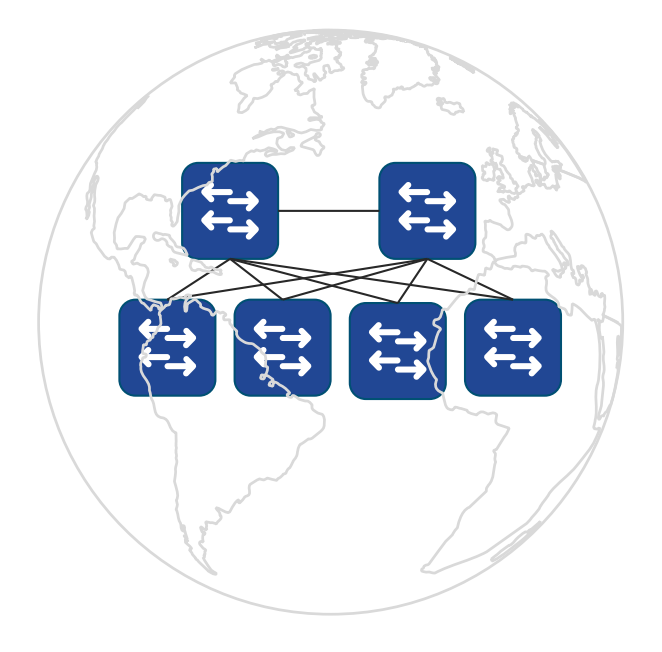

 $\csc\sqrt{ik}$ 

#### How Device Deployment comes together Site - "glues" Design Properties

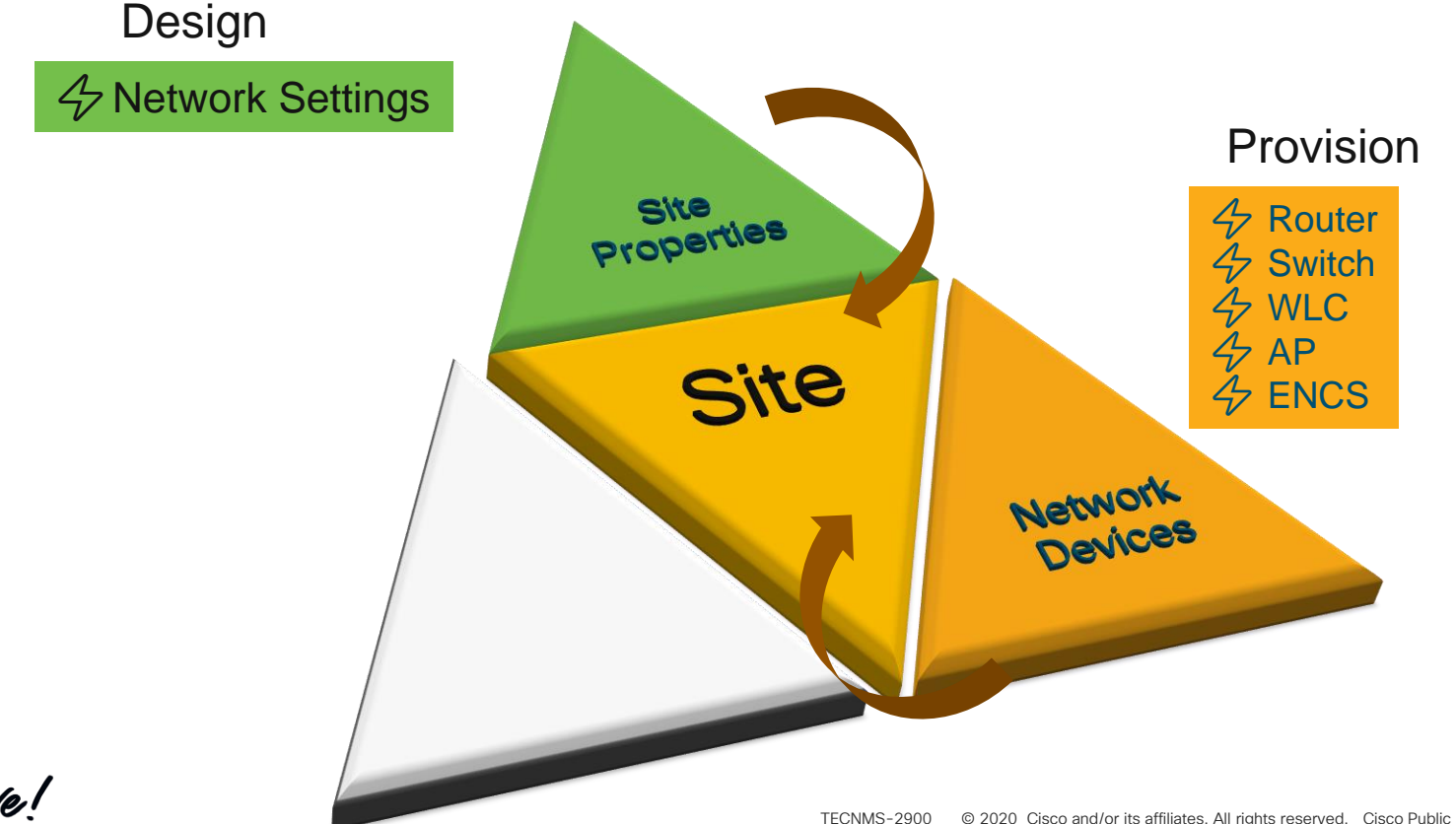

 $\csc \int d\theta$
# Provision device: assign devices to site

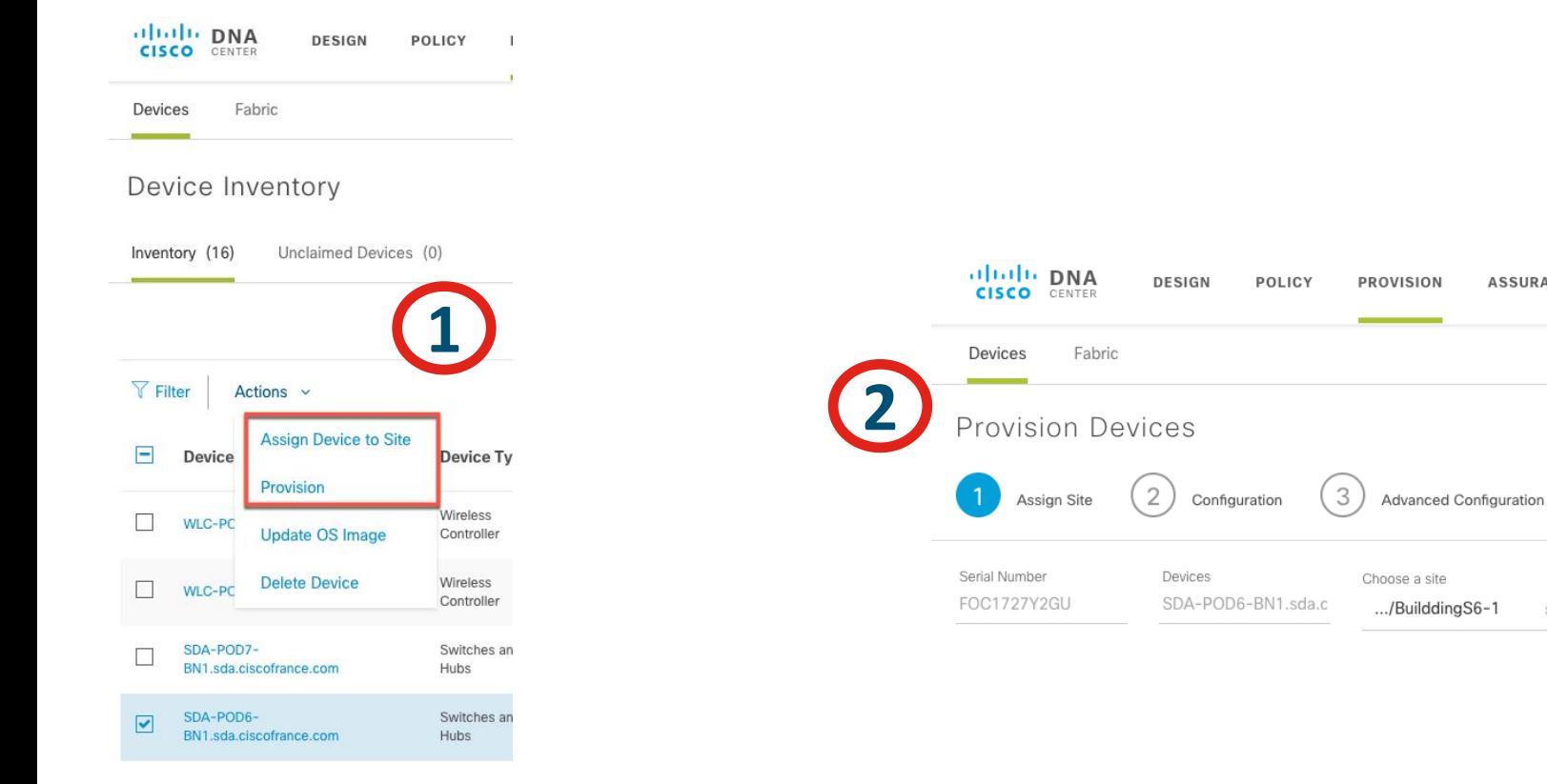

CISCO/

**ASSURANCE** 

4

 $\times$   $\hspace{0.1cm}\vee$ 

Summary

#### Provision device: deploy network settings on devices

POD6-EN\_2.sda.ciscofrance.com

WS-C3850-24P-E

172.106.100.98 BuilddingS6-1

3 Advanced Configuration

Summary

A Device Details

Device Name:

Platform Id:

Device IP:

Device Location:

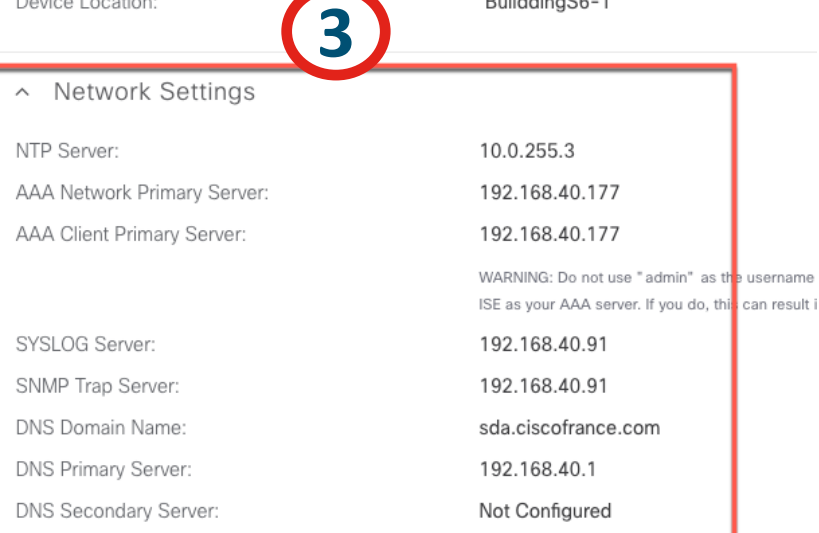

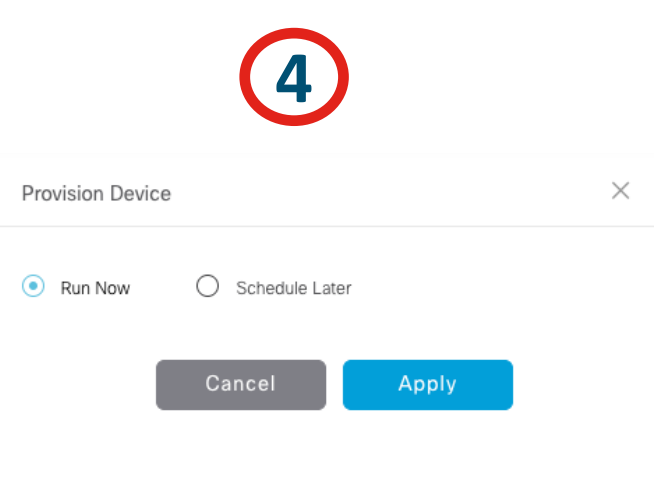

## Base Automation

- Design
- Populate device inventory
- Provision
	- Assign Devices to Sites
	- Deploy Network Settings
	- Deploy Configuration Template
	- Upgrade Device
	- New Device Onboarding

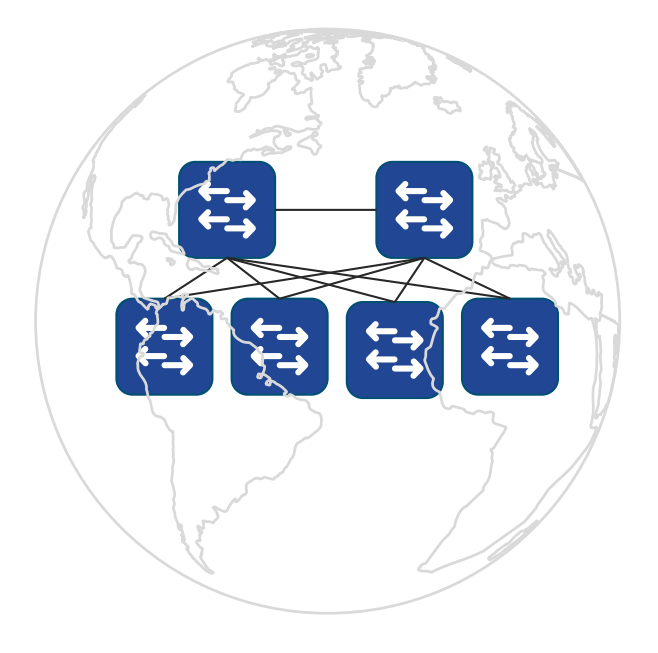

 $cscol$   $\mathcal{N}el$ 

# CLI Template Editor

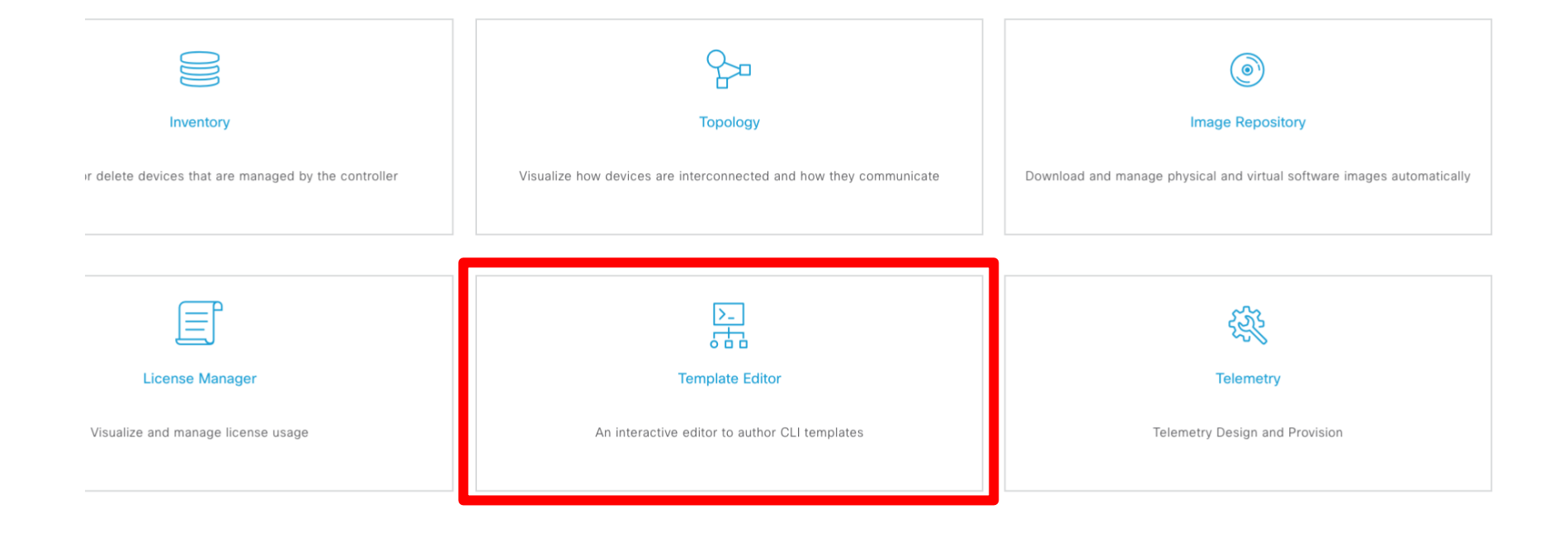

 $\frac{1}{2}$  cisco  $\frac{1}{2}$ 

## Template Editor

#### Template Engine is VTL (Velocity Template) like in Prime infrastructure

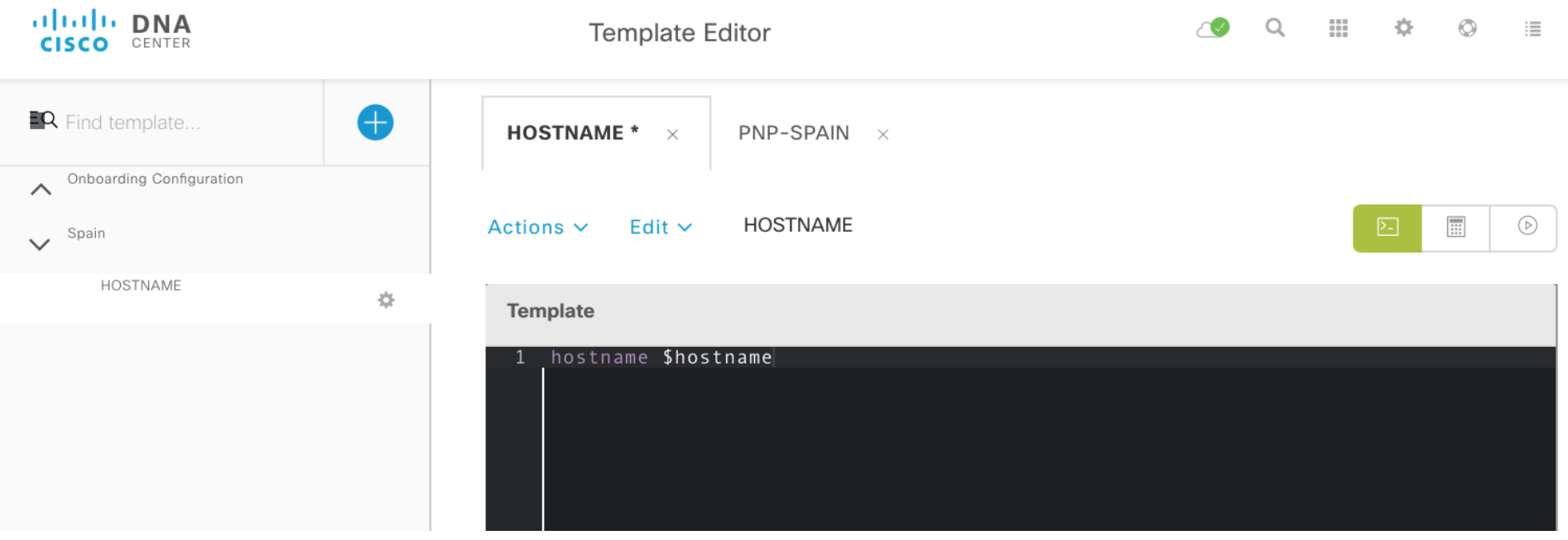

 $\frac{1}{2}$  cisco  $\frac{1}{2}$ 

# Parameter definition

- Different parameter types
	- Integer
	- String
	- IPv4 address
	- Mac Address
- **· Input validation**
- Default value…

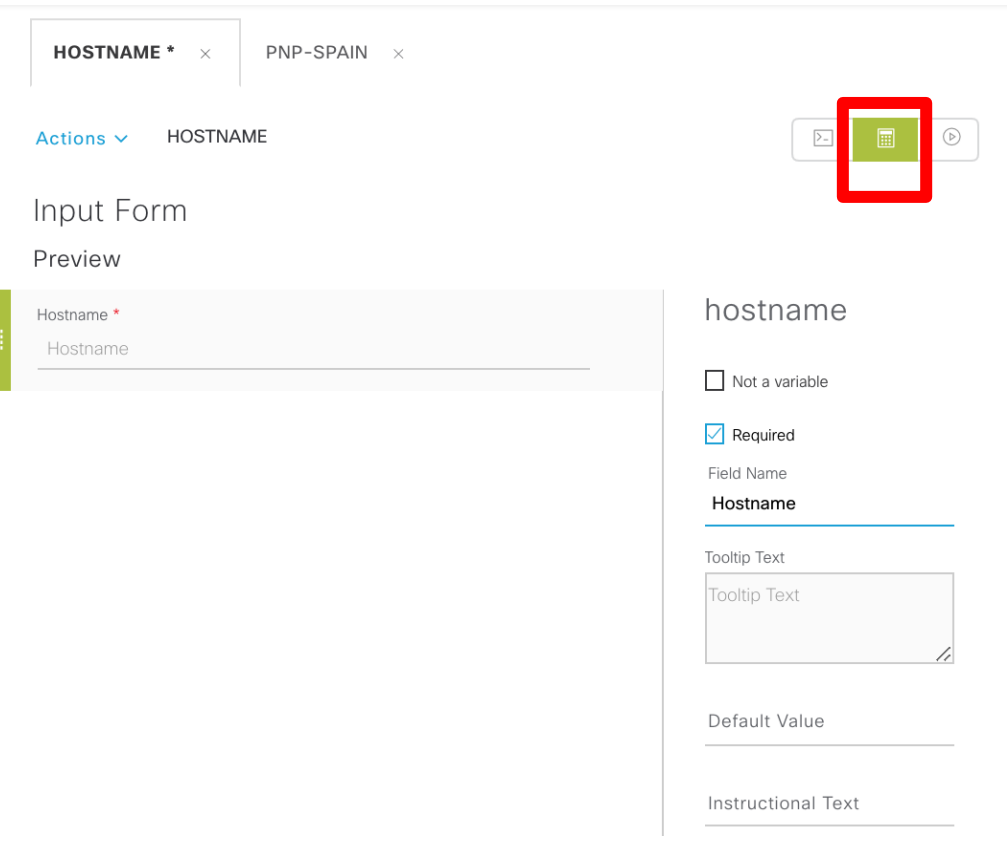

 $\frac{1}{4}$ 

# Test your form with simulation tool

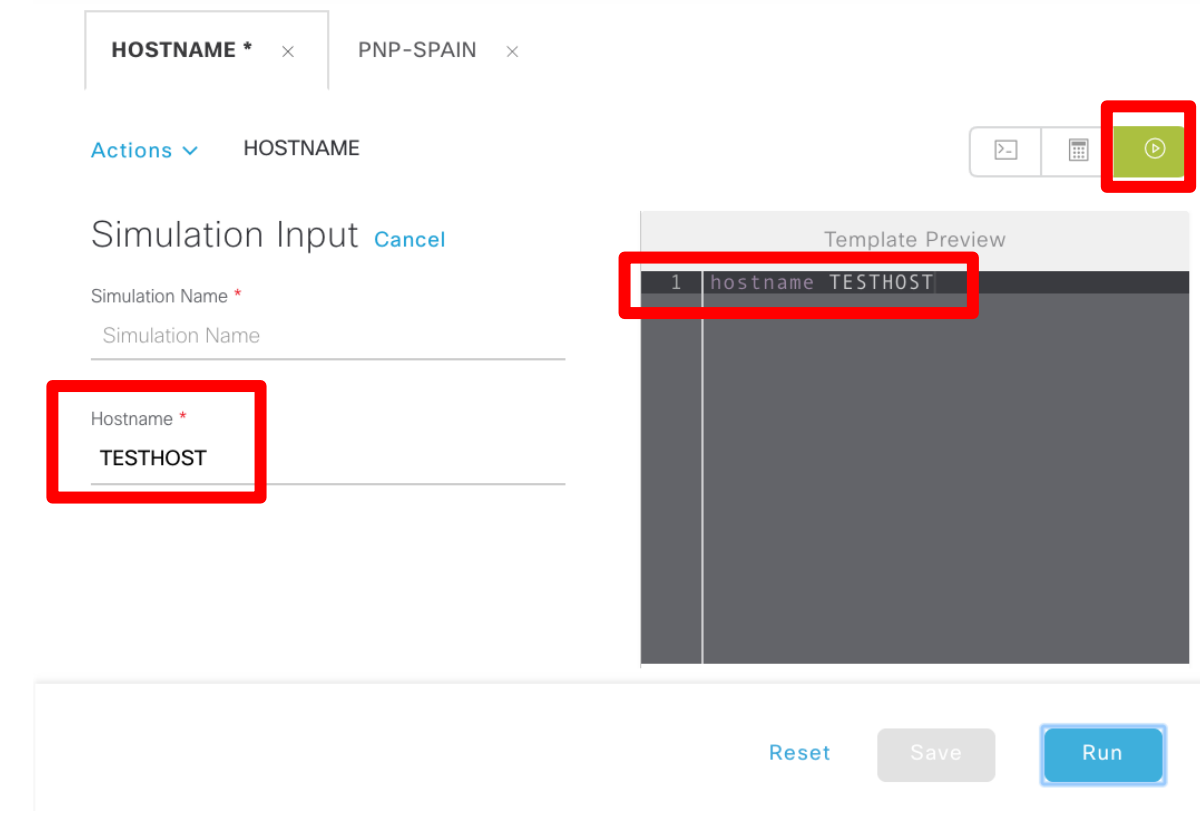

 $\csc\sqrt{d\ell}$ 

## How Device Deployment comes together Site - "glues" Design Properties

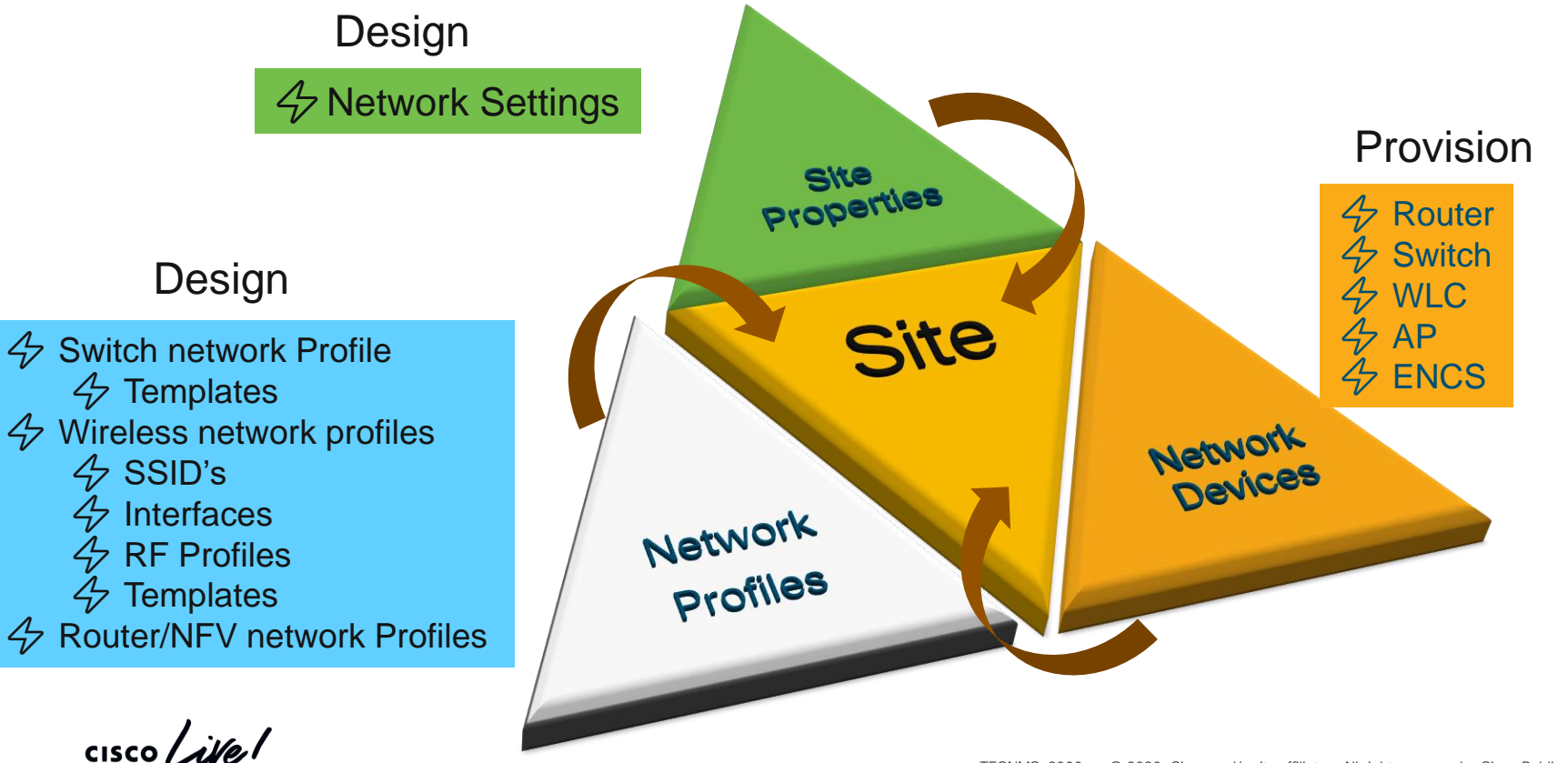

# Base Automation

- Design
- Populate device inventory
- Provision
	- Assign Devices to Sites
	- Deploy Network Settings
	- Deploy Configuration Template
	- Upgrade Device
	- New Device Onboarding

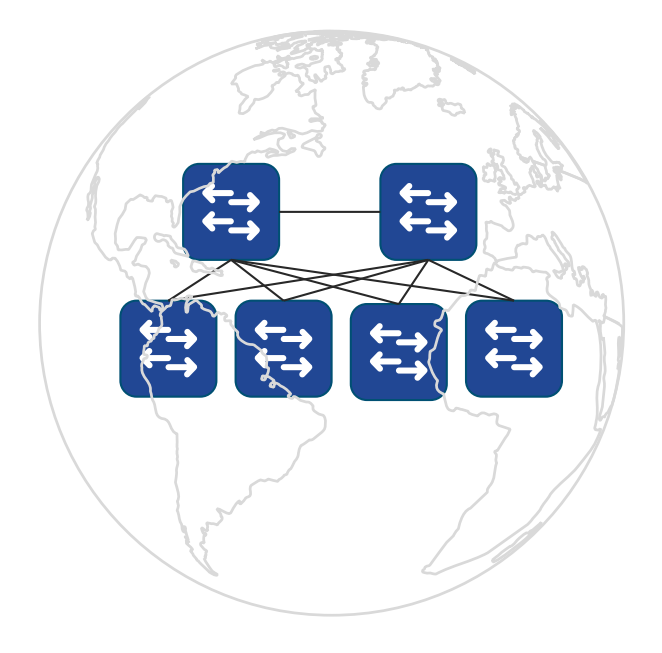

 $cscol$   $\mathcal{N}el$ 

#### Image management

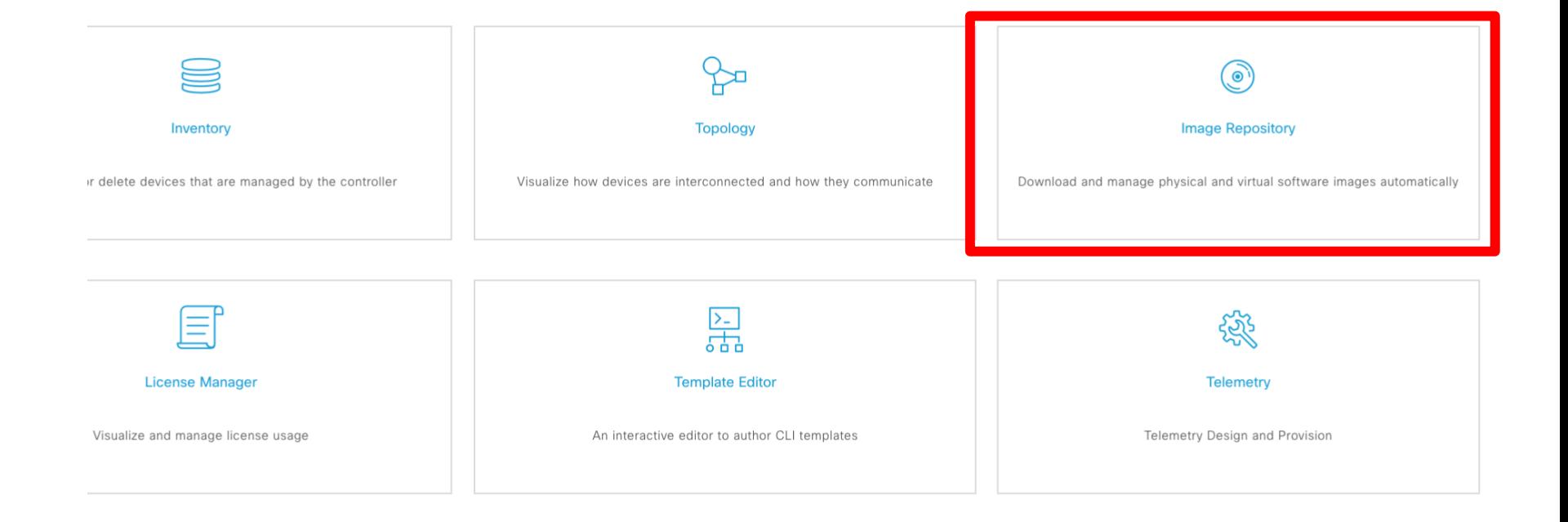

 $\frac{1}{4}$  cisco  $\frac{1}{4}$ 

# Managing Software Image

#### Goals:

- Ensure Consistency of Software for all network devices (by platform type)
- React to PSIRT and bugs fast
- Deploy software with confidence

#### Benefits:

- Golden Image based workflows drive software consistency
- **Pre/Post check ensures that** software updates do not have side effects on the network
- **Patching provides small** updates to react quickly to security fixes

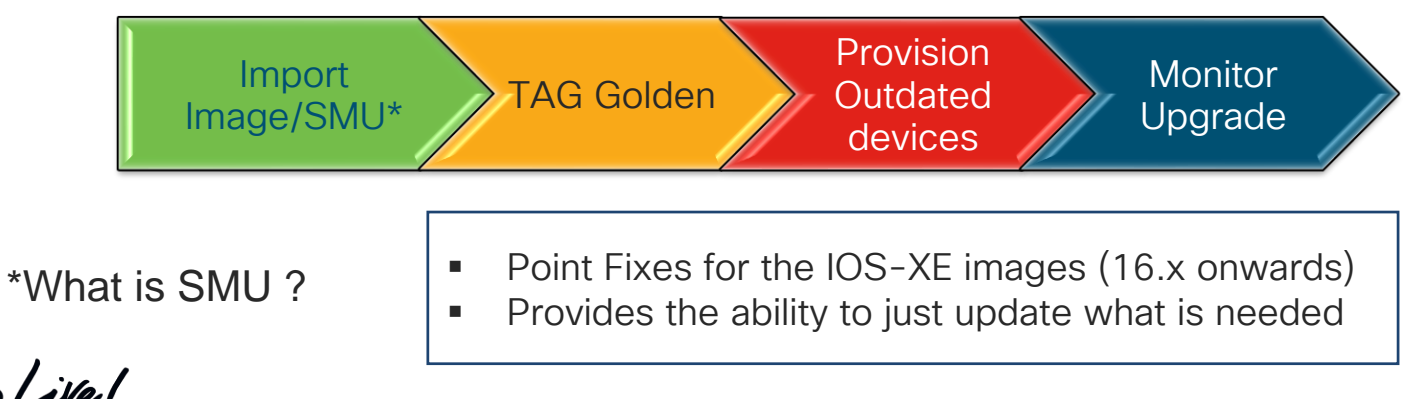

# Visualize Software Images

Image Repository centrally stores Software Images and VNF Images

• For a given Device Family, view :

> All images Image Version Number of Devices using a particular image

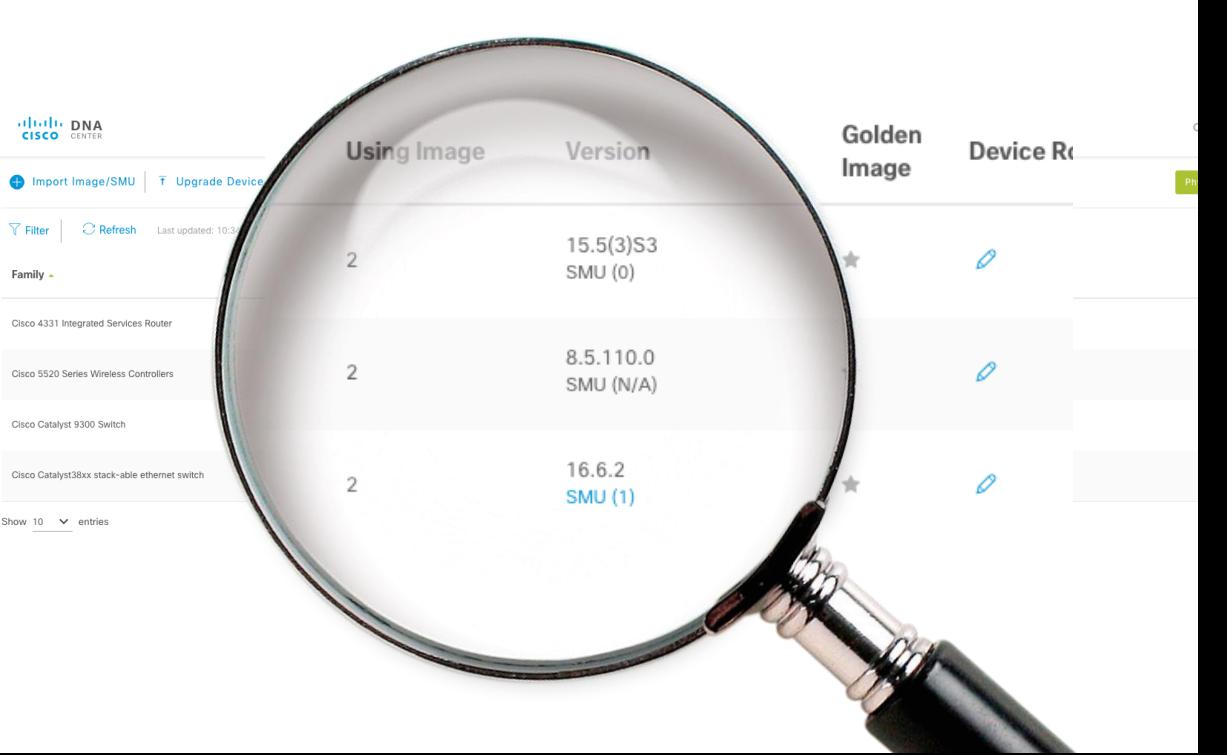

 $\frac{1}{2}$  cisco  $\frac{1}{2}$ 

# Manage Software Images

- Import Images/SMU from :
	- Local PC
	- URL(http/ftp)
	- CCO
	- Another managed network device

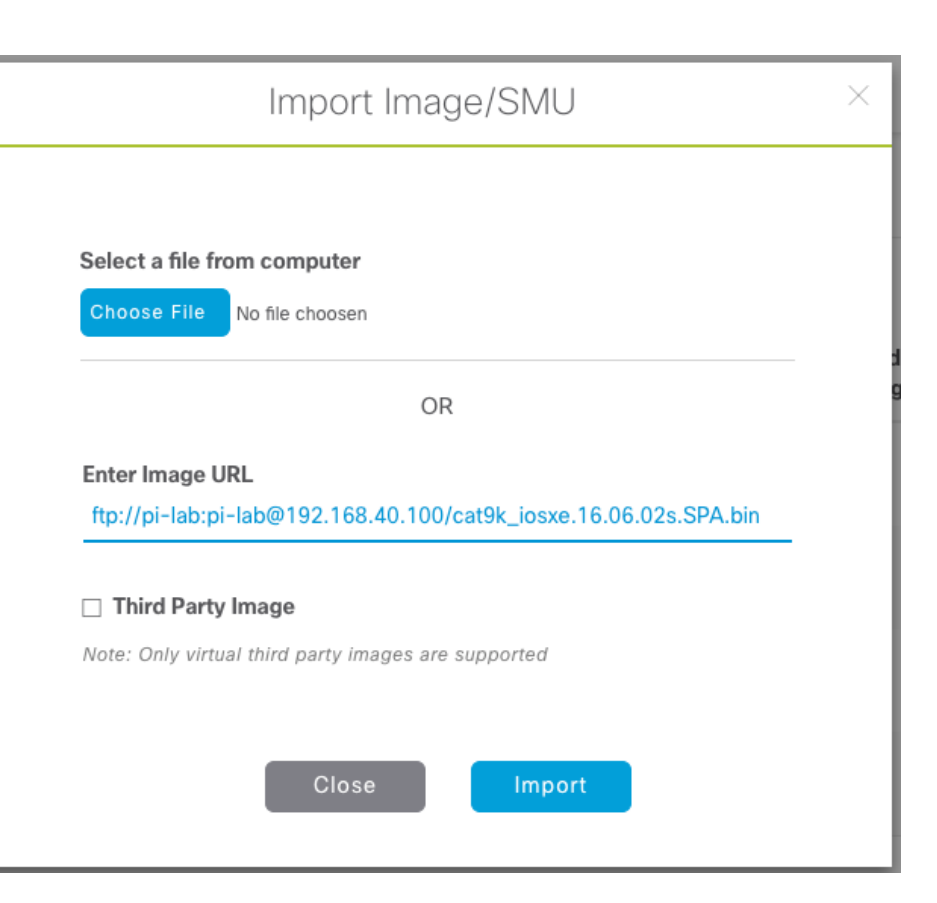

 $\frac{1}{4}$  cisco  $\frac{1}{4}$ 

# Image Standardization - "Golden Images"

**Adm** 

Netw

#### Device Type

Golden image per device type

#### Device Role

• Devices in the same family classified by role (core, distribution, access …)

#### Site Mapping

- Site hierarchy provides override
- Ex: EMEA uses  $v16.6.2s$  vs AP.

CISCO/

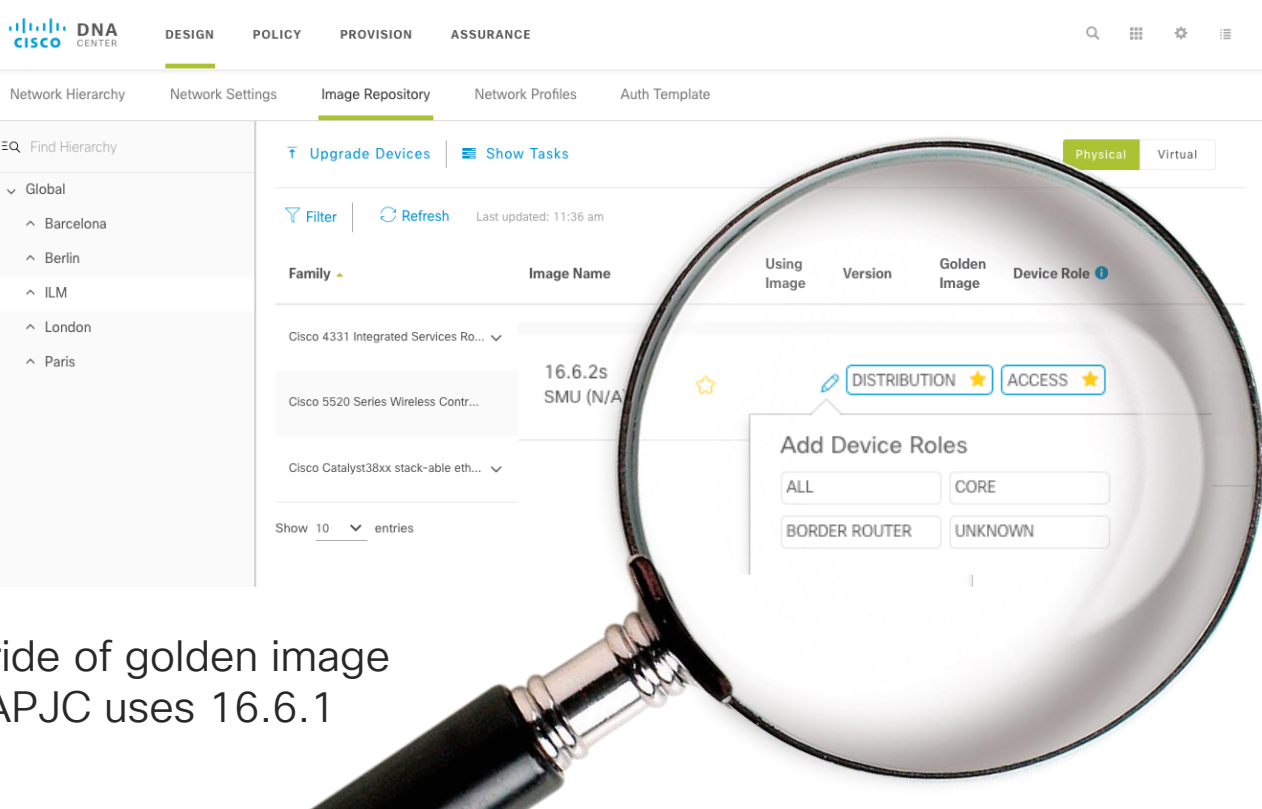

# Devices not Compliant with Golden Image

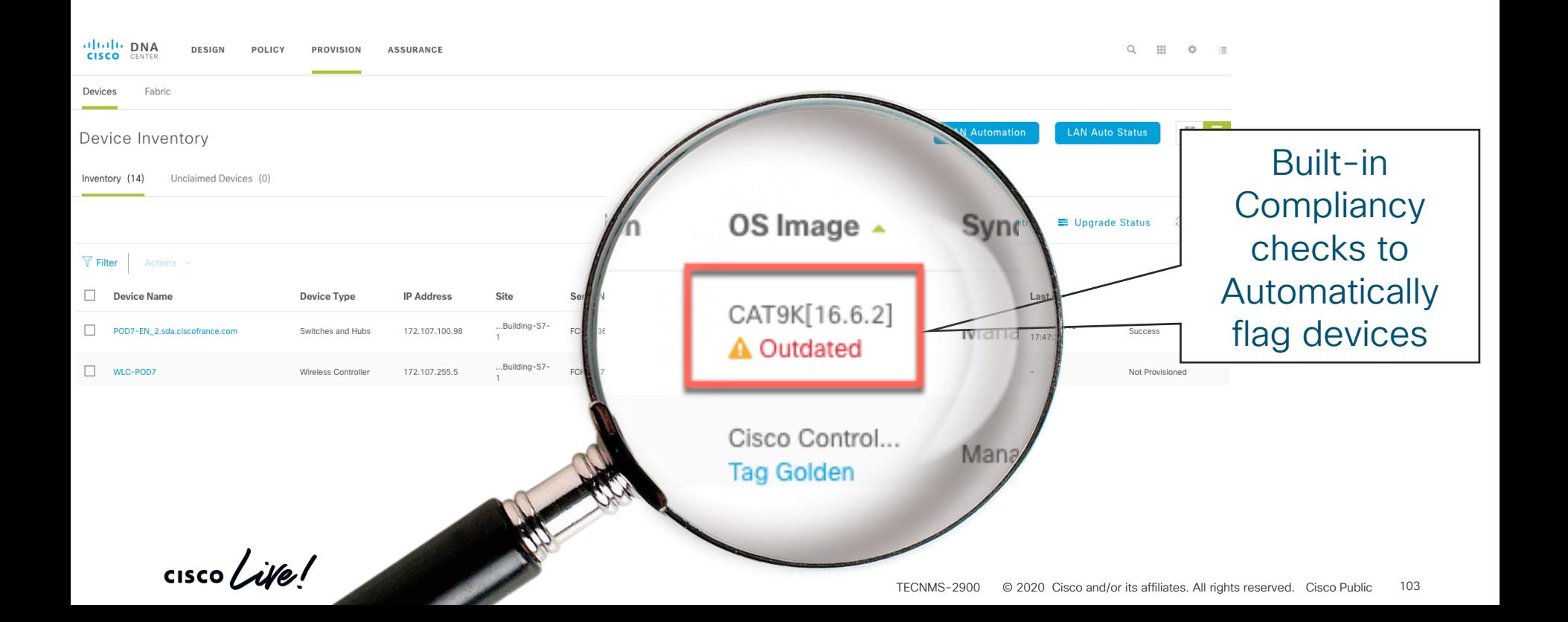

#### SWIM/SMU Workflow Experience with Cisco DNA Center

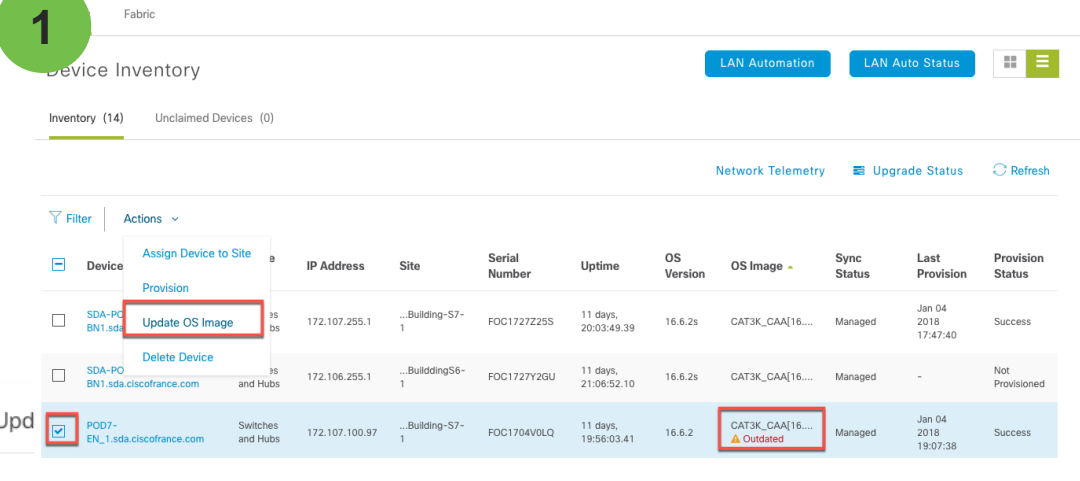

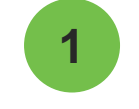

Select device/(s) to update Image/SMU

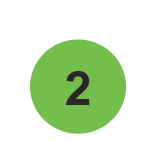

- Automatic Pre-Checks done for RAM & Flash
- Abort if Pre-Check Fails

**Device Type Target Image Target Version Target Image Size** Flash **RAM** Reboot Device ~ **2**POD7-EN 2.sda.ciscofrance.com Switches and Hubs cat9k iosxe.16.06.02s... 16.6.25 569 MB  $\bullet$ Yes

Note: 1. System will not update the devices if no image is available or tagged in the repository.

2. Ensure that the target image is the right image for the selected device.

3. Upgrade of Unified AP is not allowed.

 $\odot$  Run Now ○ Schedule Later

 $\overline{\mathbf{v}}$ 

### SWIM/SMU Workflow Experience with Cisco DNA Center

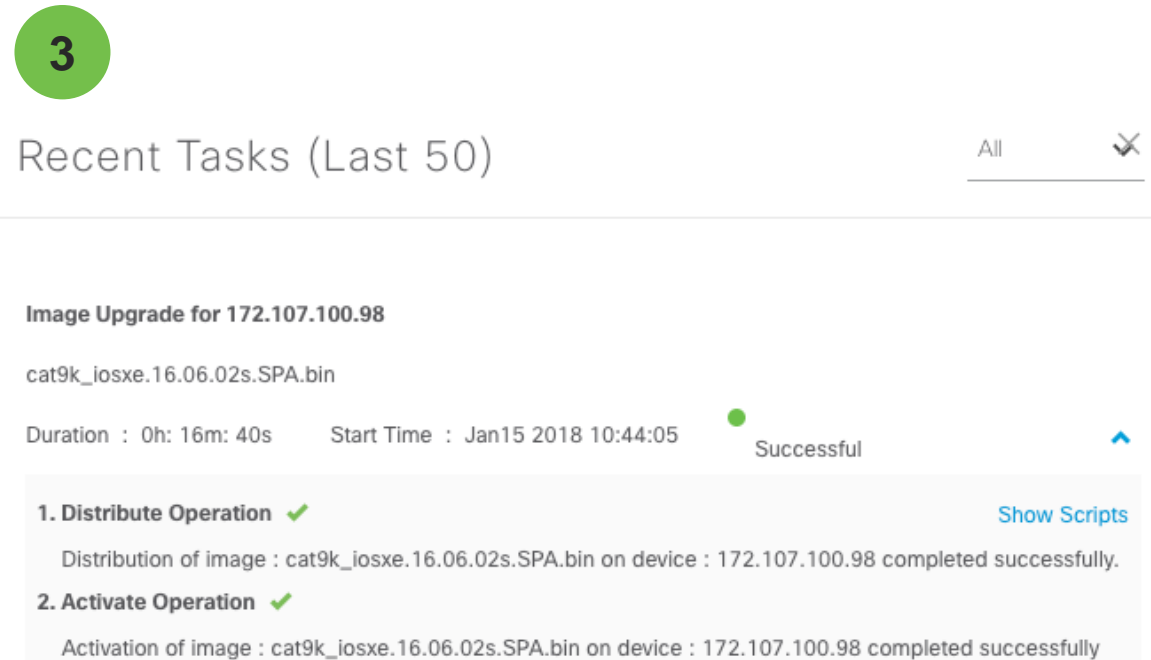

- Detailed status information regarding the Upgrade Process
- In case of failure during Image upgrade or Pre & Post checks, provide reason for failure and automatically Rollback

## Base Automation

- Design
- Populate device inventory
- Provision
	- Assign Devices to Sites
	- Deploy Network Settings
	- Deploy Configuration Template
	- Upgrade Device
	- New Device Onboarding

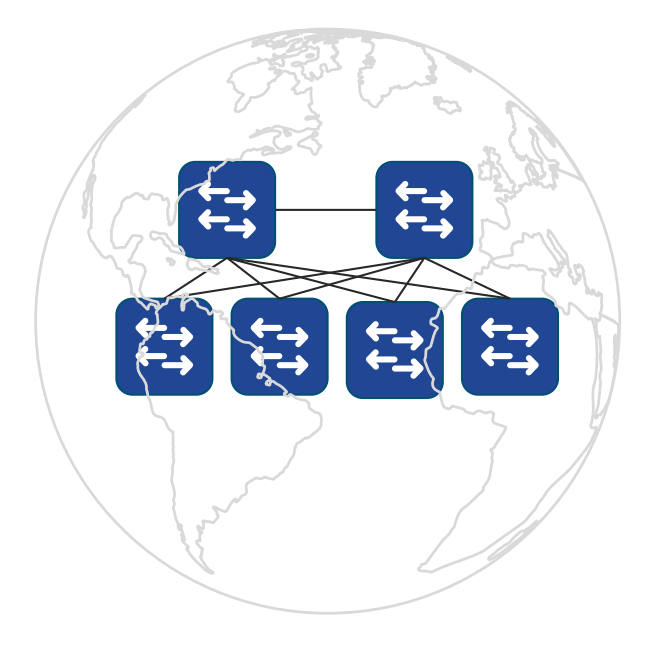

 $\csc\sqrt{ik}$ 

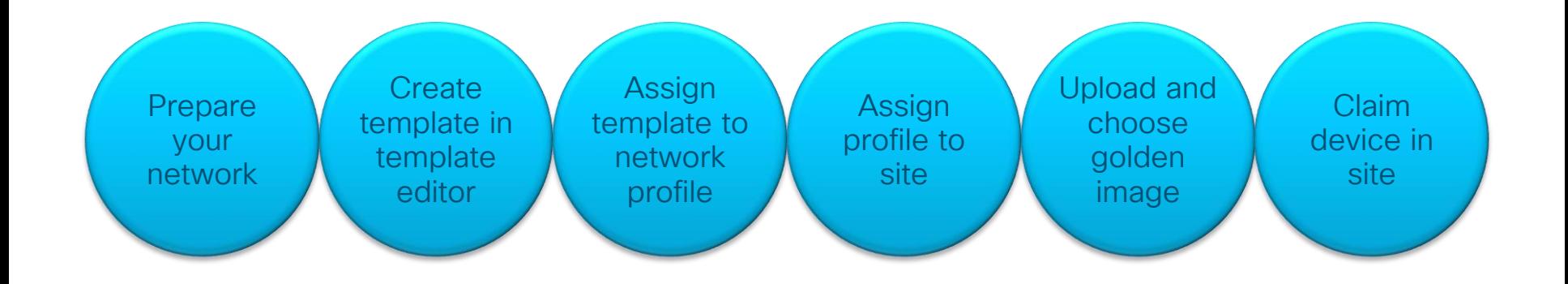

 $\frac{1}{2}$  cisco  $\frac{1}{2}$ 

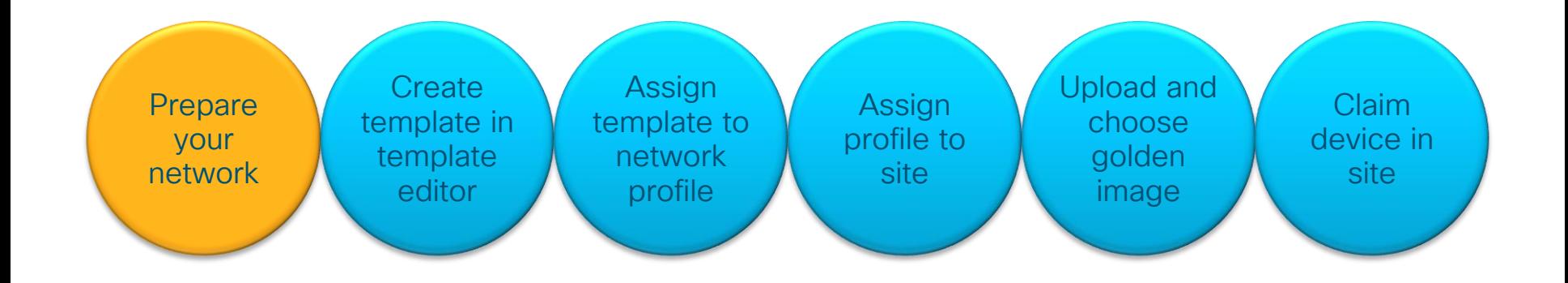

 $\frac{1}{2}$  cisco  $\frac{1}{2}$ 

# PnP Server Discovery Options

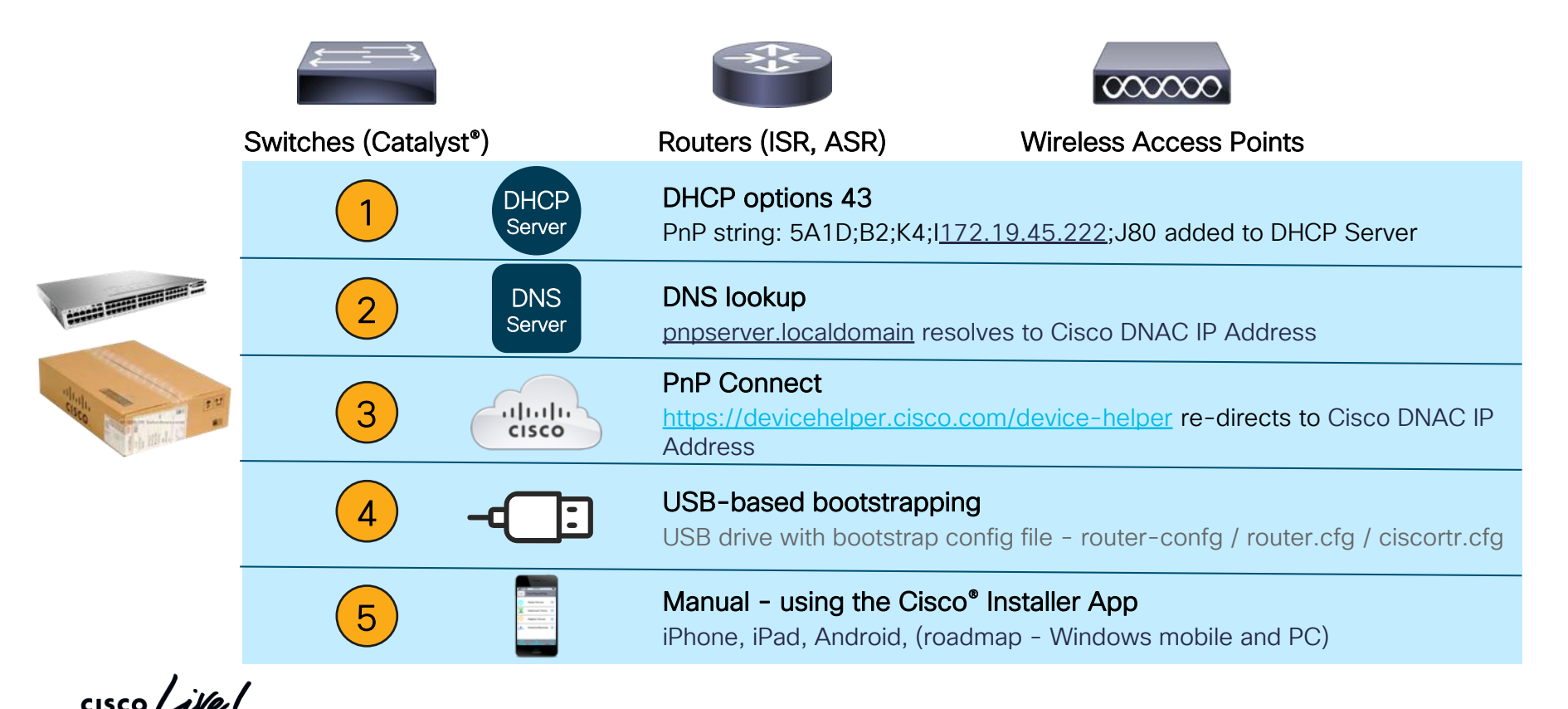

# PnP Server Discovery Options

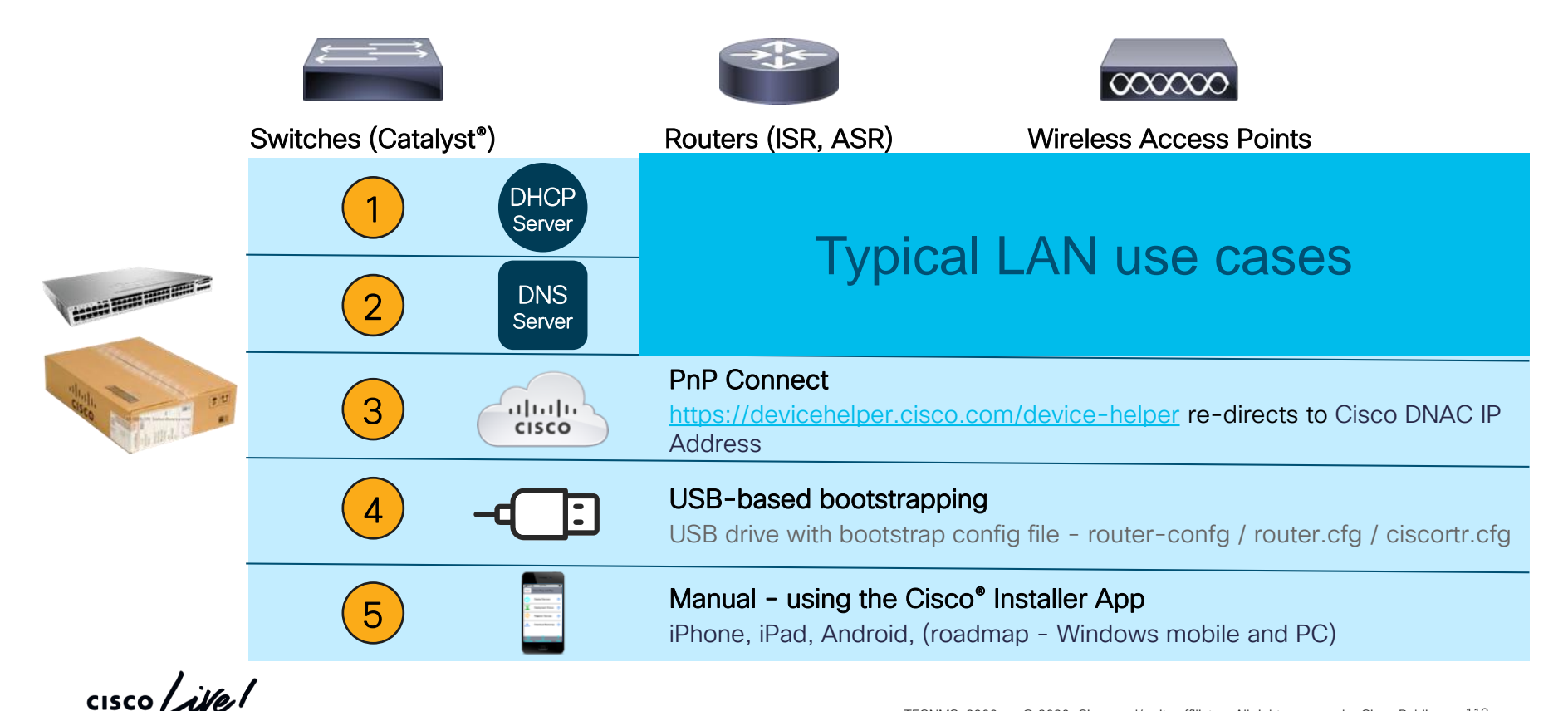

TECNMS-2900 © 2020 Cisco and/or its affiliates. All rights reserved. Cisco Public 112

# PnP Server Discovery Options

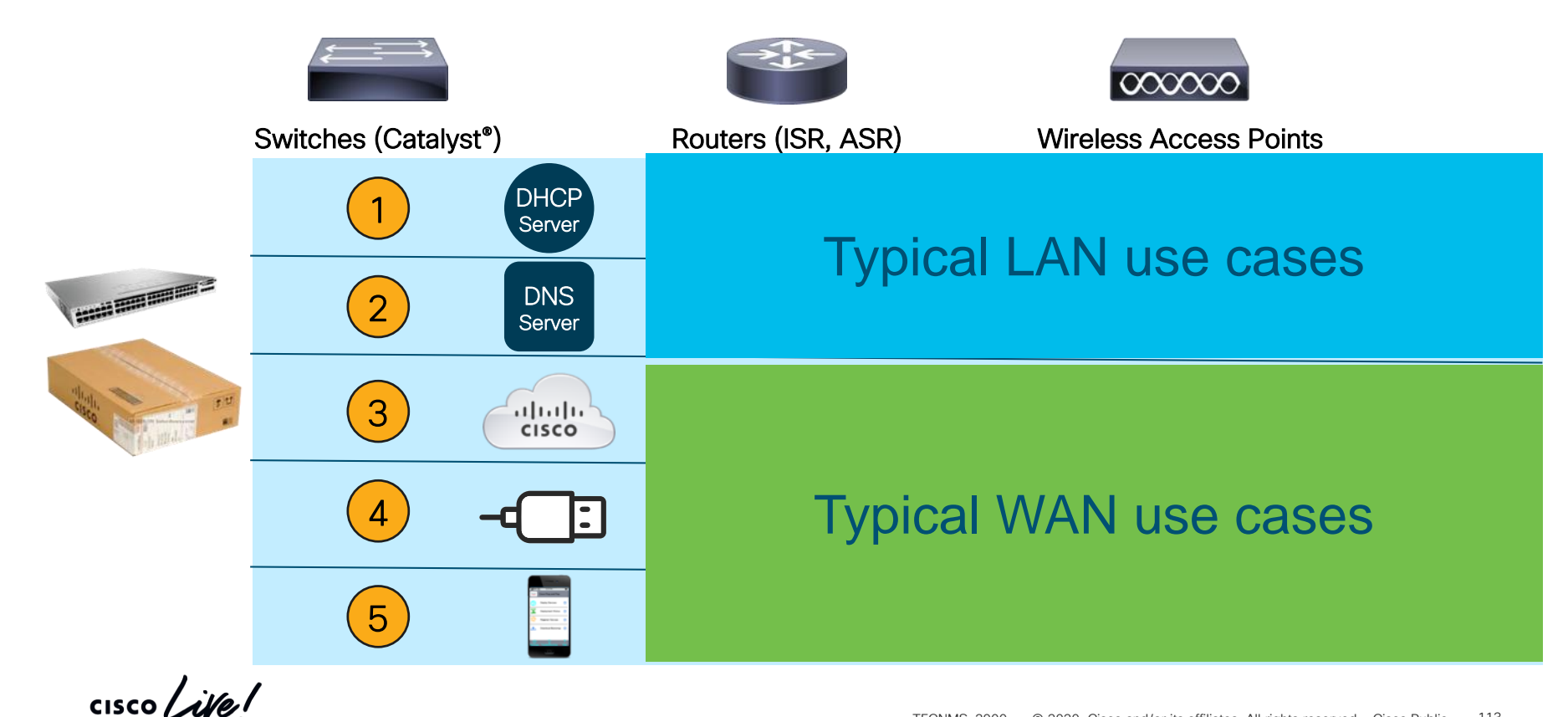

TECNMS-2900 © 2020 Cisco and/or its affiliates. All rights reserved. Cisco Public 113

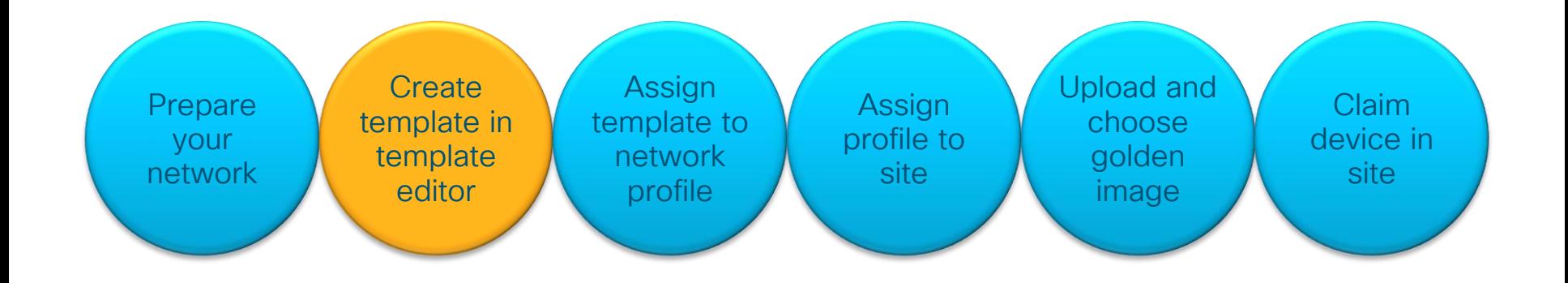

 $\frac{1}{2}$  cisco  $\frac{1}{2}$ 

#### Create template in onboarding configuration project

 $\frac{1}{4}$  cisco  $\frac{1}{4}$ 

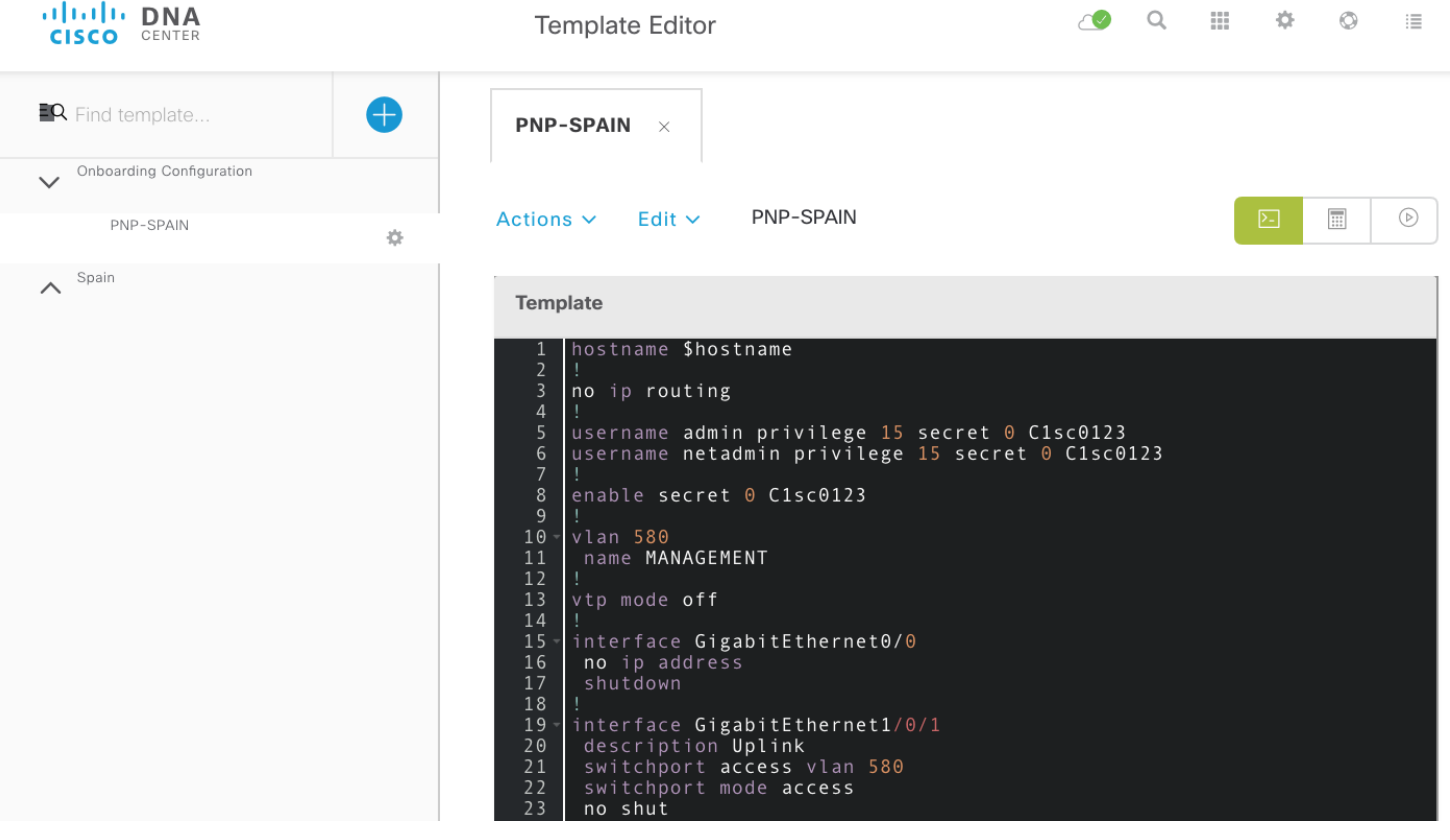

# Important Tips

- #1 issue is that device is not reachable by Cisco DNA Center after PNP
- Make sure your configuration gives Cisco DNA Center connectivity to your network device (routing, username, SNMP, vty login, trunk, etherchannel)
- Try it before on a test setup before using massively in production

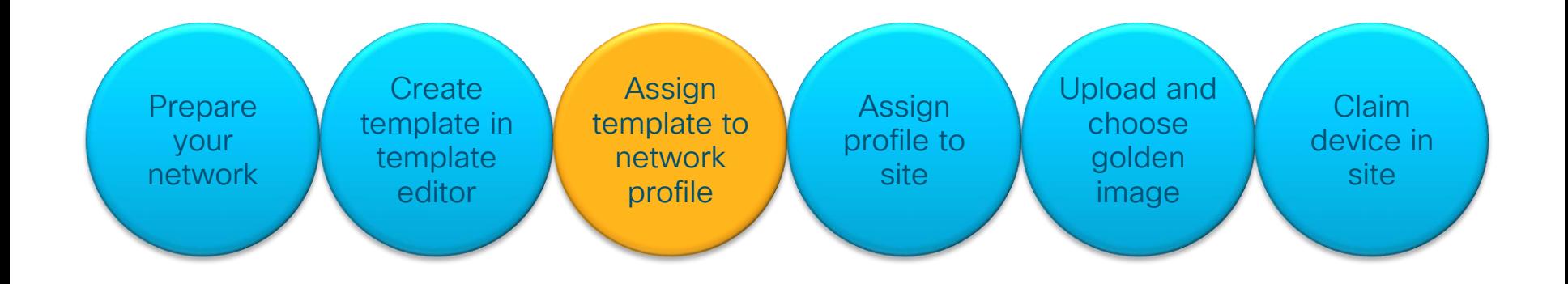

 $\frac{1}{2}$  cisco  $\frac{1}{2}$ 

# Add Onboarding Template to network profile

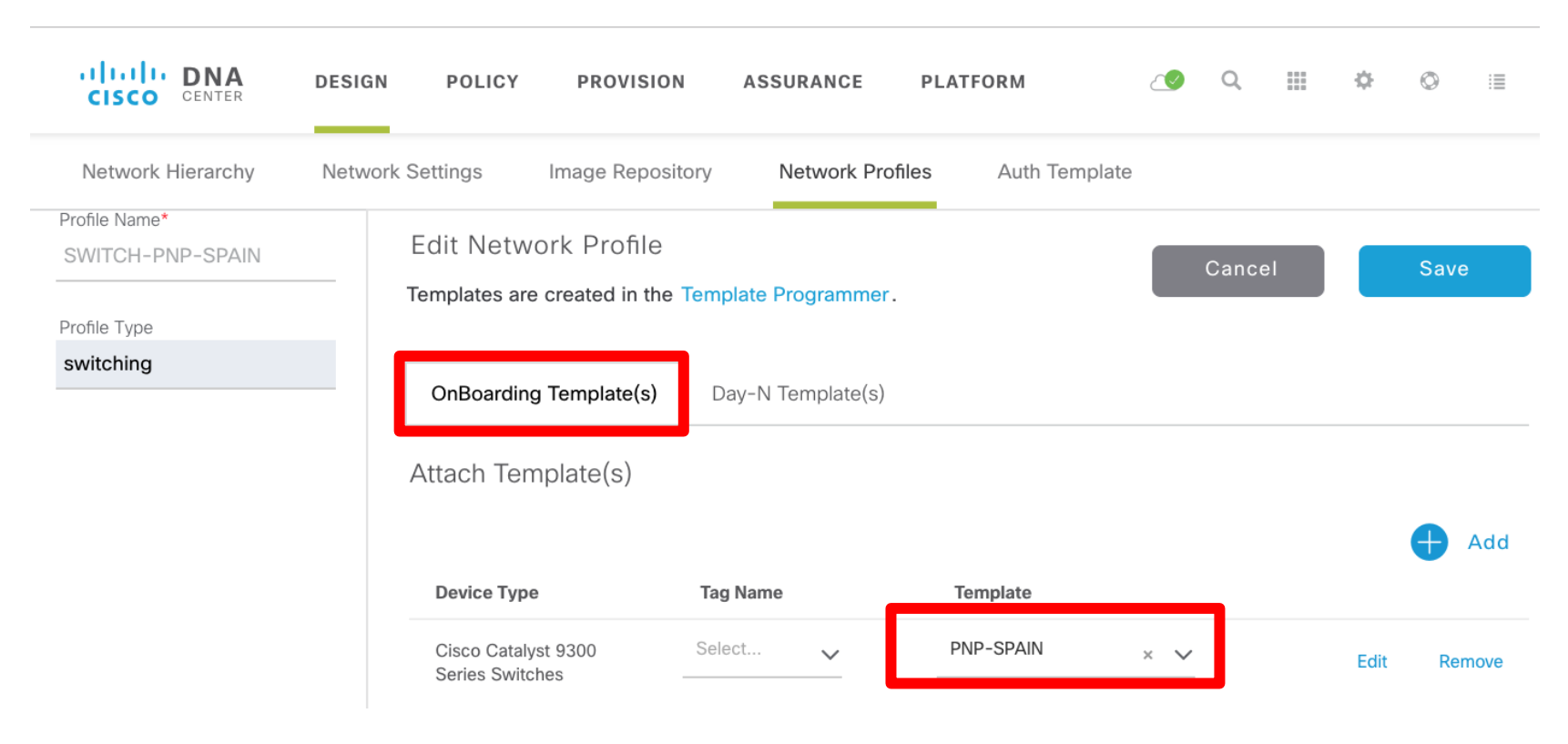

 $\frac{1}{2}$  cisco  $\frac{1}{2}$ 

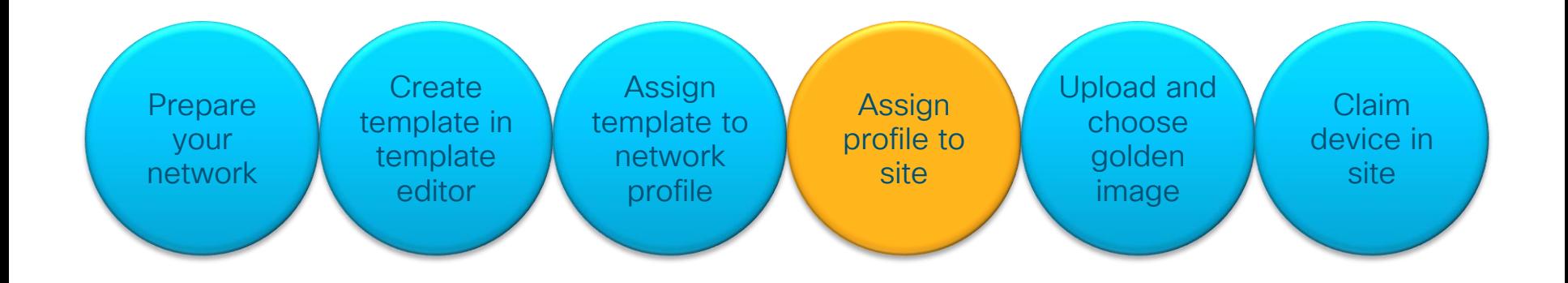

 $\frac{1}{2}$  cisco  $\frac{1}{2}$ 

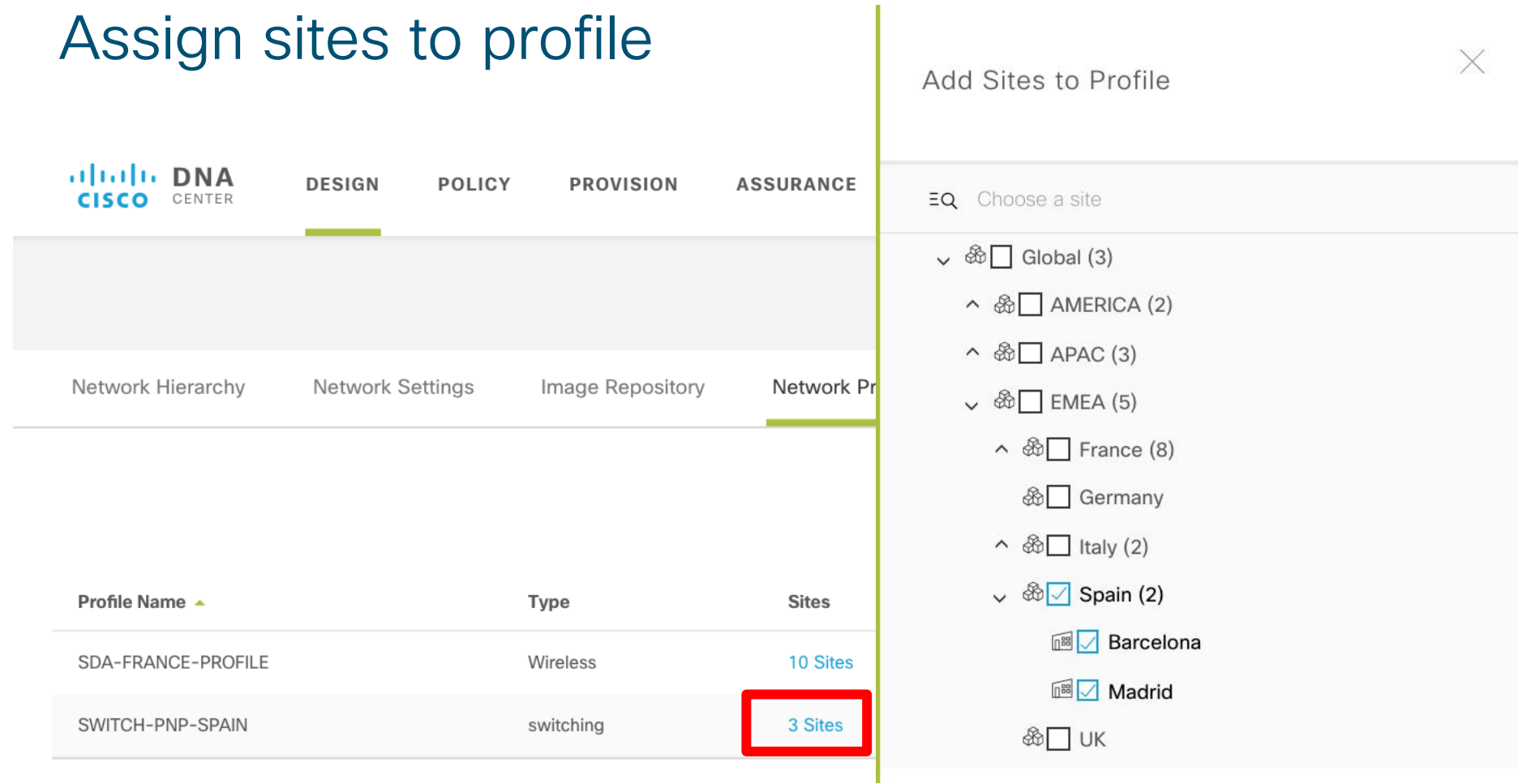

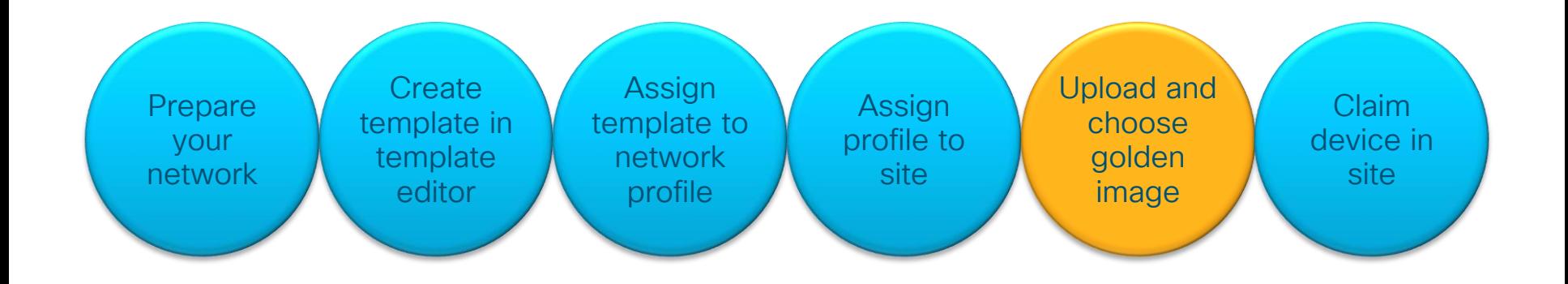

 $\frac{1}{2}$  cisco  $\frac{1}{2}$ 

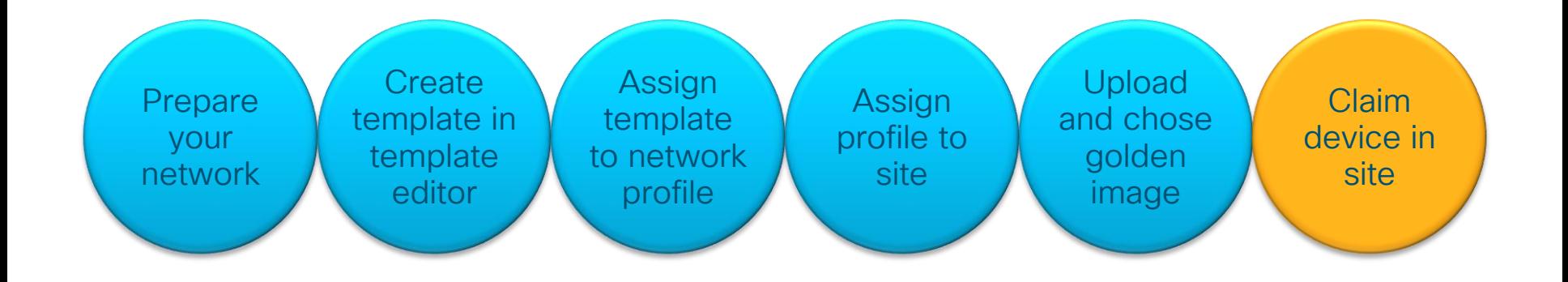

 $\frac{1}{2}$  cisco /  $\frac{1}{2}$ 

Demo PnP Workflow

 $\csc$   $\omega$ 

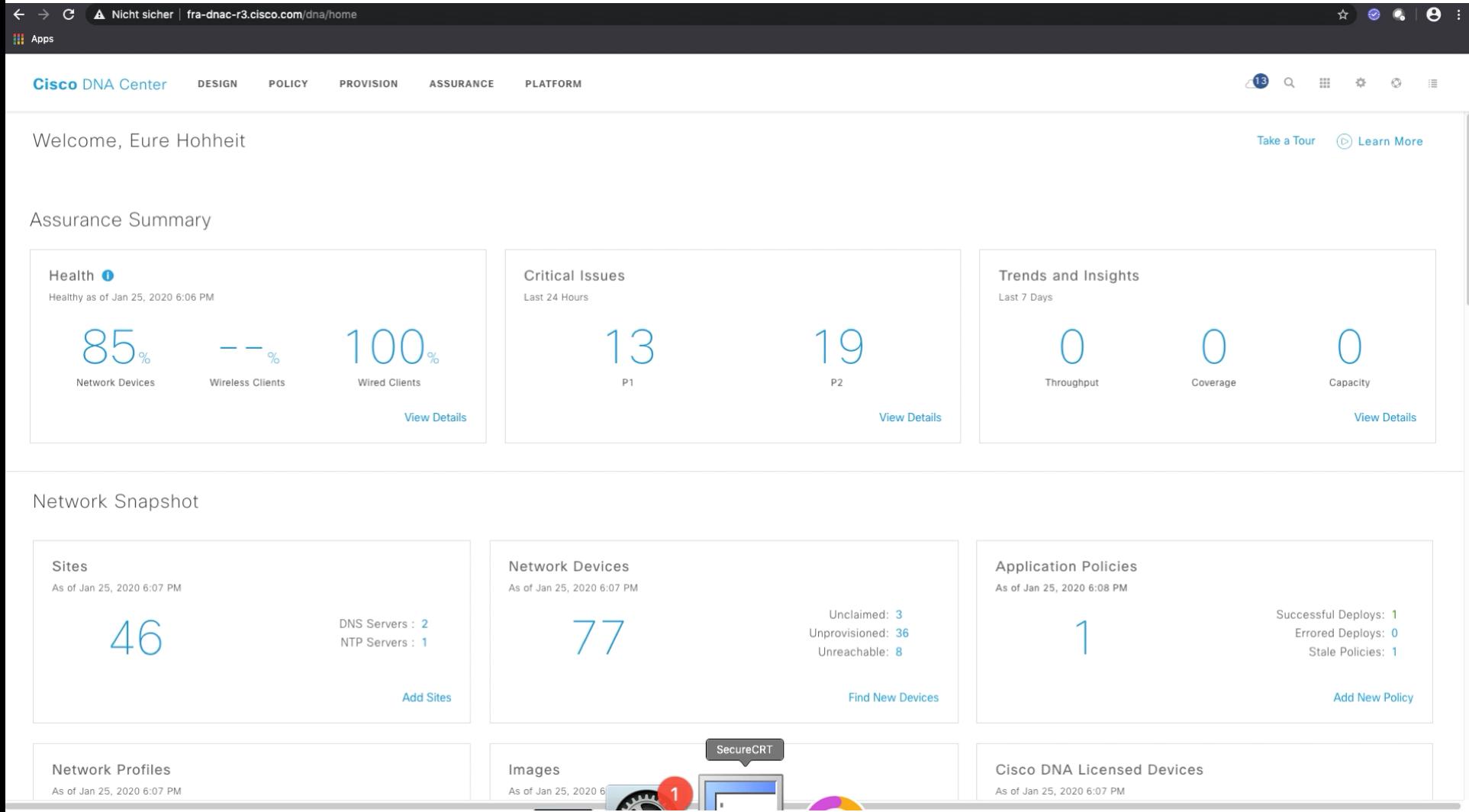

 $\angle$   $\rightarrow$   $\angle$   $\triangle$   $\triangle$  Micht sicher | fra-dnac-r3 cisco com/dna/home

#### What can I do with Cisco DNA Center to automate a traditional wireless network?

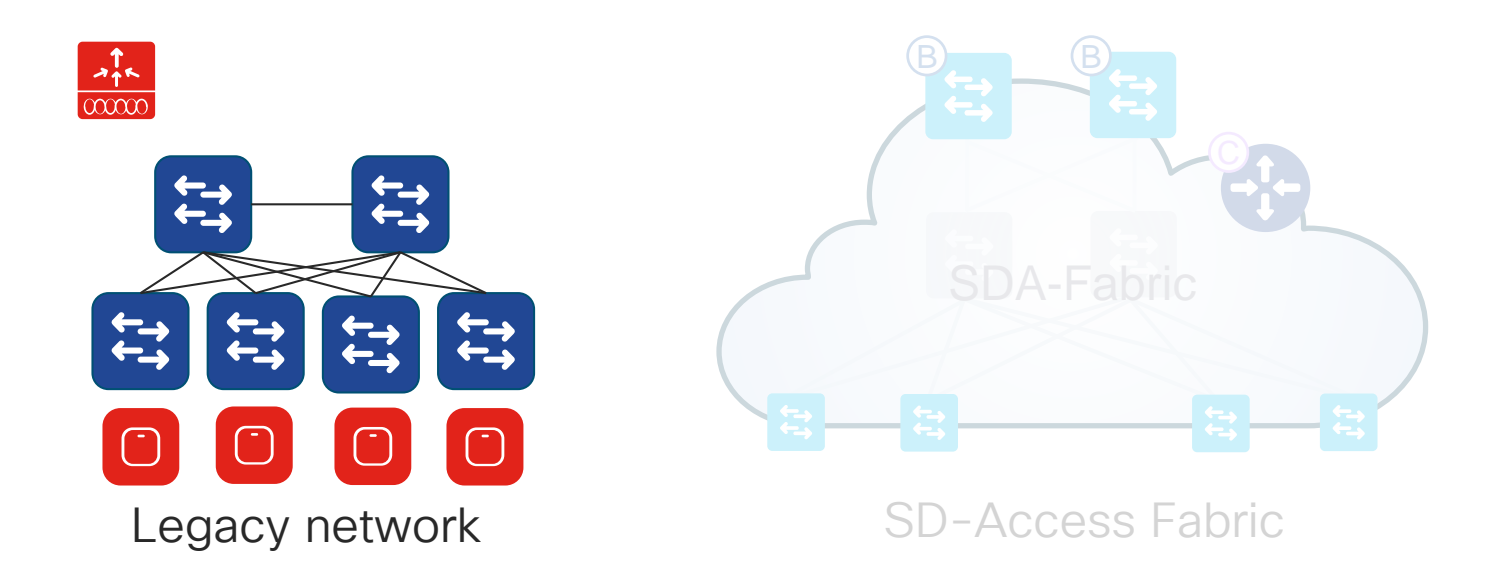

#### Automation and Assurance

CISCO  $\overrightarrow{d}$ 

# Wireless Workflow with Cisco DNA-Center

Create Site **Hierarchy** 

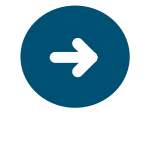

Design Wireless settings: Wireless interface SSIDs RF Profiles

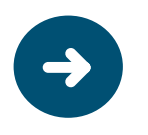

Create wireless Network Profile and associate to Sites

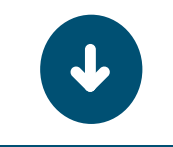

Provision WLC and APs

CISCO  $\overline{\mathcal{A}}$
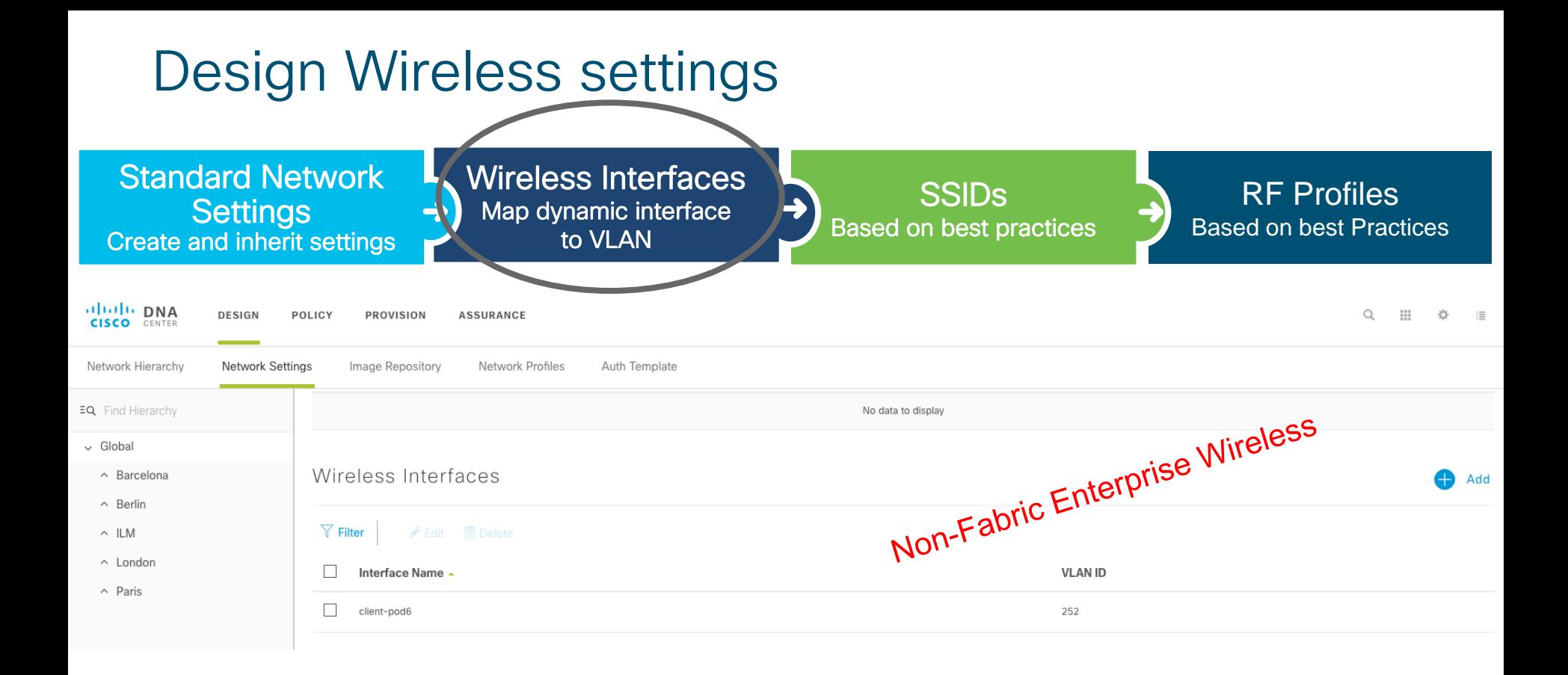

 $\frac{1}{2}$  cisco  $\frac{1}{2}$ 

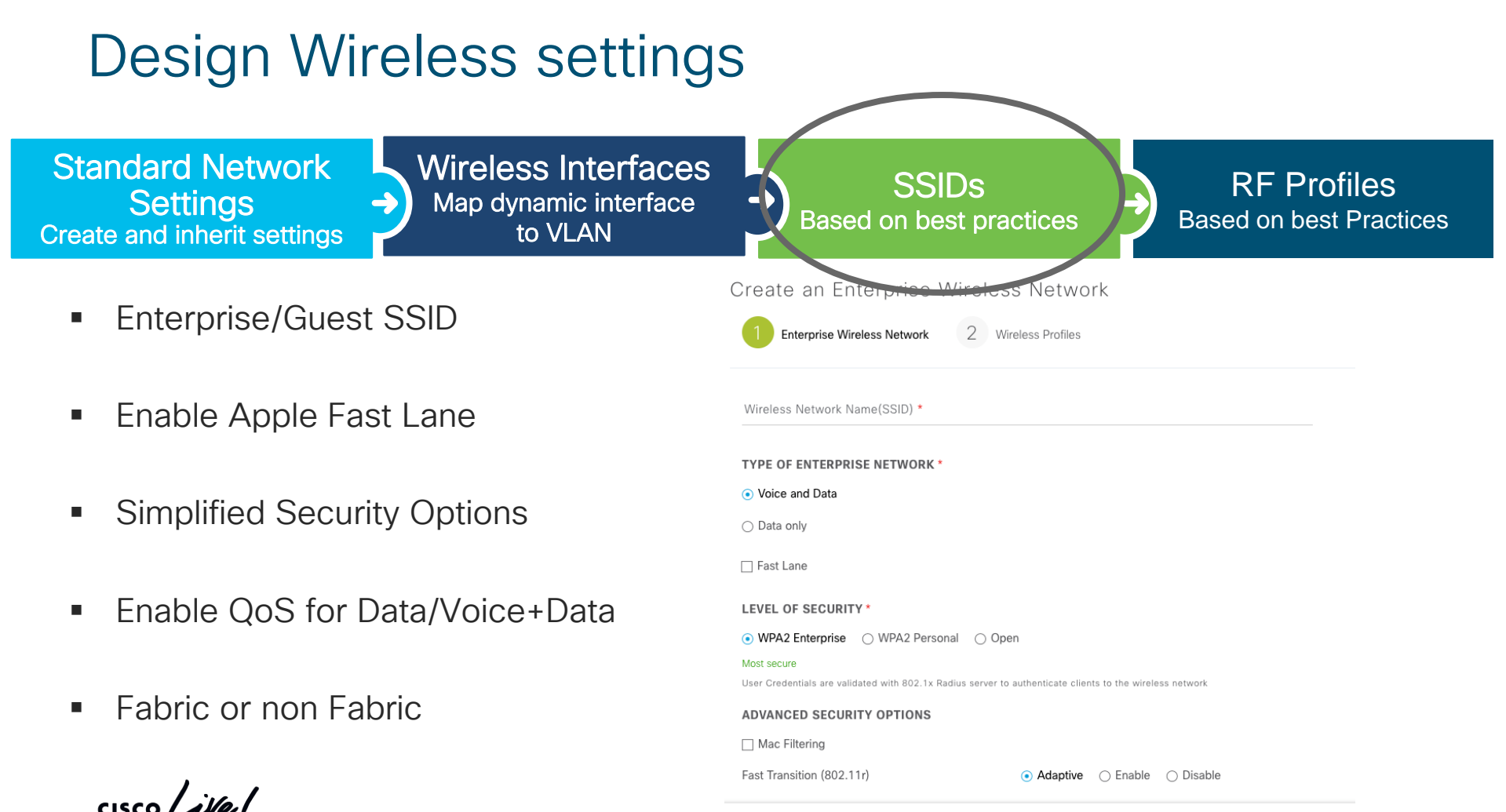

## Design Wireless settings

Standard Network **Settings** Create and inherit settings Wireless Interfaces Map dynamic interface to VLAN

**SSIDs** Based on best practices

Crooto Wirologo Dadio Eroguanou Drofilo

RF Profiles Based on best Practices

- Out-of-the-box RF Profiles available - High,Medium(Typical),Low
- Ability to customize RF Profiles for 2.4 and 5GHz clients: DCA Channels for 2.4 and 5Ghz clients, Data Rates, TX power, RX SOP

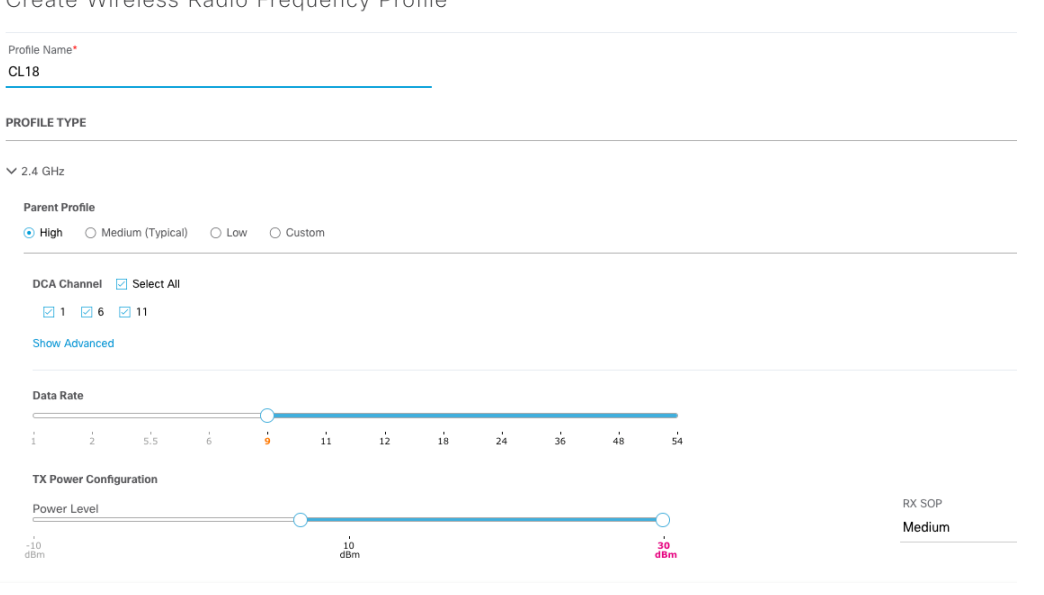

### How Wireless Deployment comes together Site - "glues" Design & Provision Properties

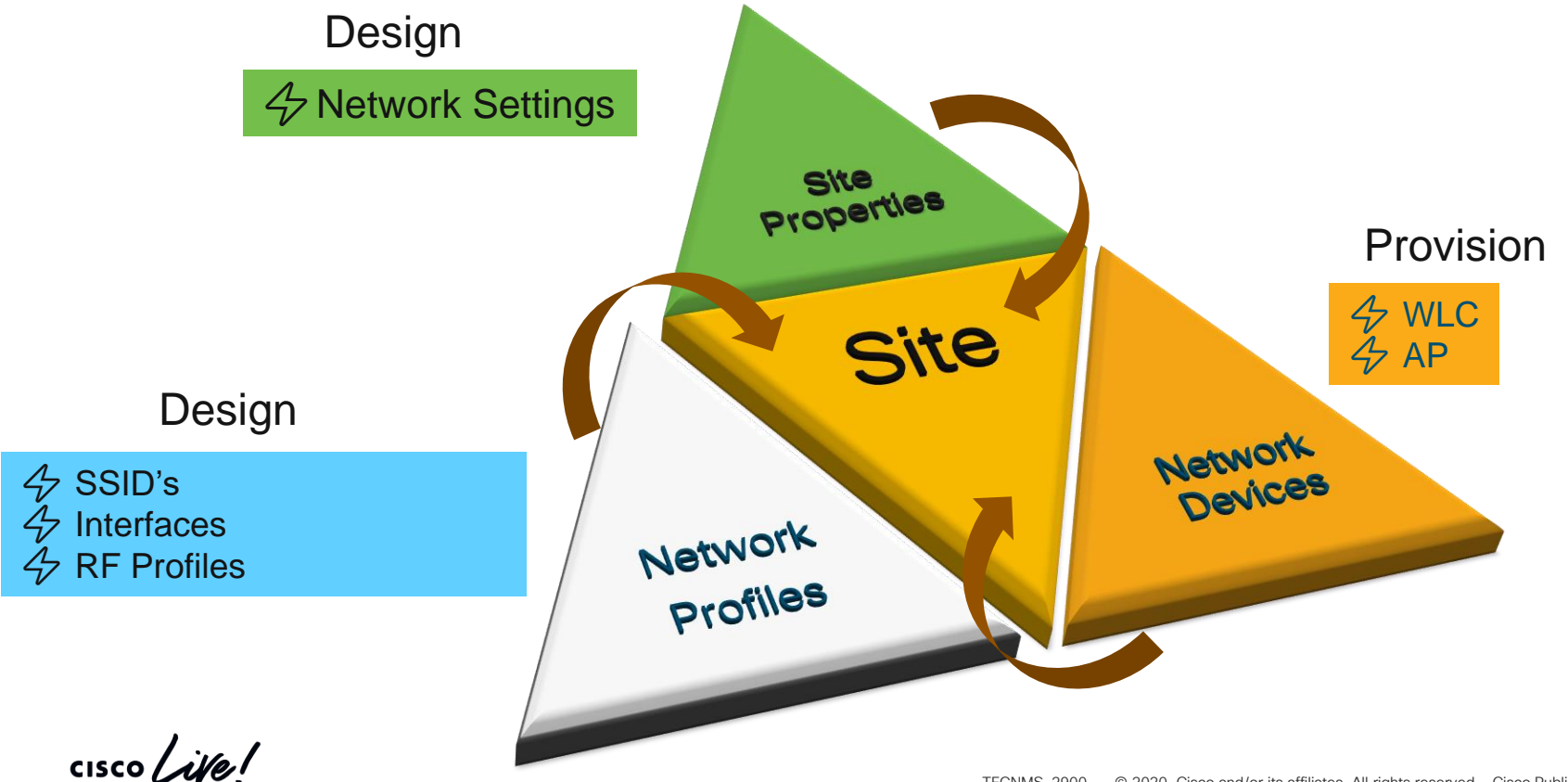

# WLC provisioning

■ Assign controller to a site  $\rightarrow$  selection of site properties and network profiles

### **Provision Devices**

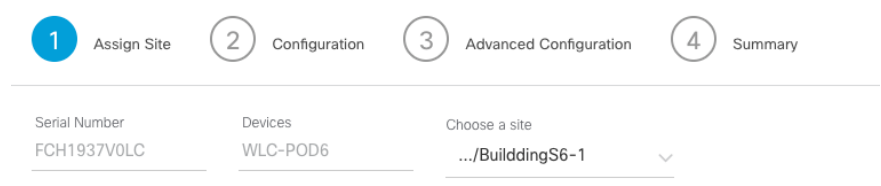

- Which floors are managed by the controller  $\rightarrow$  AP group per floor with appropriate WLANs
- Interface parameters (non fabric) to associate with **WI AN**

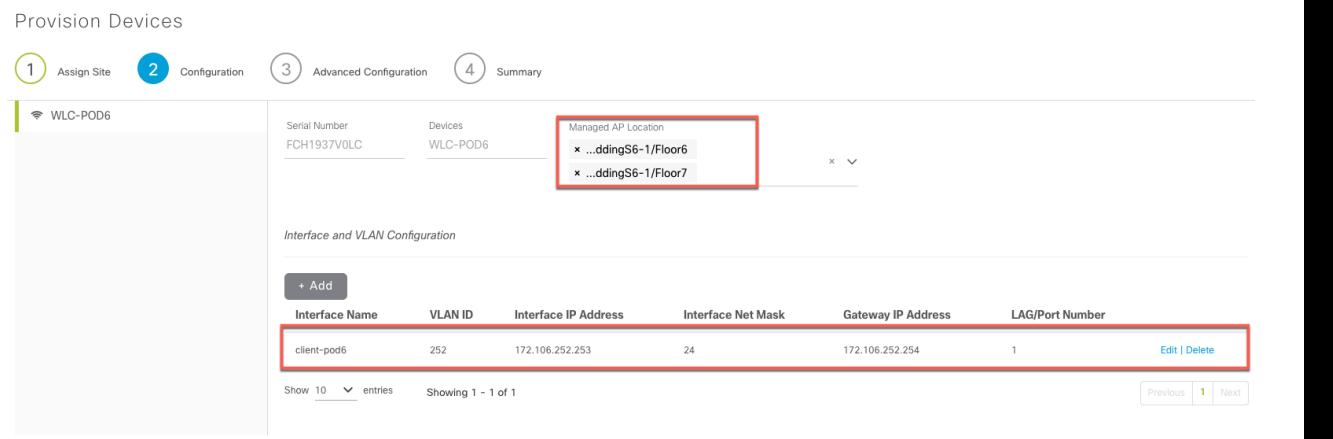

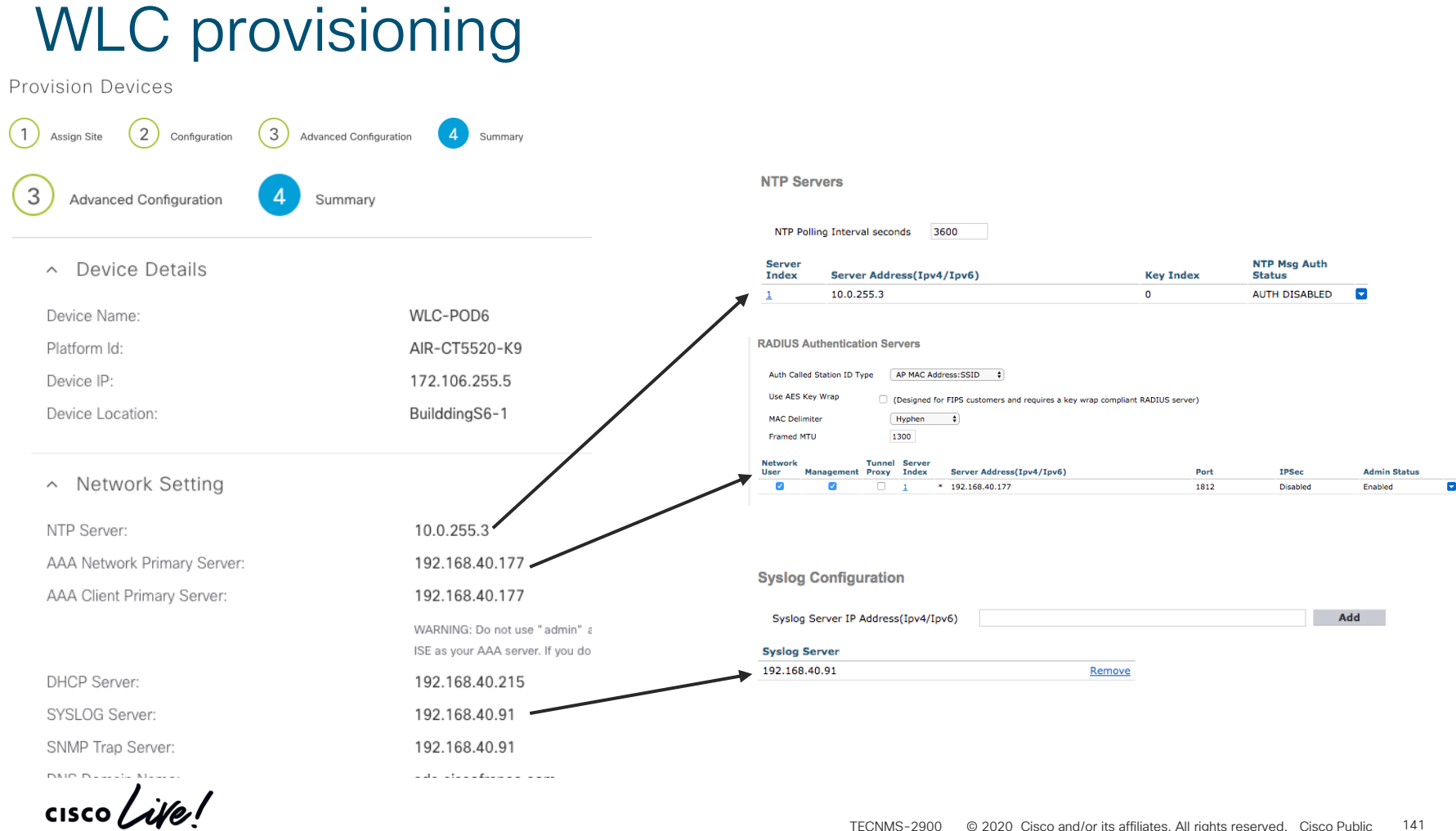

## WLC provisioning

Provision Devices

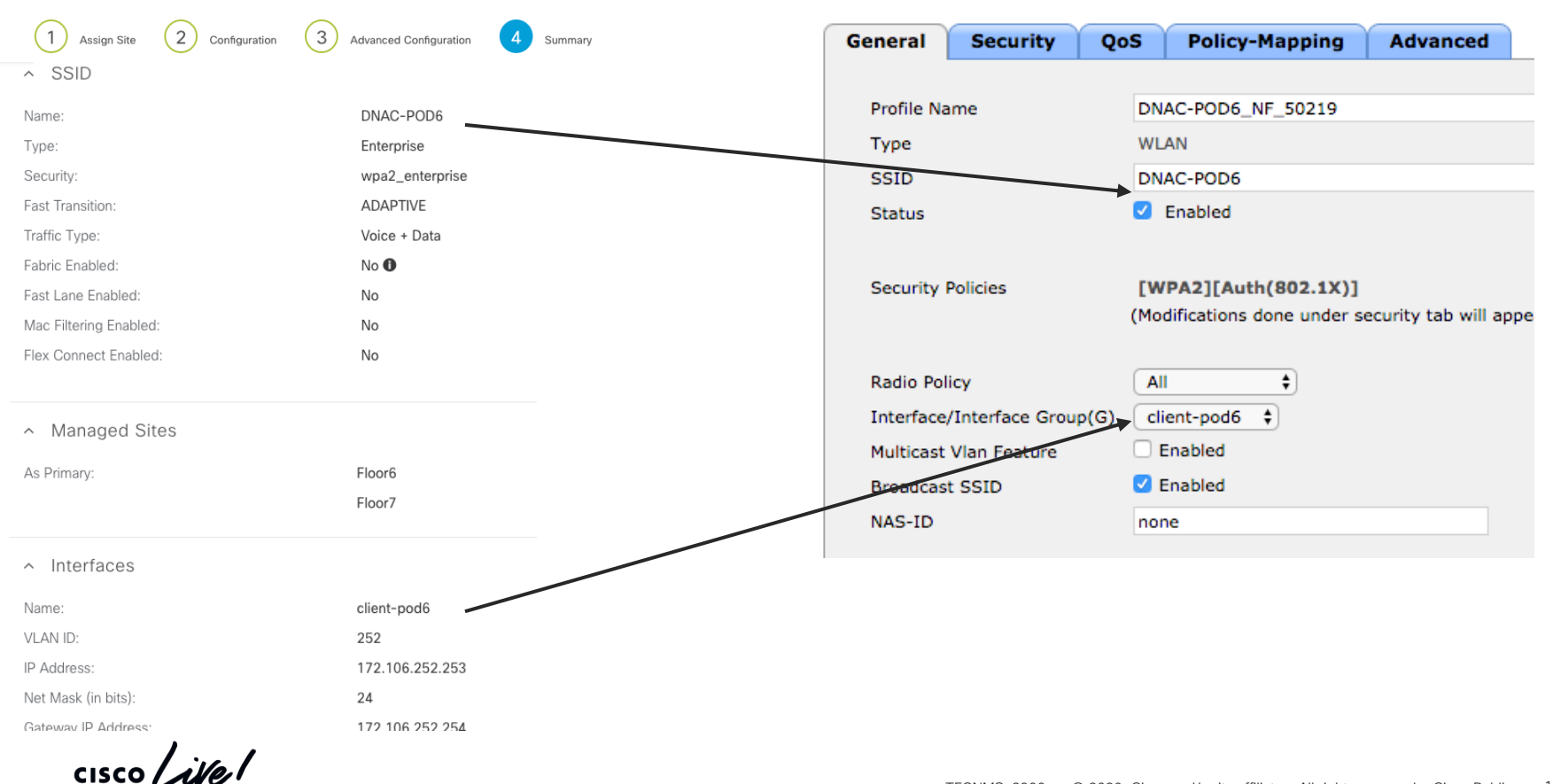

# AP positioning (like Prime Infrastructure)

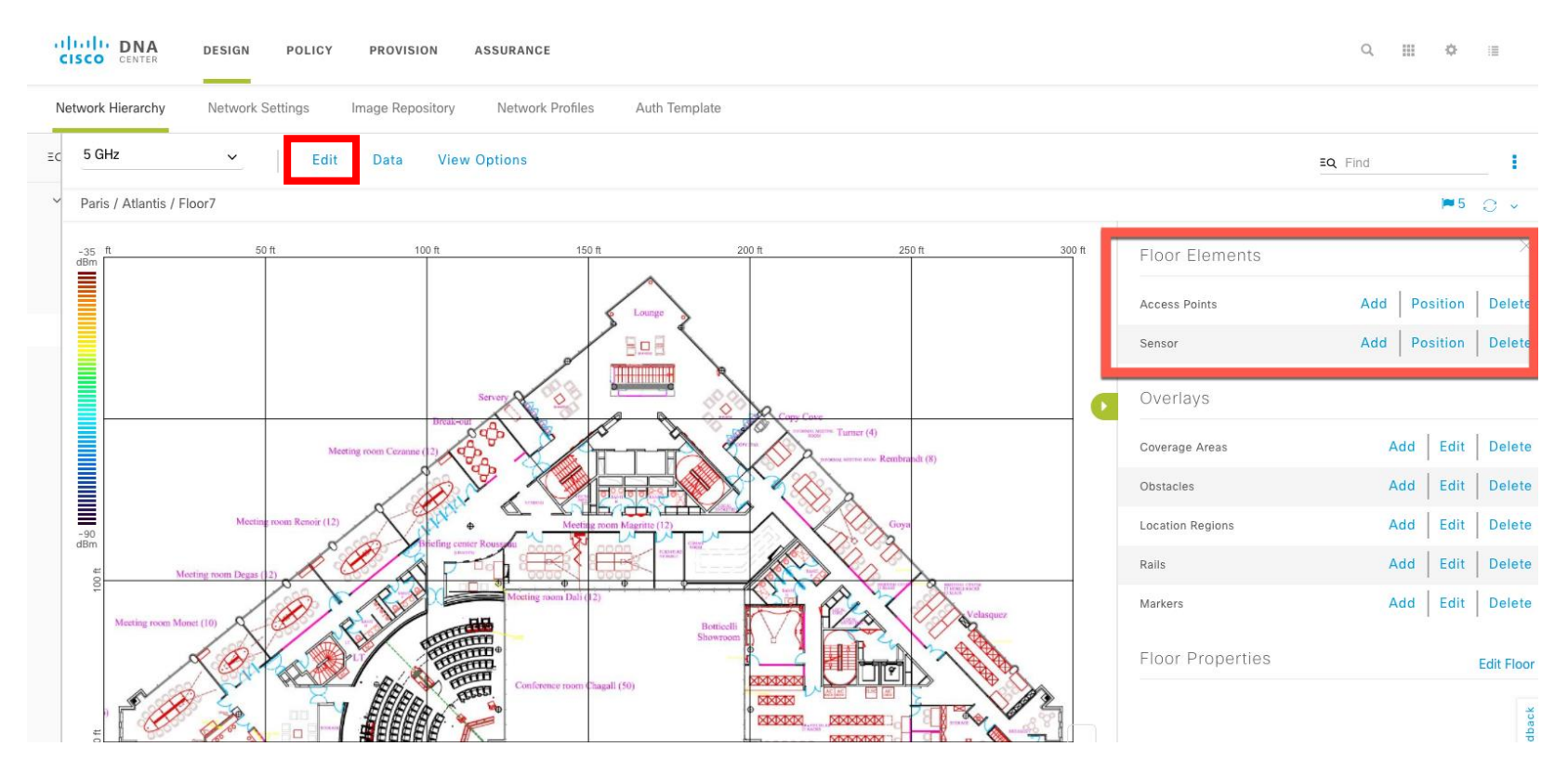

 $\frac{1}{2}$  cisco *Life* 

## Map editing, AP positioning

- Just like Prime Infrastructure
- Position AP: Drag and Drop, by coordinates, by 2 walls, by 3 points
- Draw overlay elements (Obstacles, Markers …)

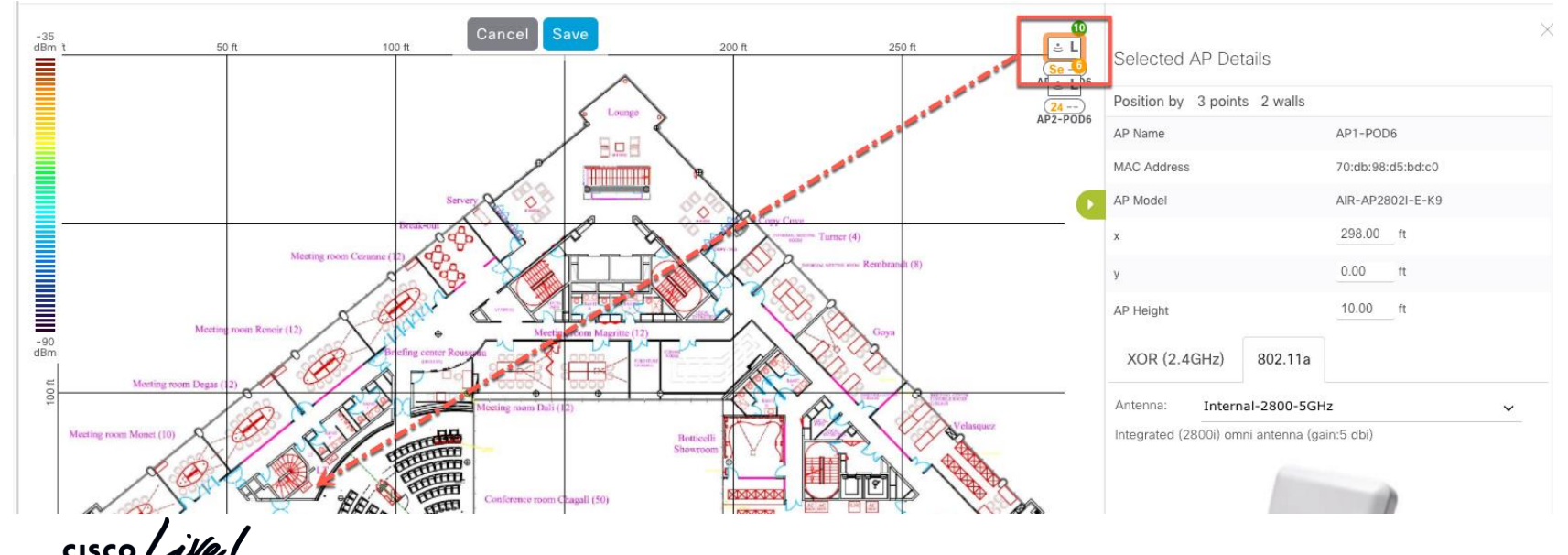

### AP Heatmap

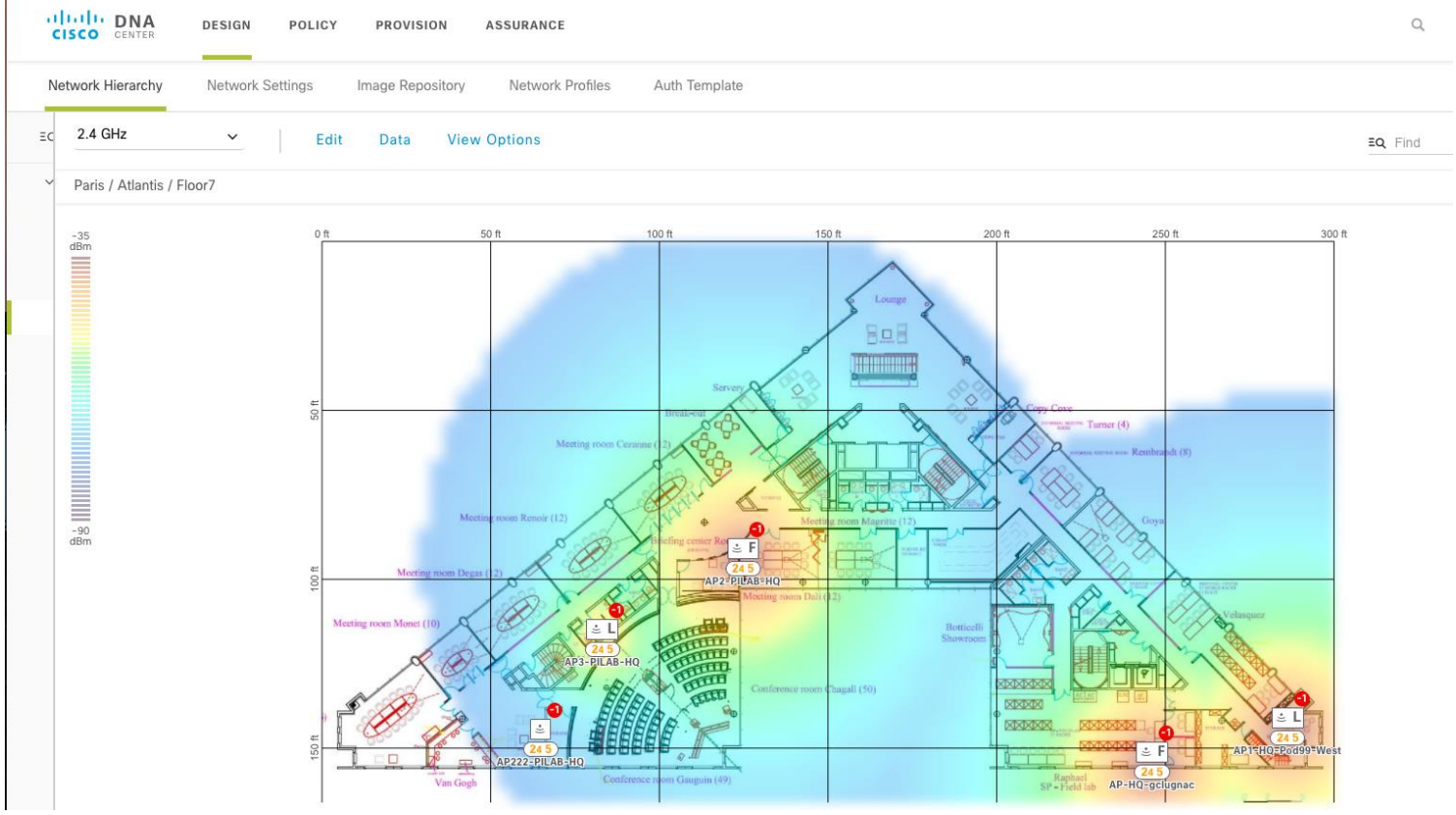

cisco Live!

# CMX Integration

- Simplified CMX integration via Cisco DNA Center for automation of the following manual tasks:
	- Import maps to CMX
	- Add WLCs to CMX
- The minimum supported CMX version is 10.4.1.12

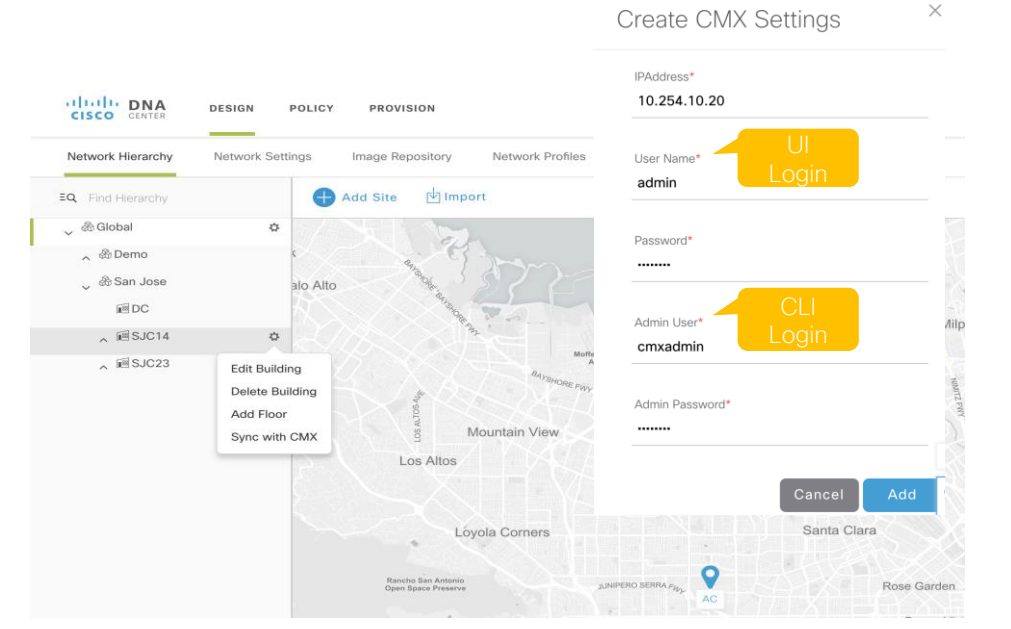

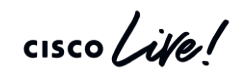

# Useful tools

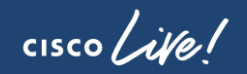

# Command Runner – A Debugging App

Tools

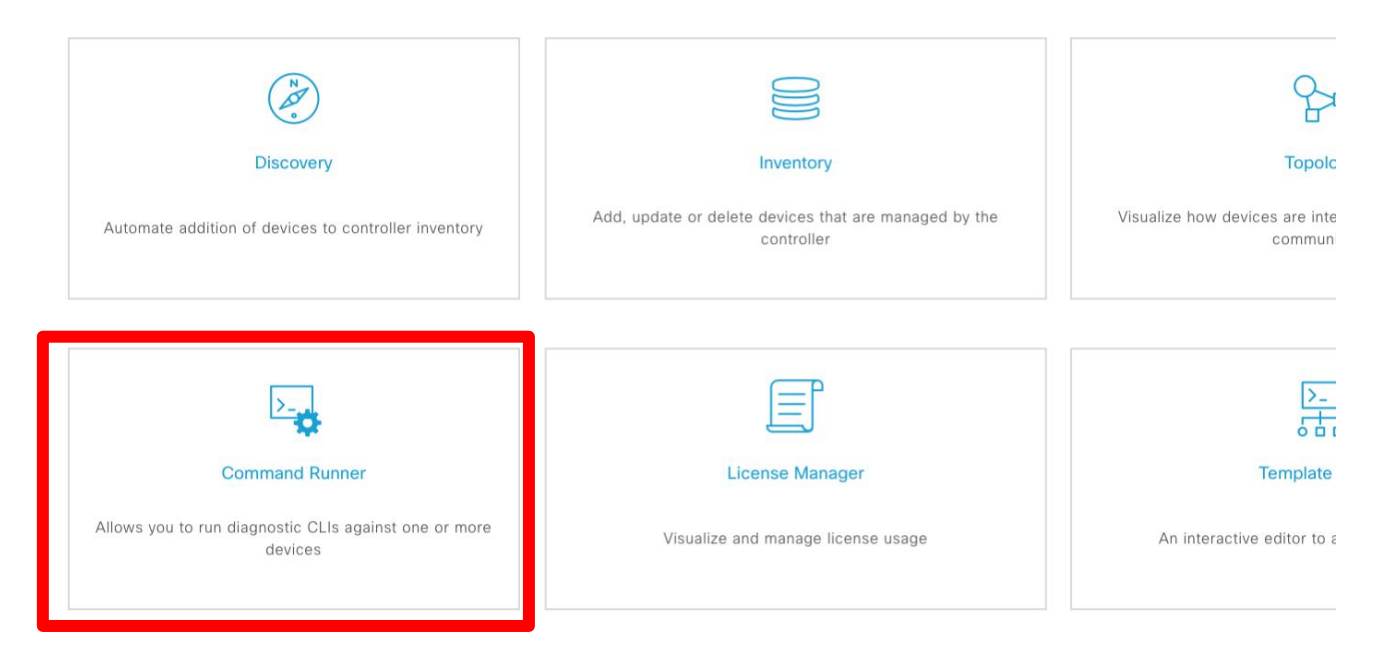

 $\csc\sqrt{i/2}$ 

### Command Runner – A Debugging App

### Command runner is Cisco DNA Center package which facilitates users to execute many read-only commands on one or more devices

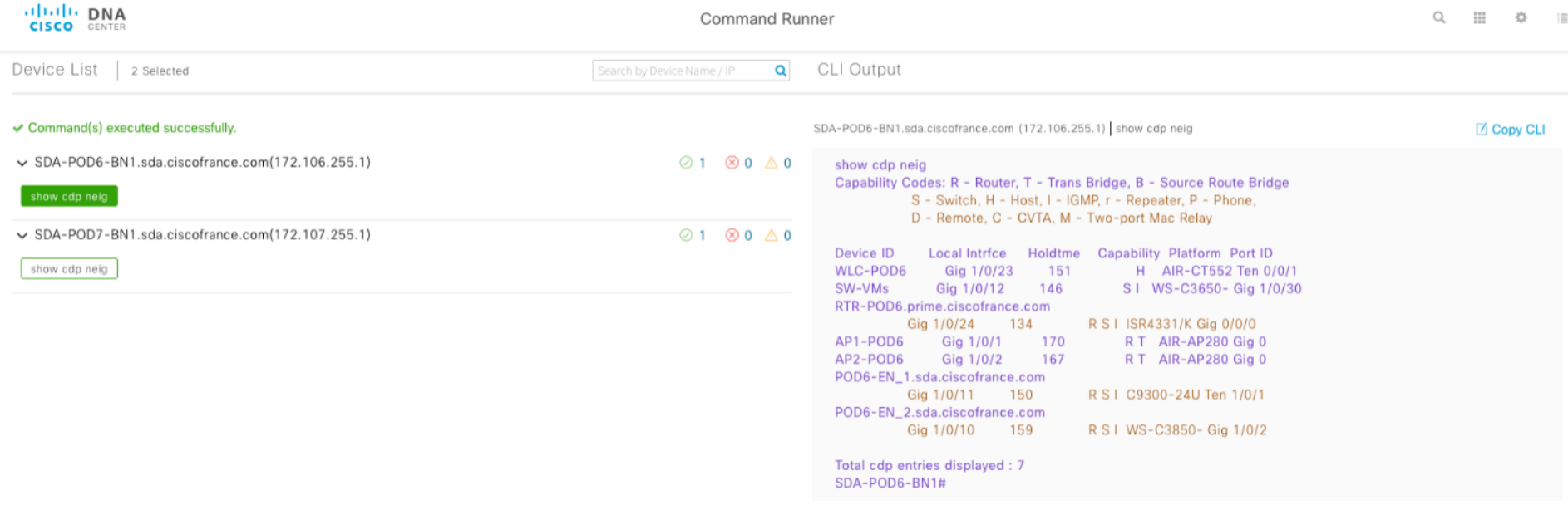

### License manager – Smart licensing made easier

Tools

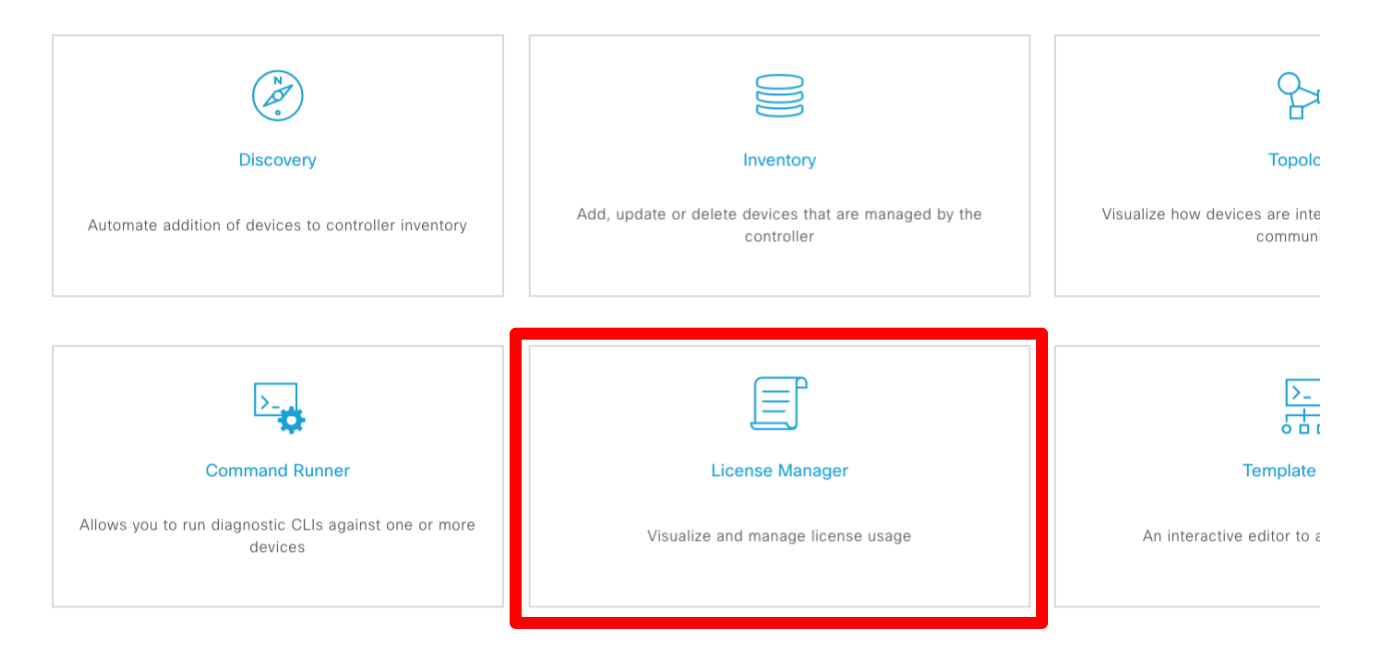

 $\frac{1}{2}$  cisco  $\frac{1}{2}$ 

## Manage licensing with Cisco DNA Center

ababi DNA

**DESIGN** 

POLICY

**PROVISION** 

**ASSURANCE** 

**PLATFORM** 

- Remember Smart Licensing is now mandatory for switches starting 16.9 **→ Cisco DNA Center can help !**
- Cisco DNA Center allows you to register newly added devices directly into your Smart Account
- Just check the box and select the correct virtual account

**CISCO** CENTER System 360 Software Updates Settings Data Platform Users Backup & Restore EQ Search Cisco Credentials Authentication and Policy Servers Use credentials to connect to Cisco and verify access to software and services. Certificate CCO License **PnP Connect Cisco Credentials** View all virtual accounts **0** All SL enabled devices which are added to inventory / Debugging Logs Auto register smart license enabled devices  $\bullet$ discovered from now onwards will automatically be registered **Device Controllability** Virtual Account to the specified virtual account. Device EULA Acceptance Frankfurt Cisco Lab  $\checkmark$ **Integration Settings Integrity Verification** IP Address Manager Network Resync Interval PKI Certificate Management Proxy Certificate Proxy Config **SFTP SNMP Properties Telemetry Collection** Trustpool vManage Properties

### Smart Account

Cisco Software Central > Smart Software Licensing

- Cisco DNA Center creates the token using the provided credentials
- Token is used to register devices into your Smart Account

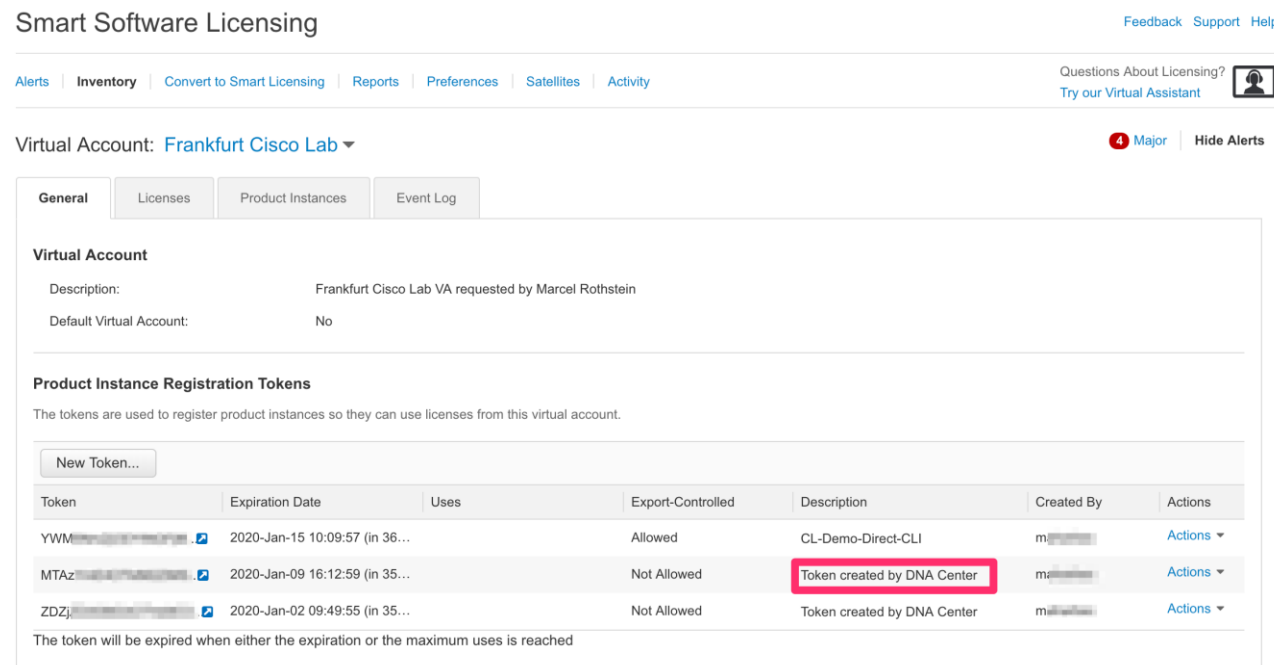

Showing All 3 Records

English [ Change ] Lello, Marcel Rothstein | Ill Cisco Sales Enablement

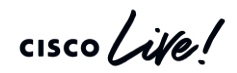

## **Licensing**

- License comes with the device, not with Cisco DNA Center
- Cisco DNA Center licenses are term based (3/5/7 years)
- Cisco DNA Center requires a minimum of Cisco DNA Essentials licenses on the infrastructure to use "NMS" capabilities
- Cat 9k has built-in license for minimum of 3 years
- Other switches can buy add-on Cisco DNA license
	- E.g. C3850-DNA-E-24=, C2960X-DNA-E-48=, C6807-DNA-A=
- Cisco DNA license already includes service for Cisco DNA
	- Includes 24x7 TAC access, knowledge base access, software downloads for Cisco DNA only, TAC access for Perpetual stack will require SNTC or Partner Support or Solution Support

### Security Advisories

**Cisco DNA Center** 

**Security Advisories** 

This page shows security advisories published by Cisco that may affect devices on your network based on the software image currently installed. At this time, further analysis of the configuration, platform details, or othe determine if a vulnerability is actually present.

Note: The information shown here is subject to the Cisco Security Vulnerability Policy.

#### Security Advisories Focus: Advisories v

Last scanned: Jan 26, 2020 2:18 PM

#### Advisories (66)

#### $\sqrt{ }$  Filter

⋒

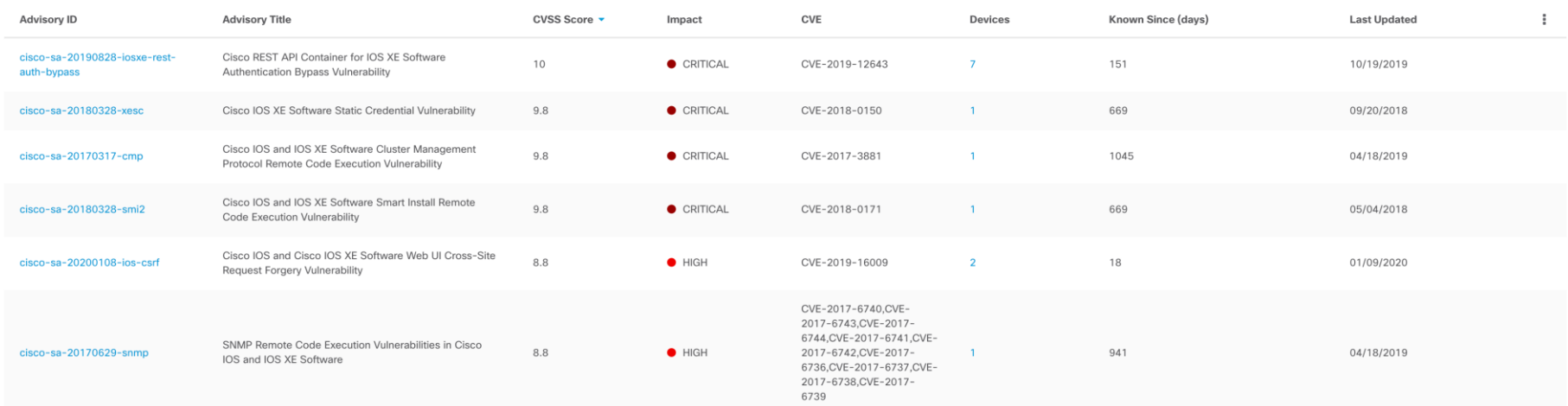

 $\frac{1}{2}$  cisco  $\frac{1}{2}$ 

 $\sqrt{13}$  $\circ$  $111$ 405  $\circ$  =

 $\times$ 

### RMA workflow – replace faulty devices

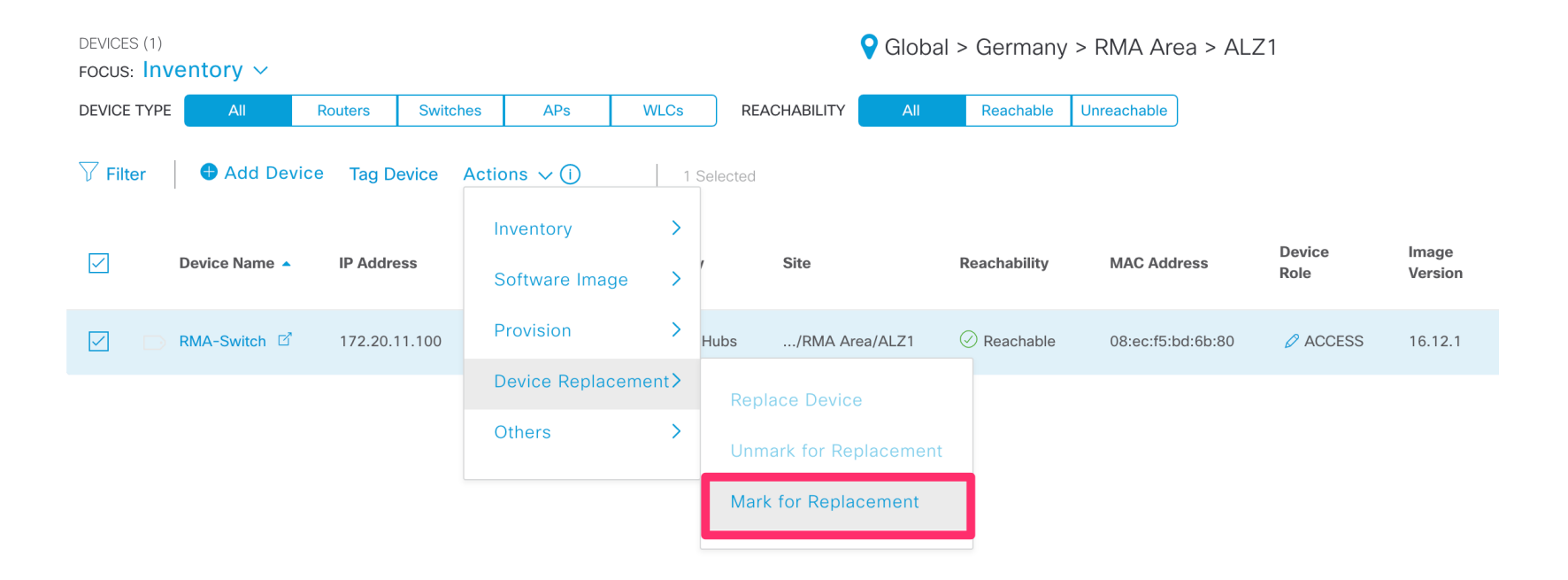

 $\frac{1}{4}$  cisco  $\frac{1}{4}$ 

Demo RMA Workflow

 $\csc$   $\omega$ 

### RMA – good to know

- 1:1 replacement only (same HW)
- PnP supported (zero touch)
- SDA supported with manual work (no PnP within SDA today)
- No support for stacked switches, dual SUP devices, Nexus, WLC today
- Licensed is not removed from CSSM
- SW (IOS) update is supported
	- Config sync (daily at 11pm archieved)
	- Vlan.dat sync

### Meraki Visibility in Cisco DNA Center

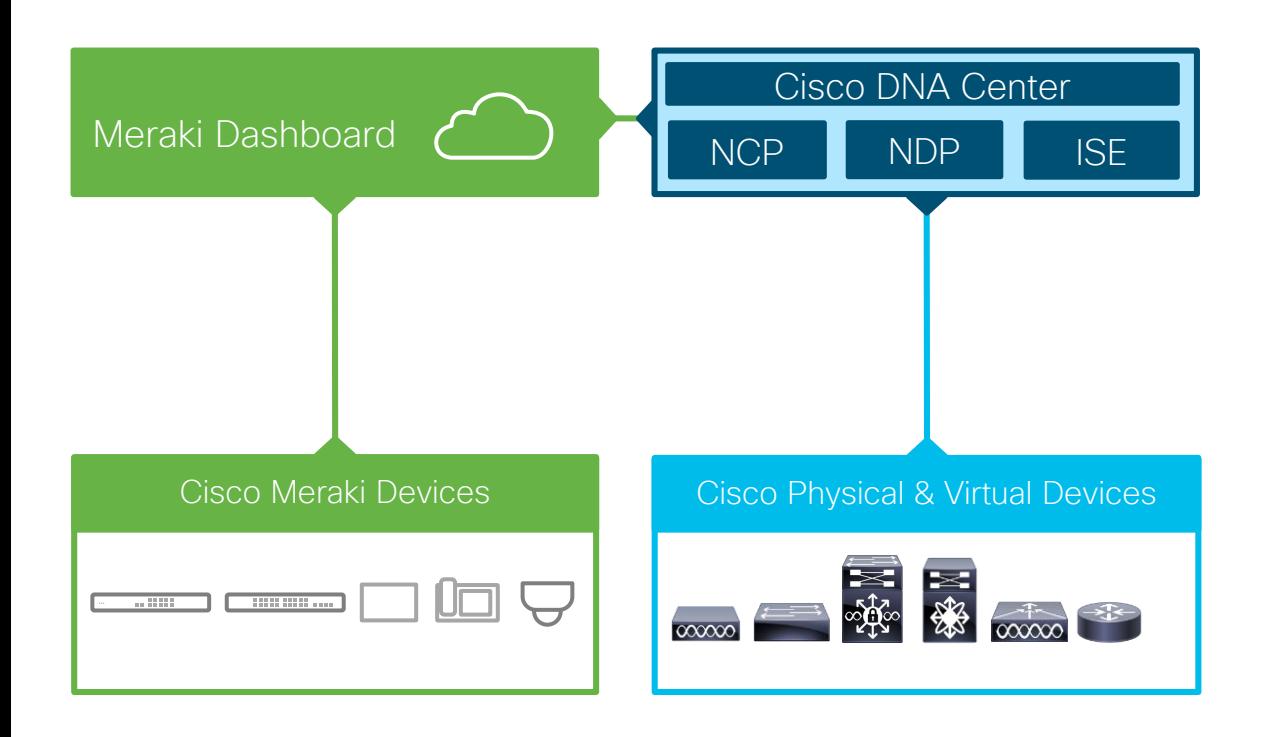

### Why does it matter?

- Starting point of integration between Cisco's access platforms
- Provides hybrid (Cisco DNA + Meraki) customers a single management pane of glass

### Target Use Case:

- Customer is an existing Meraki branch customer but exploring/installing Cisco DNA-C and Cat9K
- Customer has a mixed branch environment

## Adding Meraki Devices

- Click on: "Add device" in inventory
- Select Meraki Dashboard as type
- Add your token from Meraki Dashboard (Organization –> Settings)

### Dashboard API access

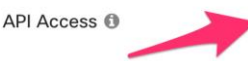

Enable access to the Cisco Meraki Dashboard API After enabling the API here, go to your profile to generate an API key.

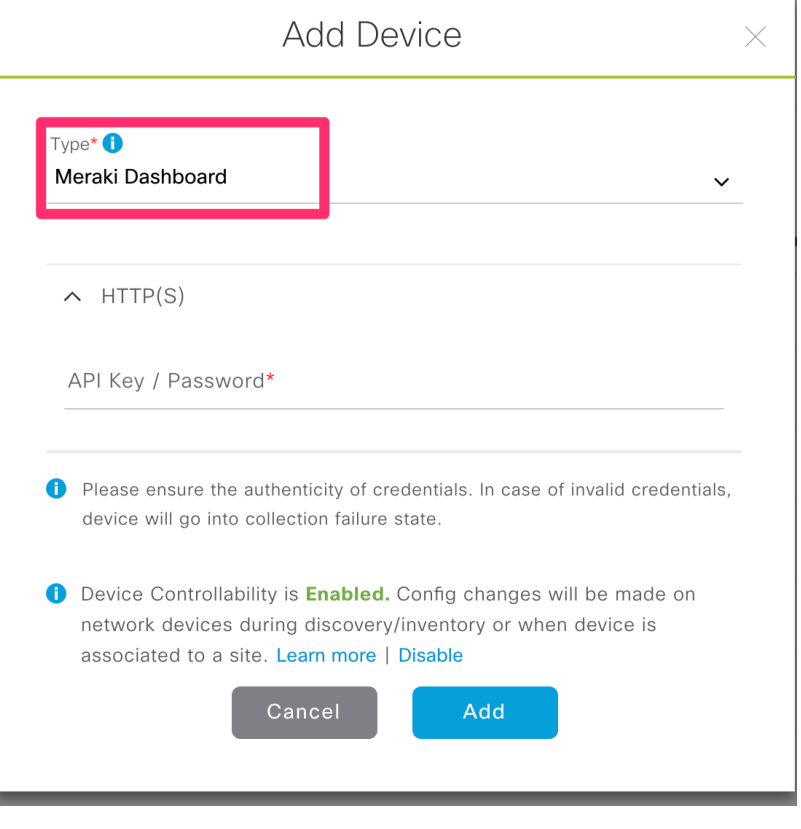

BREAK ! 15 minutes

 $\frac{1}{\sqrt{2}}$  cisco  $\frac{1}{\sqrt{2}}$ 

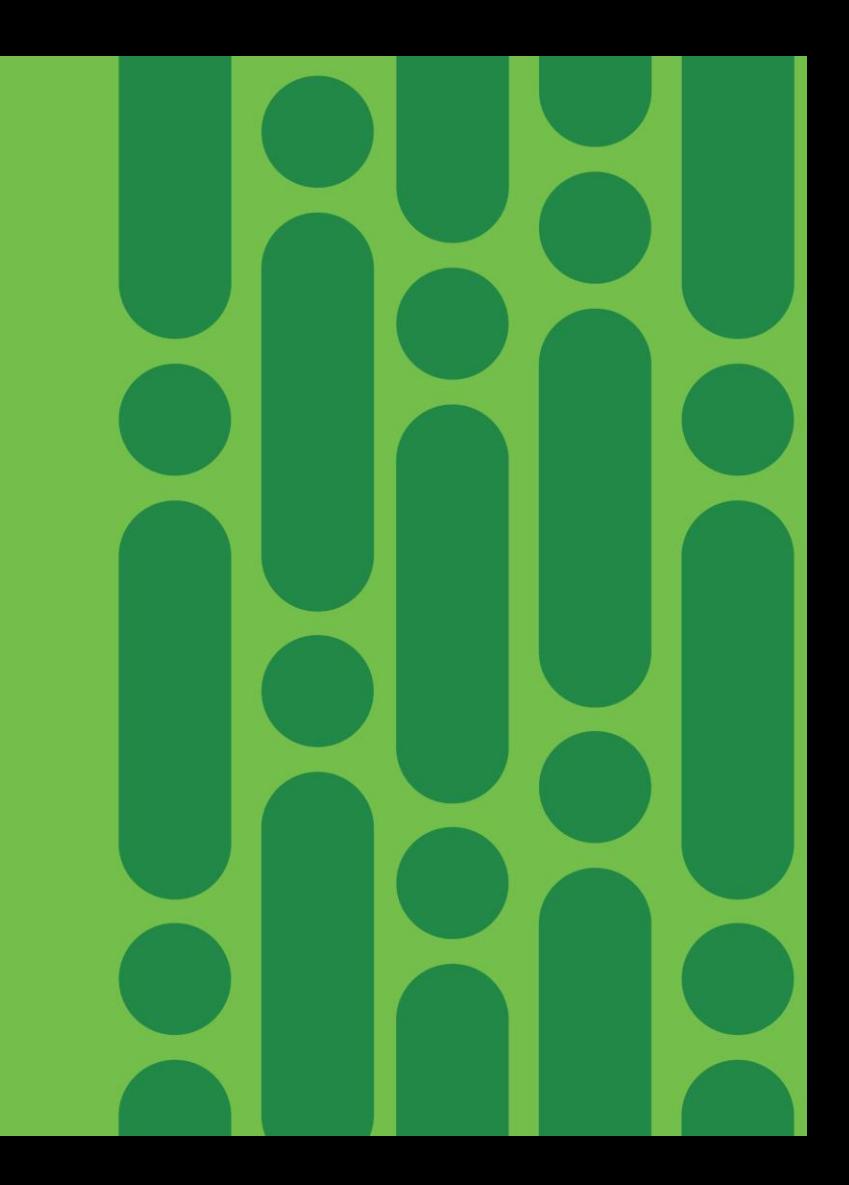

### Agenda

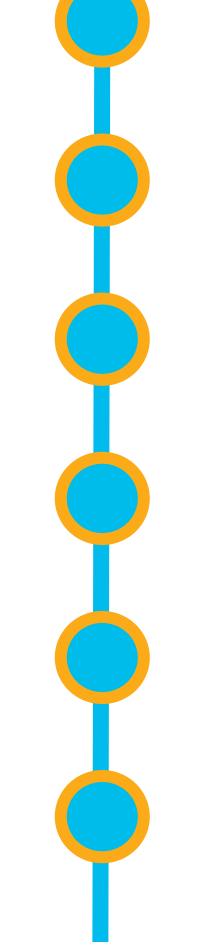

Cisco DNA Center 10 minutes overview

Before you deploy – purchase and design considerations

Base automation for wired and wireless

Getting started with Cisco SD-Access

Assurance and application policies

Key takeaways

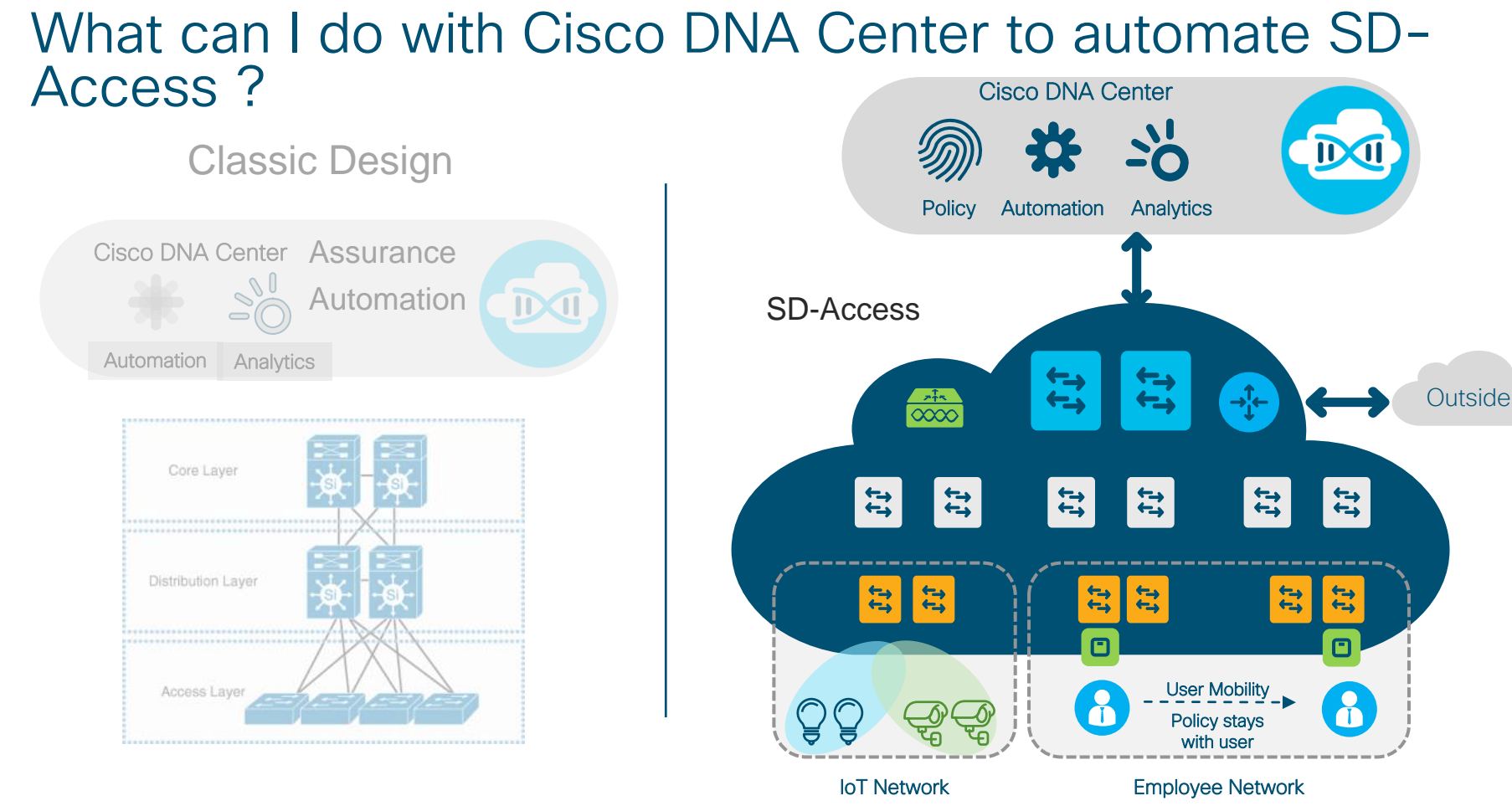

### SD-Access agenda

- Introduction to SD-Access
- Underlay automation
- Fabric provisioning
- Policy definition
- Host onboarding

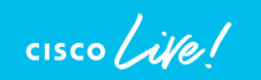

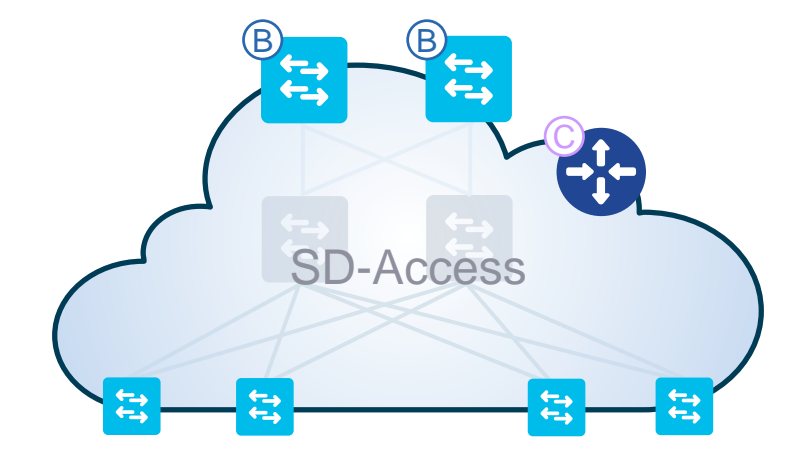

### SD-Access agenda

- Introduction to SD-Access
- Underlay automation
- Fabric provisioning
- Policy definition
- Host onboarding

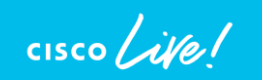

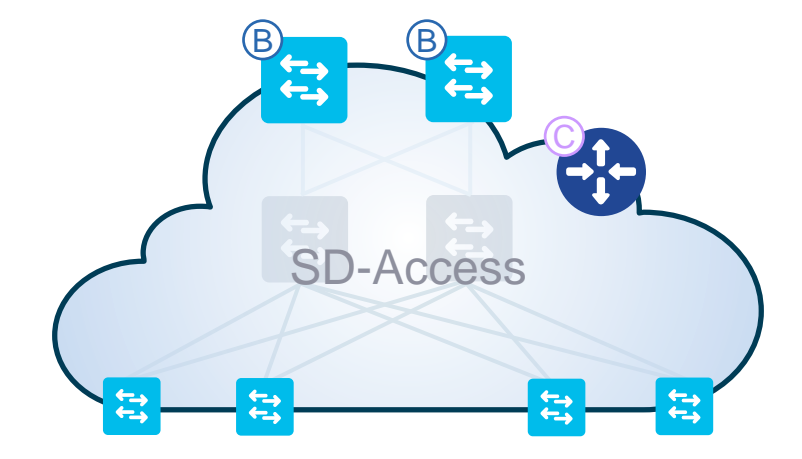

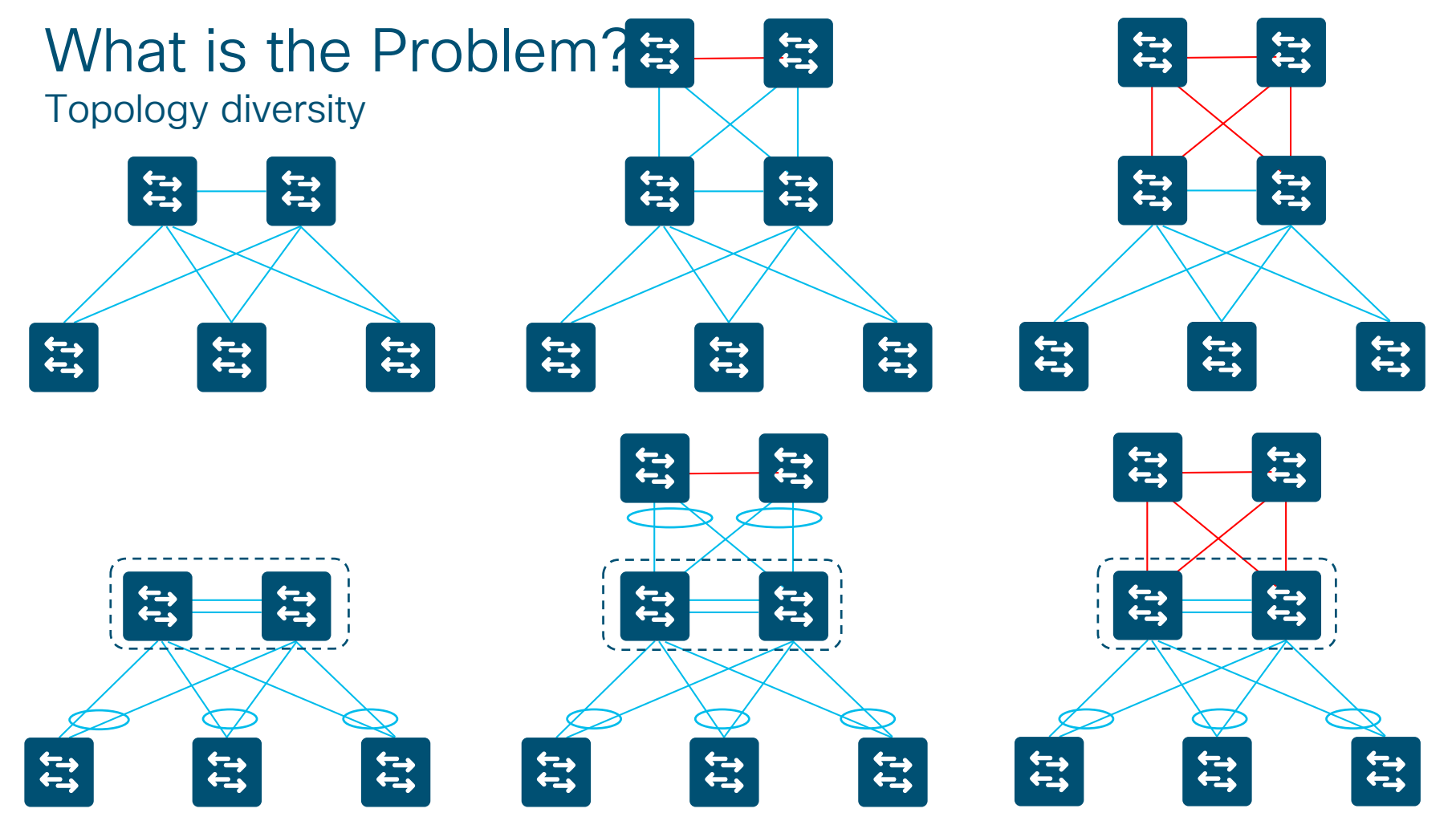

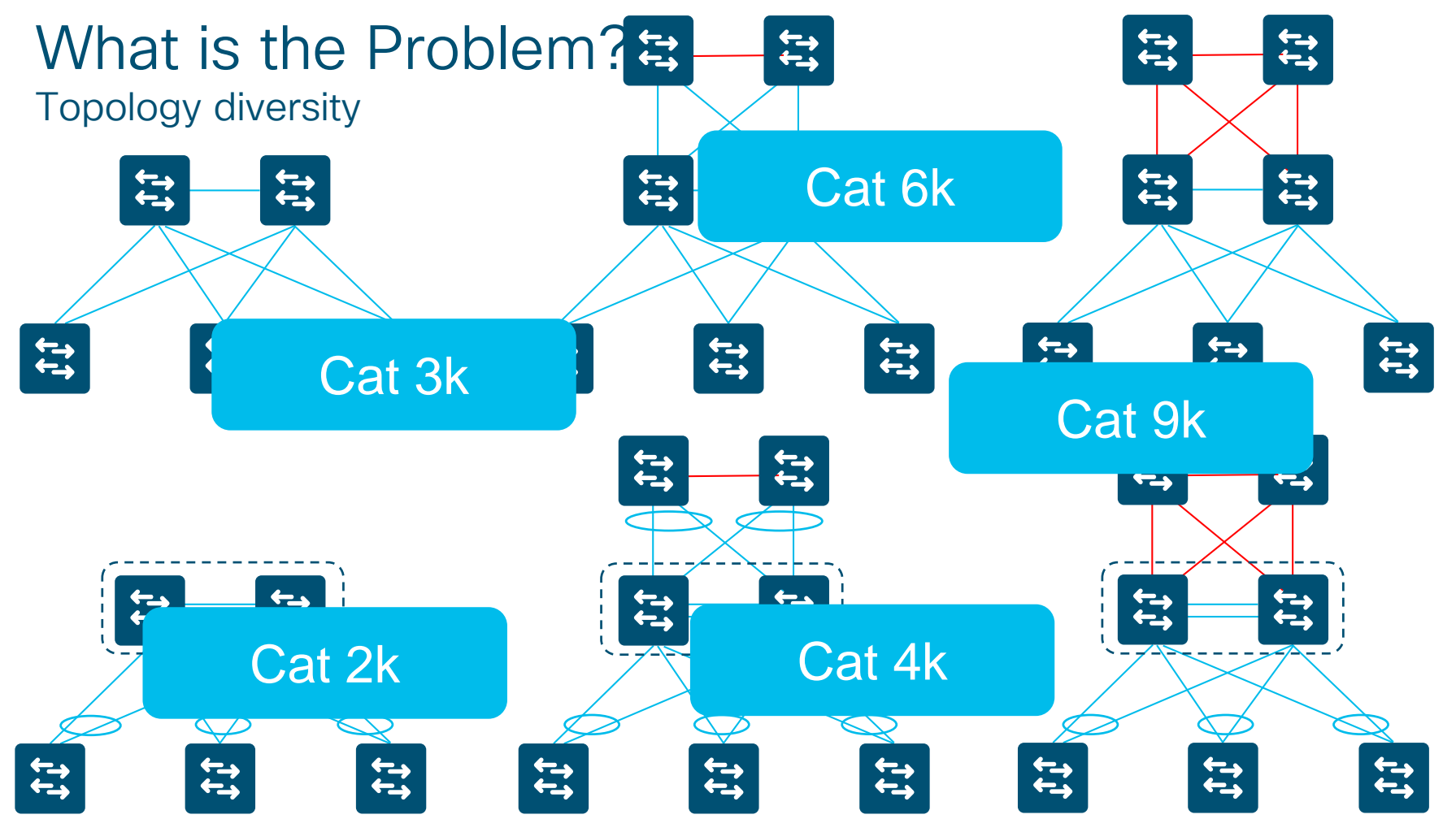

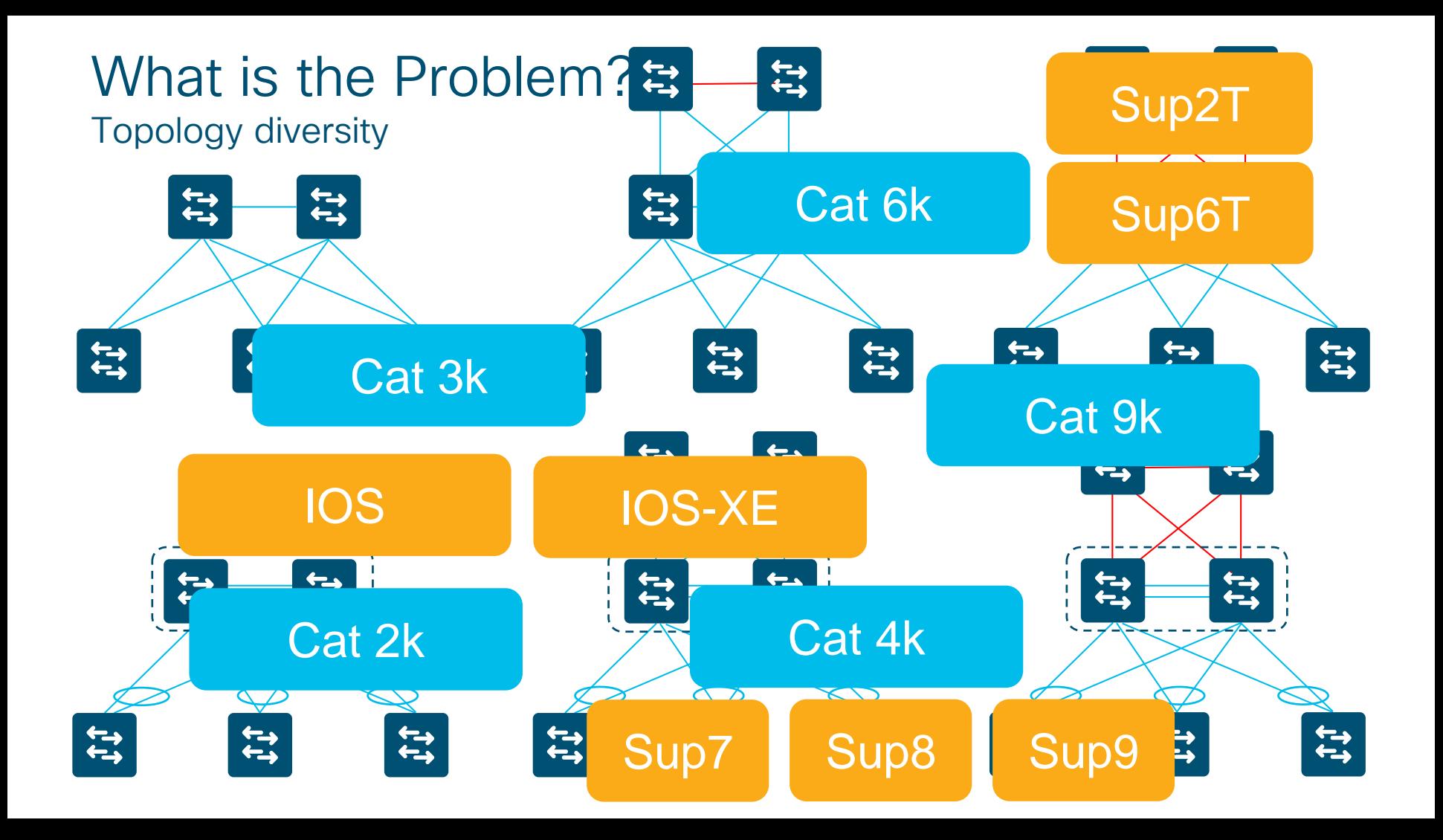

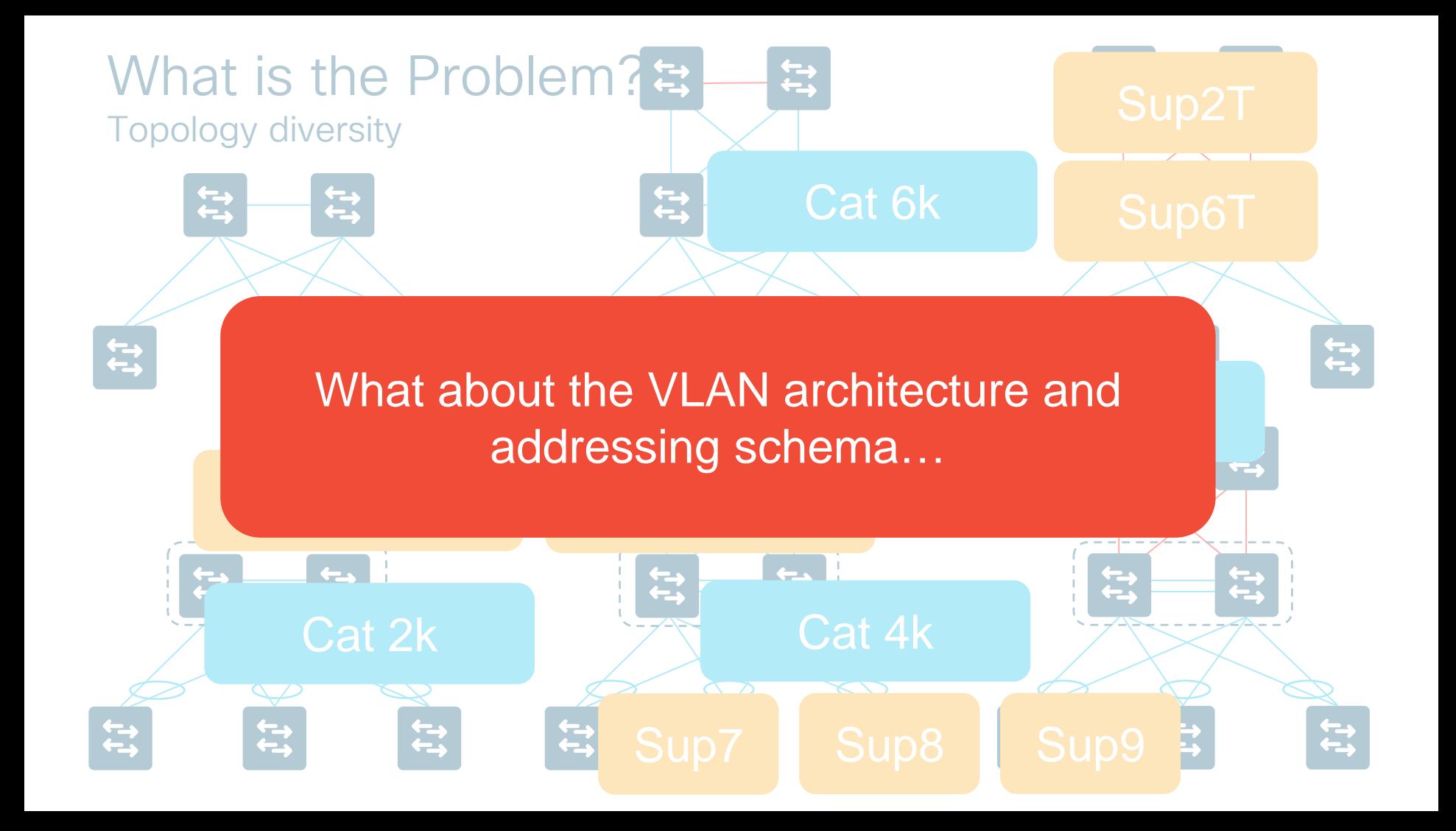

### What is the Problem? Policy Model has an impact on topology

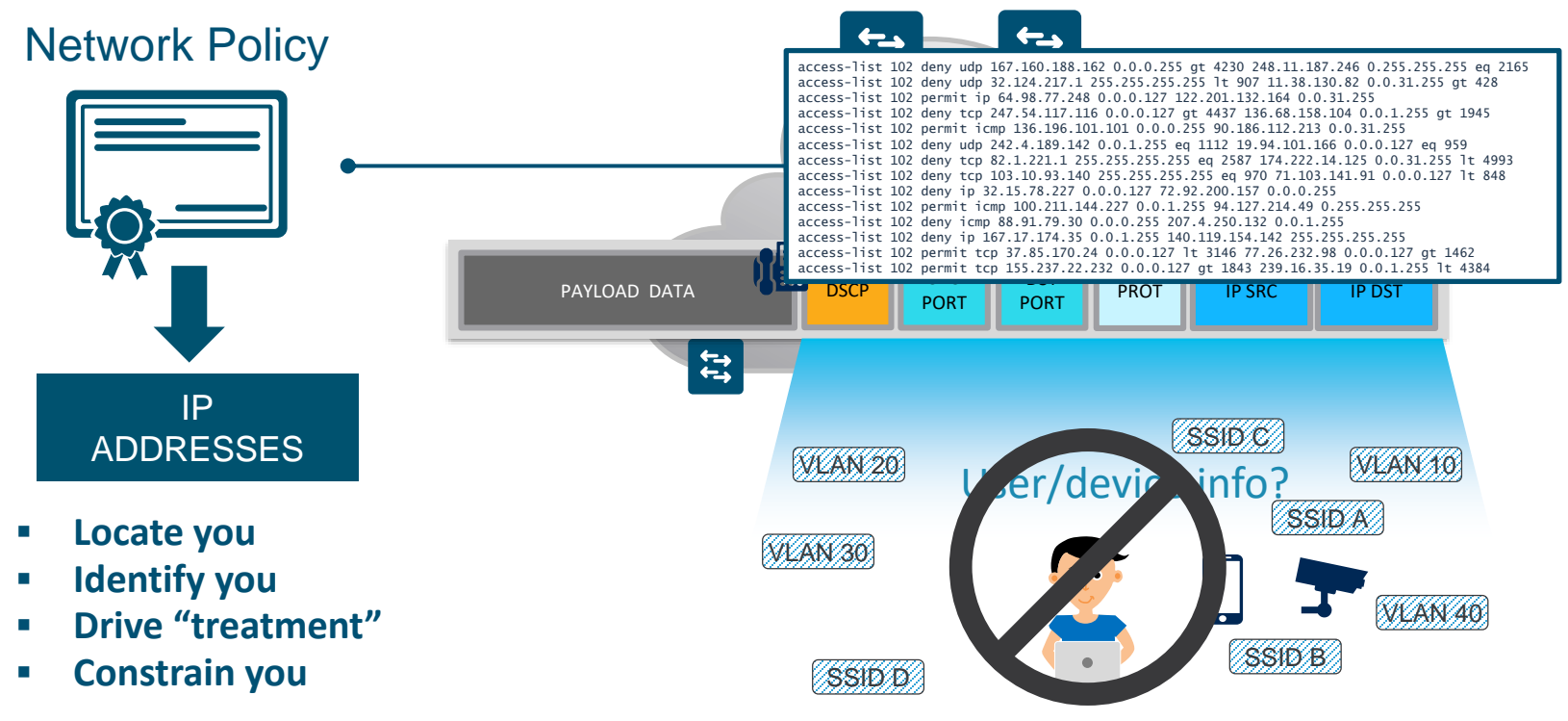

### Solution? – Create a FABRIC that separates "Forwarding Plane" from the "Services Plane"

### **Fabric brings Policy Simplification**

**Fabric breaks dependency between IP and Policy. Separation of Forwarding and Services planes. In Fabric Polices are tied to User/Device Identity**

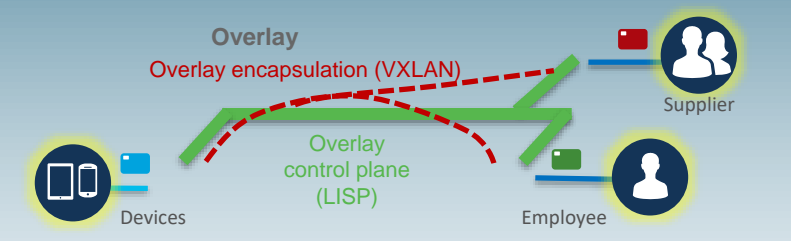

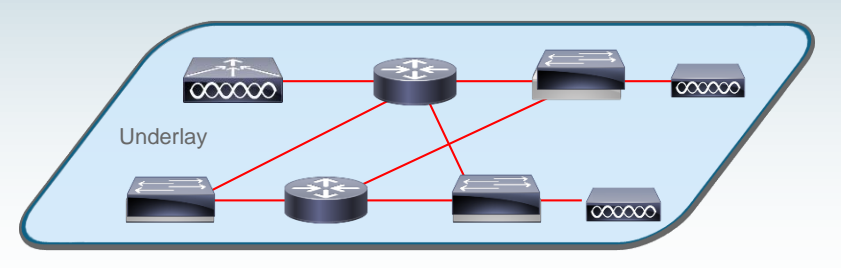

### **Fabric Overlay** – **Services plane**

- Dynamically connects Users/Devices/Things
- End to End Policies and Segmentation
- **Homogeneous – Easy to automate**

### **Fabric Underlay – Forwarding plane**

- Connects the network elements to each other
- Optimized for traffic forwarding (resiliency, performance)
- **Homogeneous – Easy to automate**
## SD-Access overall architecture

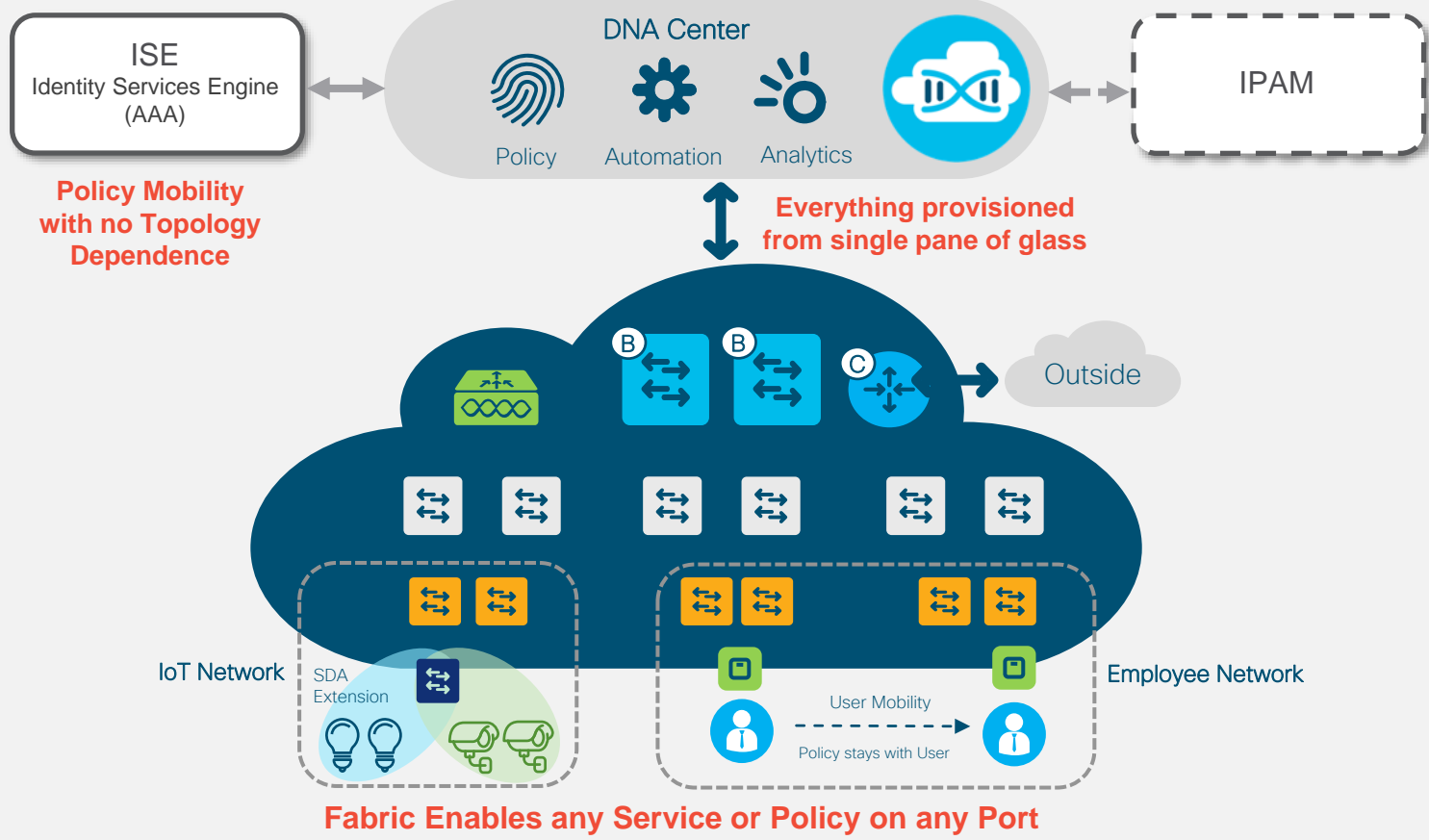

CISCO LAVE!

### Before you start - SD-Access CVDs

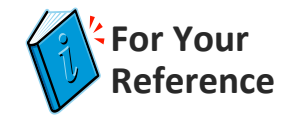

### **Software-Defined Access**

#### **Solution Design Guide**

October, 2019

https://www.cisco.com/c/en/us/t [d/docs/solutions/CVD/Campus/sd](https://www.cisco.com/c/en/us/td/docs/solutions/CVD/Campus/sda-sdg-2019oct.pdf) a-sdg-2019oct.pdf

### **Software-Defined Access Medium** and Large Site Fabric Provisioning

Solution Adoption Prescriptive Reference Deployment Guide

October 2019

https://www.cisco.com/c/dam/en/u [s/td/docs/solutions/CVD/Campus/s](https://www.cisco.com/c/dam/en/us/td/docs/solutions/CVD/Campus/sda-fabric-deploy-2019oct.pdf) da-fabric-deploy-2019oct.pdf

### Software-Defined Access & Cisco **DNA Center Management** Infrastructure

Solution Adoption Prescriptive Reference Deployment Guide

October, 2019

https://www.cisco.com/c/dam/en [/us/td/docs/solutions/CVD/Campu](https://www.cisco.com/c/dam/en/us/td/docs/solutions/CVD/Campus/sda-infra-deploy-2019oct.pdf) s/sda-infra-deploy-2019oct.pdf

## SD-Access agenda

- Introduction to SD-Access
- Underlay automation
- Fabric provisioning
- Policy definition
- Host onboarding

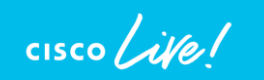

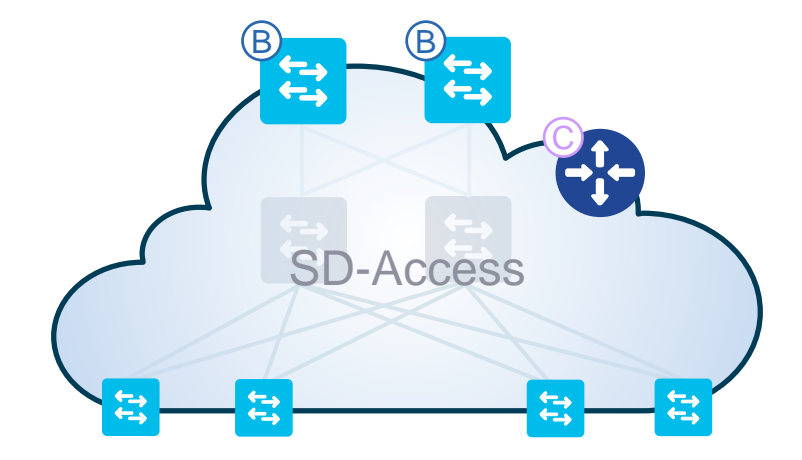

### Start building SD-Access fabric underlay

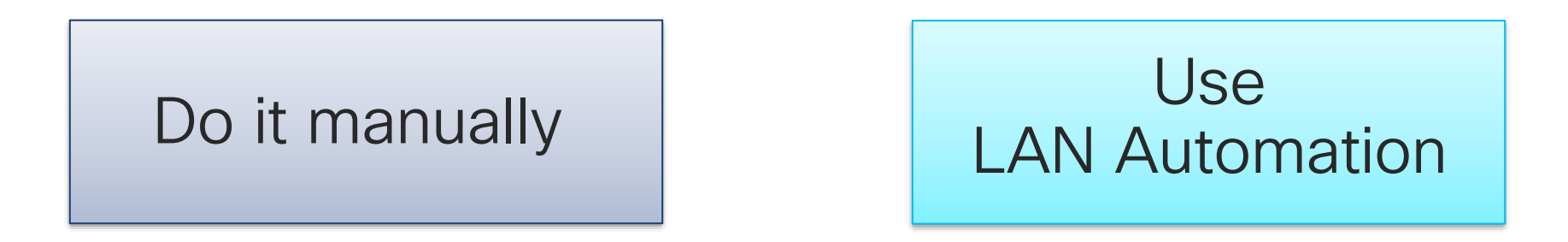

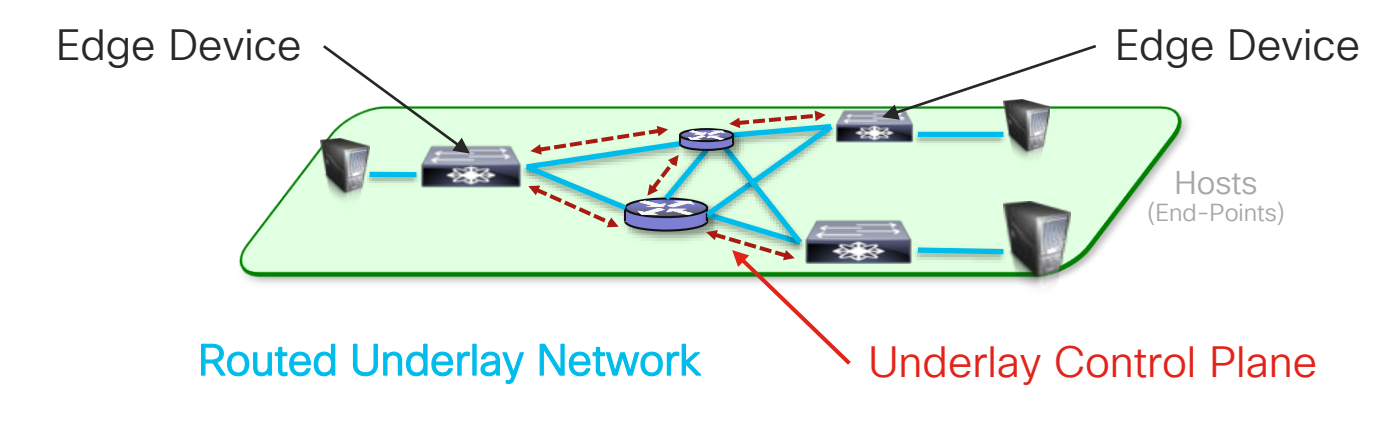

 $\frac{1}{4}$  cisco  $\frac{1}{4}$ 

## Start building SD-Access fabric underlay

### Do it manually considerations

### Greenfield or Brownfield

### Configure via CLI

- Routed interconnections
- Loopback0
- Routing protocol for Loopback reachability

Not very complex but you have to do it

### Sup2T Start building SD-Access fabric underlay

# **LAN Automation** considerations

IOS-XEMPLE I<mark>I</mark>I III III  $\left[ \begin{array}{cc} \leftarrow \end{array} \right]$ 

Greenfield only Superior Contractor Just provide a global IP prefix LAN automation leverages PnP and configures for you:

- Routed interconnections
- Loopback0
- IS-IS routing protocol
- Host names

Sup7 **Sup8** Sup9

Prescriptive. You need to start from a seed device

### Prepare your seed devices - interface configuration

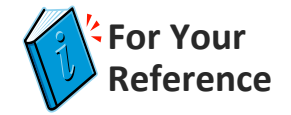

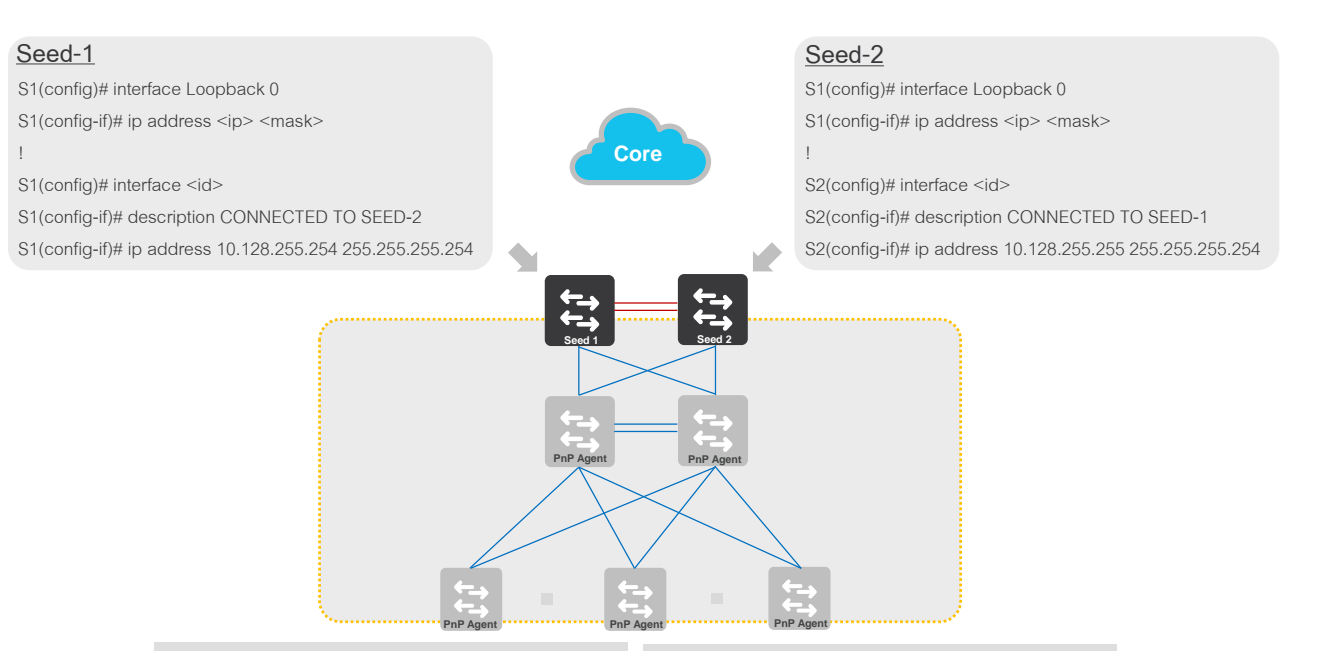

#### **IP Address Plan**

Plan and identify Network Address range for Underlay Automation network

Manually configure IP subnet on inter-seed switch interfaces from Underlay network address range if there is interconnection

#### **Loopback Interface**

Leverage existing Loopback interface or create new if required

Loopback IP could be outside of domain Network address range, but must be reachable to Cisco DNA Center

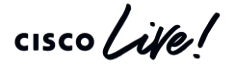

### Prepare your seed devices - routing configuration

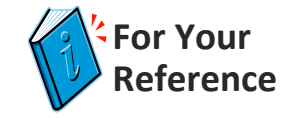

Global approach

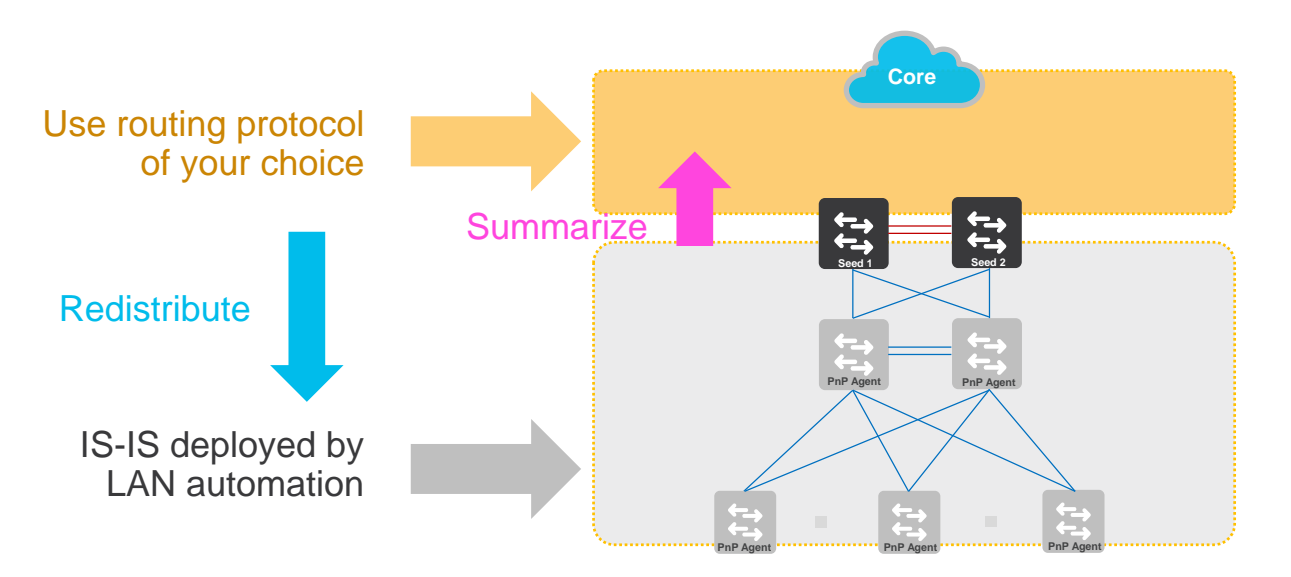

CISCO / ille

#### Prepare your seed devices - routing configuration  $\langle$ Example in case you use OSPF in the core **For Your Reference**

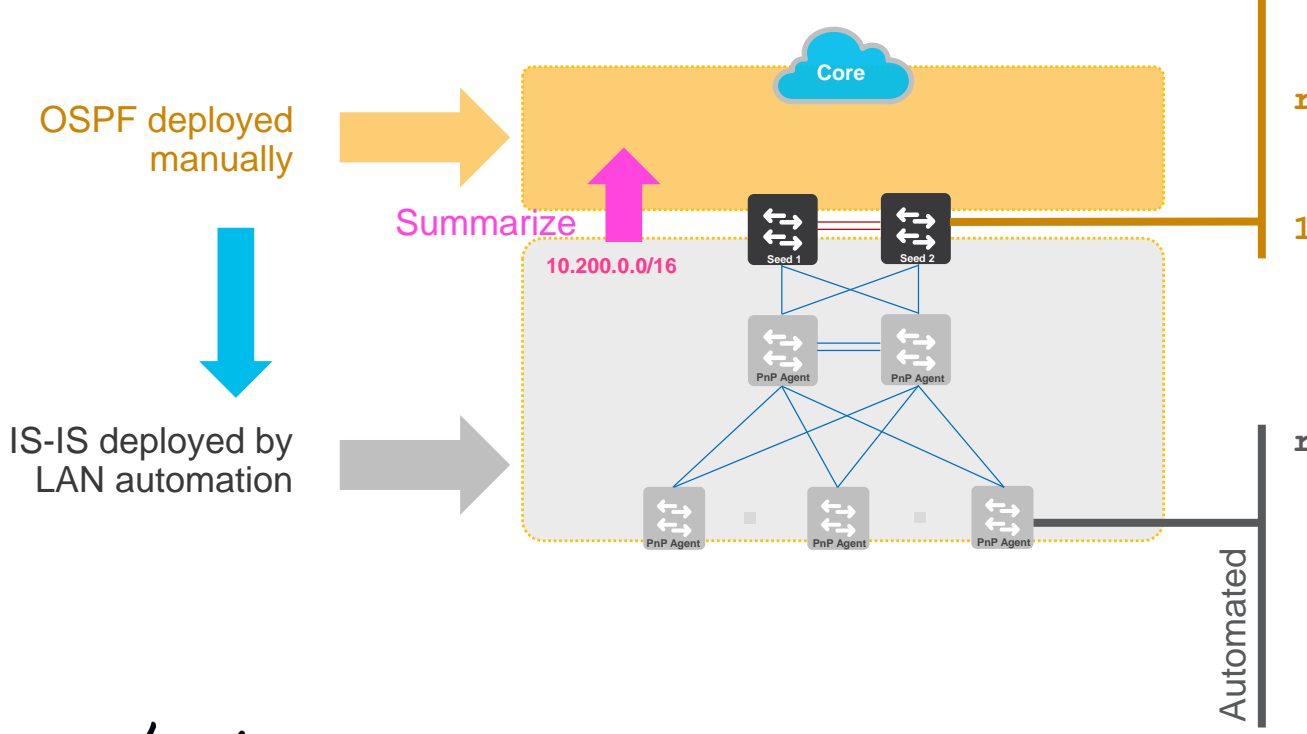

**router isis redistribute ospf 1**

**router ospf 1 redistribute connected summary-address 10.200.0.0 255.255.0.0**

**router isis net <AUTO> domain-password cisco metric-style wide log-adjacency-changes nsf ietf bfd all-interfaces**

### Supported topologies for a single LAN automation process

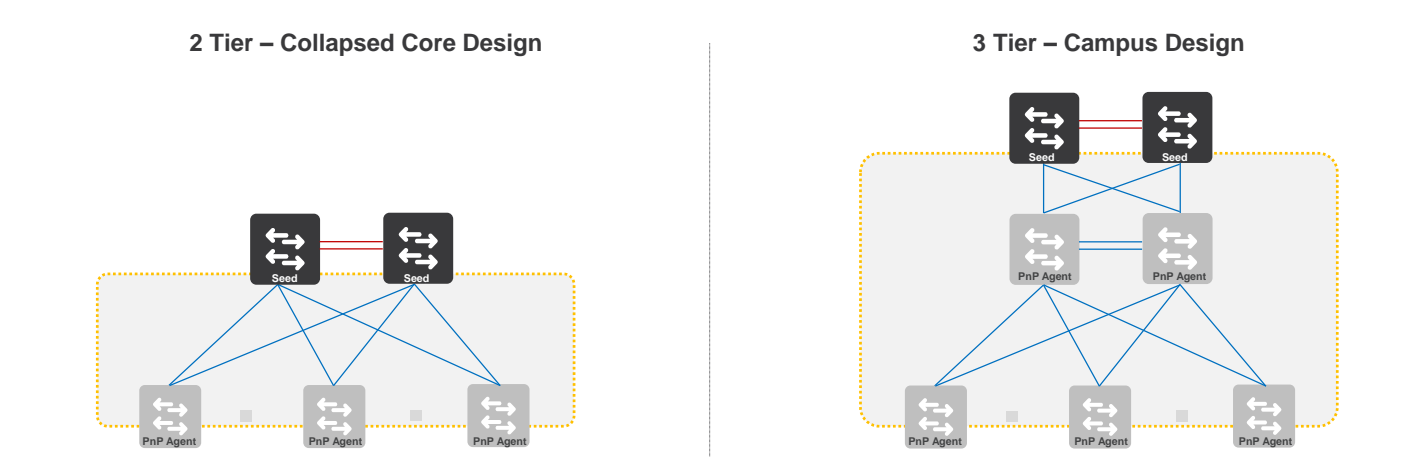

### Have different topology ?

Remember you can do underlay manually or do LAN automation several times!

 $\frac{1}{4}$ 

### Specify IP address pool that will be used for LAN automation

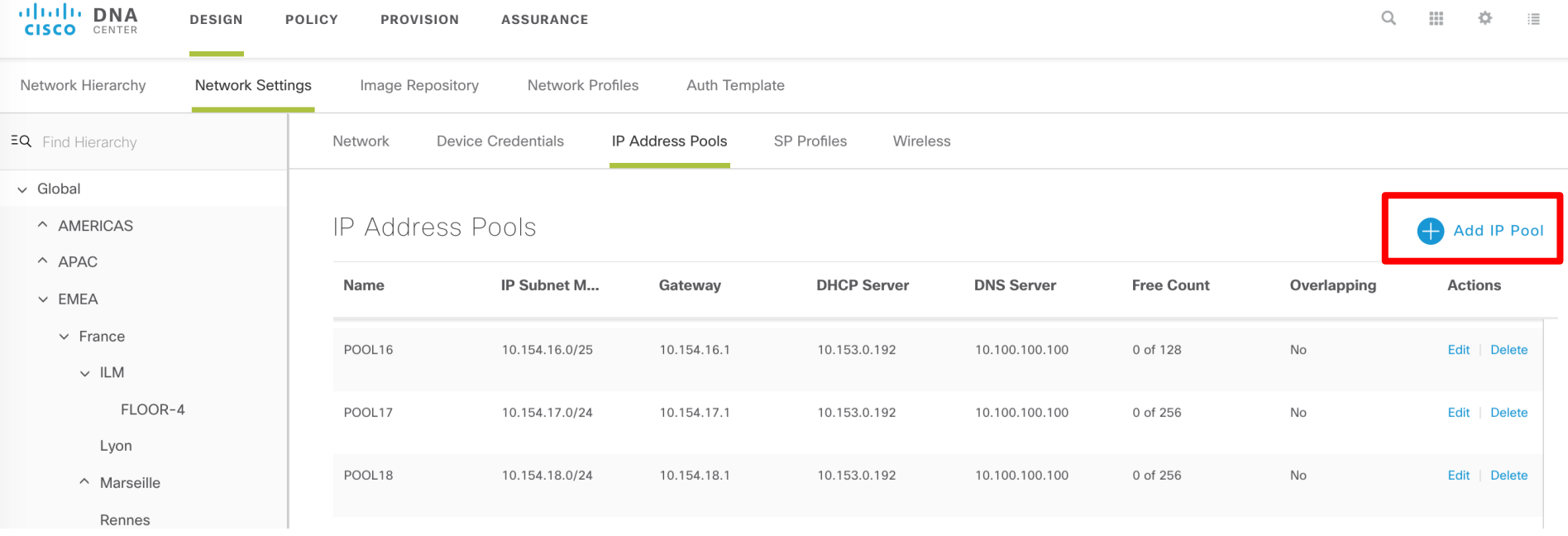

 $\frac{1}{2}$  cisco  $\frac{1}{2}$ 

### Specify IP address pool that will be used for LAN automation

Add IP Pool  $\times$ IP Pool Name \* **GLOBAL-UNDERLAY** IP Subnet \* 10.200.0.0 CIDR Prefix /16 (255.255.0.0)  $\checkmark$ Gateway IP Address \* 10.200.0.1 **DHCP Server(s)**  $\checkmark$ DNS Server(s)  $\checkmark$ Overlapping

> Cancel **Save**

 $\frac{1}{4}$  cisco  $\frac{1}{4}$ 

### Reserve the pool for LAN automation on desired site

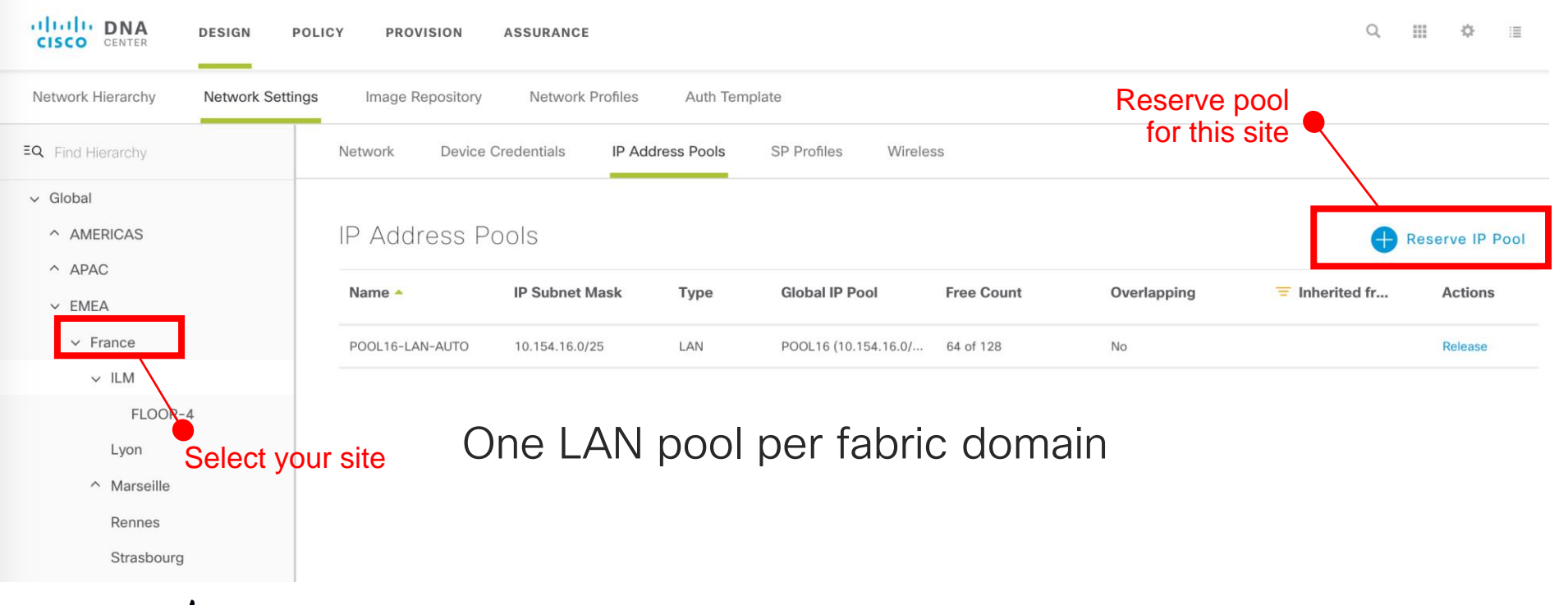

### Reserve the pool for LAN automation on desired site

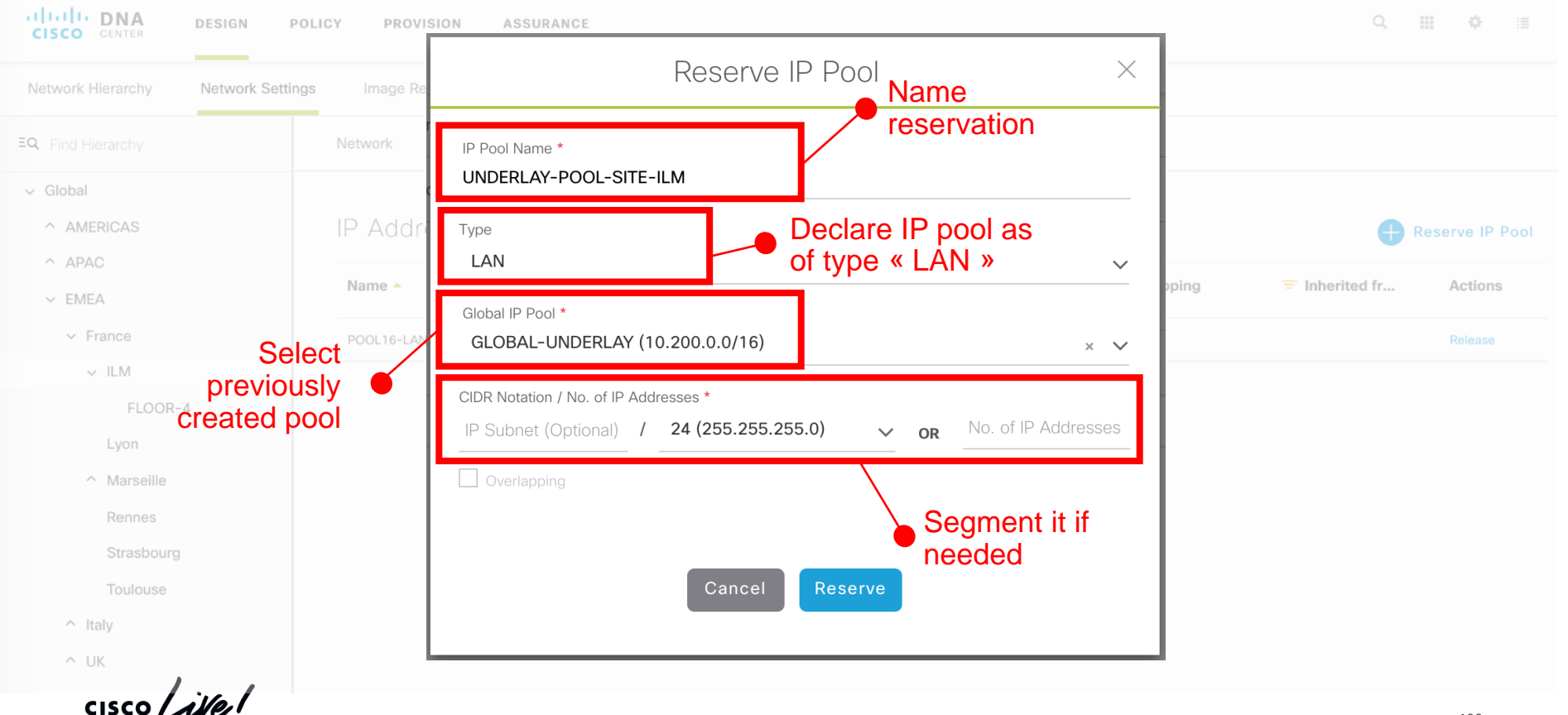

# LAN automation overall process

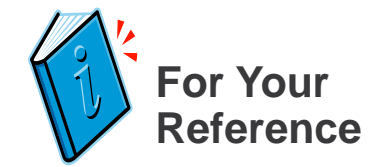

- Define site with characteristics (includes credentials)
- Reserve an IP address pool for your LAN addressing (P2P links / loopbacks)
- Select your seed devices for automation (usually the core/distribution switches)
	- These ones will be configured manually
- Ensure the configuration is compatible with LAN automation
	- Check existing routing protocols and redistribution
- Discover manually seed devices
- Enable LAN automation
	- Choose interfaces where you want to discover downstream switches
	- Choose prefix to be configured in hostname of discovered switches
- LAN automation does it all (discover devices, allocate host names and addresses, give credentials, add them in Cisco DNA Center)
- Stop LAN automation
- Newly discovered switches are now ready for fabric provisioning

Repeat as many times as needed (for example if you add a new switch)

Demo LAN Automation

 $\csc$   $\omega$ 

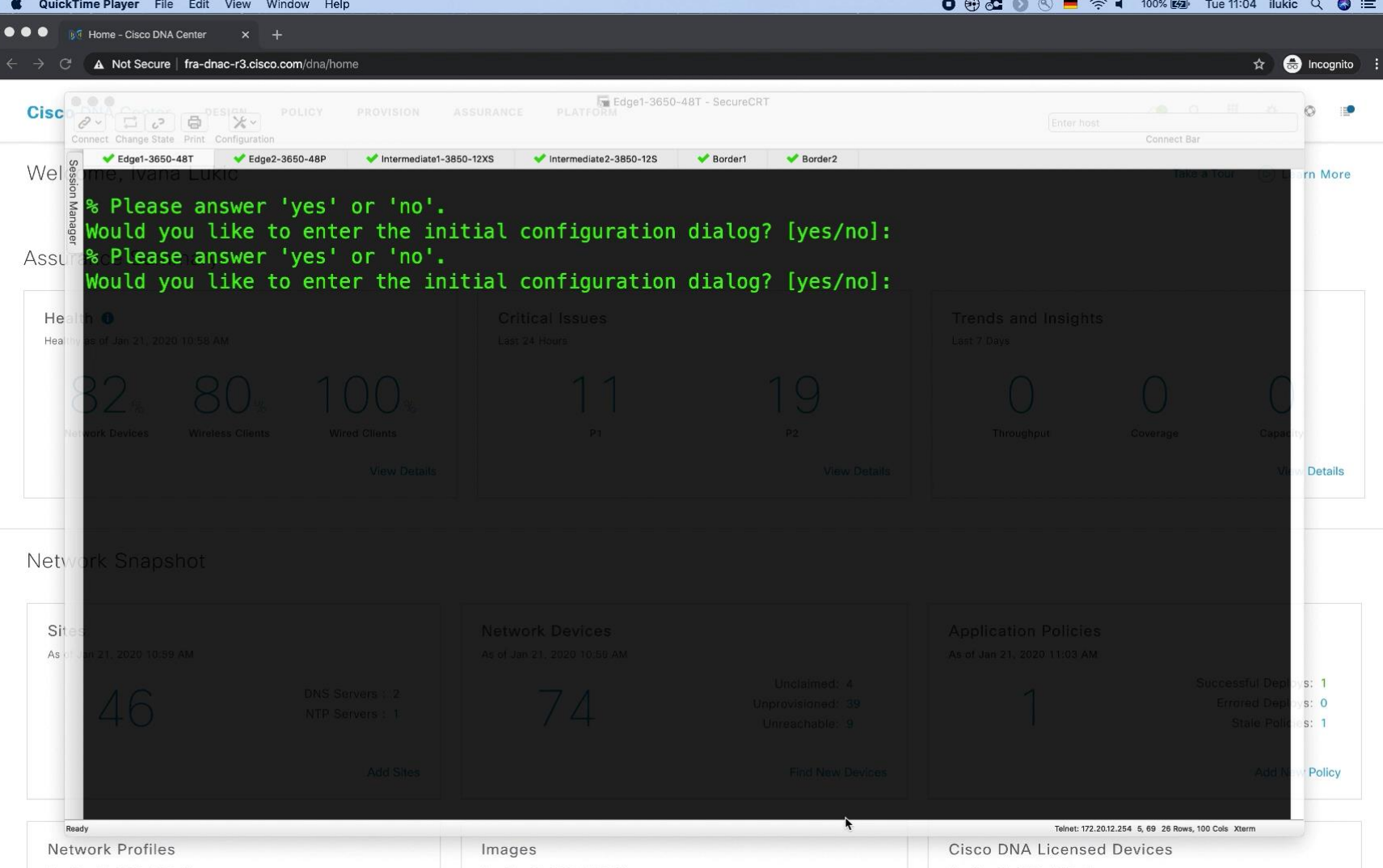

## SD-Access agenda

- Introduction to SD-Access
- Underlay automation
- Fabric provisioning
- Policy definition
- Host onboarding

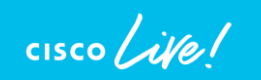

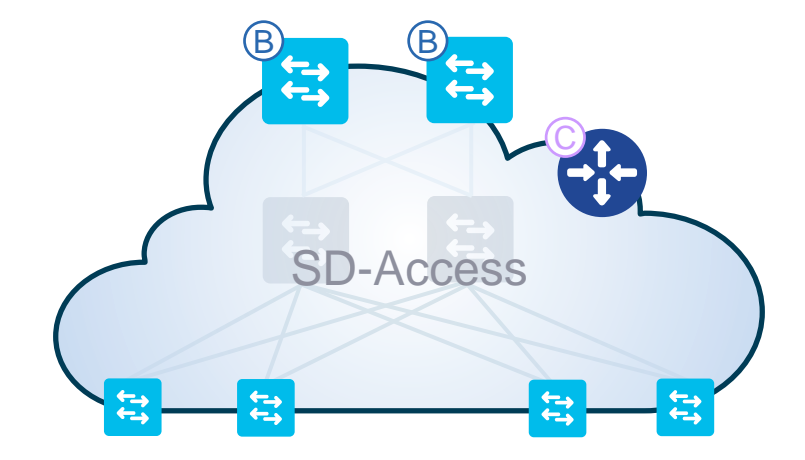

### SD-Access Fabric technologies

# **LISP based Control-Plane**

**RFC6830 – RFC6831 – RFC6832 – RFC6833 – RFC6834 – RFC6835 – RFC6836 – RFC7052 – RFC 7215 RFC7834 – RFC7835 – RFC7954 – RFC7955 – RFC8060 – RFC8061 – RFC8011 – RFC8013**

# **VXLAN based Data-Plane**

**RFC7348**

# **Integrated Cisco TrustSec**

**IETF draft-smith-vxlan-group-policy-05 - draft-smith-kandula-sxp-06**

 $CISCO$  /  $\lambda$ *ille* 

### SD-Access Fabric technologies

VXLAN = Ethernet in UDP

Means routed underlay (from access)

LISP based Say goodbye to spanning-tree issues !!!

**RFC6830 – RFC6831 – RFC6832 – RFC6833 – RFC6834 – RFC6835 – RFC6836 – RFC7052 – RFC 7215 RFC7834 – RFC7835 – RFC7954 – RFC7955 – RFC8060 – RFC8061 – RFC8011 – RFC8013**

# **VXLAN based Data-Plane**

**RFC7348**

# **Integrated Cisco TrustSec**

**draft-smith-vxlan-group-policy-05 - draft-smith-kandula-sxp-06**

 $\frac{1}{4}$  cisco  $\frac{1}{4}$ 

# SD-A roles and terminology

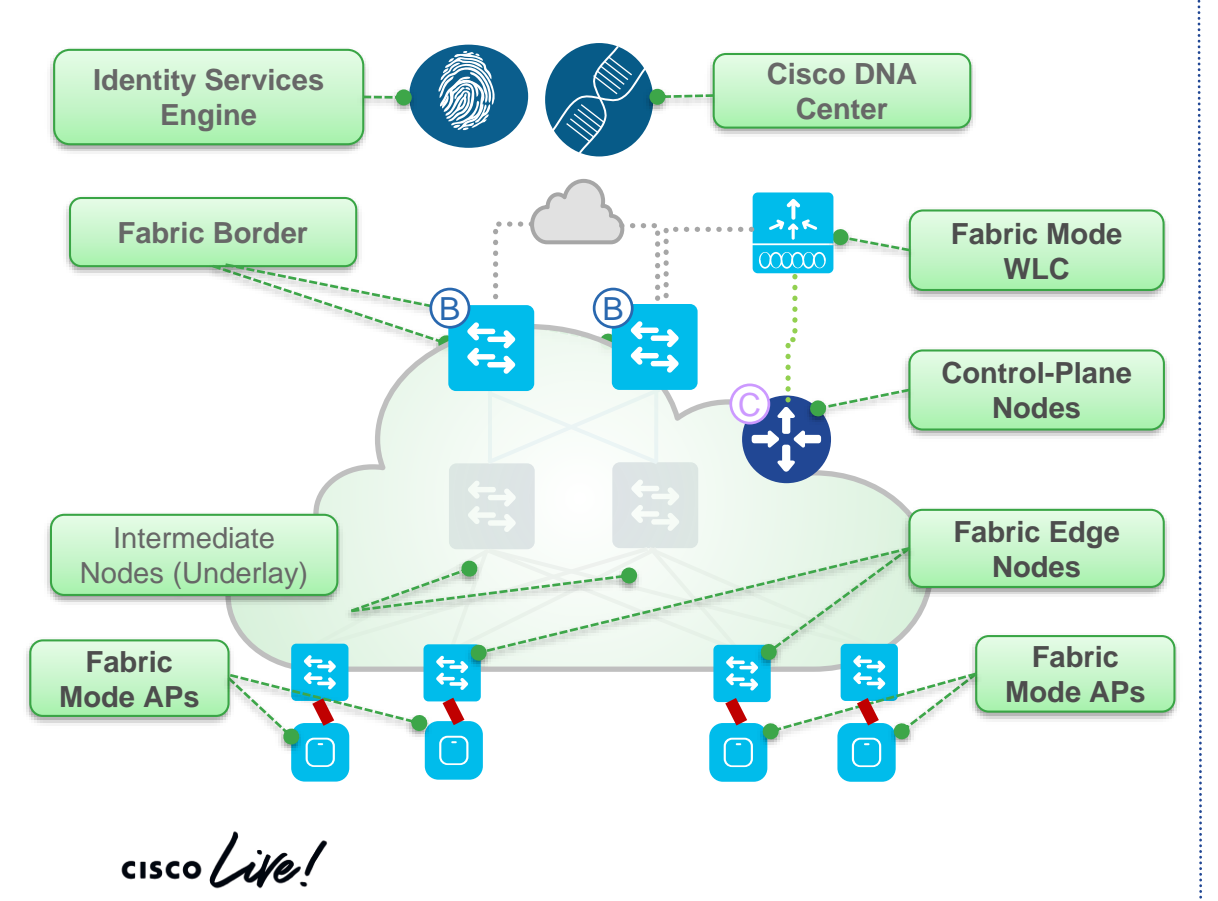

- **Cisco DNA Center Automation** appliance for fabric automation, policy and assurance
- ISE Identity Service Engine advanced AAA solution, implements segmentation using trustsec
- Control-Plane Nodes Map System that manages Endpoint ID to Device relationships. Can be collocated with Border Node
- **Border Nodes A Fabric device** (e.g. Core) that connects External L3 network(s) to the SDA Fabric
- **Edge Nodes A Fabric device** (e.g. Access or Distribution) that connects Wired Endpoints to the SDA Fabric
- Fabric Wireless Controller Wireless Controller (WLC) that is fabric-enabled
- Fabric Mode APs Access Points that are fabric-enabled.

### SD-Access - Edge Nodes

### **Edge Node** provides first-hop services for Users / Devices connected to a Fabric

- Responsible for Identifying and Authenticating Endpoints (e.g. Static, 802.1X, Active Directory)
- Register specific Endpoint ID info (e.g. /32 or /128) with the Control-Plane Node(s)
- Provide an Anycast L3 Gateway for the connected Endpoints (same IP address on all Edge nodes)
- Performs encapsulation / de-encapsulation of data traffic to and from all connected Endpoints

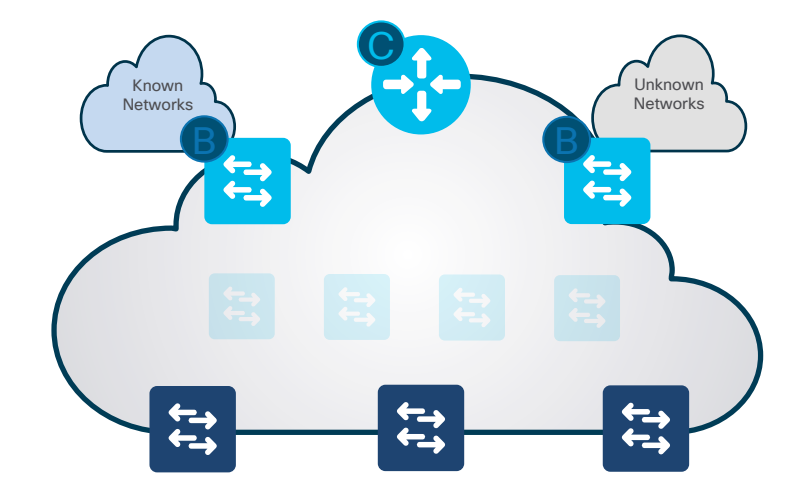

### Fabric Enables any subnet anywhere

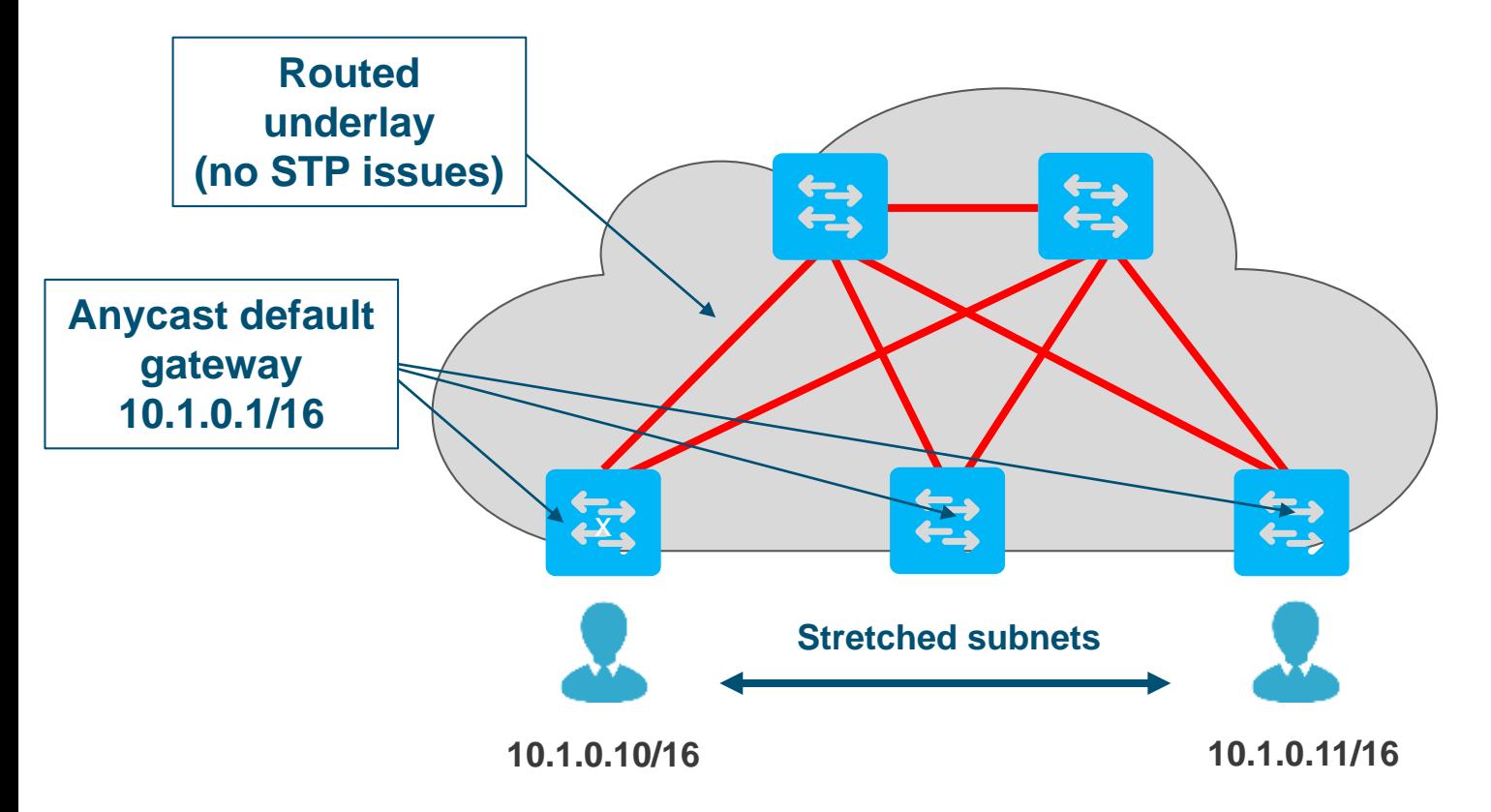

 $\csc$   $\omega$ 

### SD-Access – Control Plane Nodes

### **Control-Plane Node** runs a Host Tracking Database to map location information

- A simple Host Database that maps Endpoint IDs to a current Location, along with other attributes
- Host Database supports multiple types of Endpoint ID lookup types (IPv4, IPv6 or MAC)
- Receives Endpoint ID map registrations from Edge and/or Border Nodes for "known" IP prefixes
- Resolves lookup requests from Edge and/or Border Nodes, to locate destination Endpoint IDs

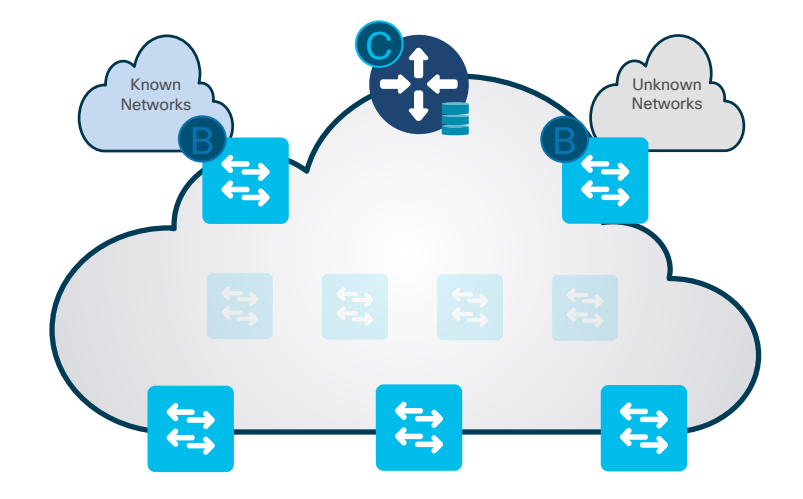

**Border Node** is an Entry & Exit point for data traffic going Into & Out of a Fabric

### There are **2 Types** of **Border Node**!

- **Internal Border**
	- Used for "Known" Routes inside your company
- **External Border** (or Default)
	- Used for "Unknown" Routes outside your company

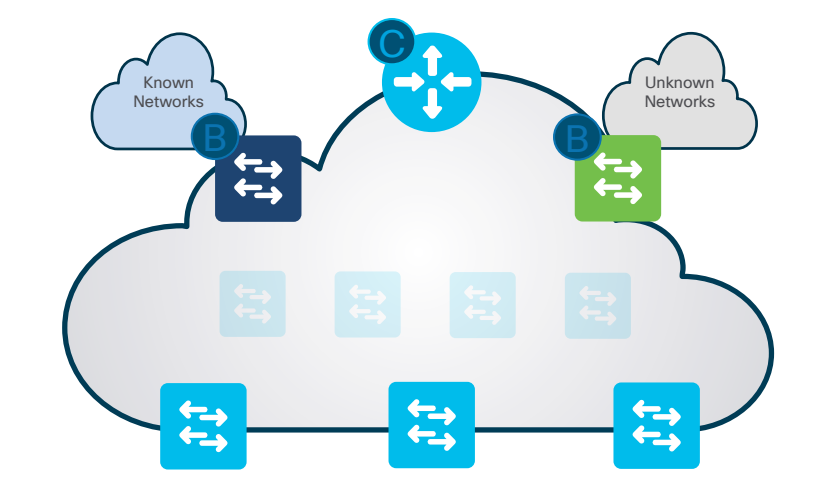

### **Internal Border** advertises Endpoints to outside, and known Subnets to inside

- Connects to any "known" IP subnets available from the outside network (e.g. DC, WLC, FW, etc.)
- Exports all internal IP Pools to outside (as aggregate), using a traditional IP routing protocol(s).
- Imports and registers (known) IP subnets from outside, into the Control-Plane Map System
- Hand-off requires mapping the context (VRF & SGT) from one domain to another.

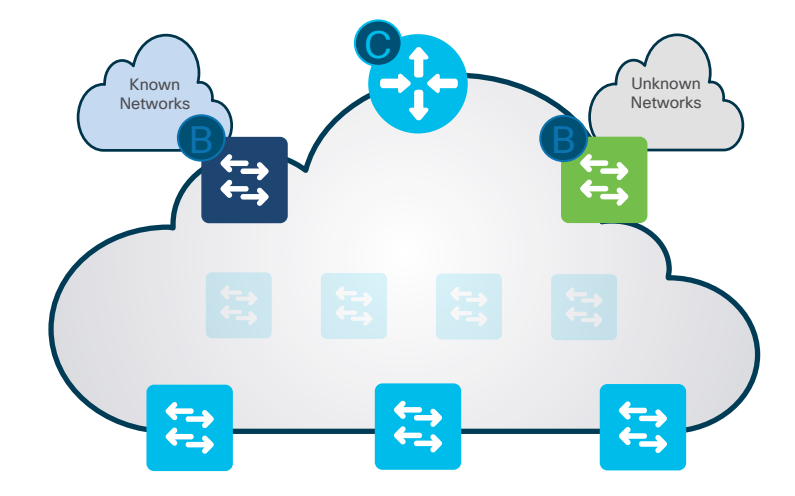

### **External Border** is a "Gateway of Last Resort" for any unknown destinations

- Connects to any "unknown" IP subnets, outside of the network (e.g. Internet, Public Cloud)
- Exports all internal IP Pools outside (as aggregate) into traditional IP routing protocol(s).
- Does NOT import unknown routes! It is a "default" exit, if no entry is available in Control-Plane.
- Hand-off requires mapping the context (VRF & SGT) from one domain to another.

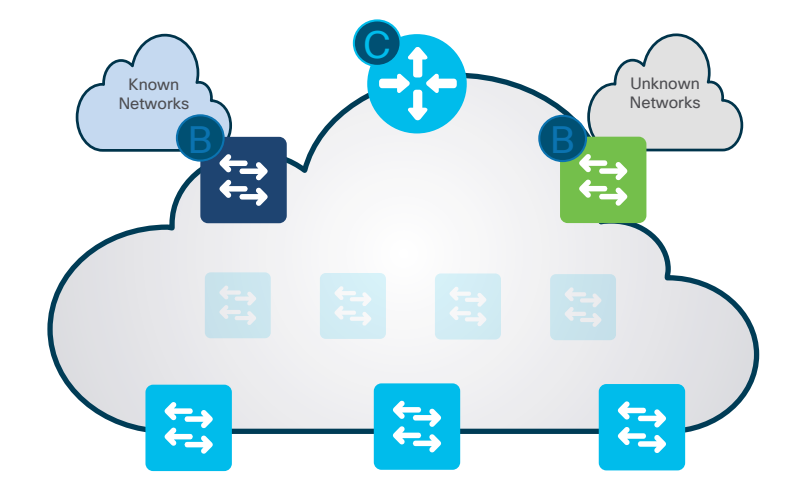

**Border Node** is an Entry & Exit point for data traffic going Into & Out of a Fabric

There is also a **Combined Border Node**

- **Internal + External Border**
	- Enables External Border and Imports All Routes except for 0.0.0.0/0
	- Best option for areas will limited Borders, and for SDA Transit Borders

Cl9500-SD12-BN.fra-lab.net

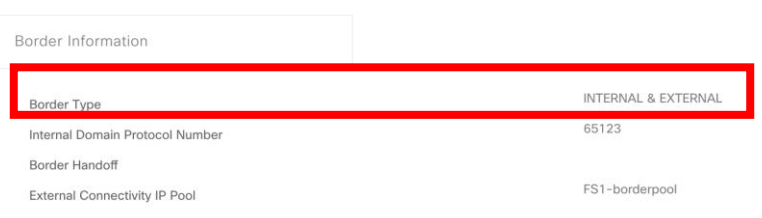

> TenGigabitEthernet1/0/1

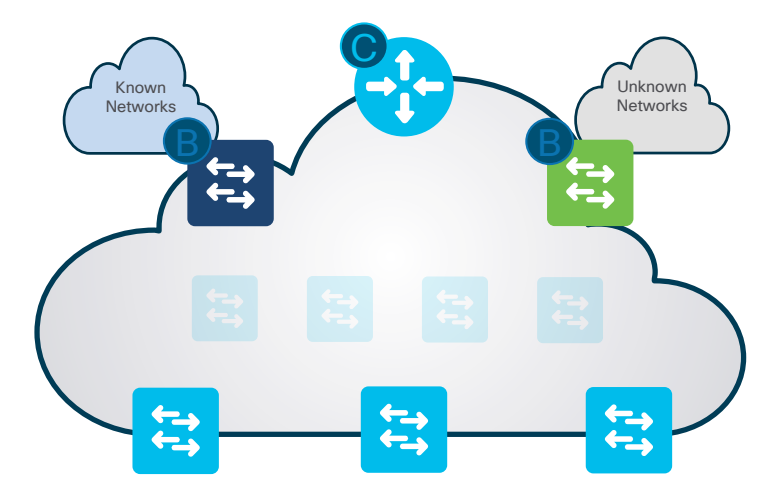

# Fabric provisioning overall process

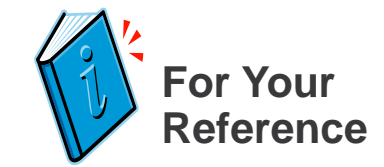

- Before you start
	- Routing underlay must be configured (manually or using LAN Automation)
	- Assign devices to your fabric site and provision devices (DNS, radius, ...)
- Create your fabric (one Cisco DNA Center can manage many fabrics)

Repeat as many times as needed (for example if you add a new switch)

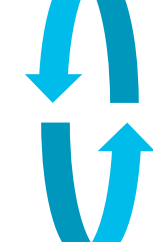

- Select your fabric borders and control plane nodes (co-located on site cores / seed devices in most of the case)
	- Need to assign BGP ASN (BGP is used for VN connection to the outside world)
	- Select border type (internal, external or internal & external)
- Select your Edge nodes

## SD-Access agenda

- Introduction to SD-Access
- Underlay automation
- Fabric provisioning
- Policy definition
- Host onboarding

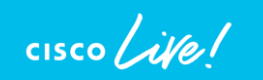

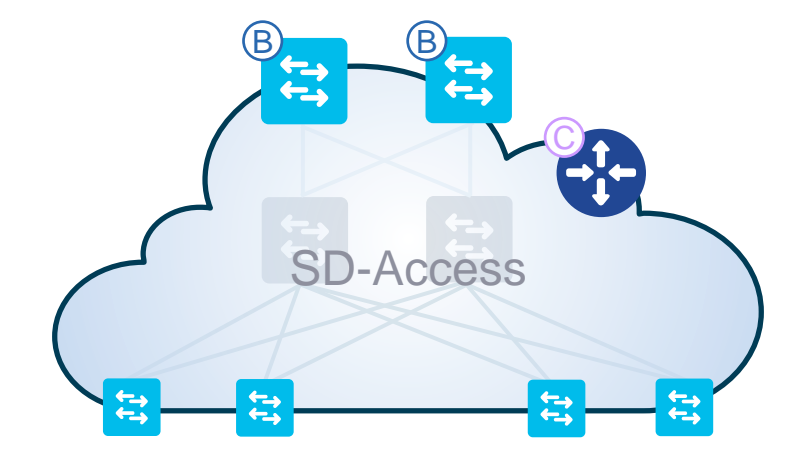

### SD-Access - Two Level segmentation Macro-segmentation

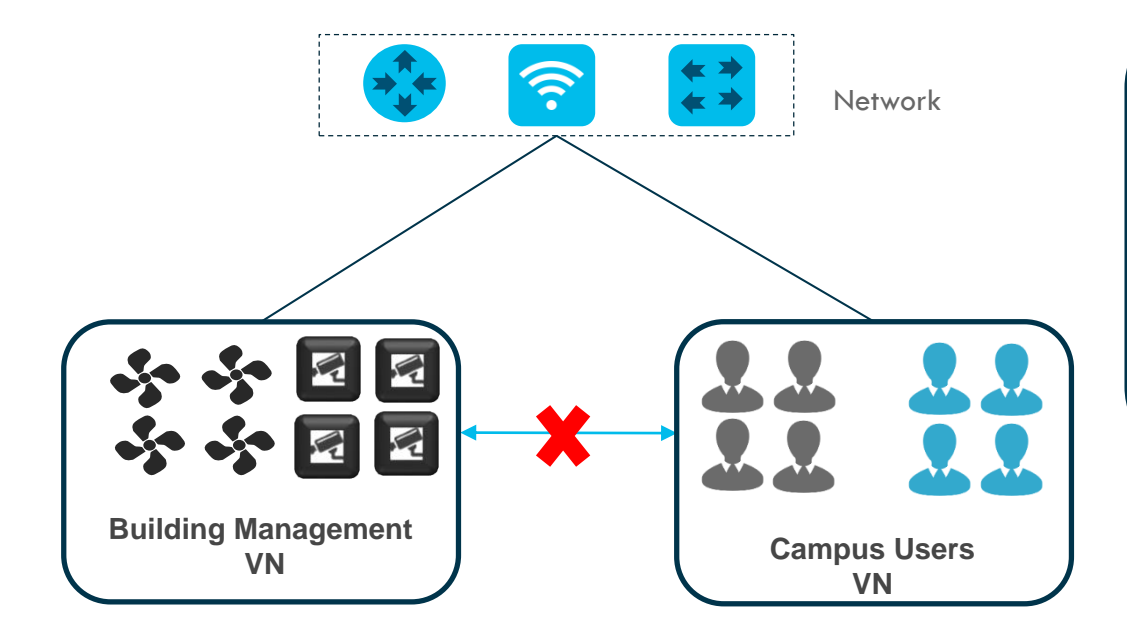

### **Virtual Network (VN)**

First level Segmentation that ensures **zero** communication between specific groups. Ability to consolidate multiple networks into one management plane.

 $\frac{1}{2}$  cisco  $\frac{1}{2}$ 

### SD-Access - Two Level segmentation Micro-segmentation (inside a Virtual Network)

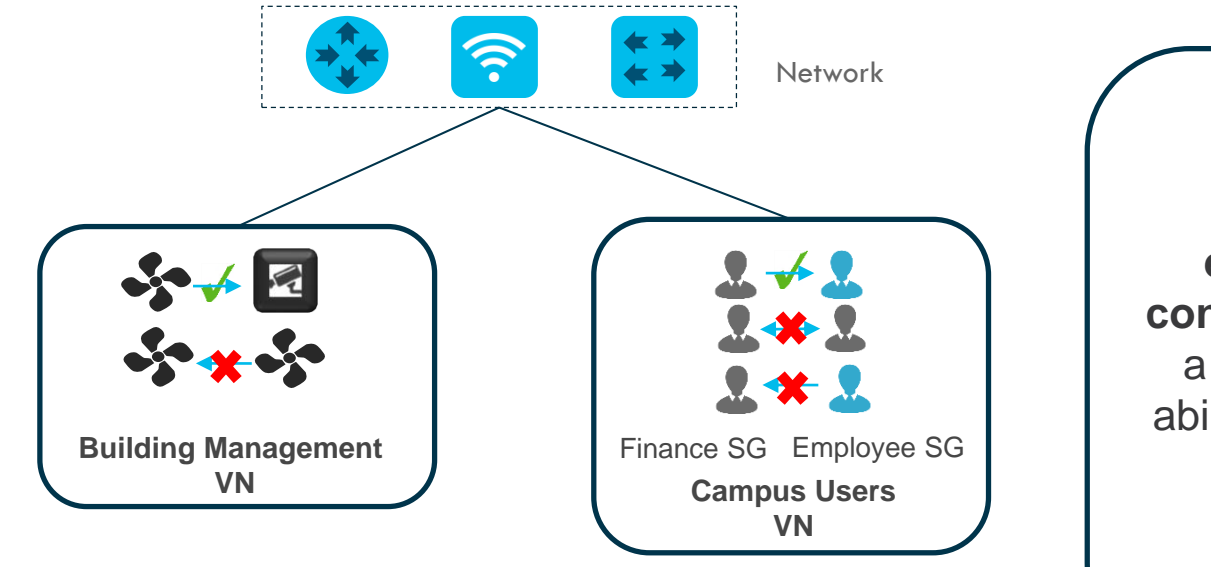

### **Groups**

Second level Segmentation **ensures role based access control** between two groups within a Virtual Network. Provides the ability to segment the network into either line of businesses or functional blocks.

 $\frac{1}{4}$ 

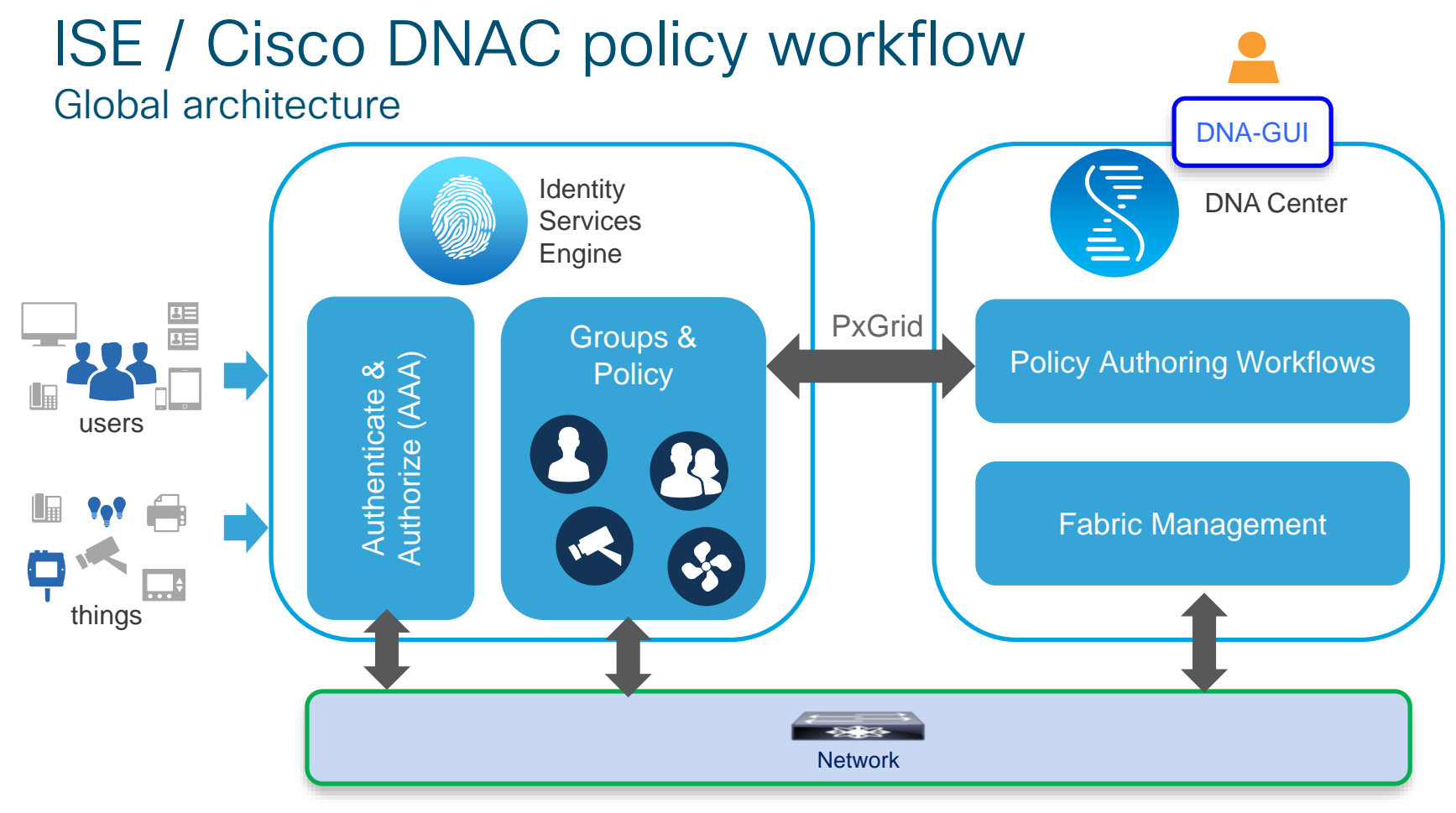

# SDA – Macro segmentation

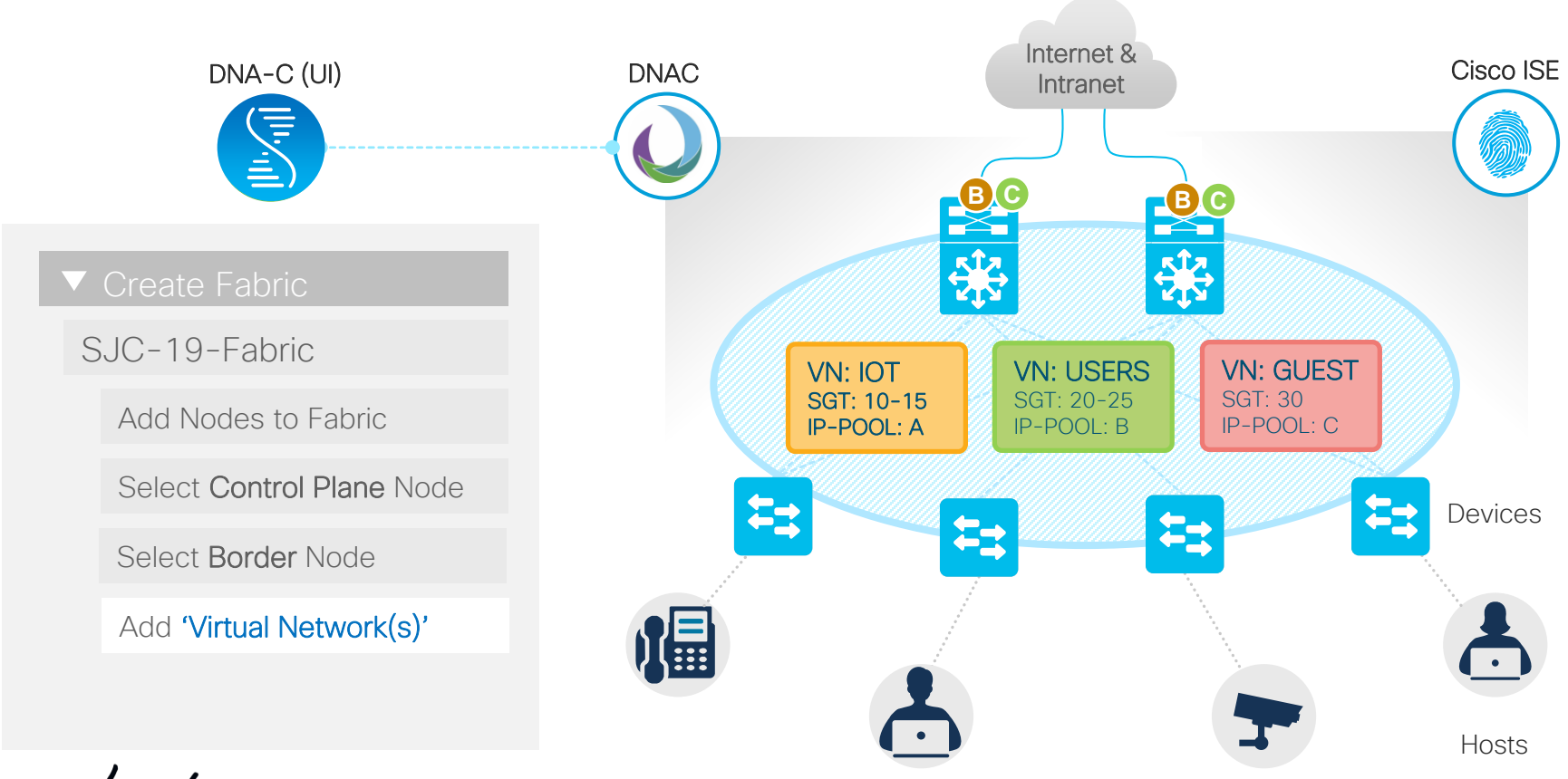

 $\frac{1}{2}$  cisco  $\frac{1}{2}$ 

# SDA enables Macro and Micro-segmentation

Inter-VN routing and policy enforcement on 'Fusion Router'

Macro segmentation with 'Virtual Networks'

Micro segmentation with 'Scalable Groups'

Contracts control access between SGTs

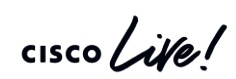

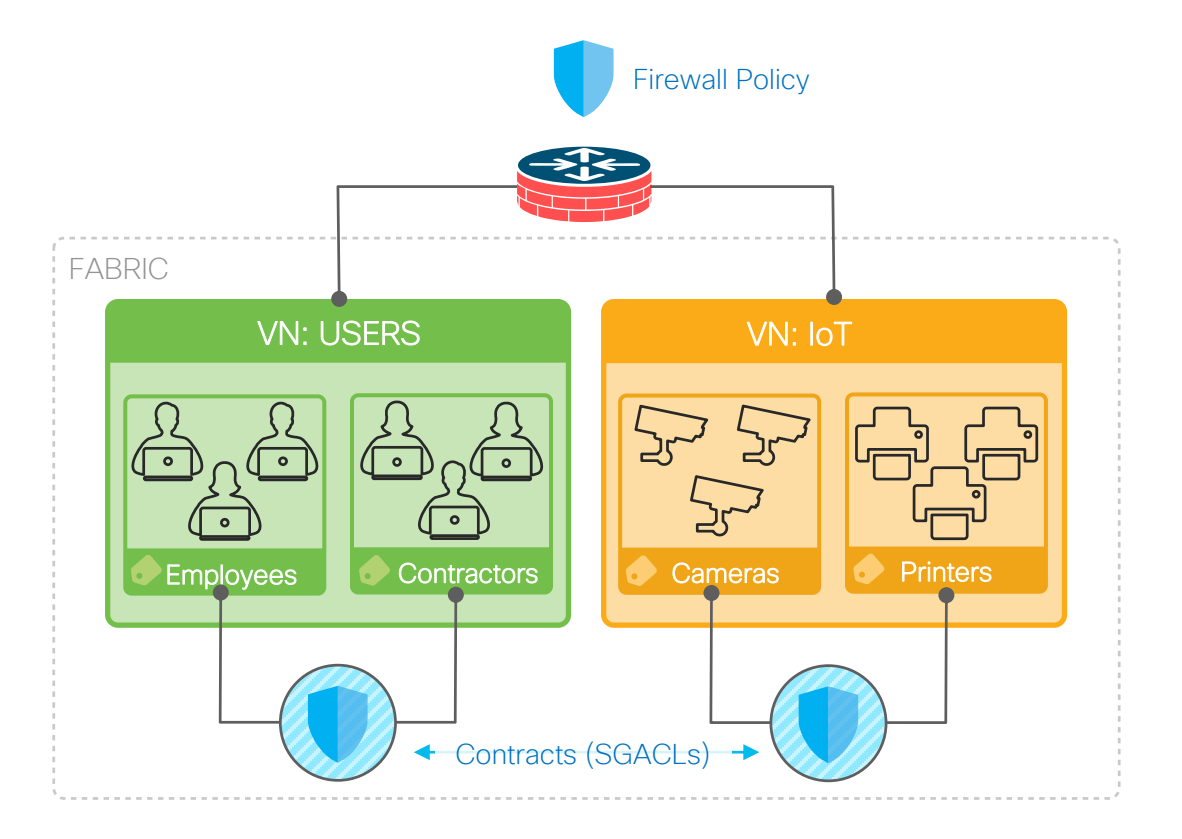

# VN to SGT binding **For Your**

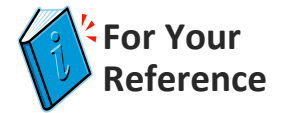

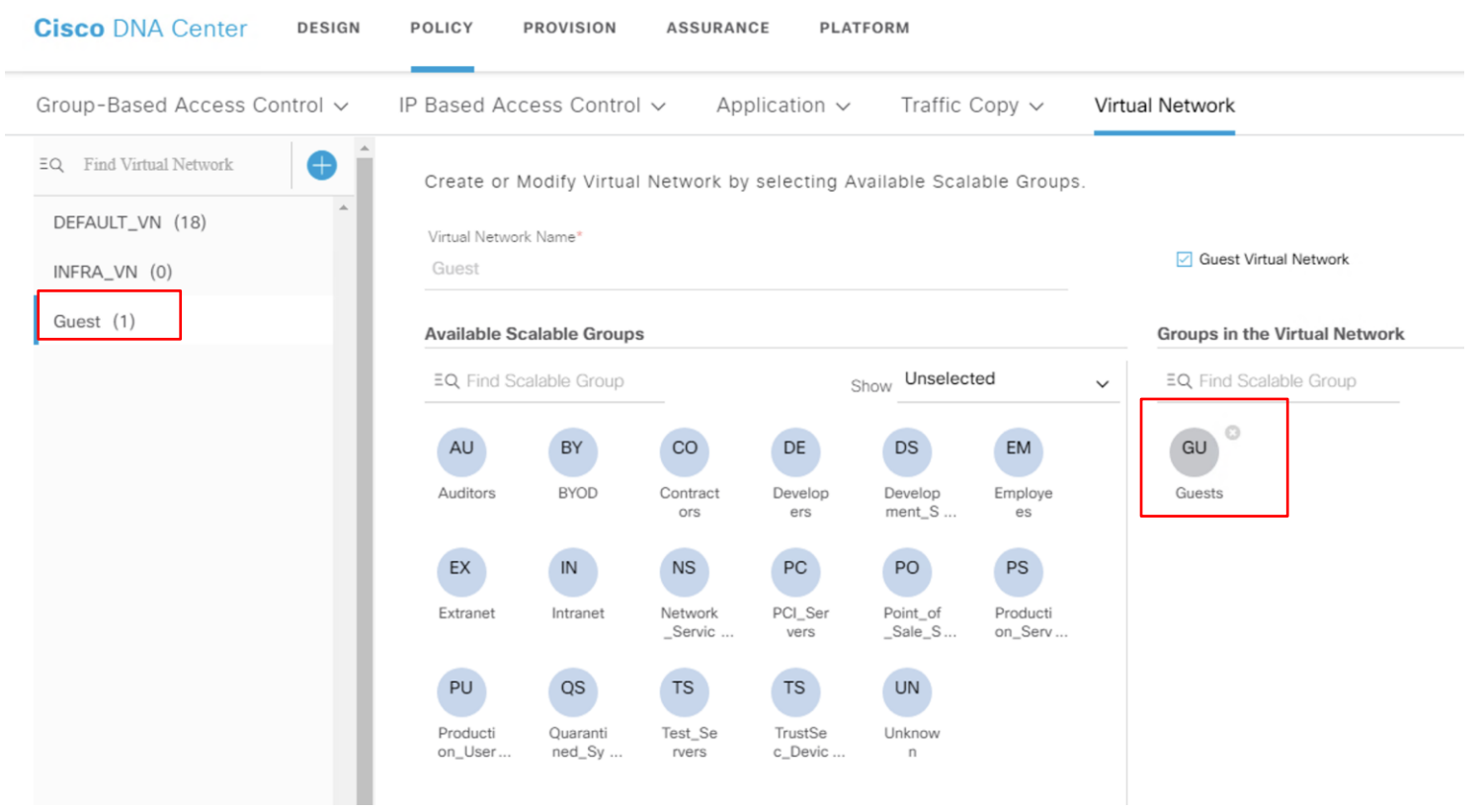

 $\frac{1}{2}$  cisco  $\frac{1}{2}$
# Cisco DNAC / ISE Creating a Policy

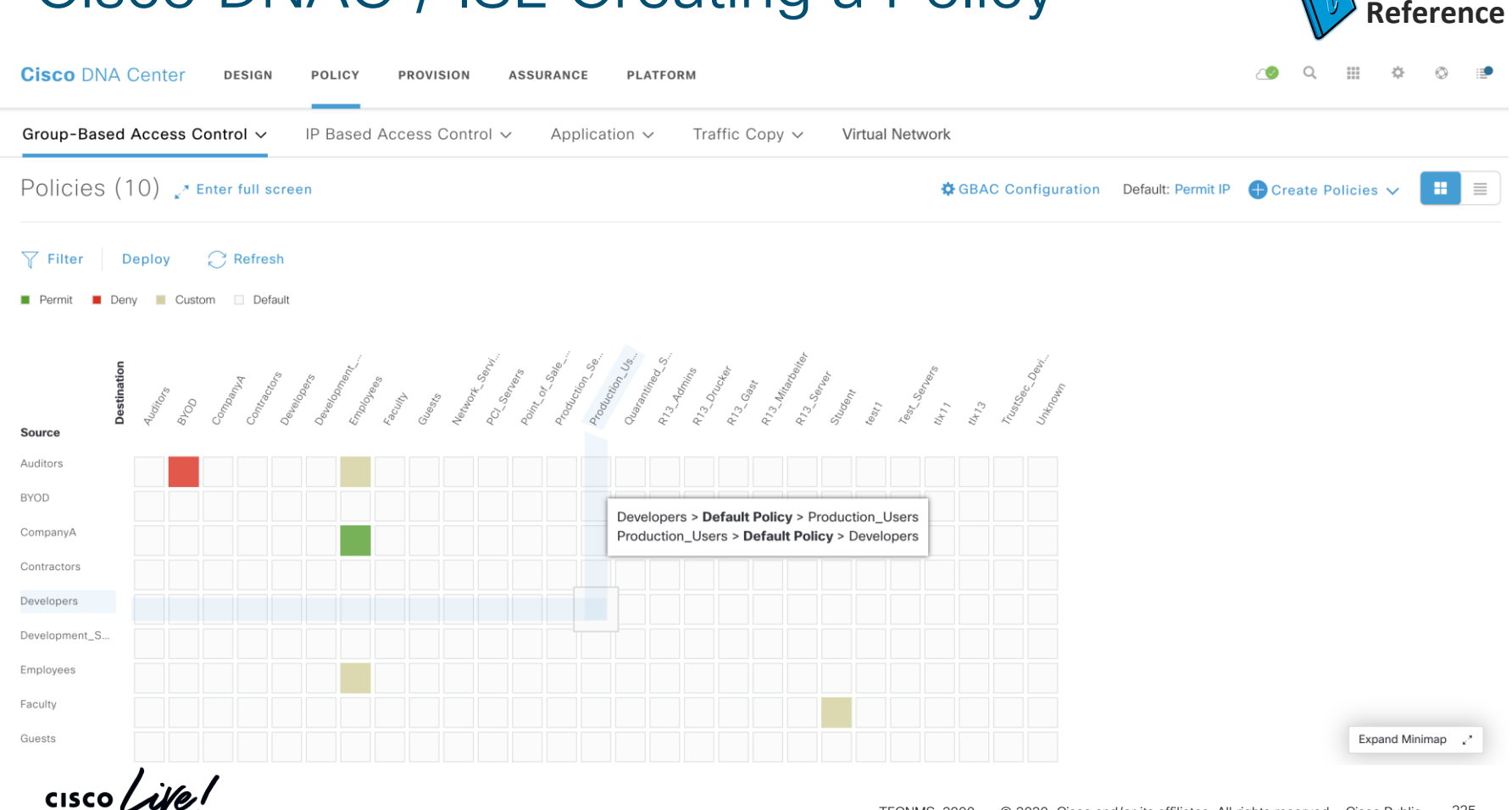

**For Your**

## Cisco DNAC / ISE Creating a Policy

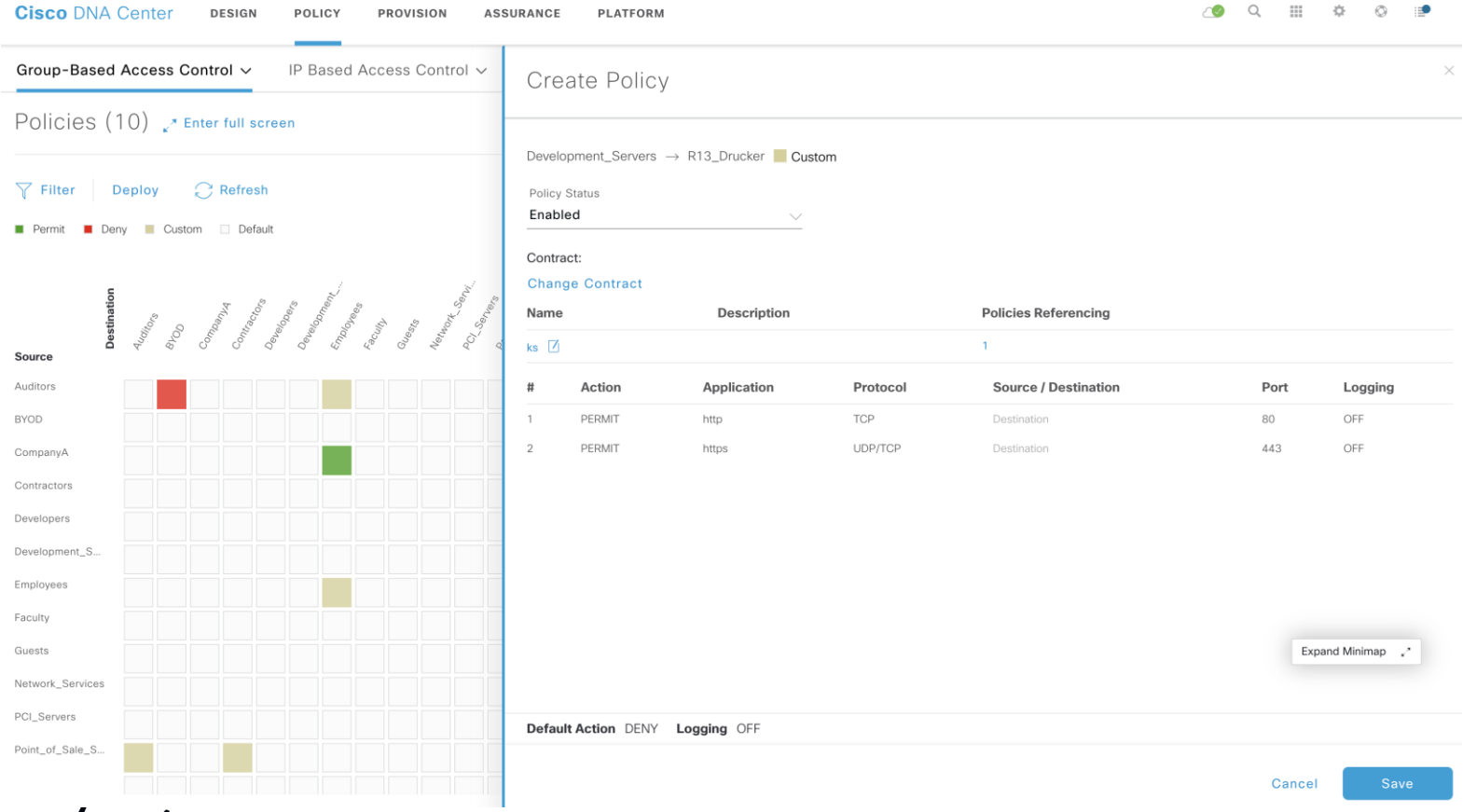

 $\frac{1}{2}$  cisco  $\frac{1}{2}$ 

#### Contracts = SGACL Configuration made in Cisco DNA-C reflected in ISE

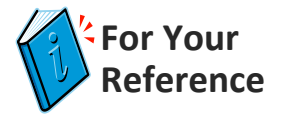

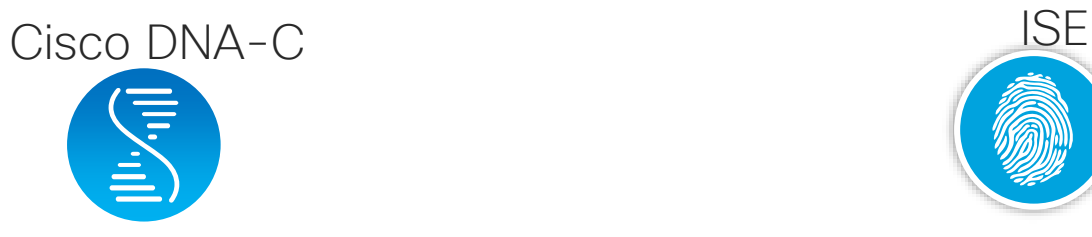

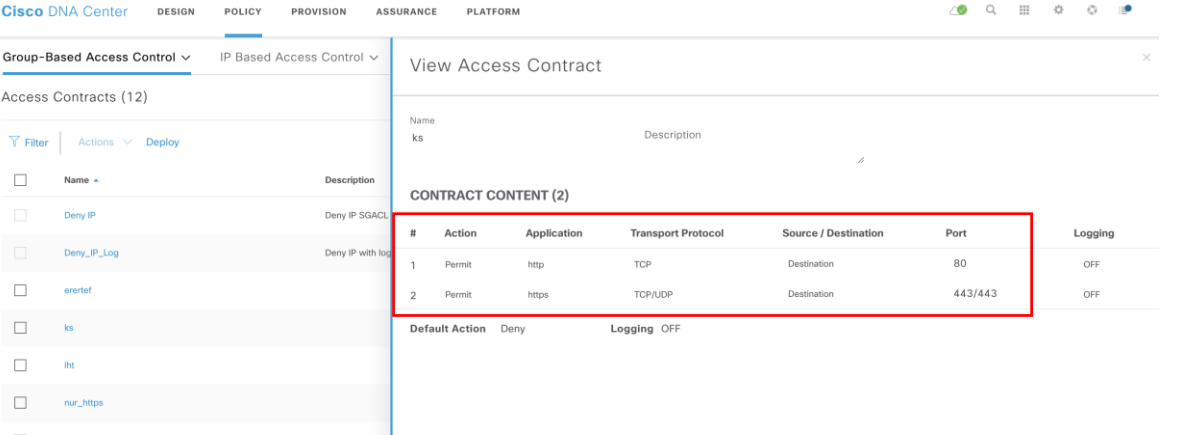

#### Security Groups ACLs List > ks

**Security Group ACLs** 

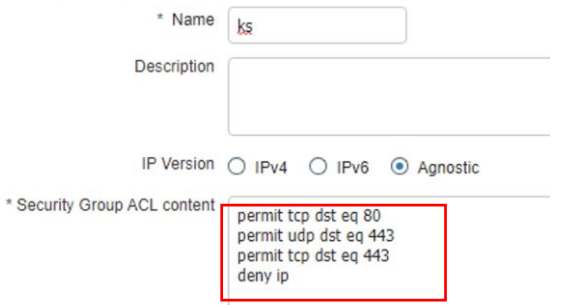

 $\frac{1}{2}$  cisco  $\frac{1}{2}$ 

#### ISE / Cisco DNAC policy workflow Define Group Based policies

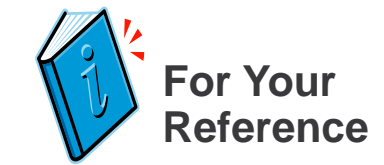

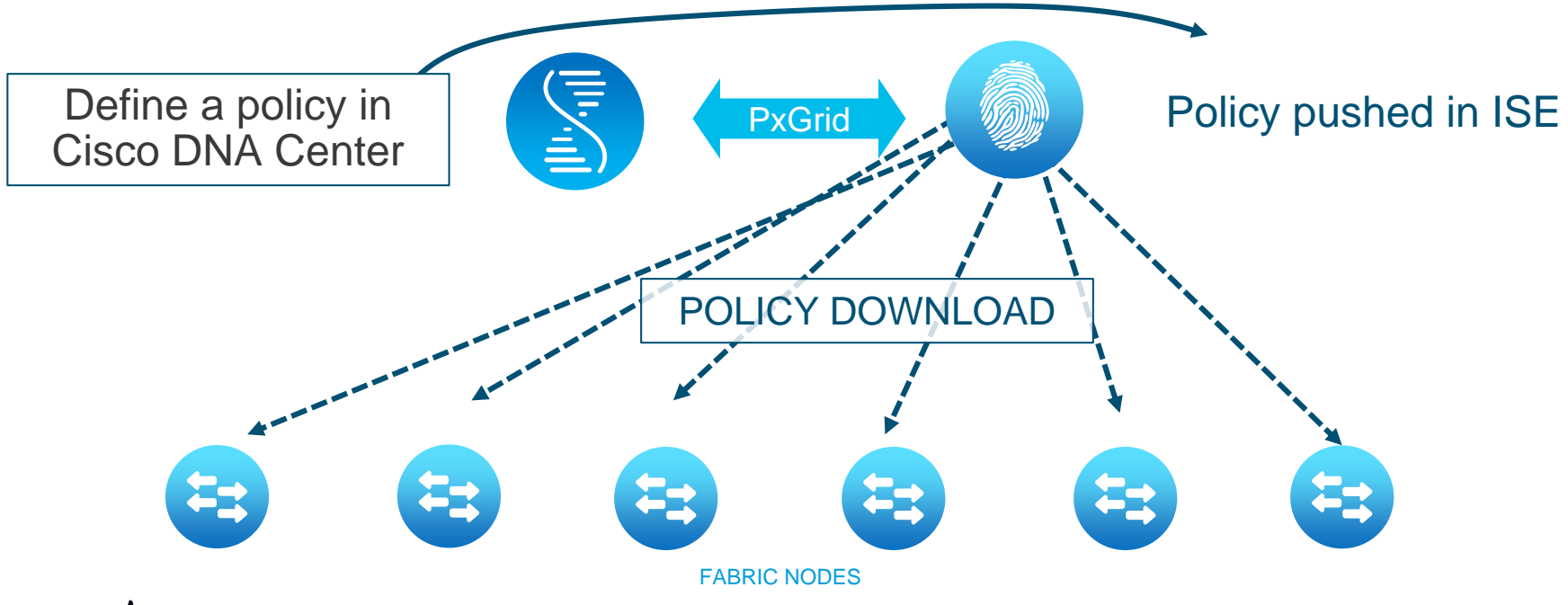

 $\frac{1}{2}$  cisco  $\frac{1}{2}$ 

## Policy definition overall process

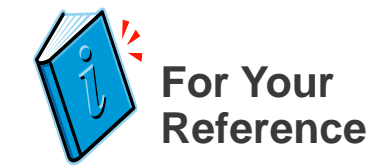

- Before you start
	- ISE must be associated with Cisco DNA Center
- Note well
	- You can change policies at any time (before or after a fabric is provisioned)
	- Policies are global accross all your fabrics
- Define your Groups
- Define your Virtual Networks in Cisco DNA Center
- Define your Group Based Policies in Cisco DNA Center
- Define host Authentication policies in ISE and assign dynamically Groups to hosts

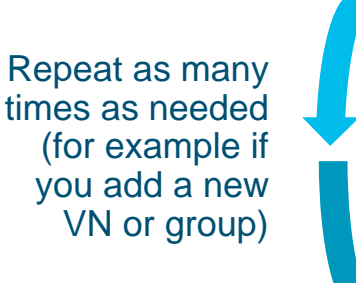

## SD-Access agenda

- Introduction to SD-Access
- Underlay automation
- Fabric provisioning
- Policy definition
- Host onboarding

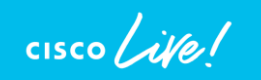

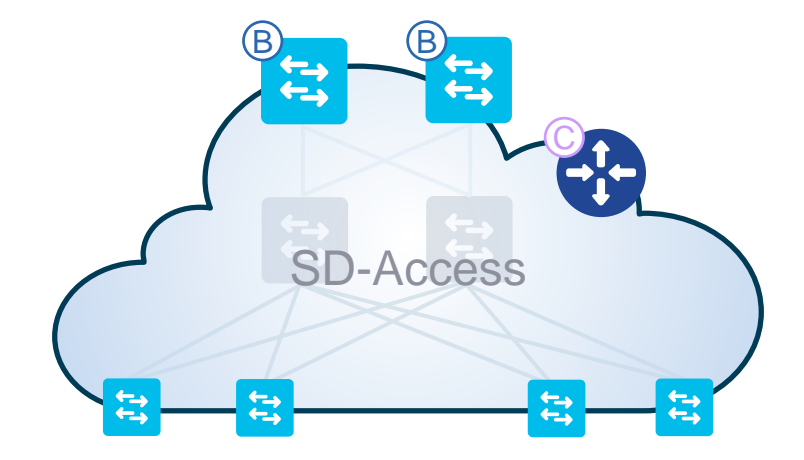

#### Select your default Authentication template *S* For Your **Reference**

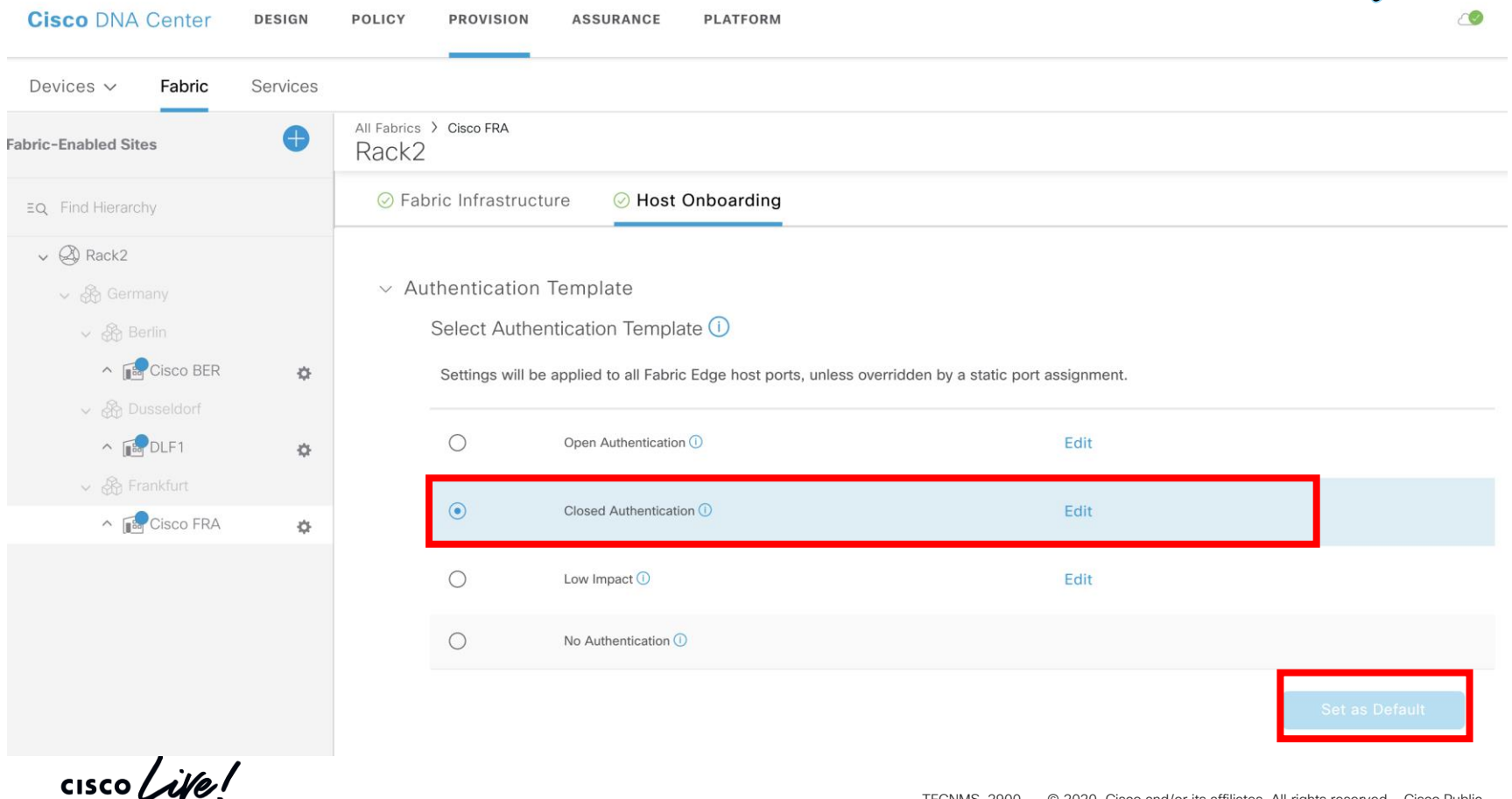

# Associate IP pools to VN and use (Data or Voice)

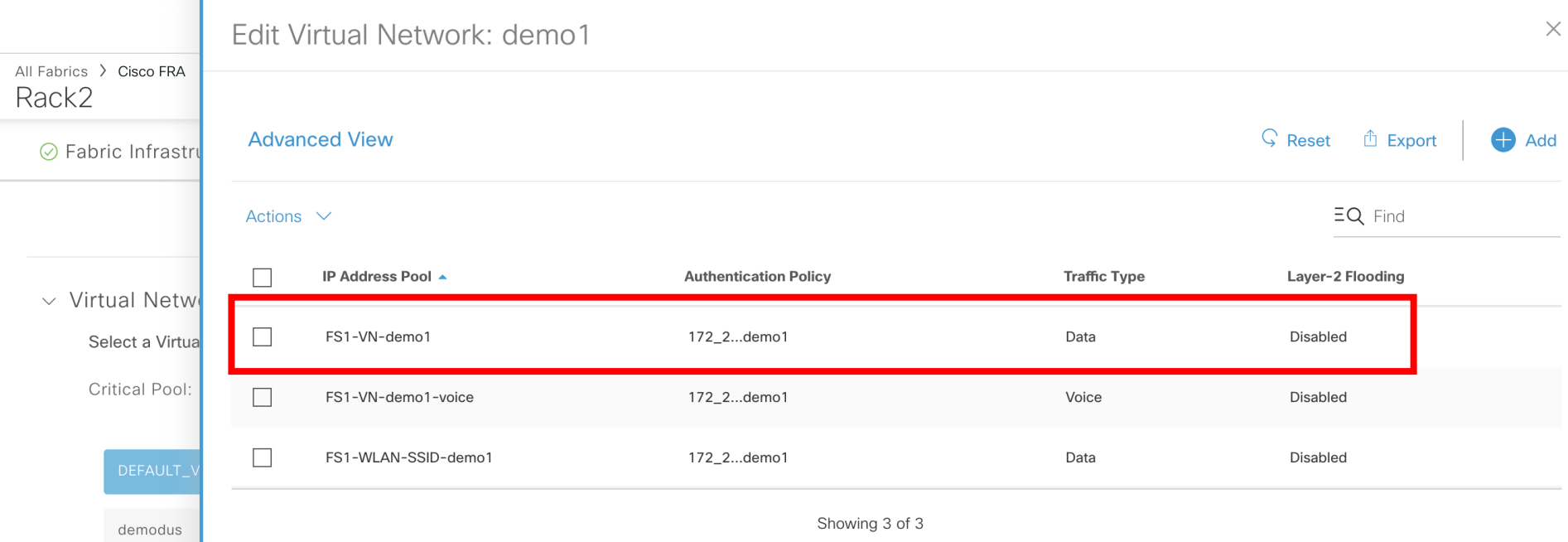

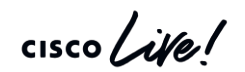

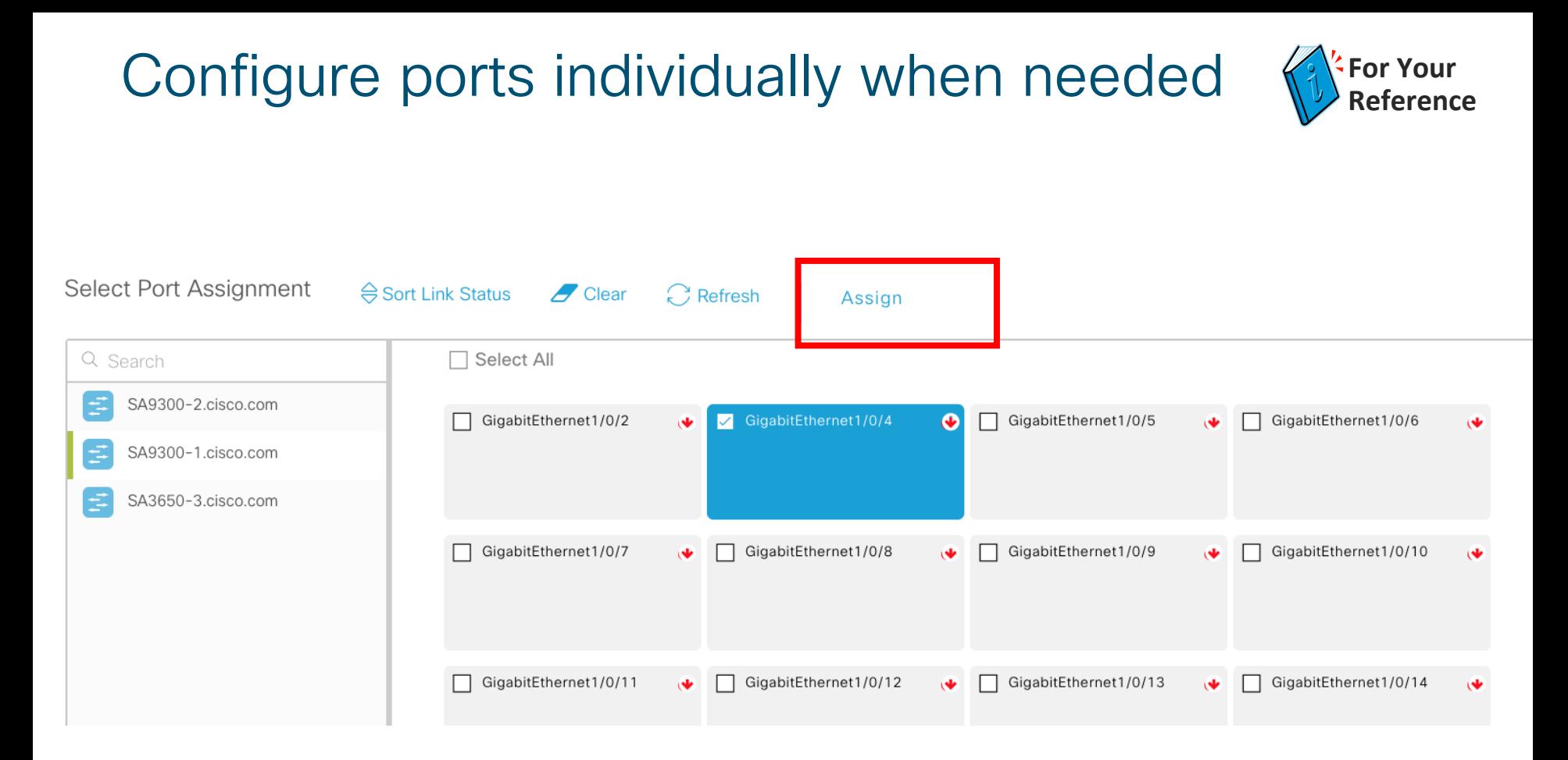

 $\frac{1}{2}$  cisco  $\frac{1}{2}$ 

## Host onboarding overall process

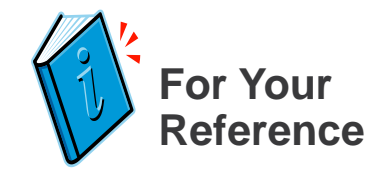

- Before you start
	- Your fabric must be provisioned
	- L3 communication to the outside world MUST be configured
- Define IP pools to be used in the fabric
- Define the default fabric access authentication template (Closed Authentication, Easy Connect, No Authentication, Open Authentication)
- Associate IP pools to VN and use (Data or Voice). This creates « segments ».
- If needed, configure desired ports with authentication schema. Provide segment and group if no authentication on port

Repeat as many times as needed (for example if you add a new VN or group)

# 

Demo Fabric workflow

 $\frac{1}{2}$  cisco  $\frac{1}{2}$ 

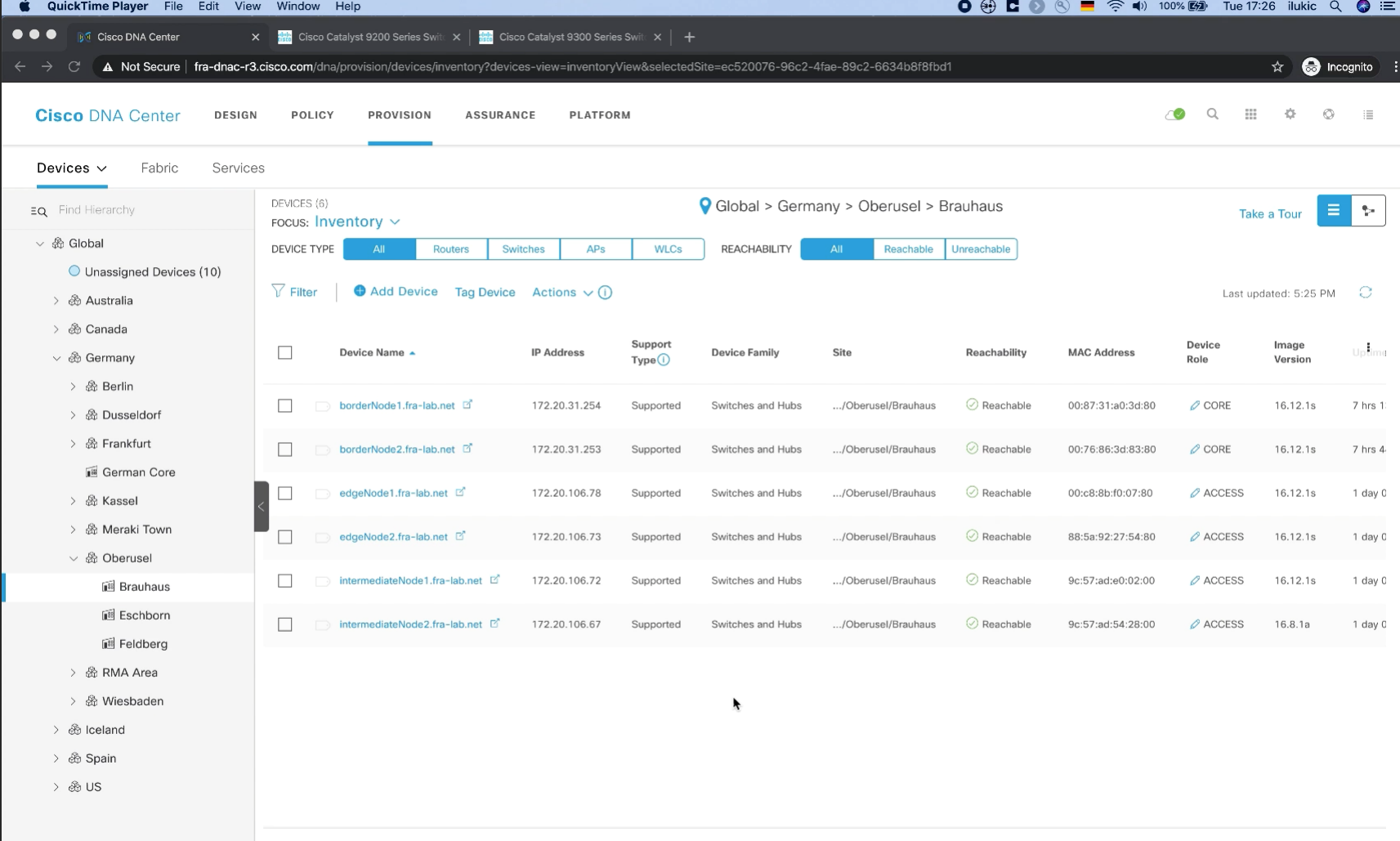

## And for Wi-Fi? It's the same !!!

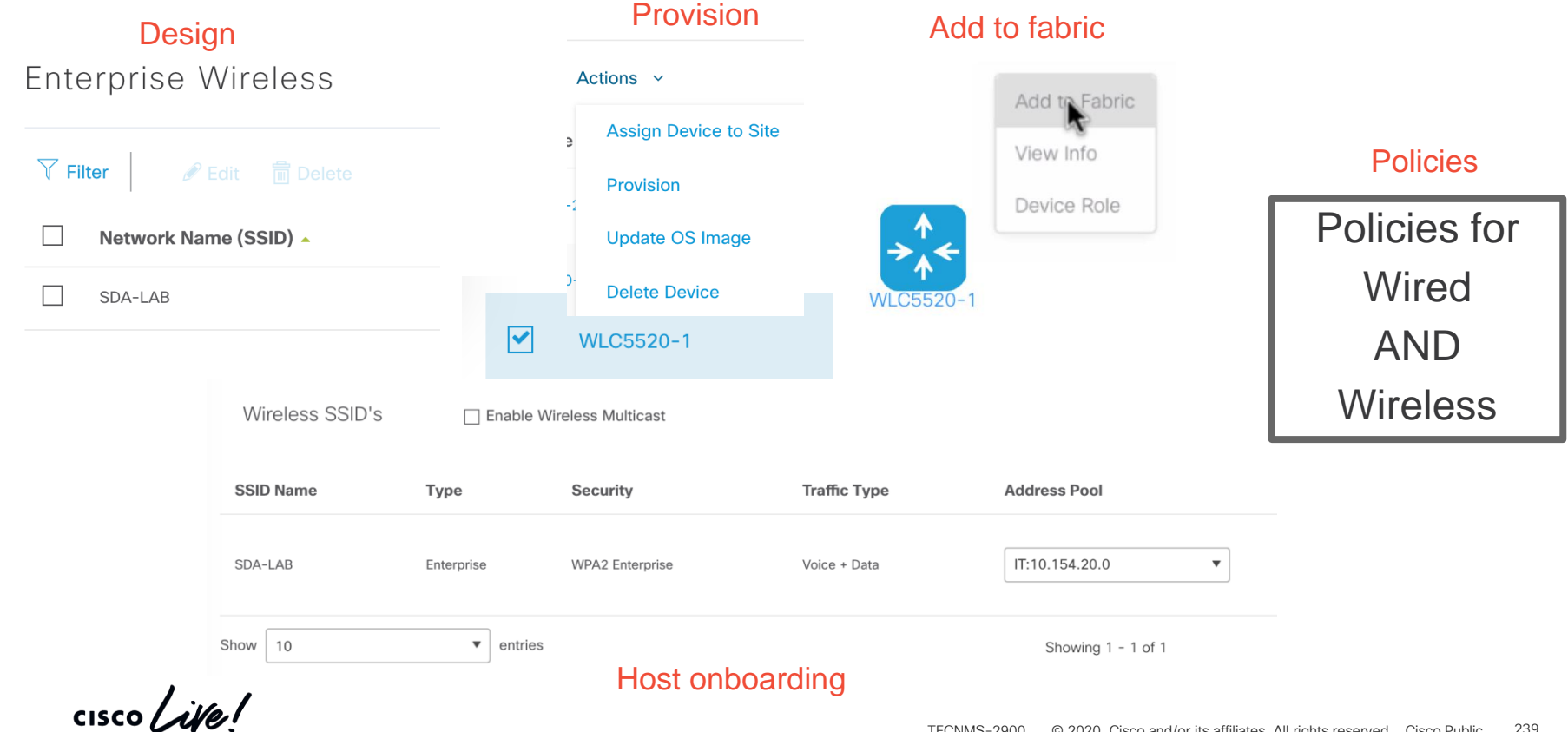

## You should get prepared for Cisco SD-Access

- SD-Access offers maximum benefits
	- Full automation
	- Software-defined Policies
	- Assurance

➔ You should prepare for it NOW to be ready for future network upgrades

## Agenda

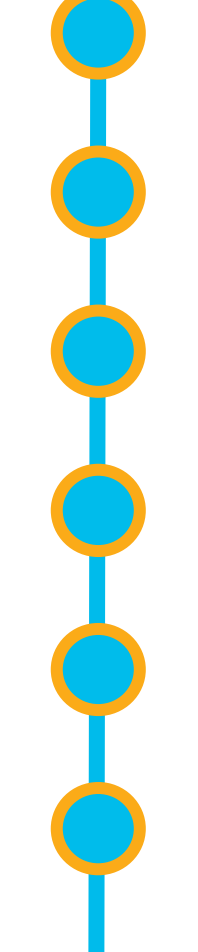

Cisco DNA Center 10 minutes overview

Before you deploy – purchase and design considerations

Base automation for wired and wireless

Getting started with Cisco SD-Access

Assurance and application policies

Key takeaways

# **Application** policies

Easy-QoS configures your network to deliver best performance for business relevant applications

 $\frac{1}{2}$  cisco  $\frac{1}{2}$ 

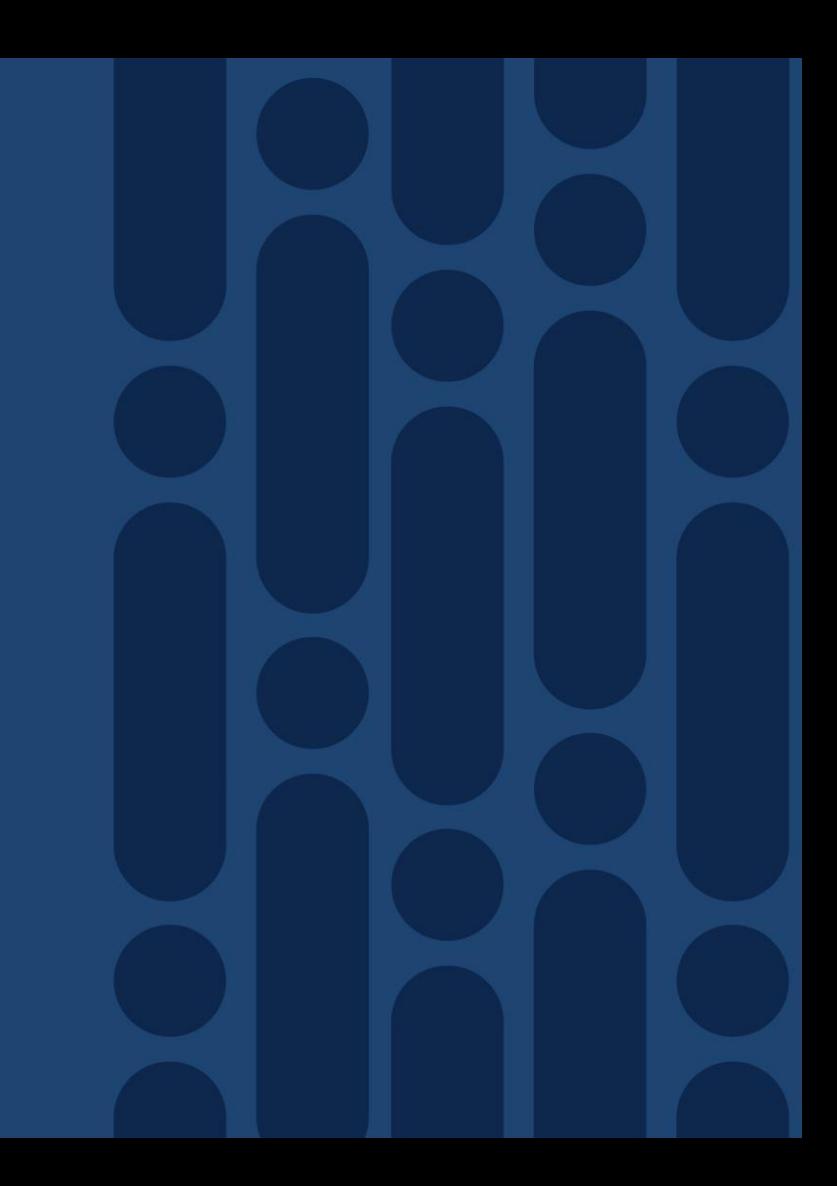

#### Application policies EasyQoS

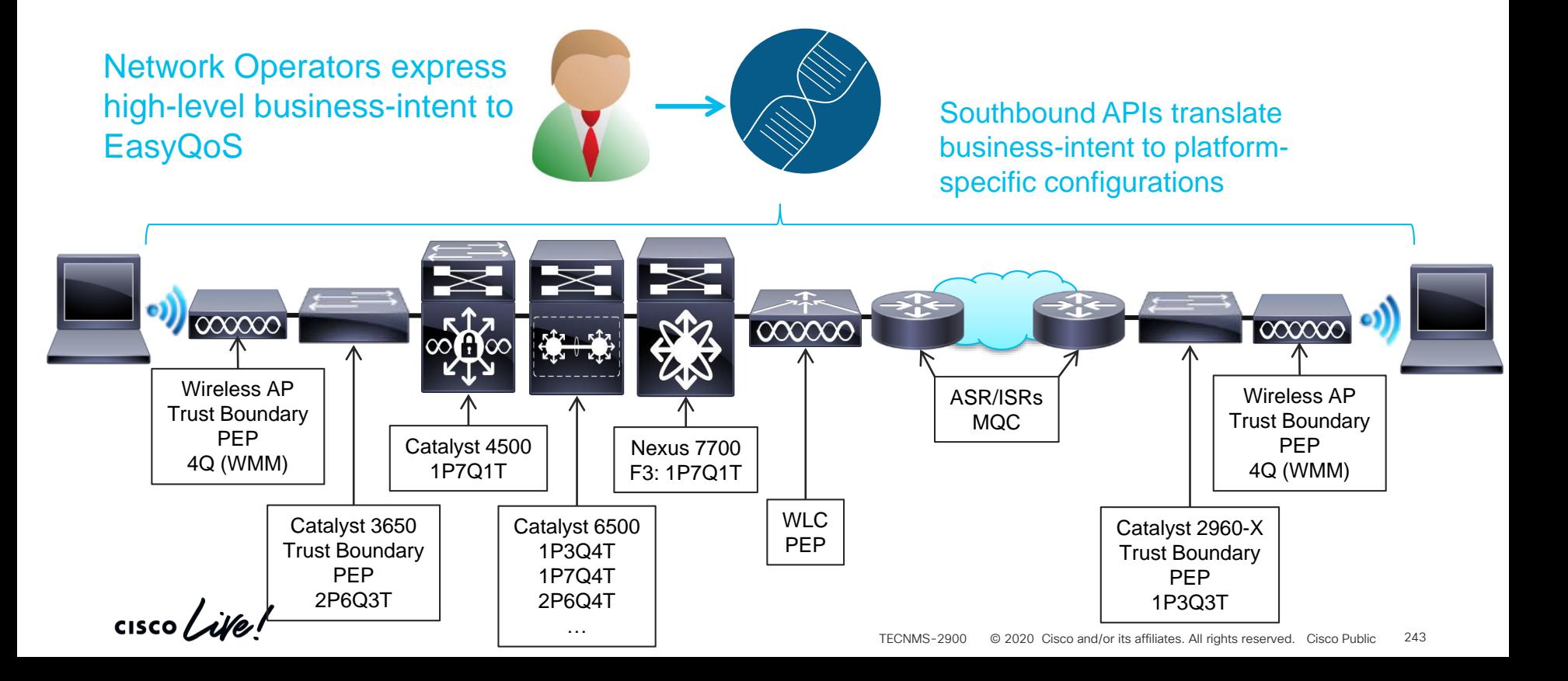

#### Mapping Traffic Class to QoS treatments Apply RFC 4594/2474/3662-based Marking / Queuing / Dropping Treatments

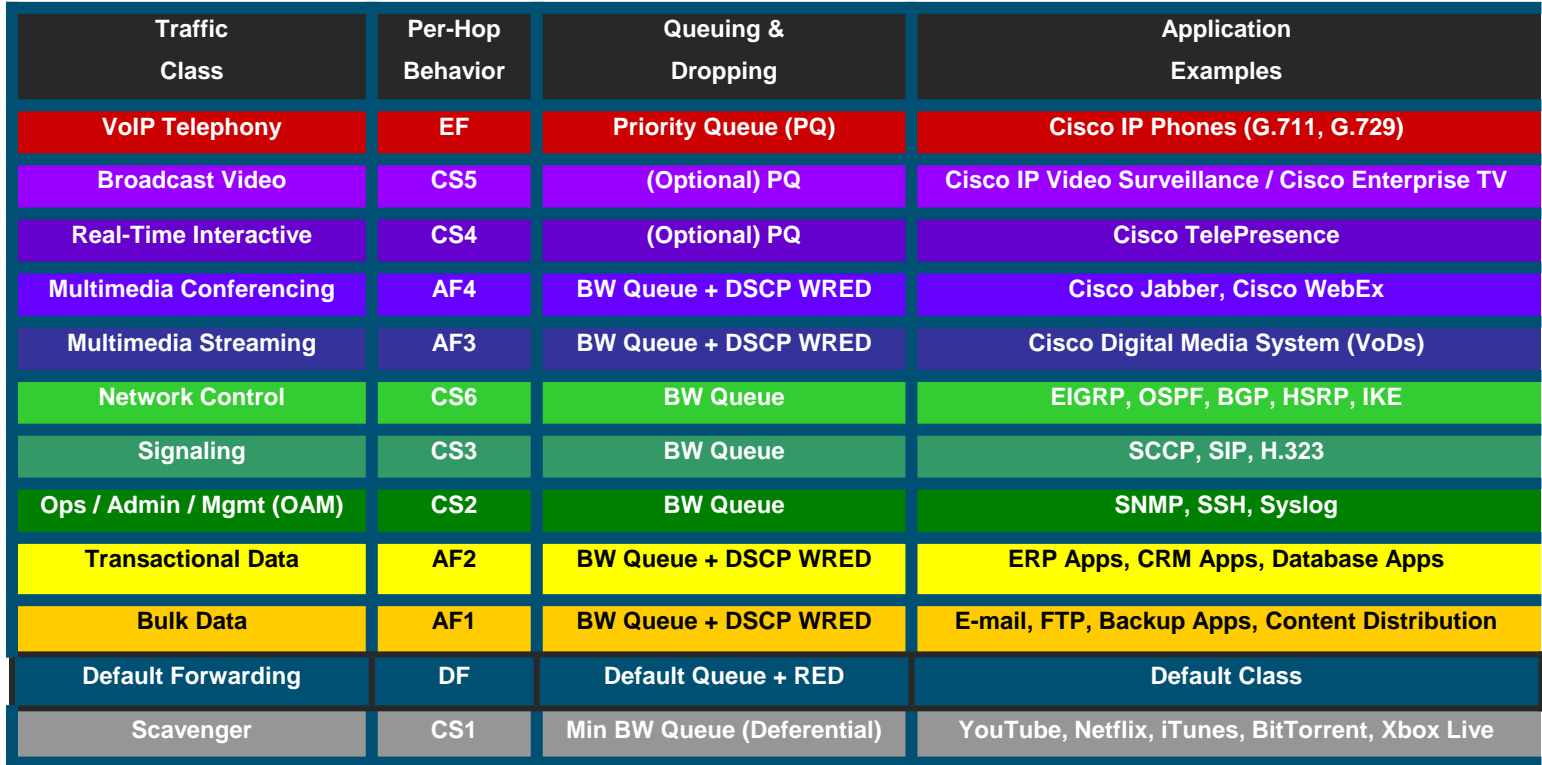

## Determining Applications Business-Relevance

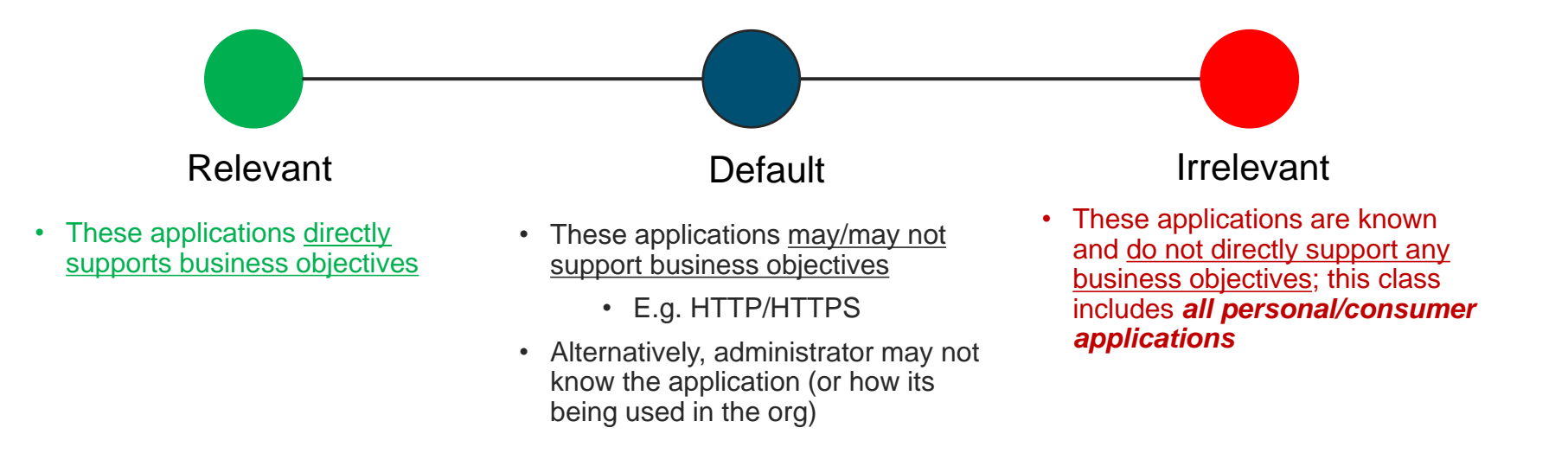

• Same Application can be relevant or irrelevant depending on your organization.

#### EasyQoS workflow with Cisco DNA Center **Create** Create/Use Create Application  $\rightarrow$ Application set(s)  $\rightarrow$ Application(s) and **Policy** (Optional) associate to Application Set (Optional) **Deploy**

 $\frac{1}{2}$  cisco  $\frac{1}{2}$ 

## Application policy Creation

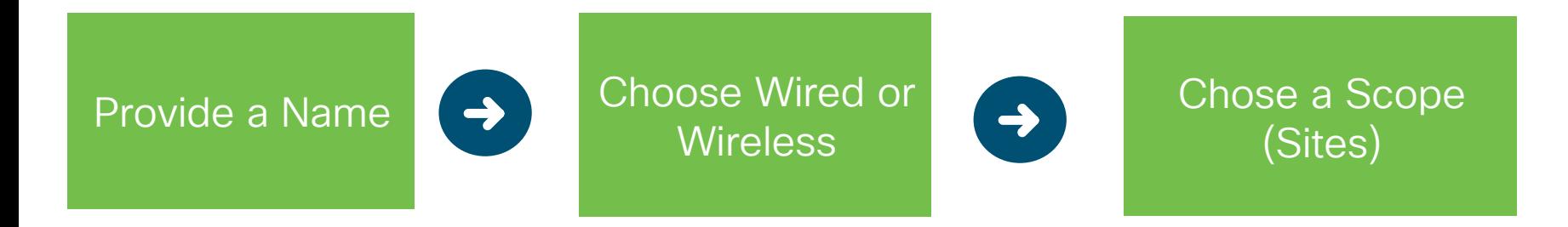

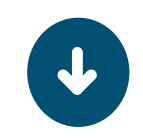

Drag and drop application sets to appropriate business relevance

 $\frac{1}{2}$  cisco  $\frac{1}{2}$ 

## Create your own QoS – Policy Set

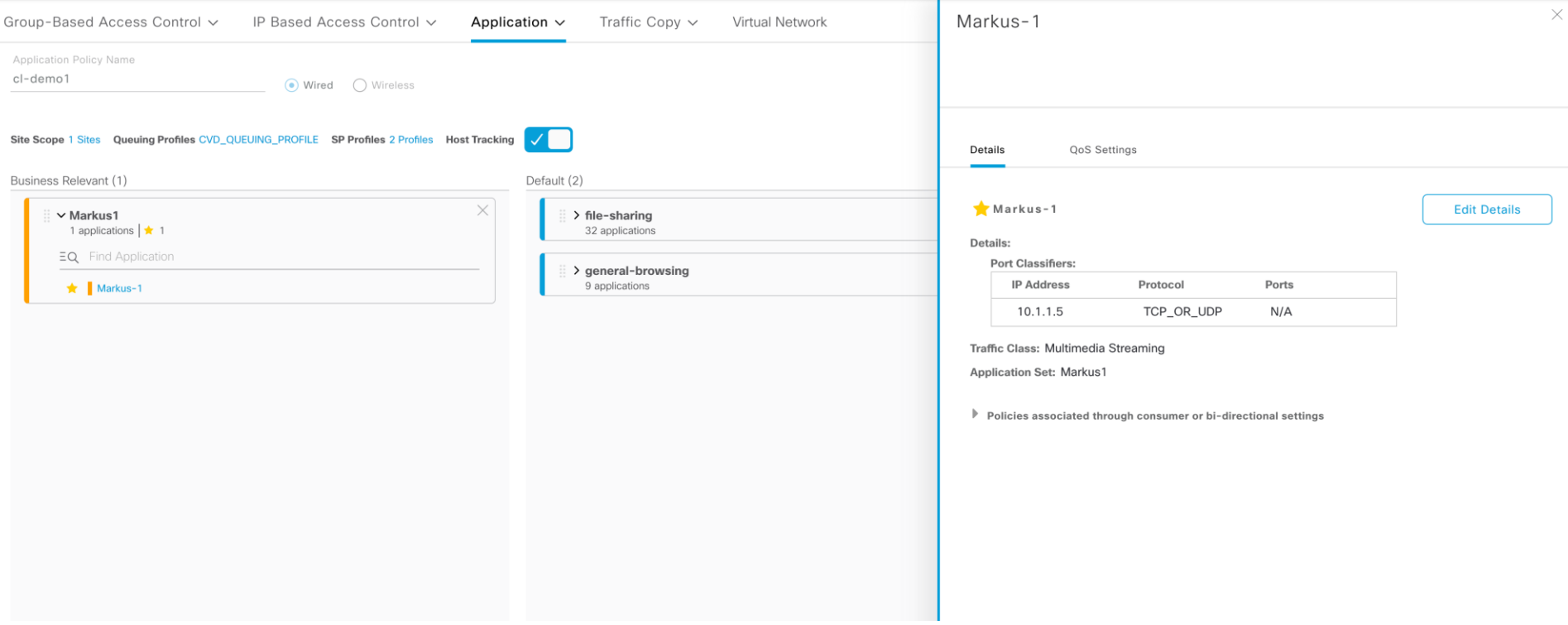

 $\frac{1}{2}$  cisco  $\frac{1}{2}$ 

Use the pre-check

**Policy Preview Configurations** 

 $\Xi Q$  Find device

 $\times$ 

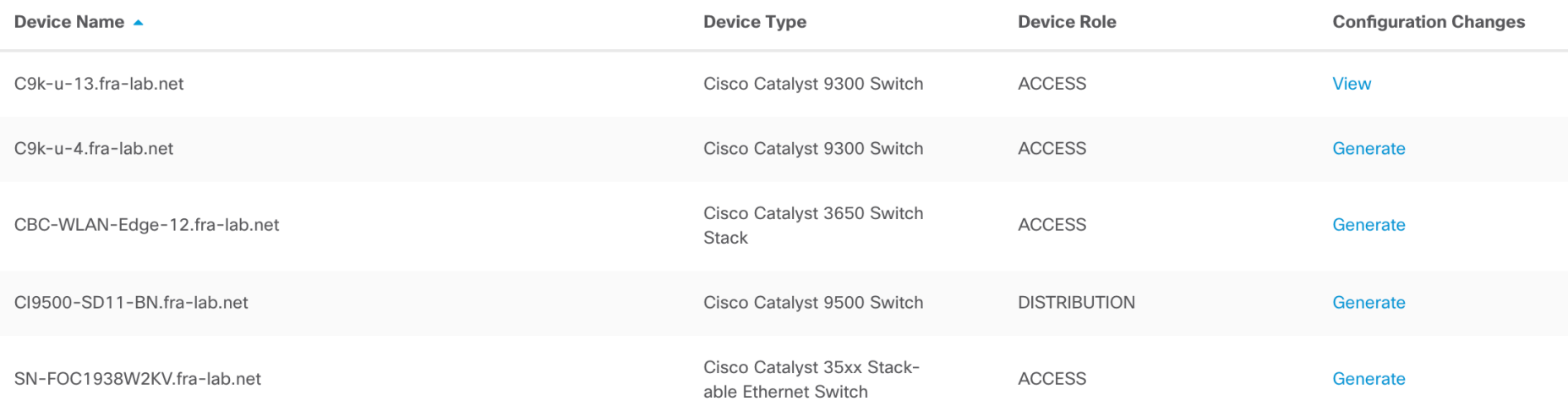

 $\frac{1}{2}$  cisco *Life* 

## Check your settings and deploy

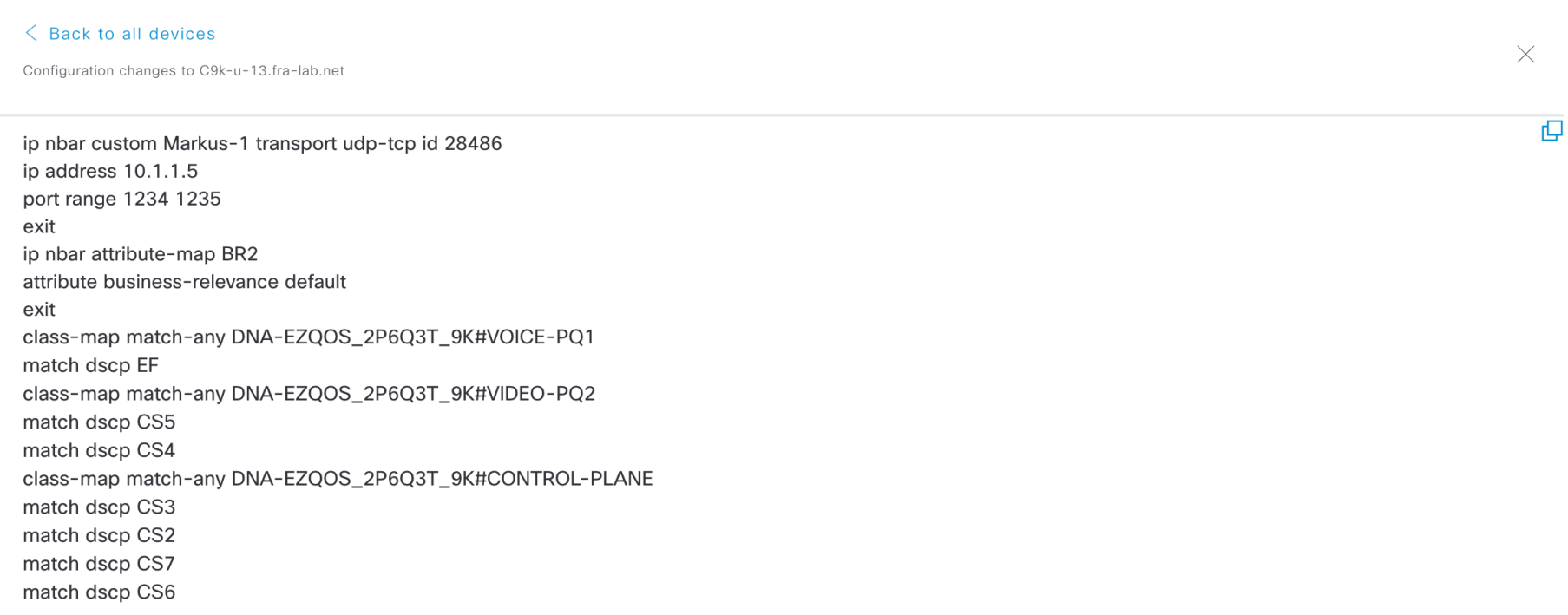

 $\frac{1}{2}$  cisco  $\frac{1}{2}$ 

# Assurance<sup>'</sup>

Gain visibility in your network and solve performance issues faster

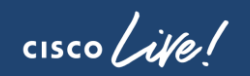

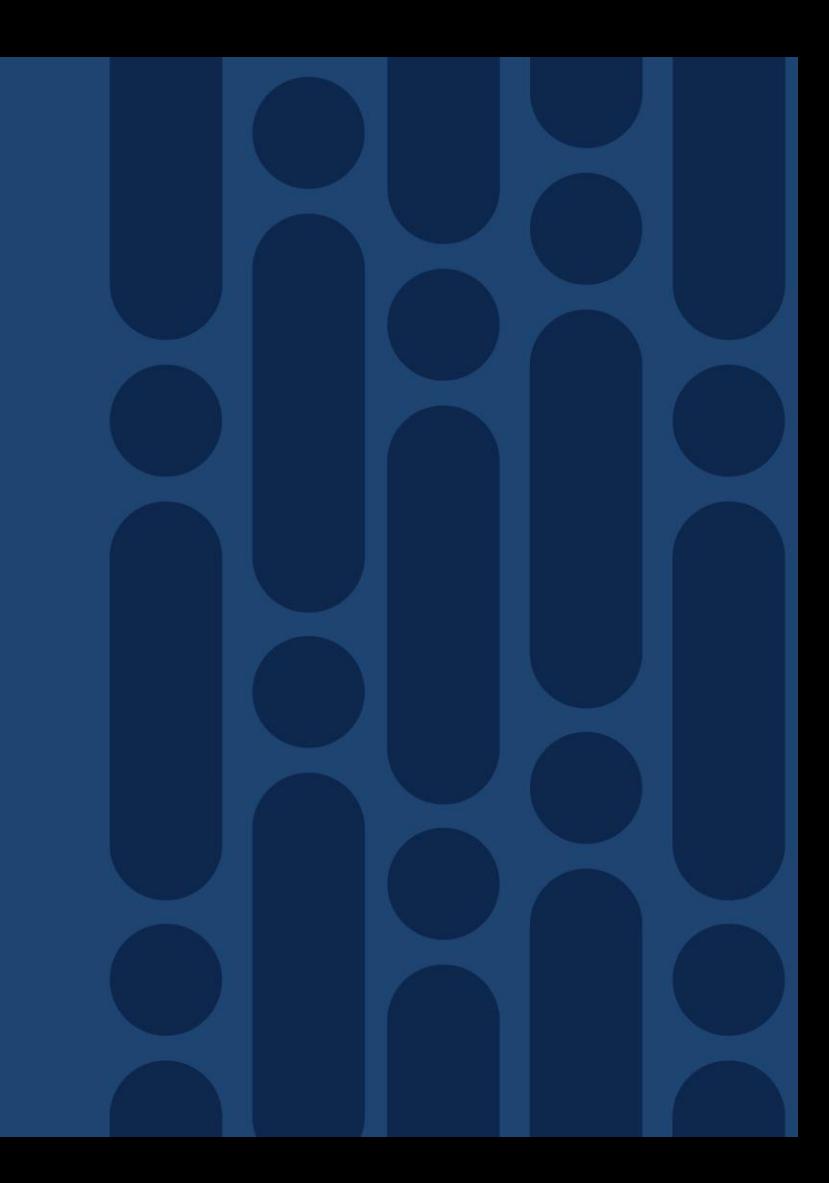

## Assurance – how to use it

abah DNA **DESIGN** PLATFORM **POLICY PROVISION ASSURANCE CISCO** CENTER

#### Network Configuration and Operations

<sup>■</sup> Design

Model your entire network, from sites and buildings to devices and links, both physical and virtual, across campus, branch, WAN and cloud

- Add site locations on the network
- Designate golden images for device families
- Create wireless profiles of SSIDs

Repolicy

Use policies to automate and simplify network management, reducing cost and risk while speeding rollout of new and enhanced services.

- Segment your network as Virtual Networks
- Create scalable groups to describe your critical assets
- Define segmentation policies to meet your policy goals

#### Provision

Provide new services to users with ease, speed and security across your enterprise network, regardless of network size and complexity.

- Discover Devices
- Manage Unclaimed Devices
- Set up fabric across sites

#### **Assurance**

Use proactive monitoring and insights from the network, devices, and applications to predict problems faster and ensure that policy and configuration changes achieve the business intent and the user experience you want

- Assurance Health
- Assurance Issues

#### <u><sup>ඏ</sup> Platform</u>

Use DNA Center Platform, to programmatically access your network through Intent APIs, integrate with your preferred IT systems to create end-to-end solutions and add support for multi-vendor devices.

- View the API Catalog
- Configure DNA Center to Third Party Integrations
- Schedule and Download Data and Reports

#### $\frac{1}{4}$  cisco  $\frac{1}{4}$

 $\begin{array}{c} \n\mathbf{C} \n\end{array}$  $\begin{array}{ccccccccc}\n\cdots & \alpha & \alpha & \alpha & \alpha & \cdots & \alpha\n\end{array}$ 70

#### Network Quality is a Complex, End-to-End Problem

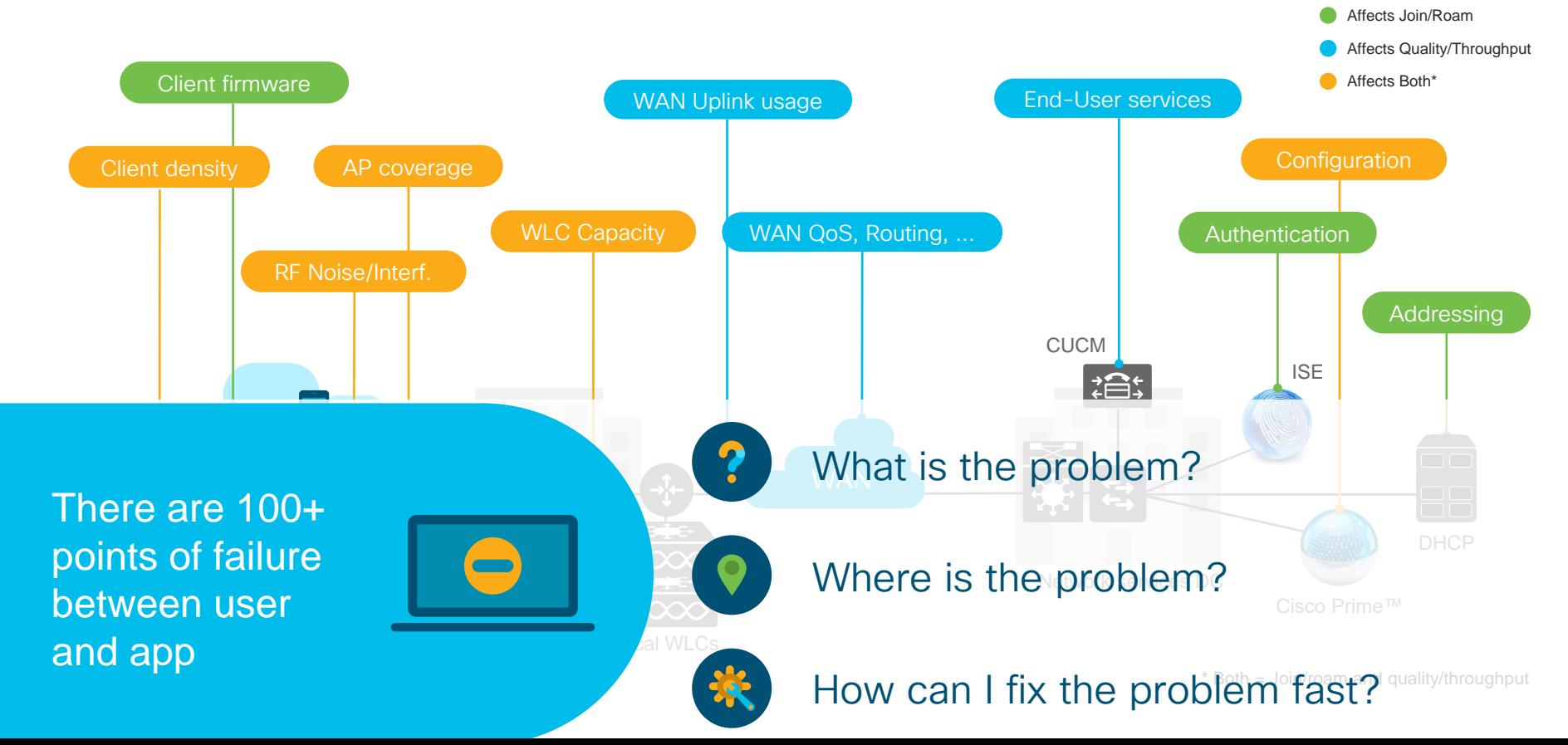

## Cisco DNA Assurance and Analytics - What's New

#### Existing Approach Cisco DNA Approach

Reactive: Traditional monitoring based on network element KPIs

Closed Interfaces & Developer Inefficiencies

Use case specific monolithic architecture

S

Proactive: True Assurance based on deeper correlation across all entities

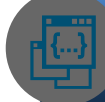

Network Unaware Network and Context Aware - deeper insights through Analytics

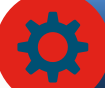

Open interfaces with adaptive APIs and ITSM Integration framework

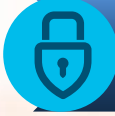

Hyper-distributed multi-tenant & cloud first secure architecture

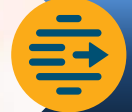

Rigid Network Telemetry **Nicro services based agile modern**<br>
Micro services based agile modern network telemetry collection capabilities

The Network that Scales for the Digital Business

#### DNA-C Assurance From Network Data to Business Insights

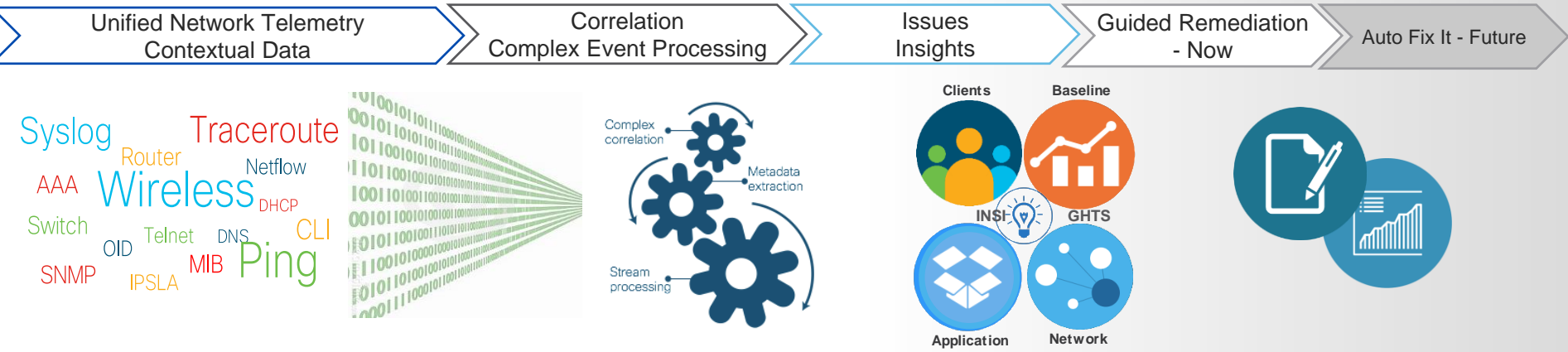

#### ✓ **140** Actionable Insights

#### **Client Onboarding**

- Association failures
- **Authentication** failures
- IP address failures

#### Client RF **Experience**

- Sticky client, Ping pong
- Coverage Hole
- © 2019 Cisco and/or its affiliates. All rights reserved. Cisco Public **Client Capacity**

#### **App Experience**

- Throughput analysis
- App Performance Packet Loss, Latency and Jitter
- DNS Issues

#### Network Device

- CPU, Mem utilization
- Crash, AP Join Failure, Flapping AP
- Power supply failure
- **Radio Utilization**

## Supported Issues: Wired Use Cases

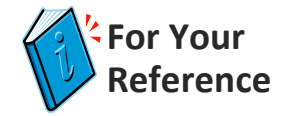

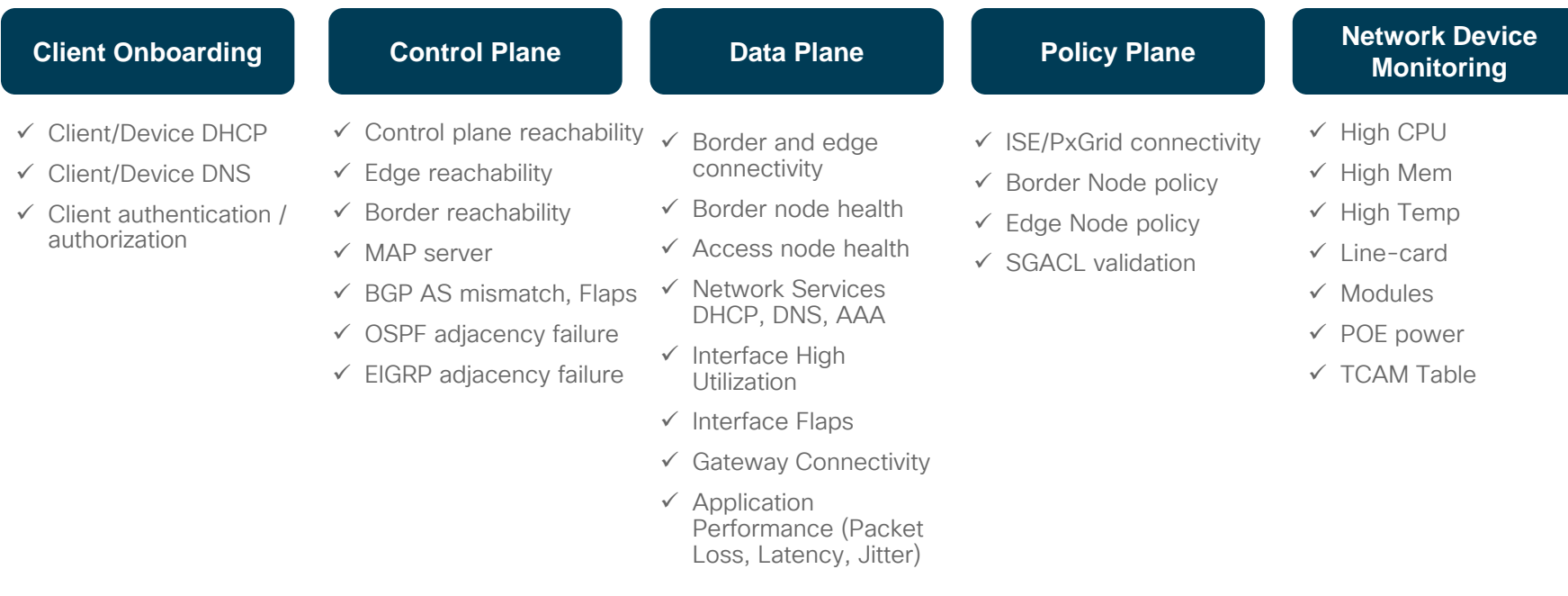

 $\frac{1}{2}$  cisco  $\frac{1}{2}$ 

## Proactive Connectivity Assessment for Wired

#### Test your network anywhere at any time

- IPSLA analyzes IP service levels for services to increase productivity, lower operational costs, and reduce downtime
- IPSLA tests are run in the fabric network to verify connectivity to control plane, fabric border, fabric edge nodes, and fabric network services such as DHCP, DNS, AAA servers
- This provides **predictive performance** capability before issue happens
- This configuration is done by Cisco DNA-C ip sla 1

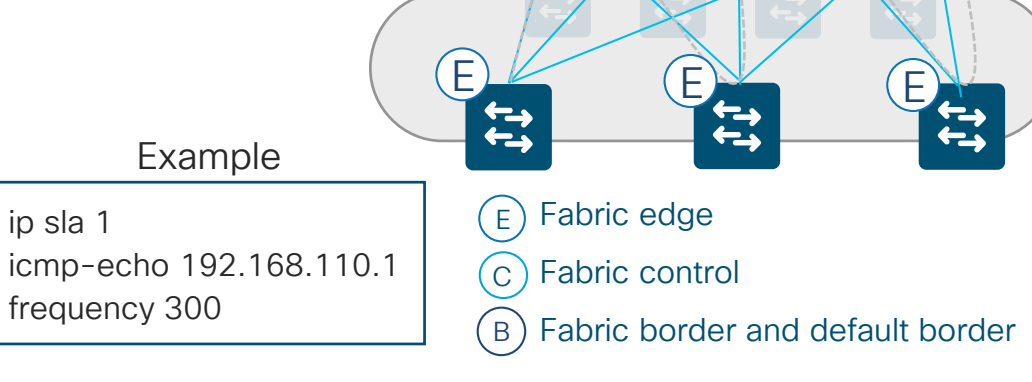

Known networks New York Unknown networks

 $B$   $\wedge$   $B$ 

C

! ?

# Supported Issues: Wireless Use Cases

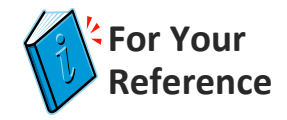

- ✓ Association failures
- $\checkmark$  Authentication failures
- ✓ IP address failure
- ✓ Client Exclusion
- $\checkmark$  Excessive on-boarding time
- $\checkmark$  Excessive authentication time
- $\checkmark$  Excessive IP addressing time
- ✓ AAA, DHCP reachability
- $\checkmark$  Client Side Analytics (Apple / Samsung Insights)

#### **Client Experience**

- $\checkmark$  Throughput analysis
- $\checkmark$  Roaming pattern analysis
- $\checkmark$  Sticky client
- $\checkmark$  Slow roaming
- $\checkmark$  Excessive roaming
- $\checkmark$  RF, Roaming pattern
- $\checkmark$  Dual band clients prefer 2.4GHz
- $\checkmark$  Excessive interference

#### **Client Onboarding Client Experience Network Coverage & Capacity**

- ✓ Coverage hole
- ✓ AP License Utilization
- $\checkmark$  Client Capacity
- ✓ Radio Utilization

#### **Network Device Monitoring**

- ✓ Availability
- ✓ Crash, AP Join Failure
- $\checkmark$  High Availability
- ✓ CPU, Memory
- $\checkmark$  Flapping AP, Hung Radio
- $\checkmark$  Power supply failures

#### **Application Performance**

- ✓ Sensor Tests:
	- Web: HTTP & **HTTPS**
	- Email: POP3, IMAP, Outlook Web Access
	- File Transfer: FTP & TFTP
- $\checkmark$  Application Experience (Packet Loss, Latency, Jitter)

#### Wireless Sensors Proactively Assess **Performance**

#### Test your network anywhere at any time

- ➢ On-Boarding Tests
	- 802.11 Association
	- 802.11 Authentication & Key Exchange
	- IP Addressing DHCP (IPv4)
- ➢ Network tests
	- DNS (IPv4)
	- RADIUS (IPv4)
	- First Hop Router/Default gateway (IPv4)
	- Intranet Host
	- External Host (IPv4)
- ➢ Application tests
	- Email: POP3, IMAP, Outlook Web Access (IPv4)
	- File Transfer: FTP (IPv4)
	- Web: HTTP & HTTPS (IPv4)

Sensors act as clients

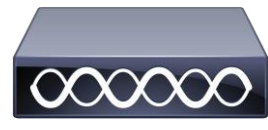

Access point

#### Active Sensor AP1800S

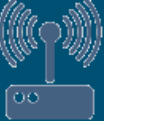

Dedicated Sensor AP1800

- HTTPS for Automation and reporting
- PnP-based Provisioning
- Fully Managed by DNAC

## Full Stack Visibility Use Cases

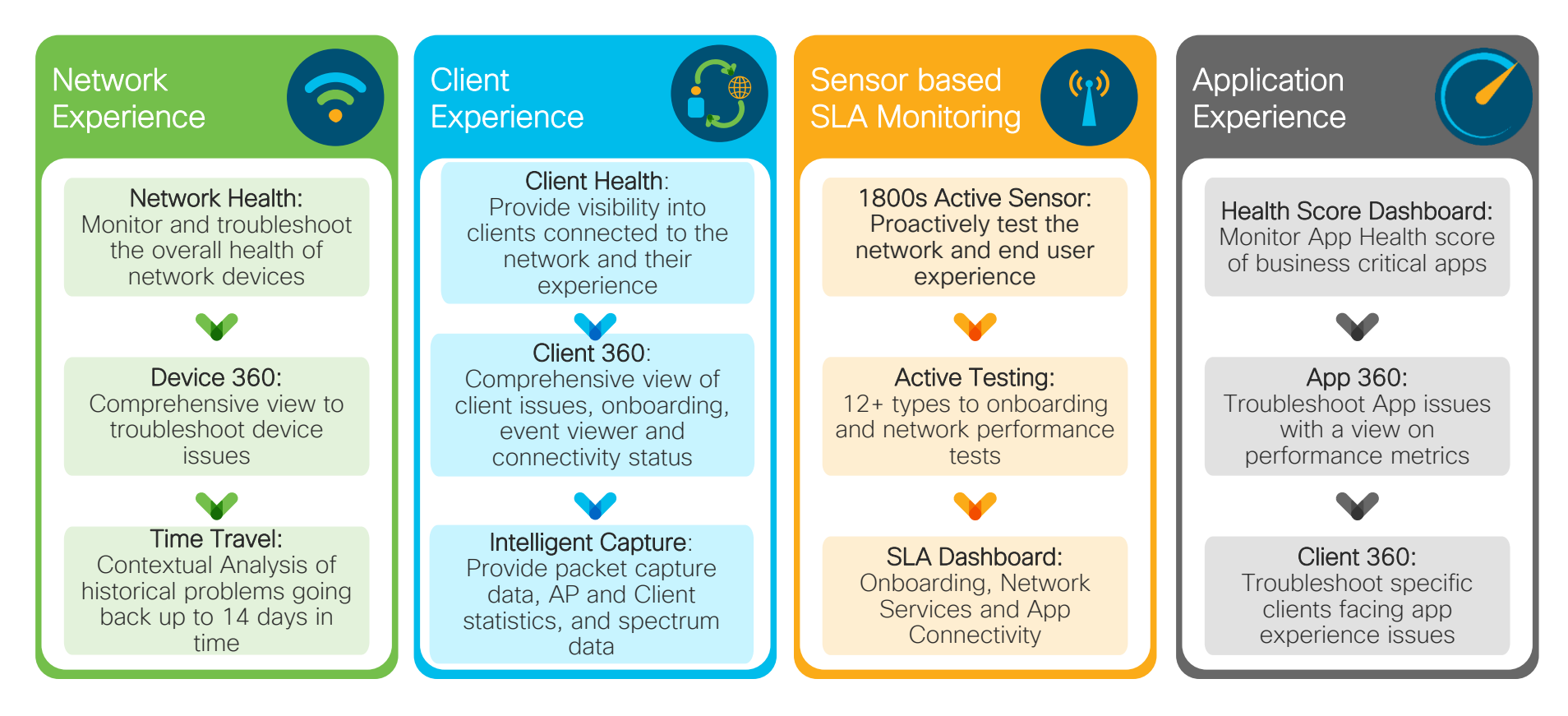

 $\frac{1}{4}$  cisco  $\frac{1}{4}$ 

# Overall Health

#### **OOO HOOP**

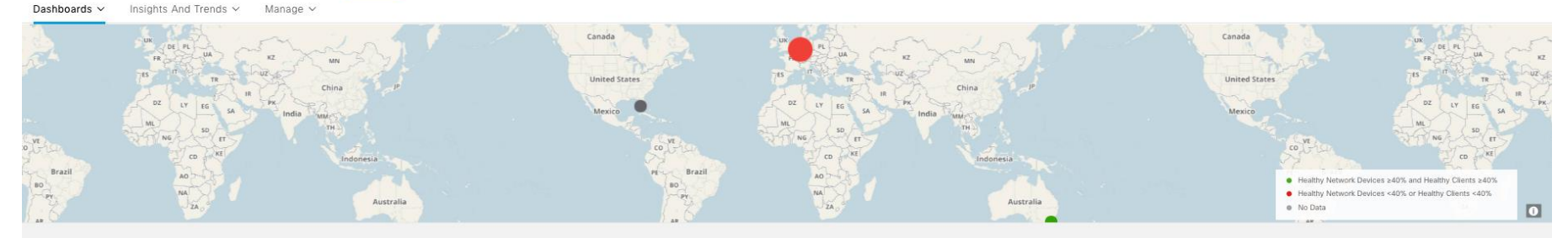

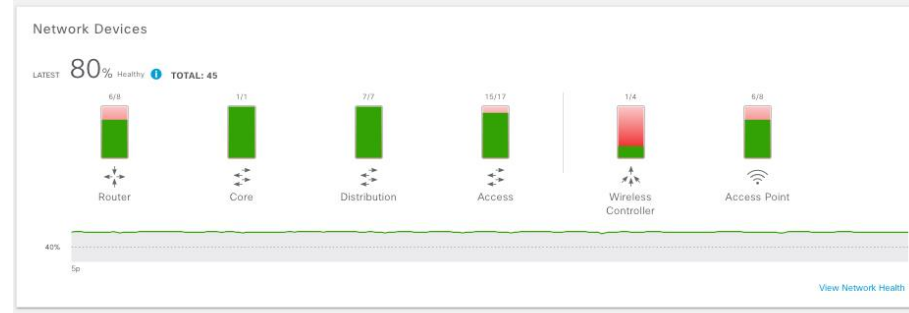

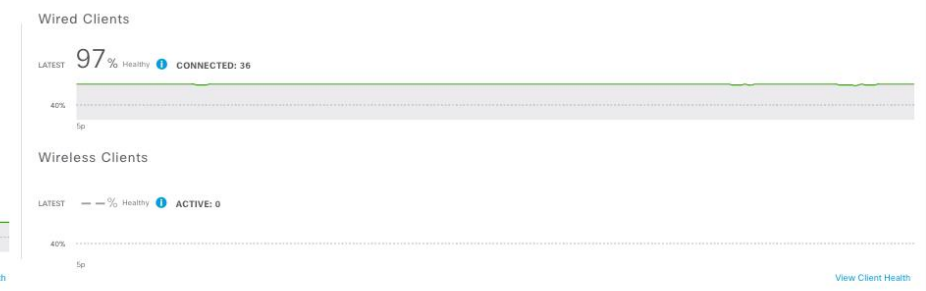

#### Top 10 Issue Types

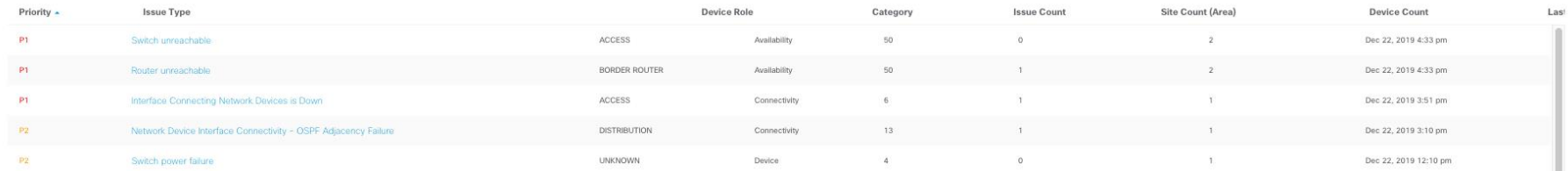

cisco Live!

### Network Health

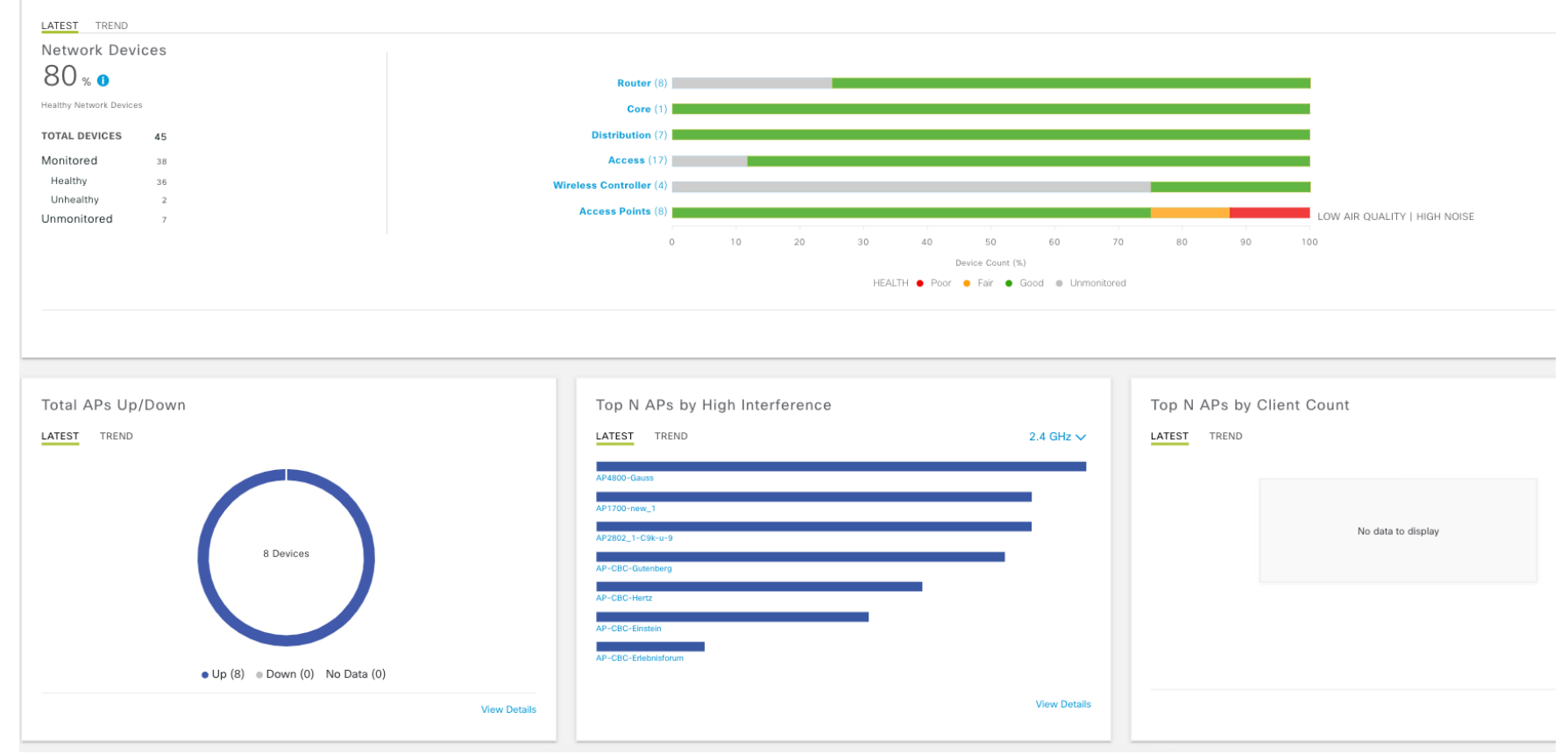
## Client Health

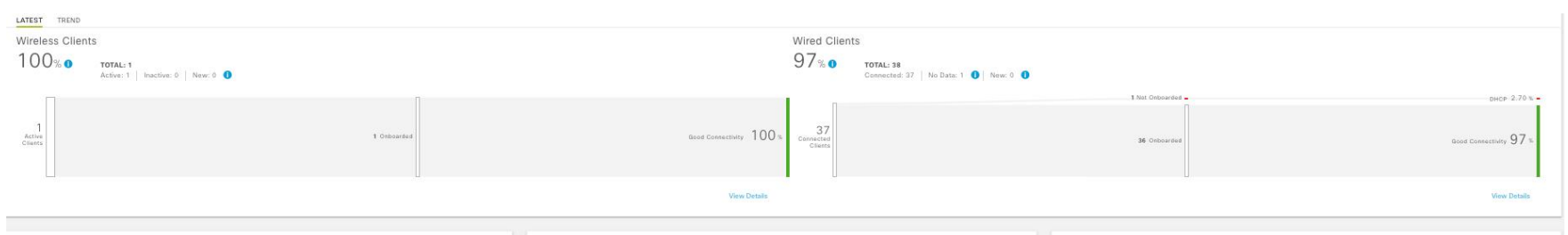

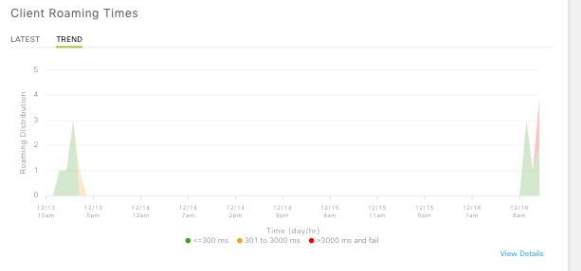

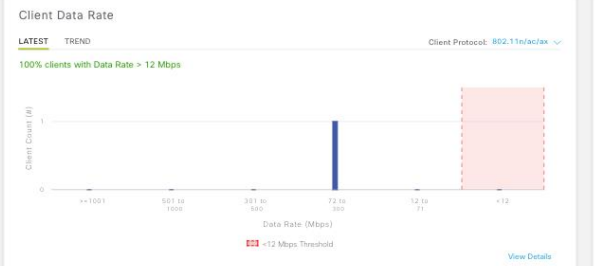

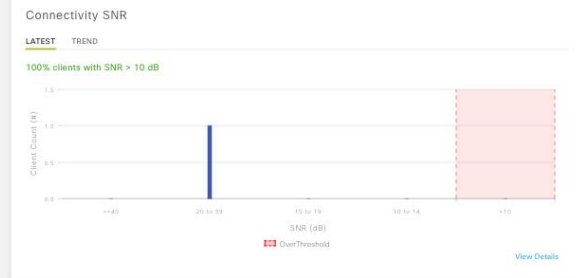

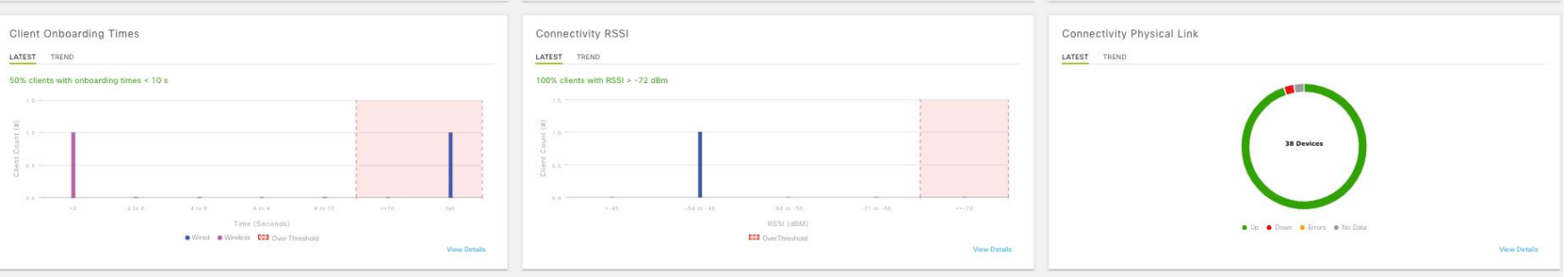

cisco Live!

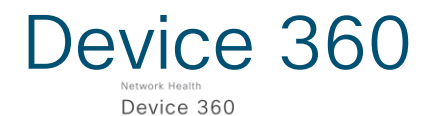

#### 10<sub>/10</sub> • Switch C3k-R3U-3.fra-lab.net

Device Model: WS-C3650-48TD-E IP Address: 172.20.197.66 Location: Global / Germany / Berlin / Cisco BER / 120G Software Version: 16.12.1s Role: ACCESS HA Status: Non-redundant Uptime: 102 days 19:44:37 ●

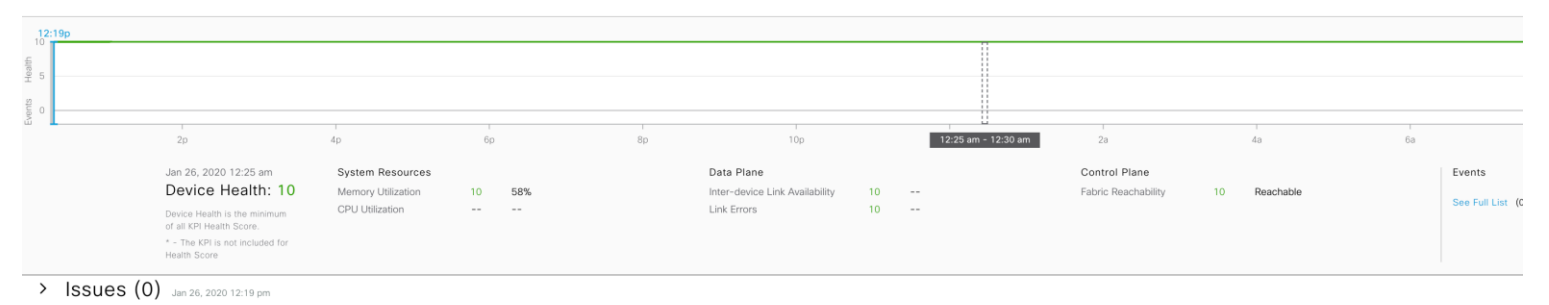

Y Physical Neighbor Topology

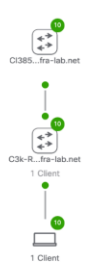

 $\frac{1}{2}$  cisco  $\frac{1}{2}$ 

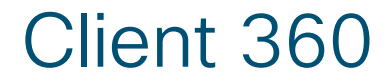

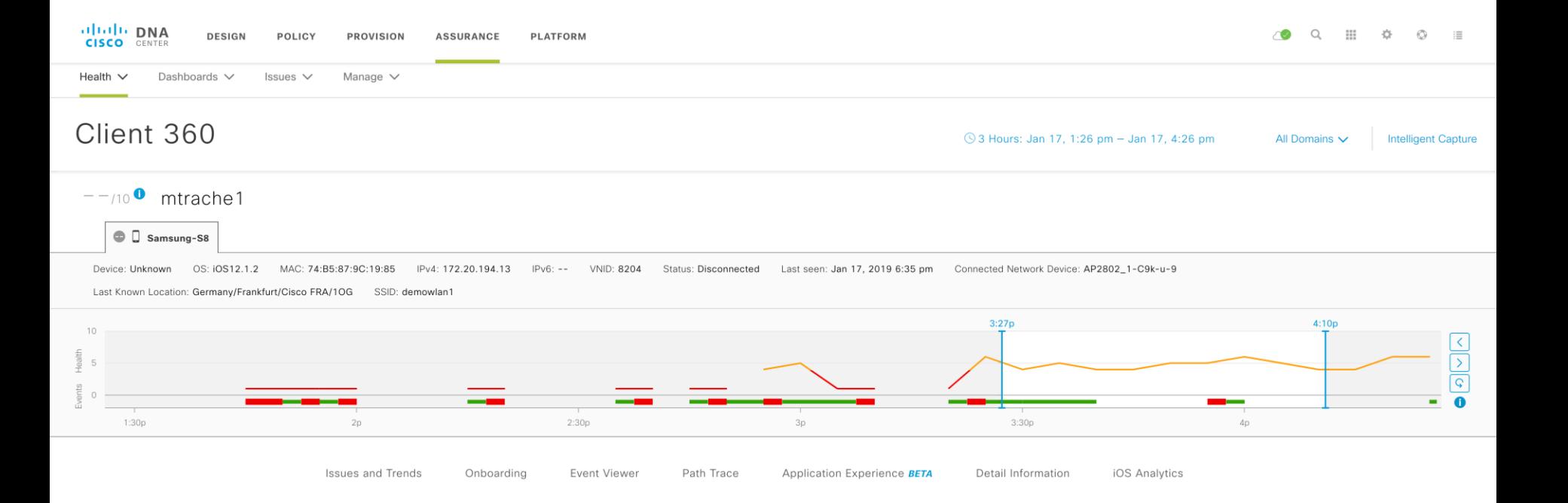

 $\csc\sqrt{i/2}$ 

## Client 360 Issues & Onboarding

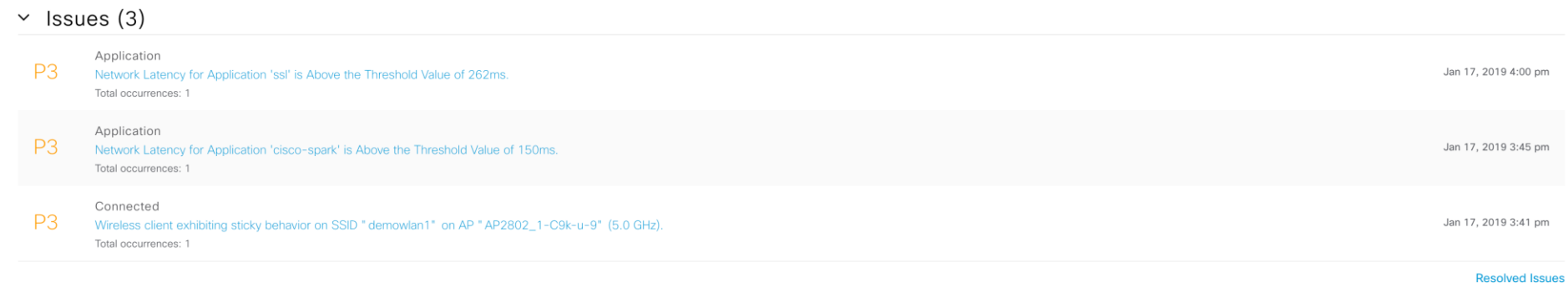

#### V Onboarding Jan 17, 2019 4:10 pm

#### AAA ODHCP

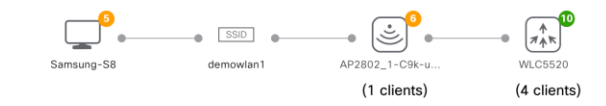

 $\frac{1}{2}$  cisco  $\frac{1}{2}$ 

## Client 360 Events

 $\times$  Event Viewer

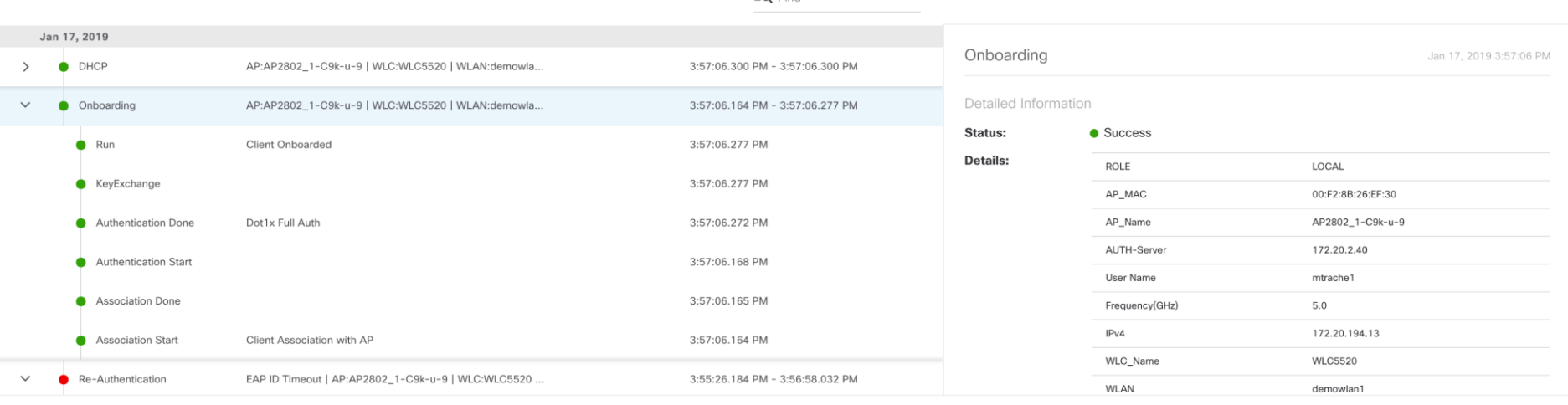

 $= 0$  Eind

#### $\vee$  Path Trace

To find the location of an issue, perform a path trace between two nodes in your network - a source device and a destination device.

**Run New Path Trace** 

 $\frac{1}{2}$  cisco  $\frac{1}{2}$ 

## **Client 360 Application Experience**

#### V Application Experience BETA As of Jan 17, 2019 4:10 pm C Refresh

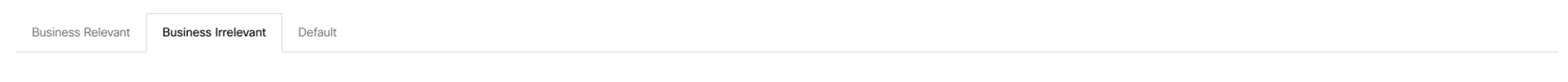

Application (14)

**个 Export** 

 $\Xi Q$  Find

#### $\triangledown$  Filter

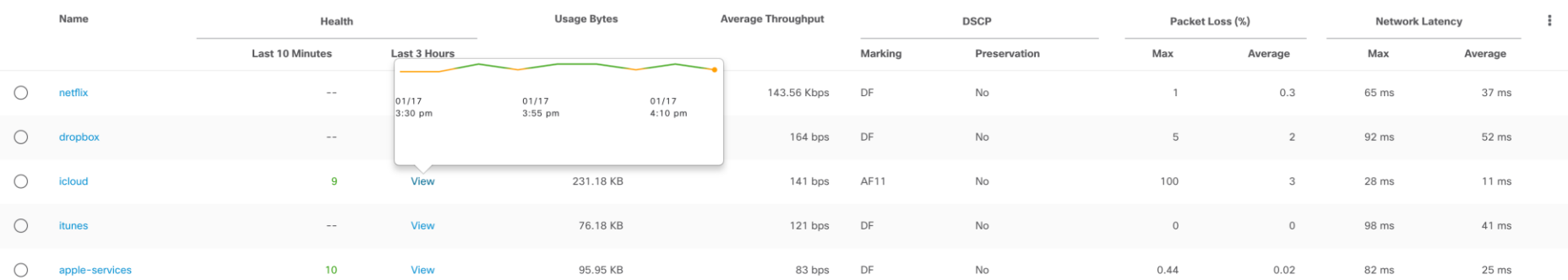

Show 5  $\vee$  entries

Showing 1 - 5 of 14

Previous  $\begin{array}{|c|c|c|c|c|c|c|c|c|} \hline \end{array}$  Previous  $\begin{array}{|c|c|c|c|c|c|c|c|} \hline \end{array}$  **Next** 

 $\frac{1}{2}$  cisco  $\frac{1}{2}$ 

## Client 360 Device Information

V Detail Information Jan 17, 2019 4:10 pm

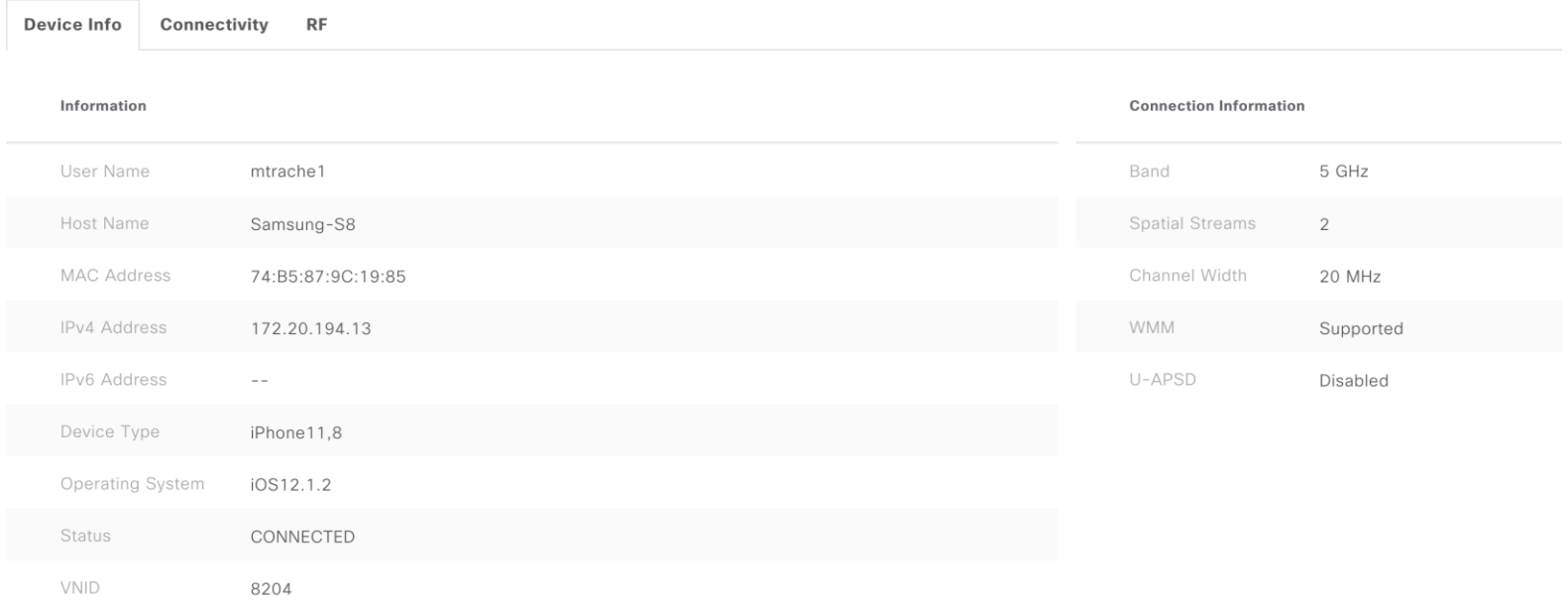

 $\csc\sqrt{d\ell}$ 

## Client 360 Apple Insights

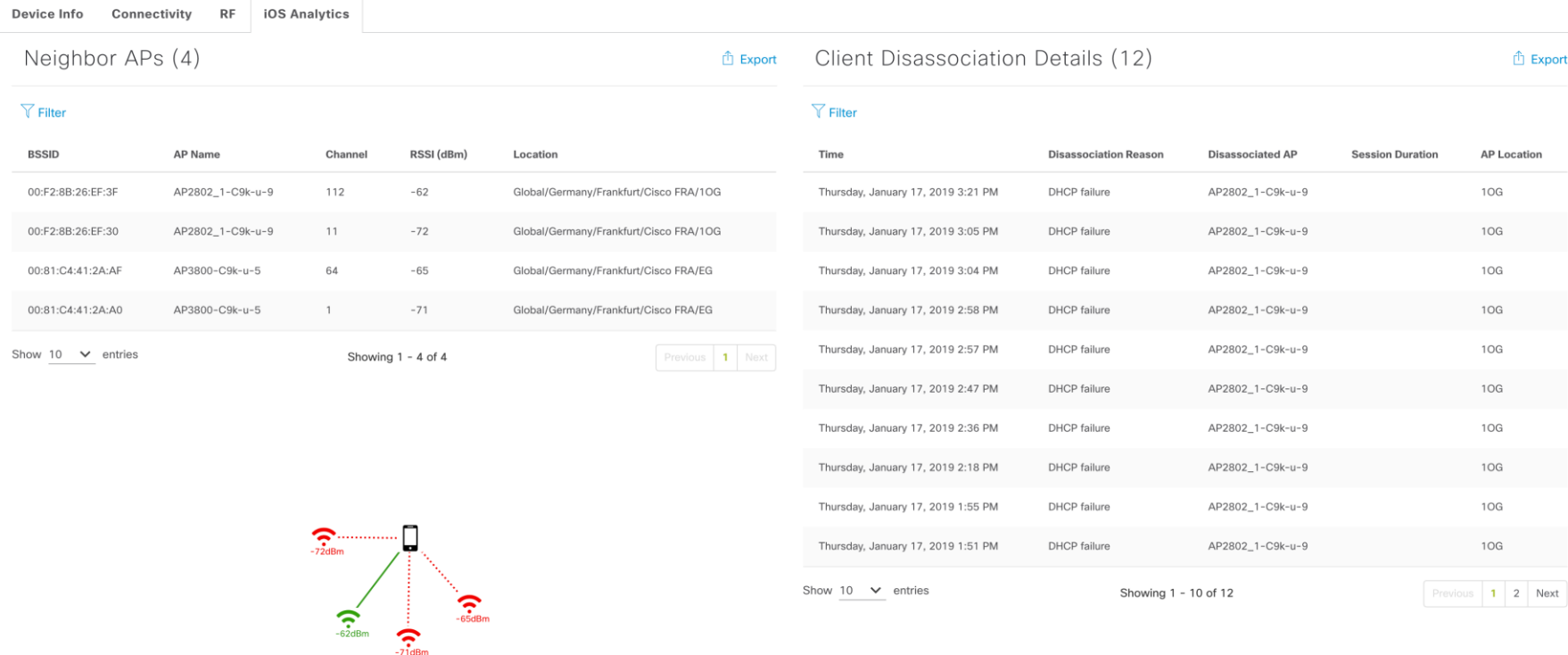

 $\csc$   $\omega$ 

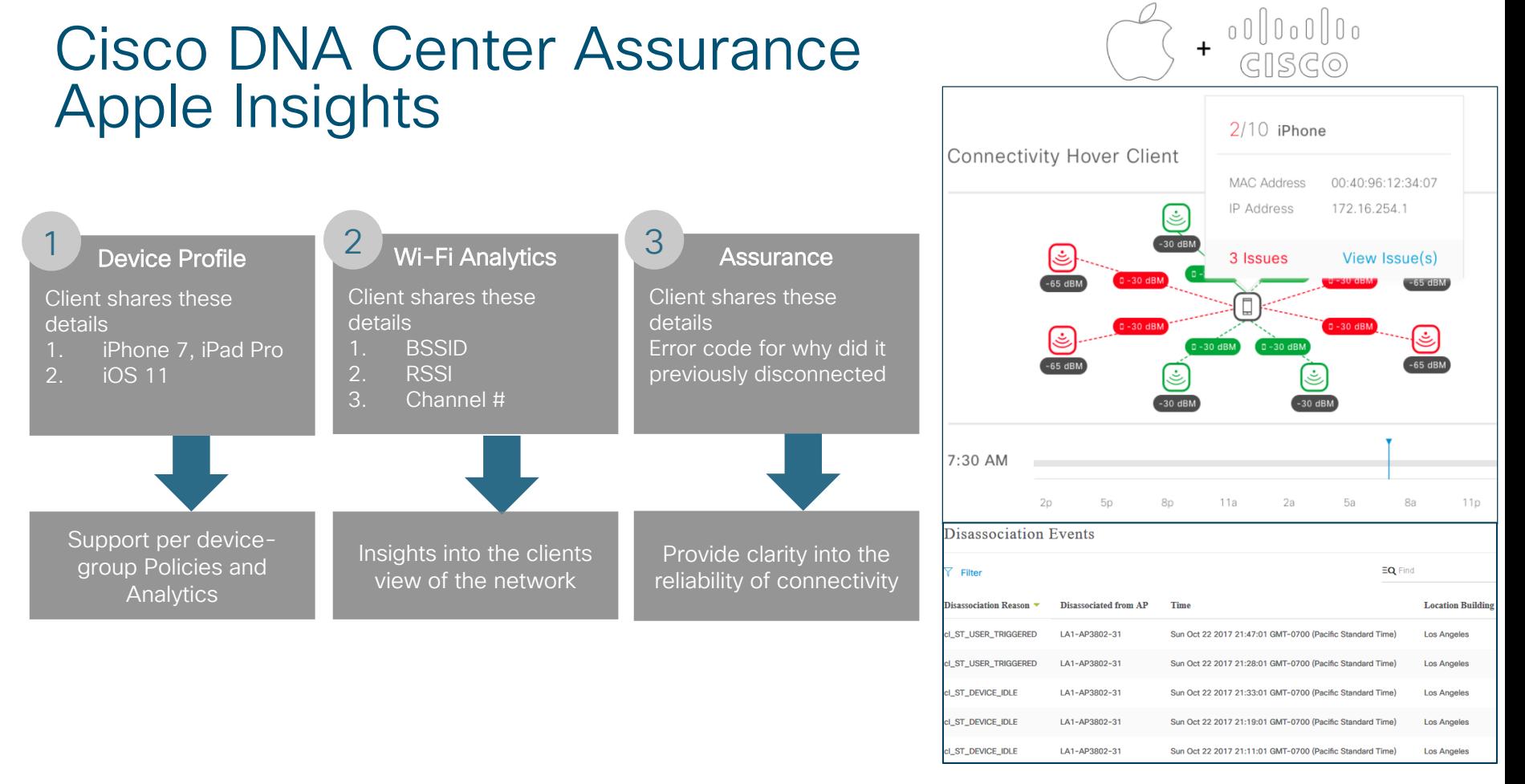

 $\frac{1}{2}$  cisco  $\frac{1}{2}$ 

## Start troubleshooting

Top 10 Issues (5) Jan 15, 2018 9:05:00 to Jan 16, 2018 9:05:00

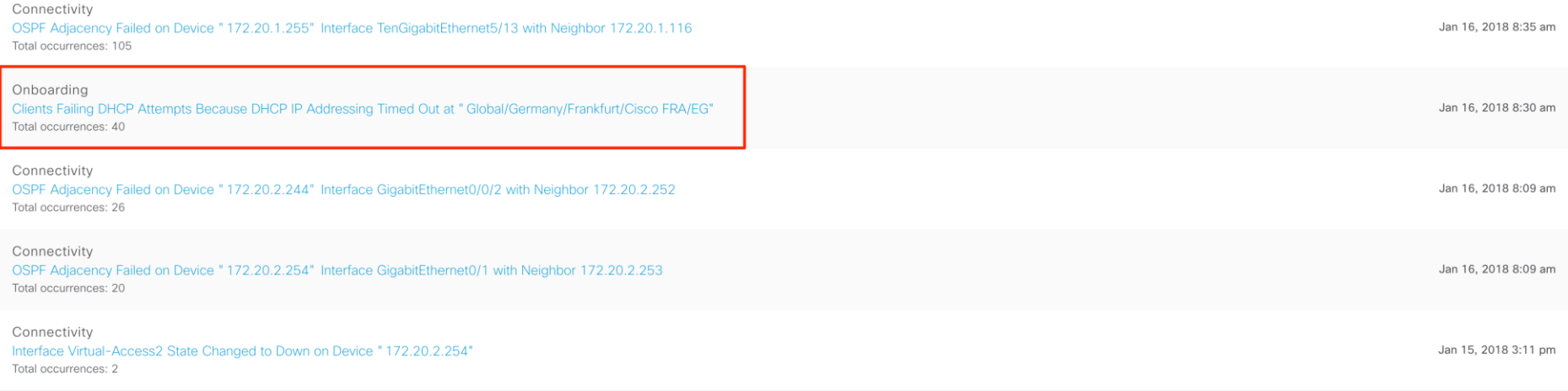

 $\frac{1}{2}$  cisco  $\frac{1}{2}$ 

## Onboarding issues - details

#### Clients Failing DHCP Attempts Because DHCP IP Addressing Timed Out at "Global/Germany/Frankfurt/Cisco FRA/EG"

Status: Open V

Last Occurred: Jan 15, 2018 8:00 PM

 $\times$ 

#### **Description**

Clients located in " Global/Germany/Frankfurt/Cisco FRA/EG" timed out and have not been assigned an IP address from the DHCP server.

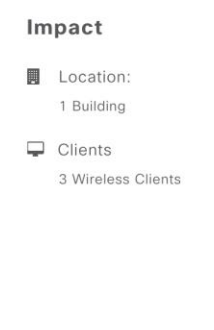

#### Client DHCP Attempts (AP Group: bab060da-58bd-476d-b639-7ea297005870) Jan 14, 2018 8:00 pm to Jan 15, 2018 8:00 pm

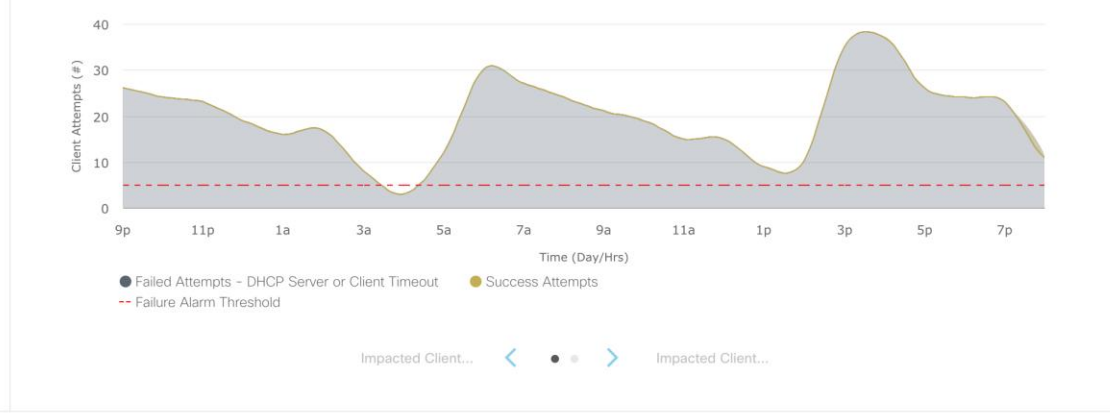

**Suggested Actions (6)** 

## Onboarding issues - how many clients are affected?

#### Clients Failing DHCP Attempts Because DHCP IP Addressing Timed Out at "Global/Germany/Frankfurt/Cisco FRA/EG"

Status: Open V

Last Occurred: Jan 15, 2018 8:00 PM

 $\times$ 

#### **Description**

Clients located in " Global/Germany/Frankfurt/Cisco FRA/EG" timed out and have not been assigned an IP address from the DHCP server.

Impact

**圃** Location:

1 Building

 $\Box$  Clients

3 Wireless Clients

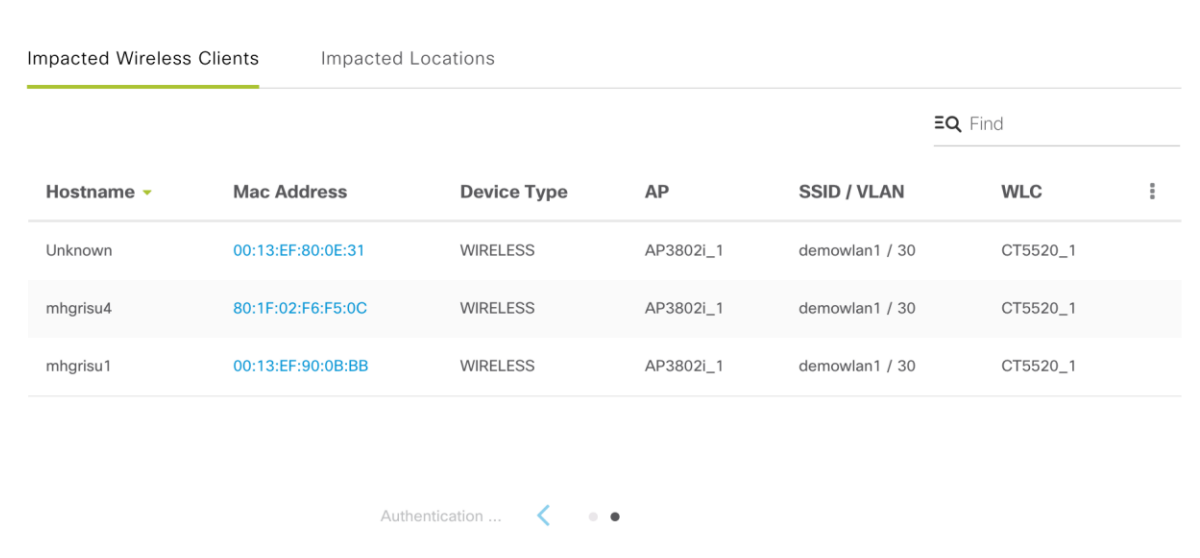

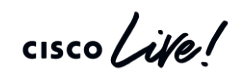

## Troubleshoot OSPF issue

#### Top 10 Issue Types

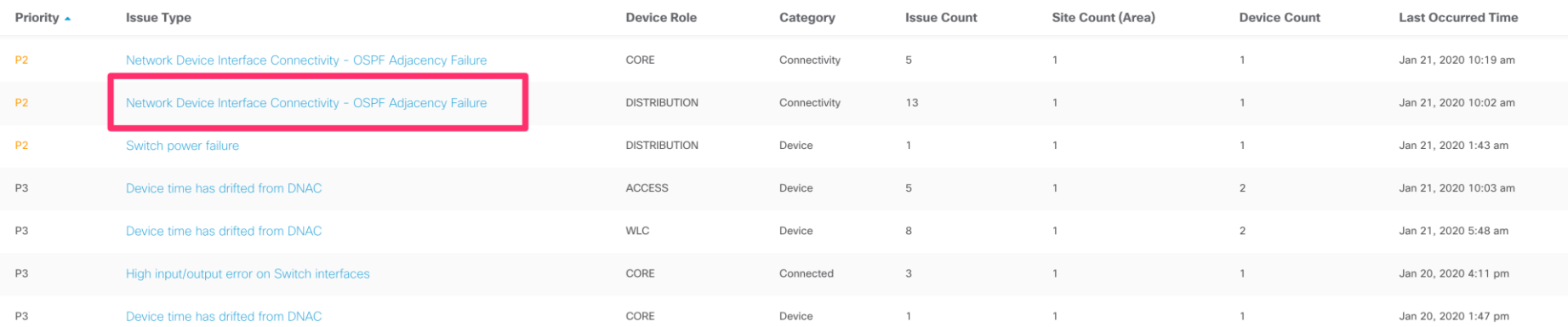

**View All Open Issues** 

 $\frac{1}{2}$  cisco  $\frac{1}{2}$ 

## OSPF issue - details

OSPF Adjacency Failed on Device "L3-Rack13" Interface GigabitEthernet1/0/37 with Neighbor 192.168.1.2

#### Open  $\vee$ **Description Syslog Events** Jan 20, 2020 10:02 am to Jan 21, 2020 10:32 am OSPF adjacency failed on device name:'L3-Rack13', interface:'GigabitEthernet1/0/37' at site:'Cisco FRA' with neighbor '192.168.1.2' Go to L3-Rack13 Last Occurred: Jan 21, 2020 10:02 AM  $1/2$  $1/3$  $1/4$  $1/5$  $1/6$  $1/7$  $1/8$  $1/9$  $1/10$  $1/11$   $1/12$   $1/13$   $1/14$   $1/15$   $1/16$   $1/17$   $1/18$   $1/19$   $1/20$ Time (Day/Hrs)  $\bullet$  Up  $\bullet$  Down

 $\frac{1}{2}$ 

## OSPF issue - suggestions

#### **Suggested Actions (6)**

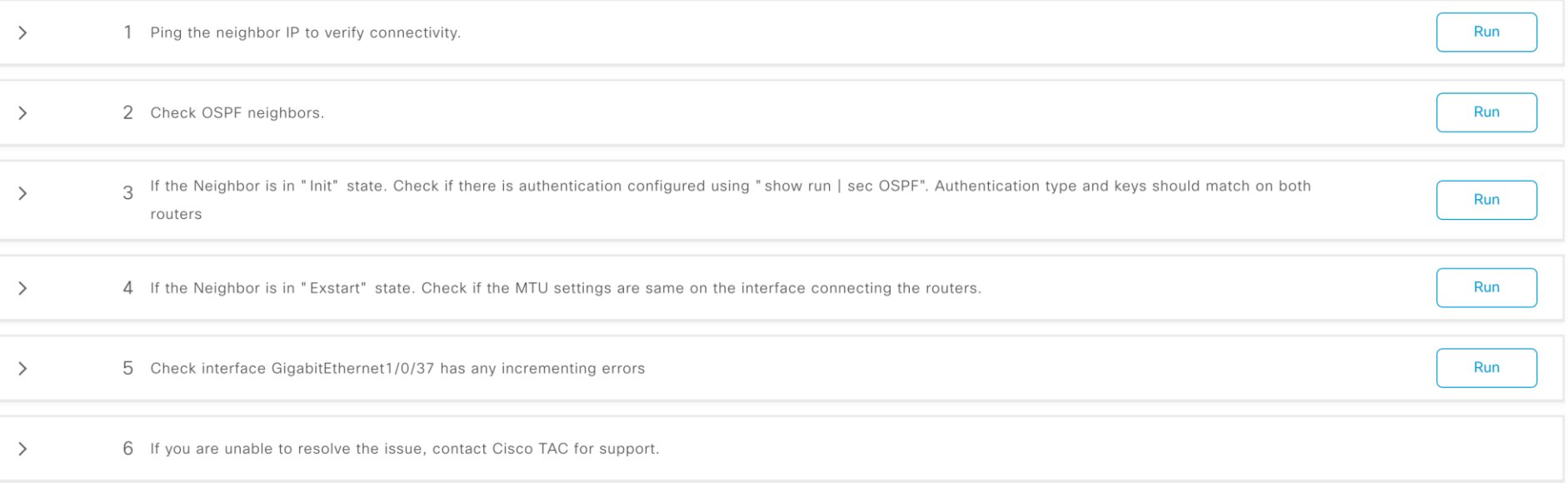

 $\frac{1}{2}$  cisco  $\frac{1}{2}$ 

OSPF issue – step by step

#### **Suggested Actions (6)**

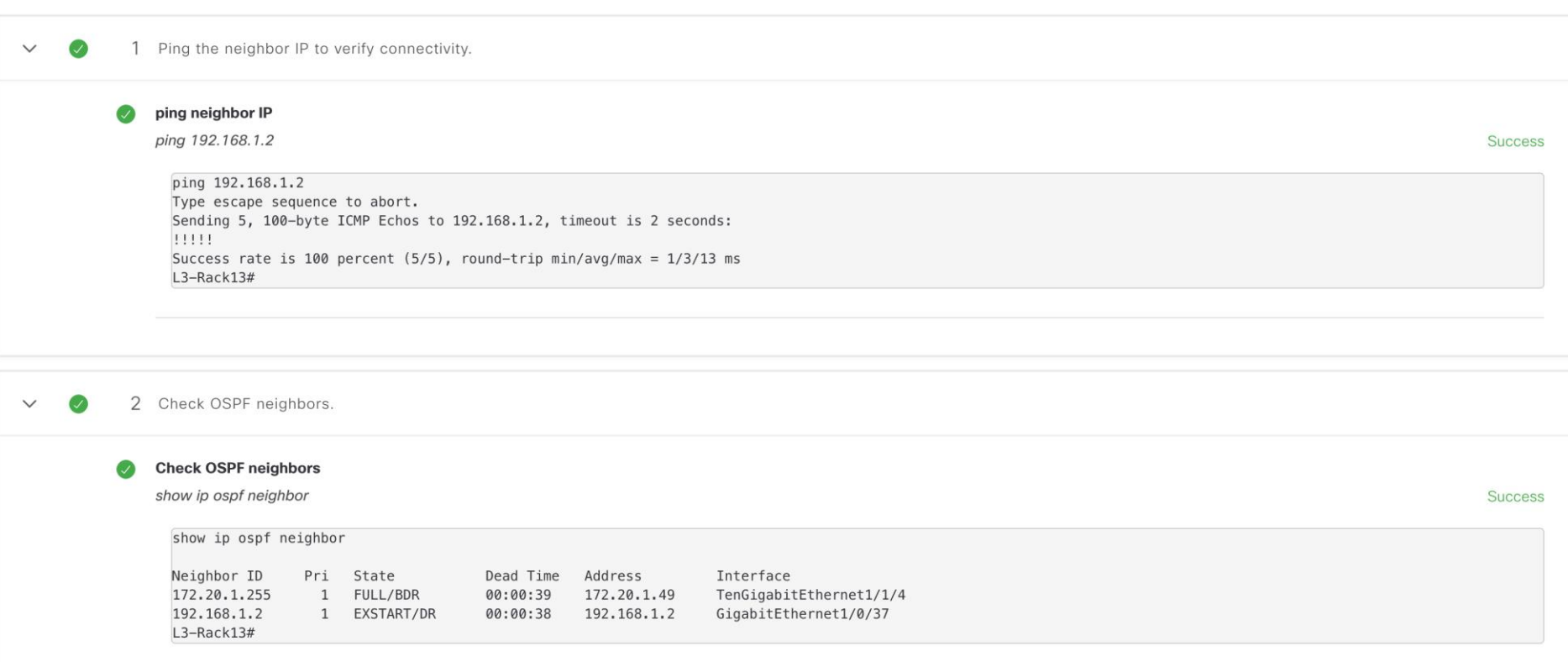

 $\frac{1}{2}$  cisco  $\frac{1}{2}$ 

## OSPF issue - solution

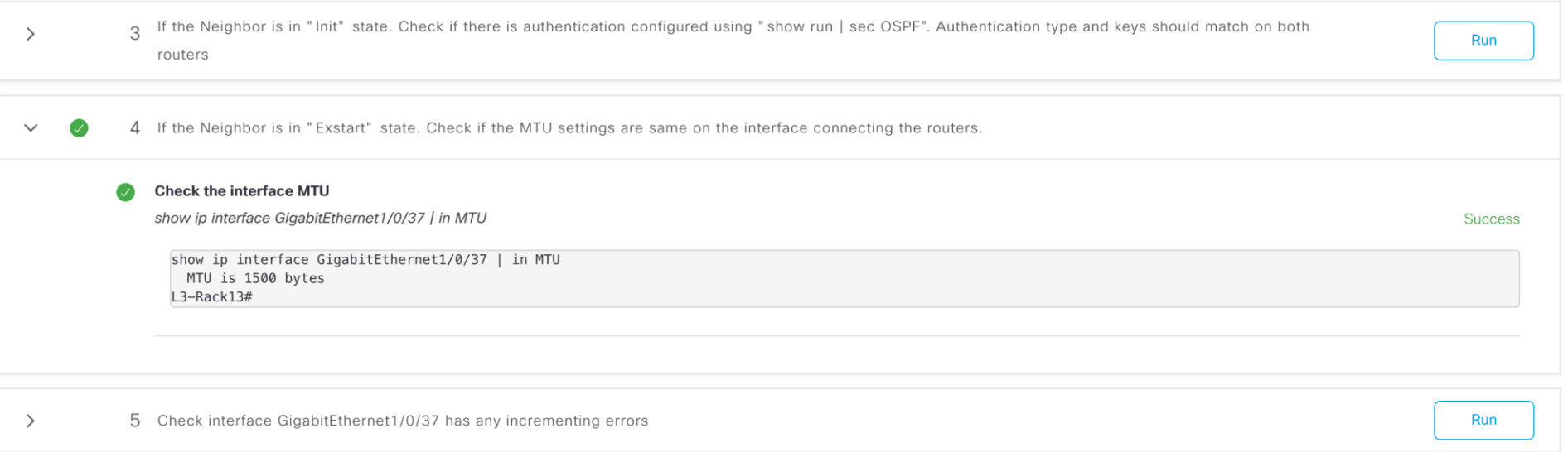

 $\frac{1}{2}$  cisco  $\frac{1}{2}$ 

## Agenda

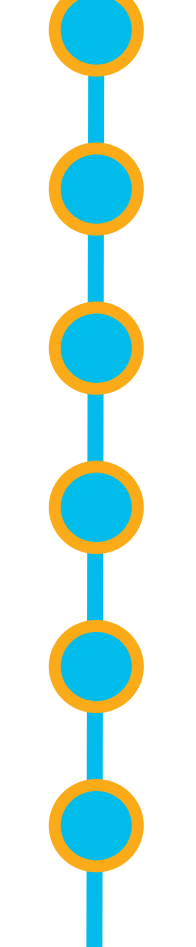

Cisco DNA Center 10 minutes overview

Before you deploy – purchase and design considerations

Base automation for wired and wireless

Getting started with Cisco SD-Access

Assurance and application policies

Key takeaways

## Why to start with Cisco DNA Center today?

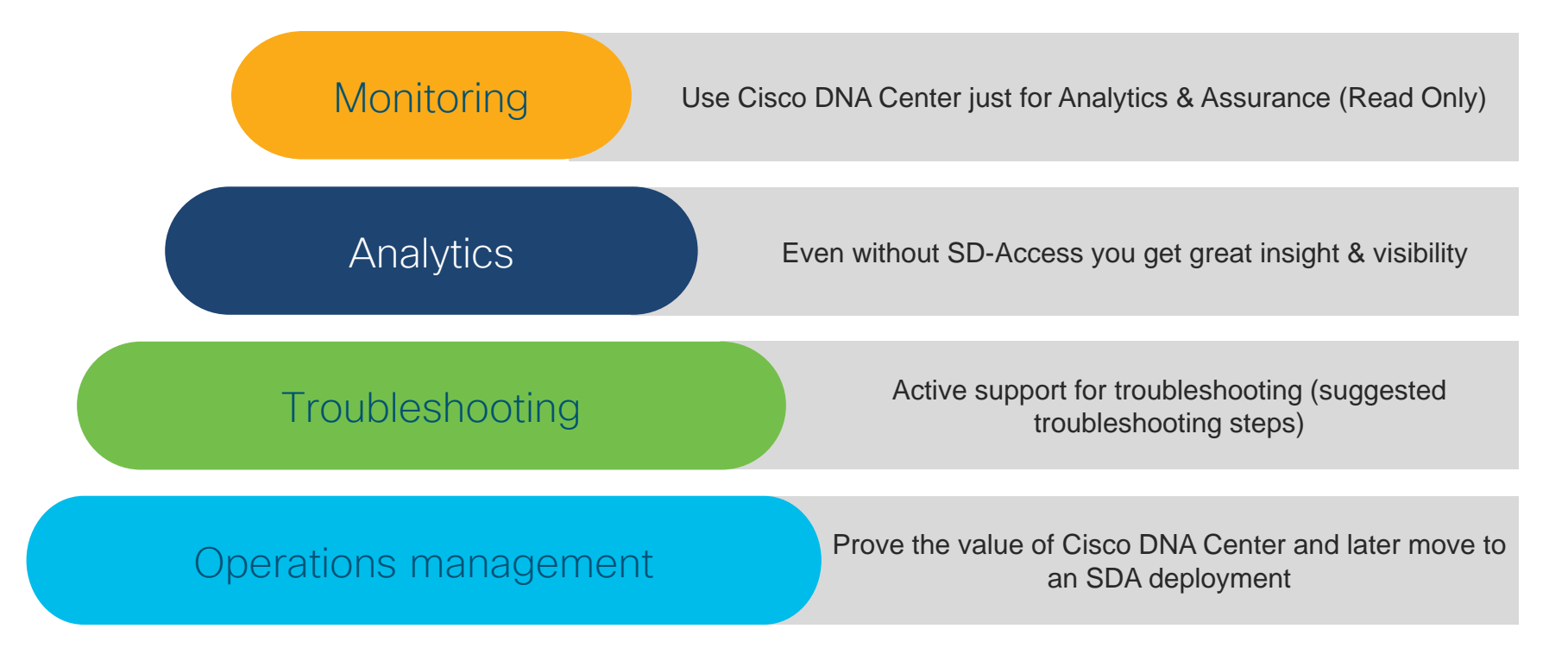

## Why to start with Cisco DNA Center today?

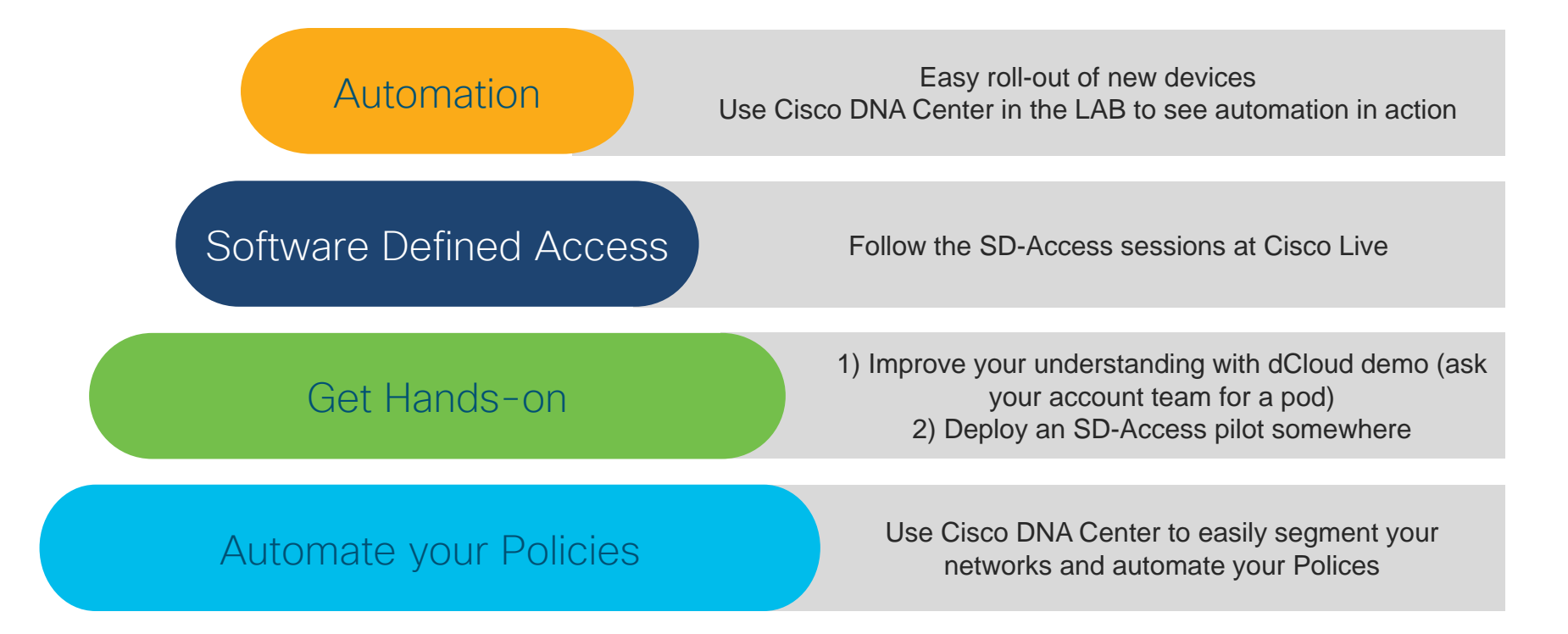

## Simple Cisco SD-Access pilot architecture Option 1 – Pilot fabric dissociated from current network

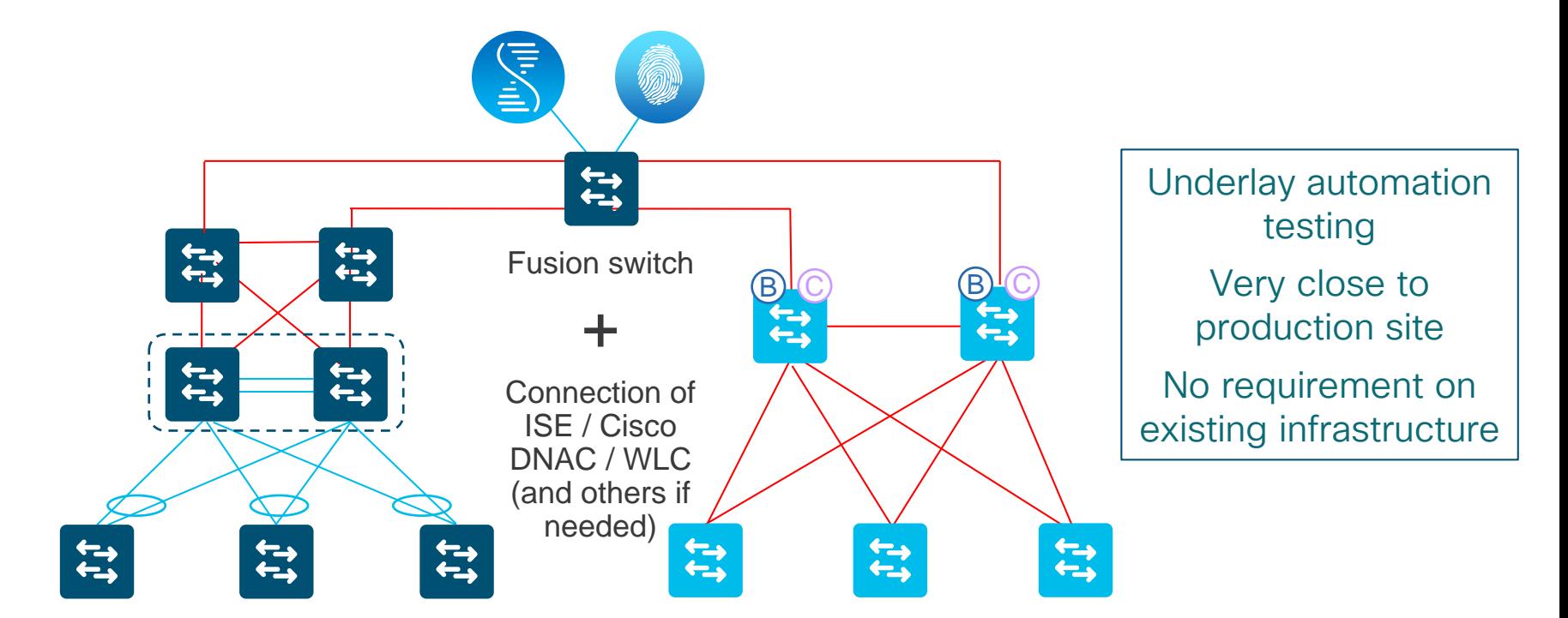

 $\frac{1}{2}$  cisco  $\frac{1}{2}$ 

### Simple Cisco SD-Access pilot architecture Option 2 – Pilot fabric on top of current network

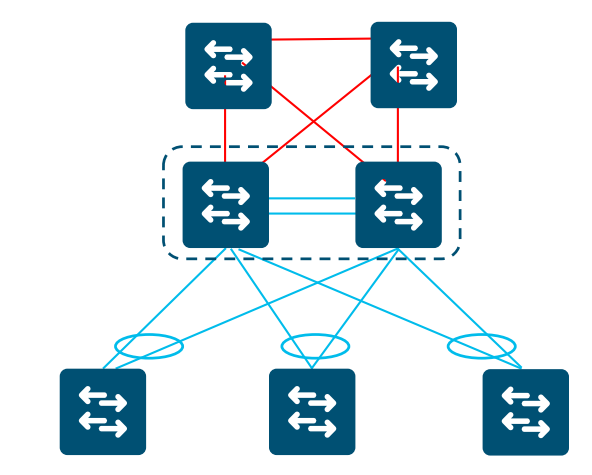

 $\frac{1}{4}$  cisco  $\frac{1}{4}$ 

## Simple Cisco SD-Access pilot architecture Option 2 – Pilot fabric on top of current network

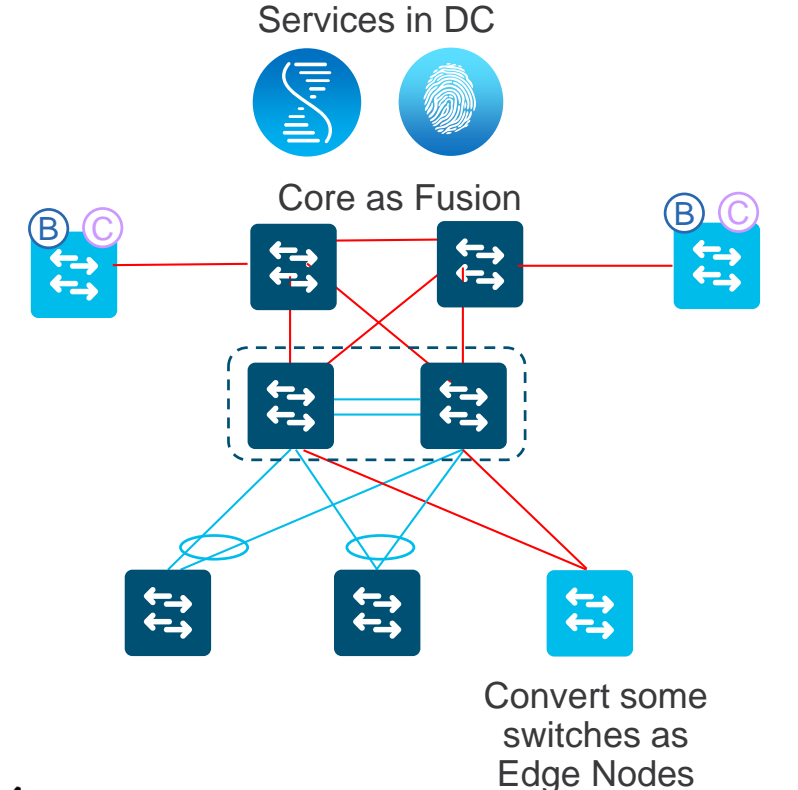

No Underlay automation testing Interesting for validation of the migration process for large sites Beware of MTU on intermediate nodes Traffic between fabric and non-fabric switches always passes through Border Nodes

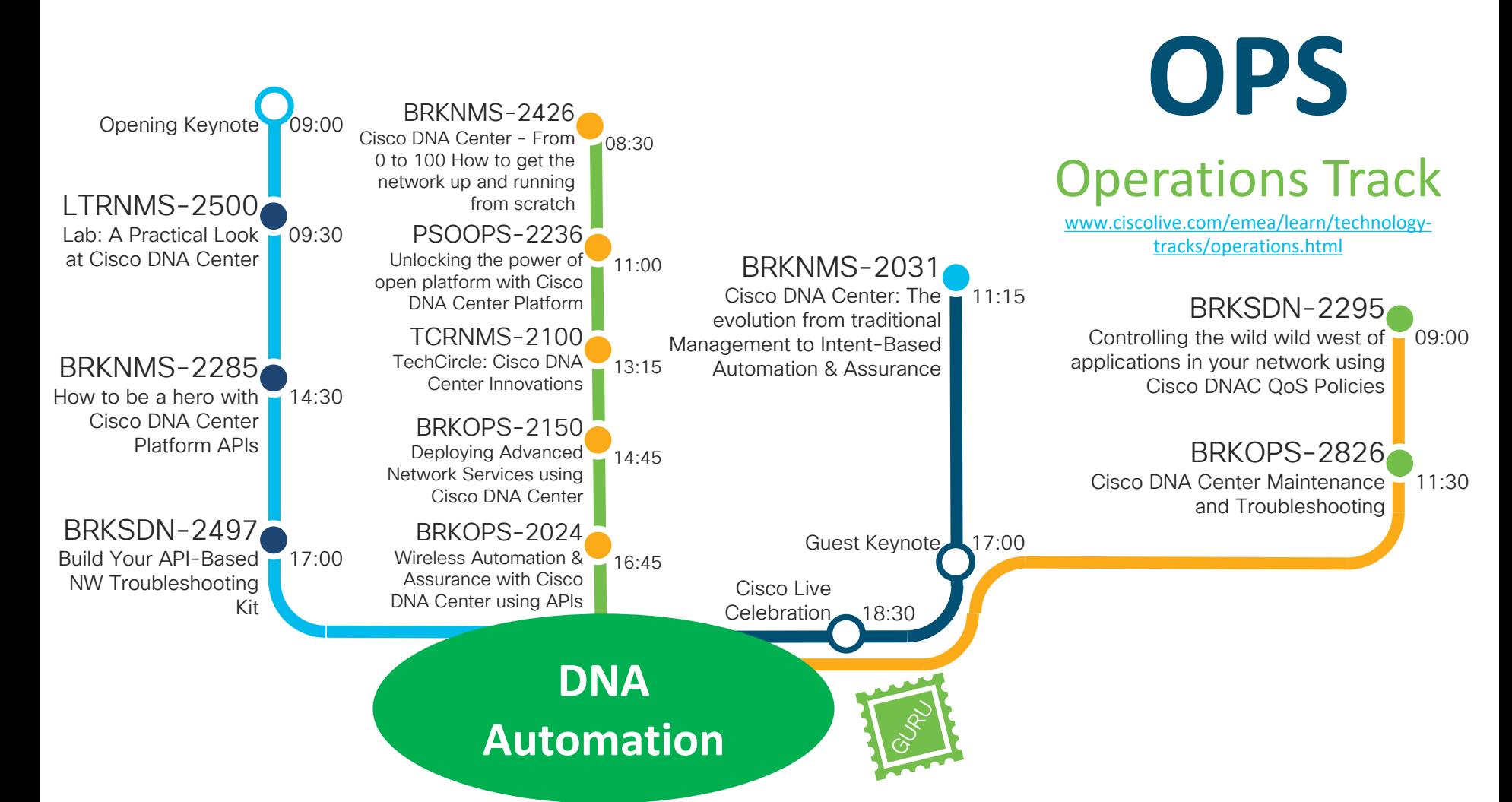

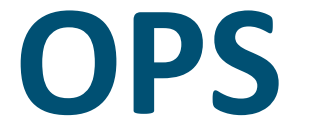

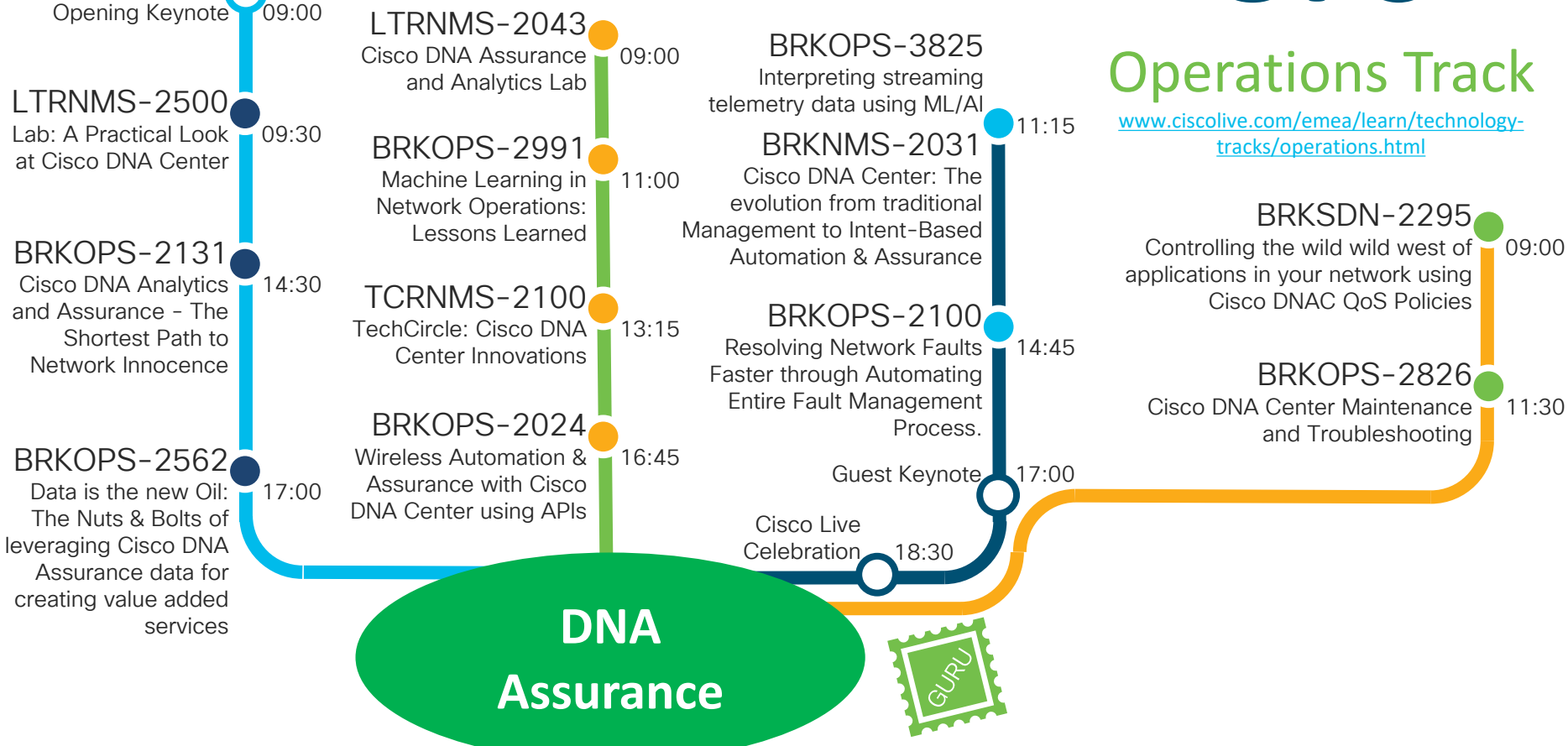

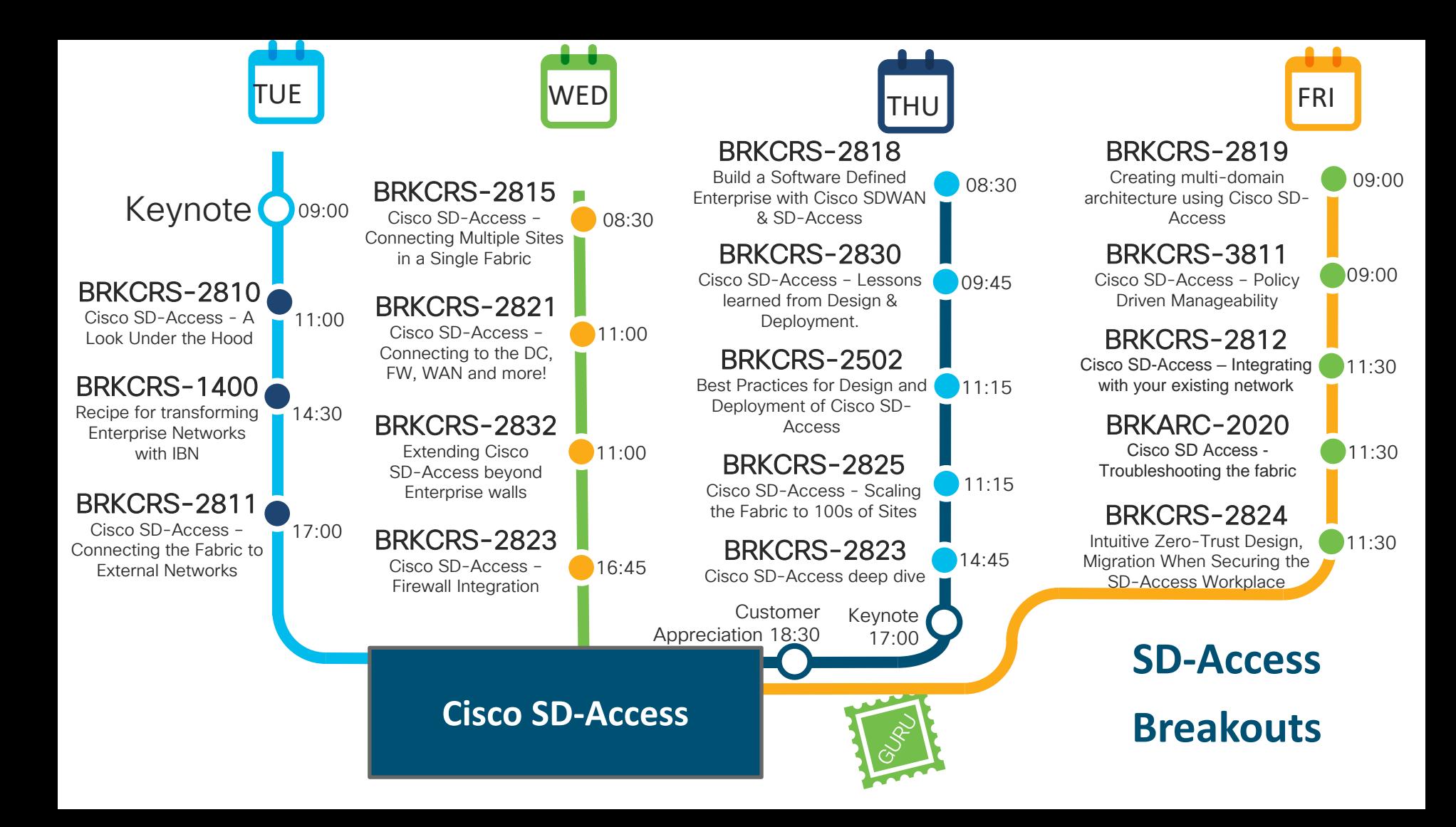

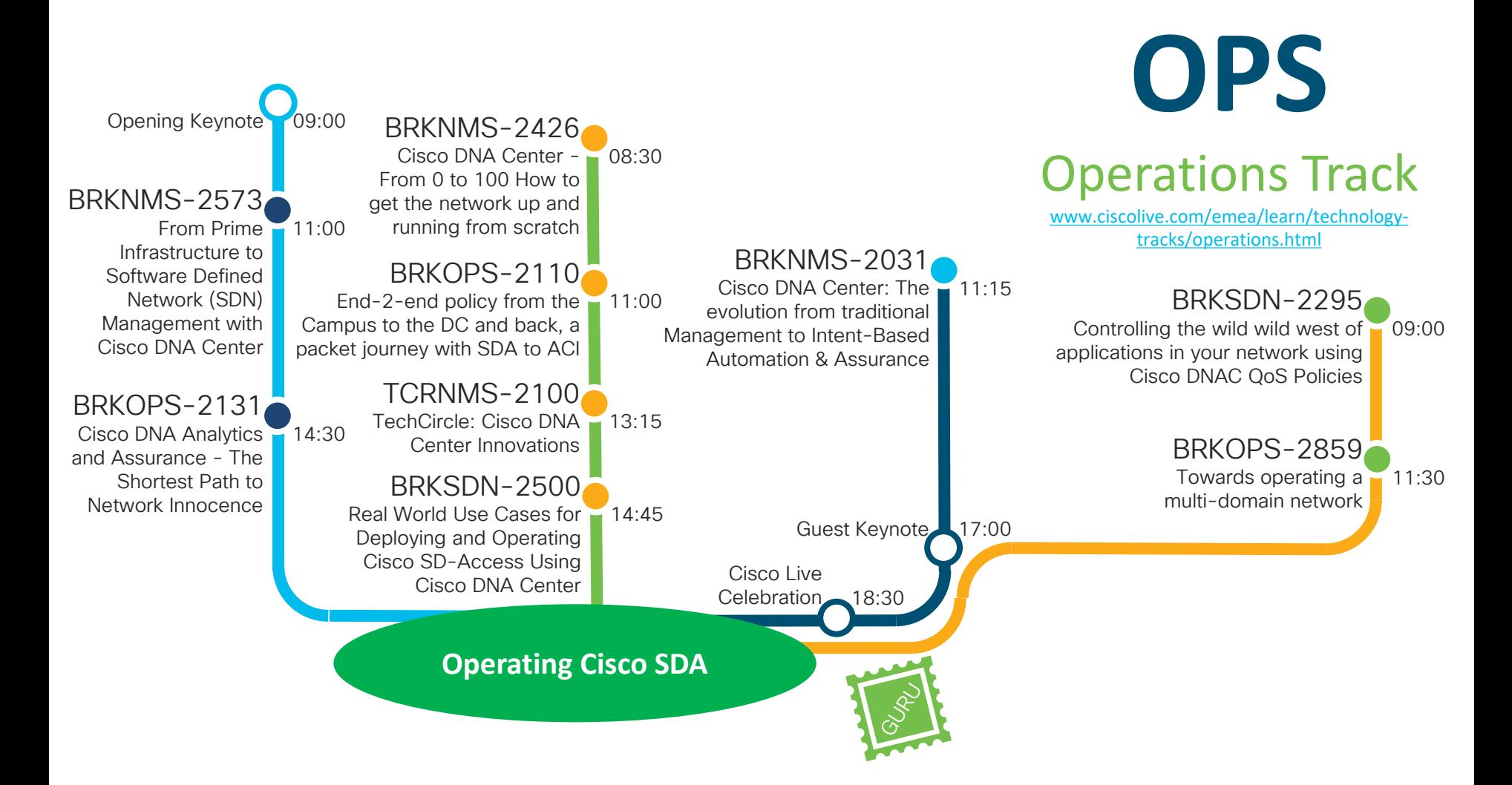

## Complete your online session

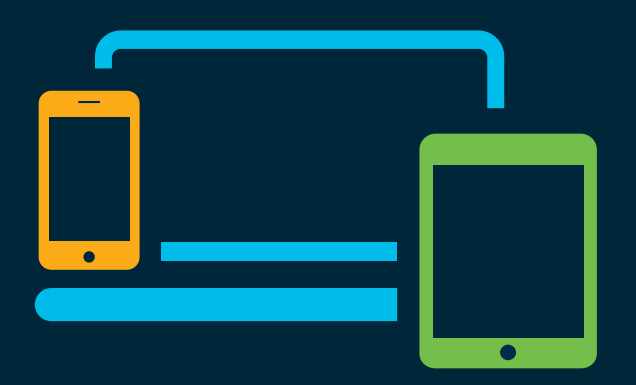

- survey Please complete your session survey Please complete your session survey after each session. Your feedback is very important.
	- Complete a minimum of 4 session surveys and the Overall Conference survey (starting on Thursday) to receive your Cisco Live t-shirt.
	- All surveys can be taken in the Cisco Events Mobile App or by logging in to the Content Catalog on [ciscolive.com/emea](https://www.ciscolive.com/emea.html).

Cisco Live sessions will be available for viewing on demand after the event at [ciscolive.com](http://ciscolive.com/).

## Continue your education

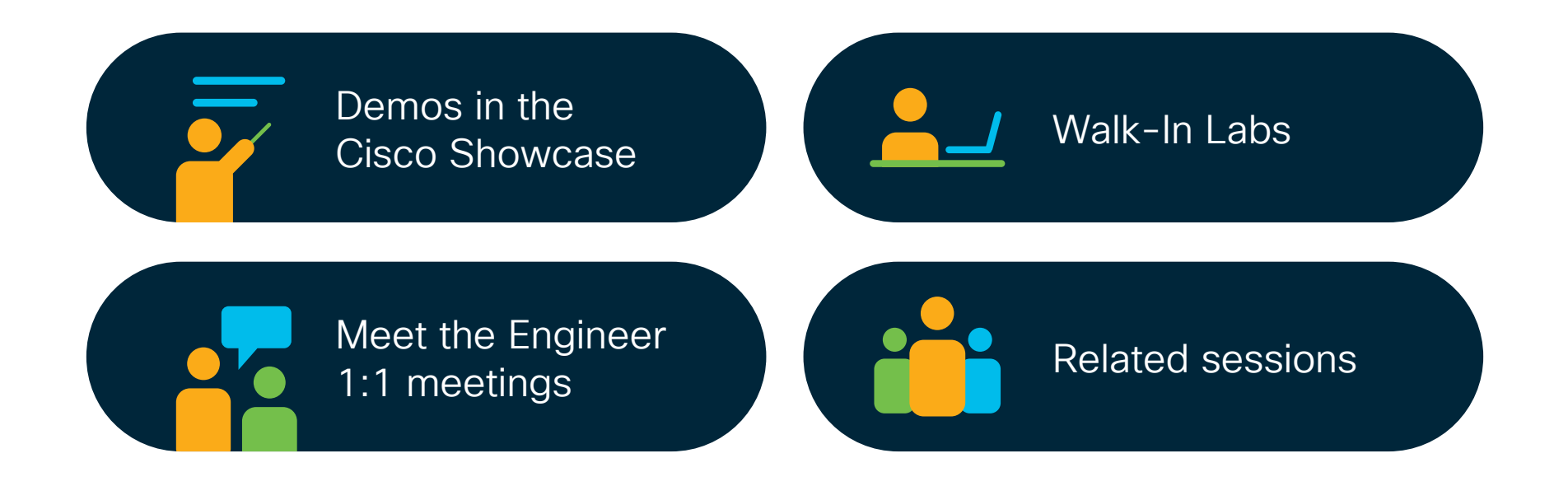

 $\frac{1}{2}$  cisco  $\frac{1}{2}$ 

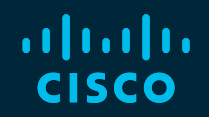

# Thank you

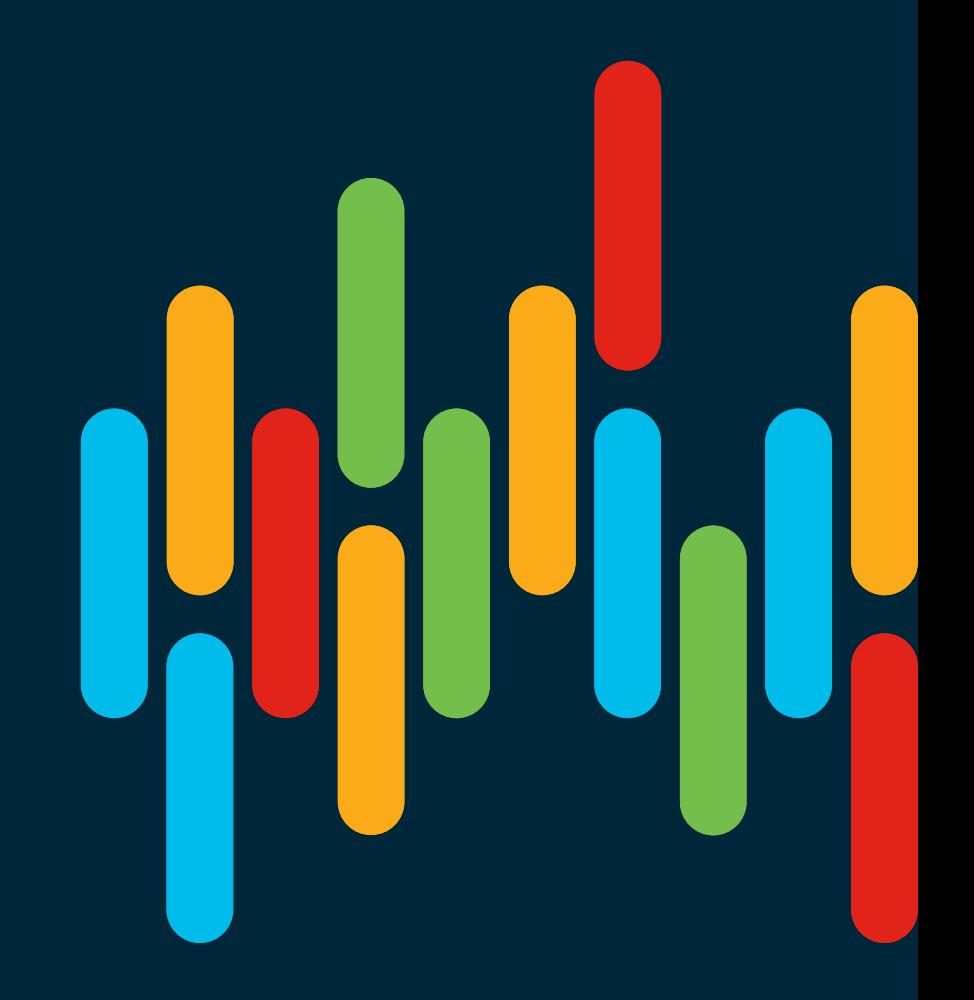

 $\frac{1}{2}$  cisco  $\frac{1}{2}$ 

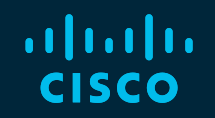

# 

## You make **possible**